## **PROWORT TEXTVERARBEITUNG MIT MAILMERGEPROGRAMM UND RECHTSCHREIBEPRUFUNG**

**für** 

## **Amstrad/Schneider PCW8256, PCW8512 und CPC6128**

Copyright © Arnor Ltd., 1987 Deutsche Erstausgabe 1987

AMSTRAD ist ein eingetragenes Warenzeichen der Amstrad pie. SCHNEIDER ist ein eingetragenes Warenzeichen der Schneider Rundfunkwerke - Computer Division CP/M und CP/M Plus sind Warenzeichen der Digital Research Inc. WORDSfAR ist ein eingetragenes Warenzeichen der MicroPro International Corporation. LOCOSCRIPT ist copyright von Locomotive Software Ltd. und Amstrad Consumer Electronics pie.

Aile Rechte vorbehalten. Die Vervielfaltigung und Verbreitung des vorliegenden Handbuchs und des dazugehörigen Computerprogramms in jeglicher Form ohne die ausdriickliche schriftliche Genehmigung des Urheberrechtsinhabers ist gesetzlich untersagt. Software-Piraterei ist Diebstahl.

Das PROWORT-Programm wurde mit Hilfe des MAXAM II Assemblers und des ARNOR BCPL Compilers entwickelt.

Verfasser ges englischen Originalhandbuchs: David Foster Deutsche Ubersetzung: I. Weiss

Arnor (Deutschland) Ltd., Hans-Henny-Jahnn-Weg 21, 2000 Hamburg 76.

## **INHALT**

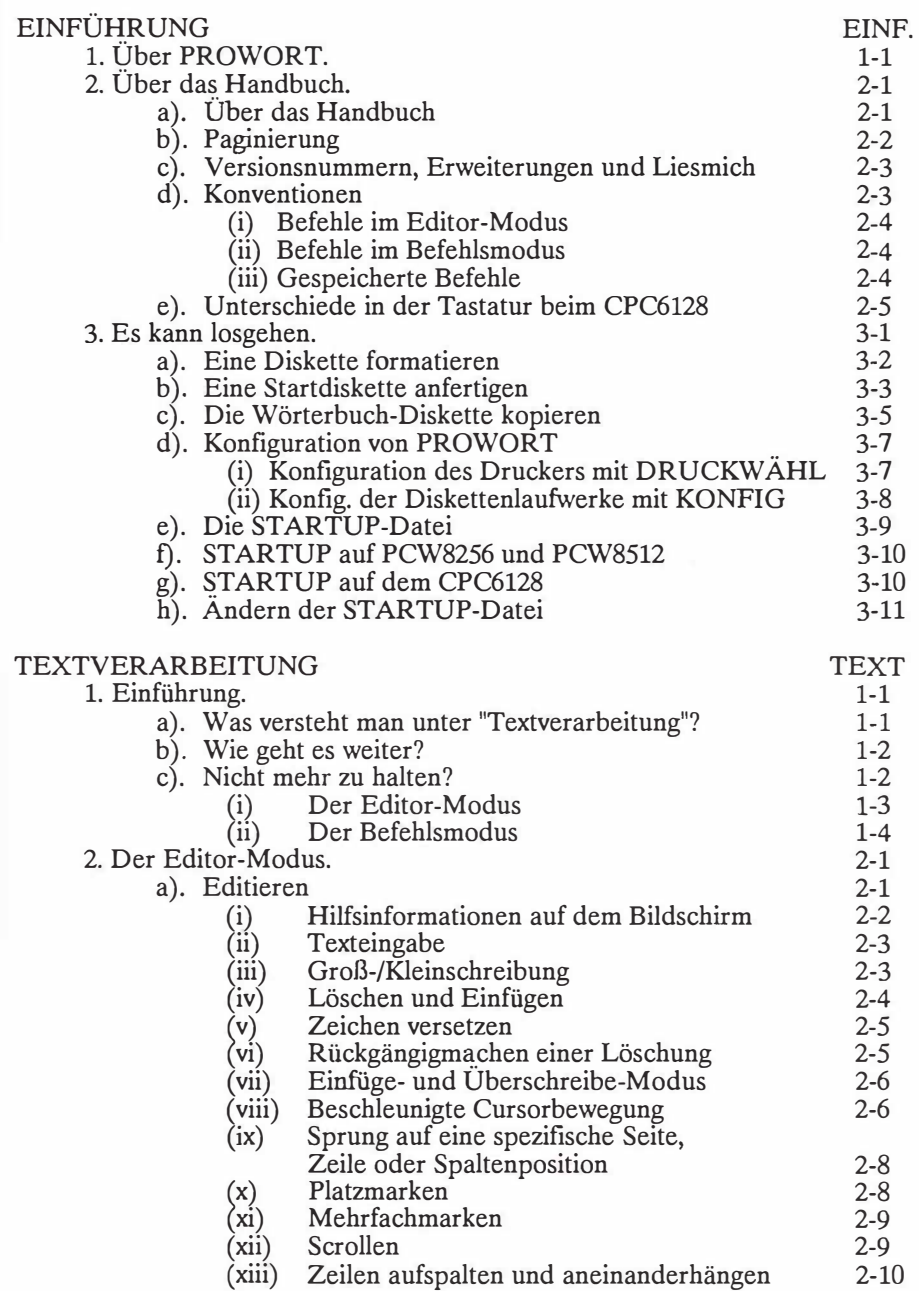

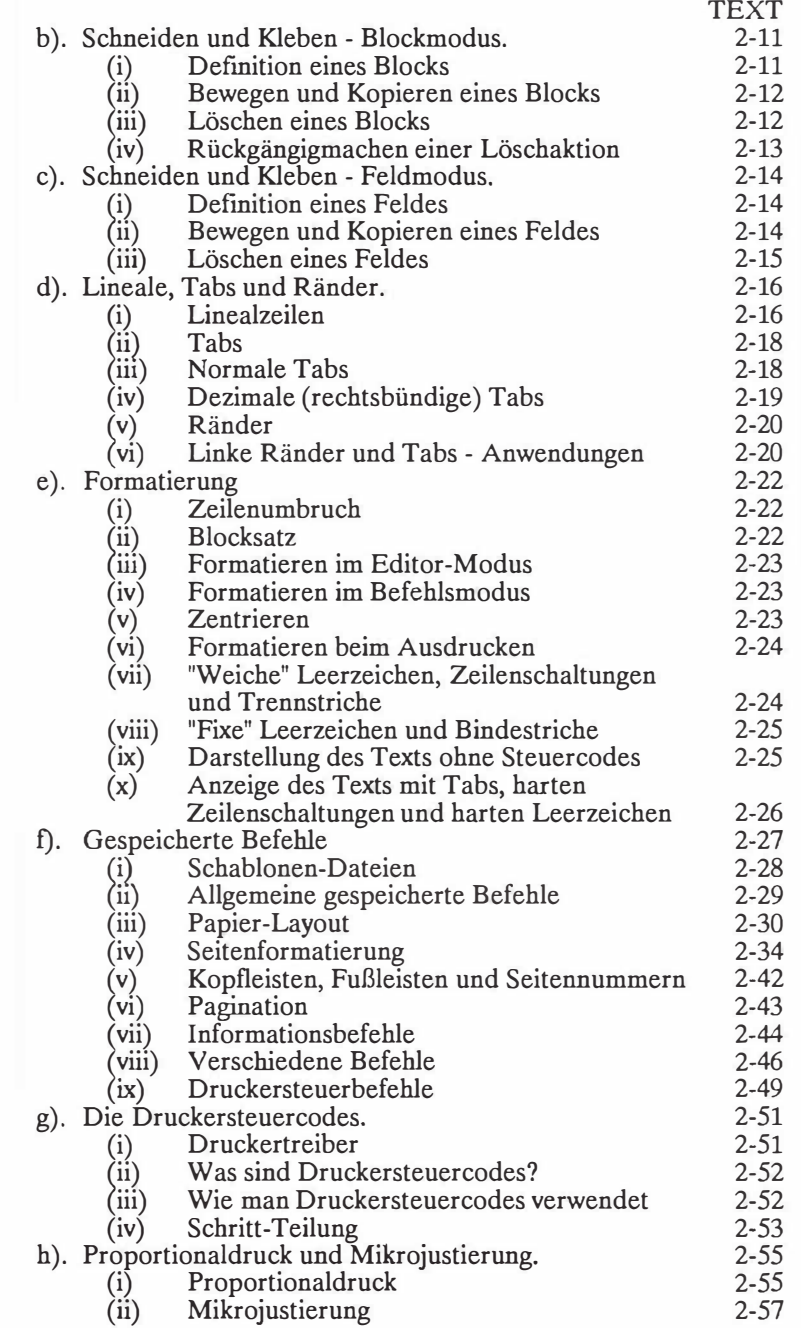

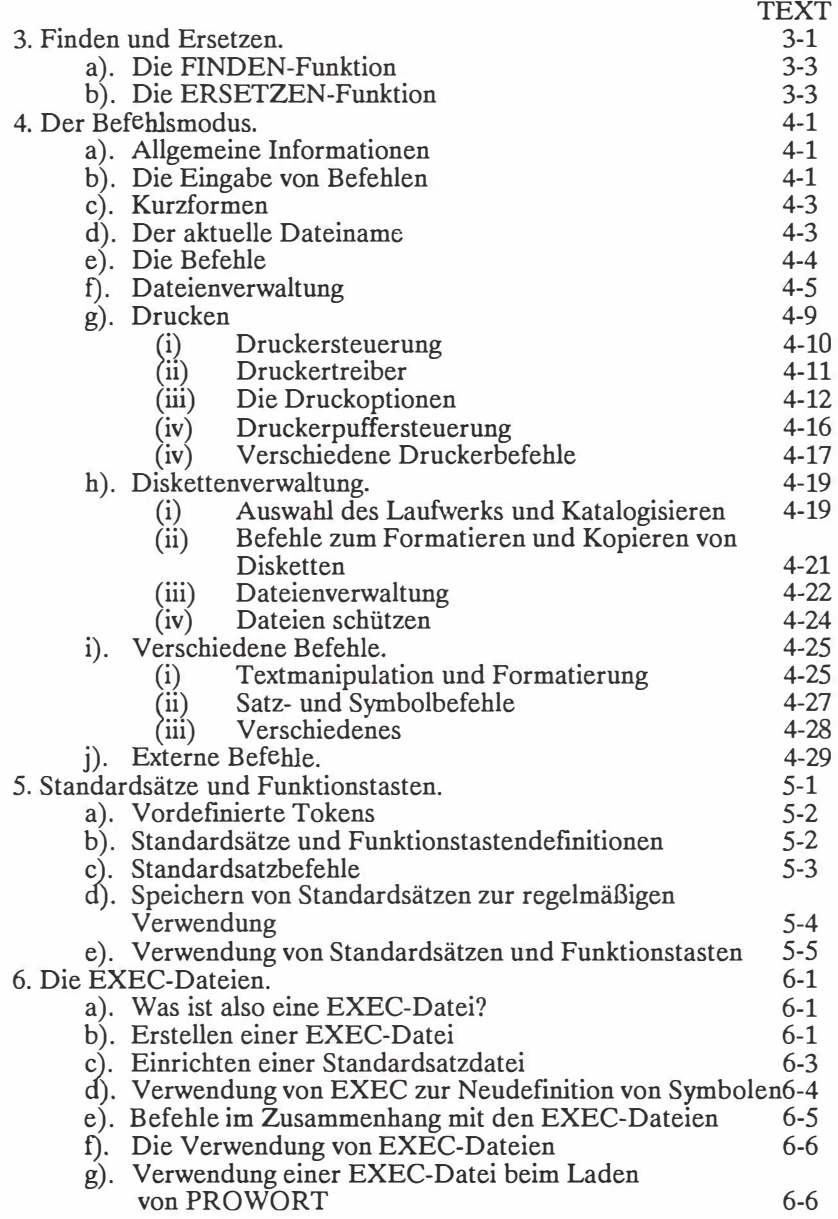

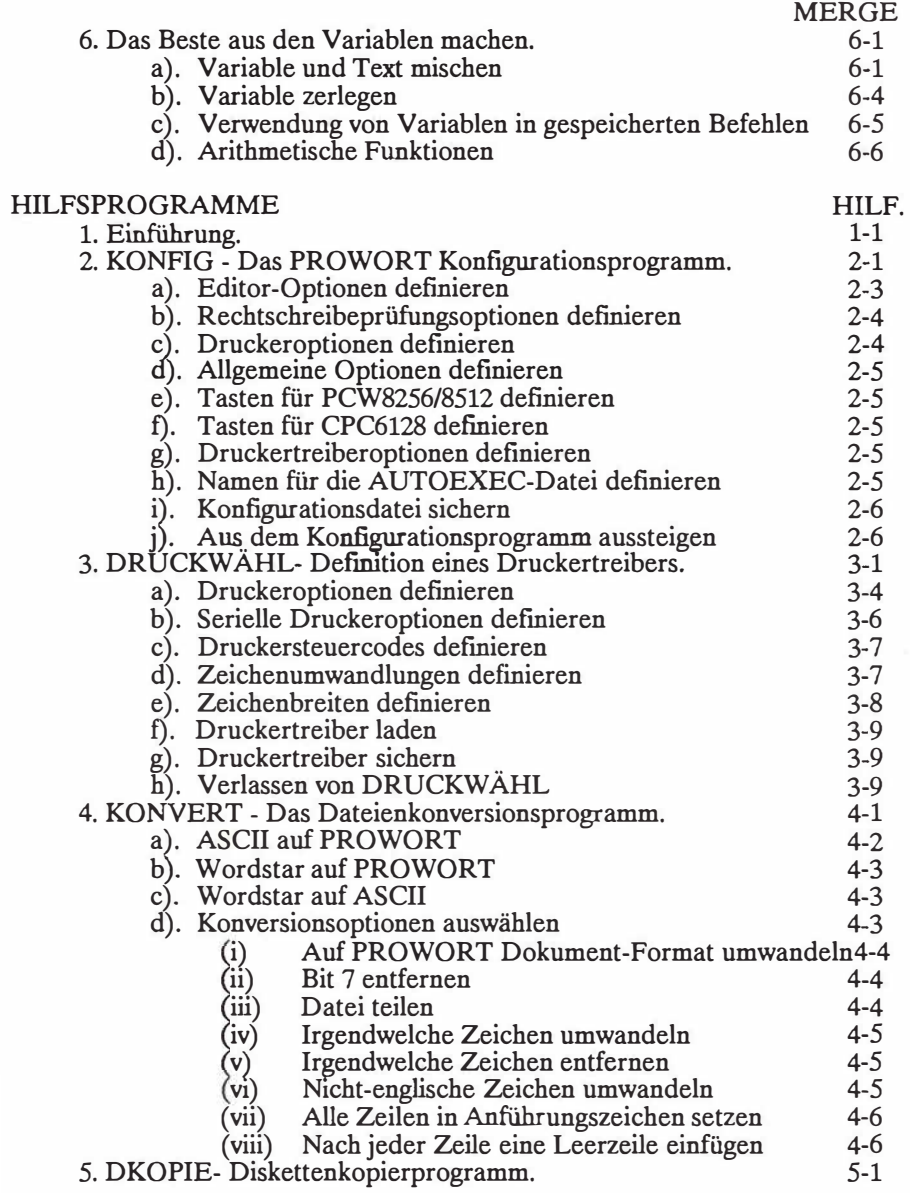

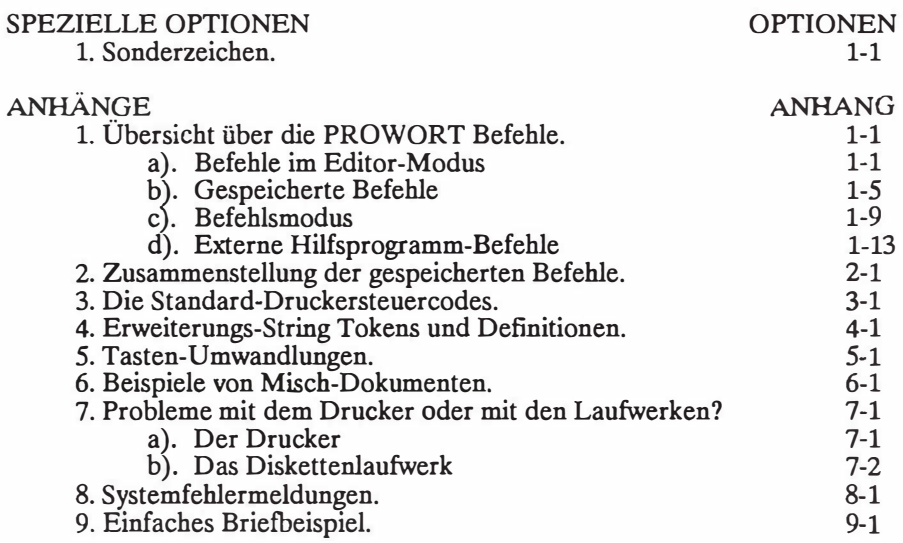

GLOSSAR

**INHALTSVERZEICHNIS** 

INH.

GLOSSAR

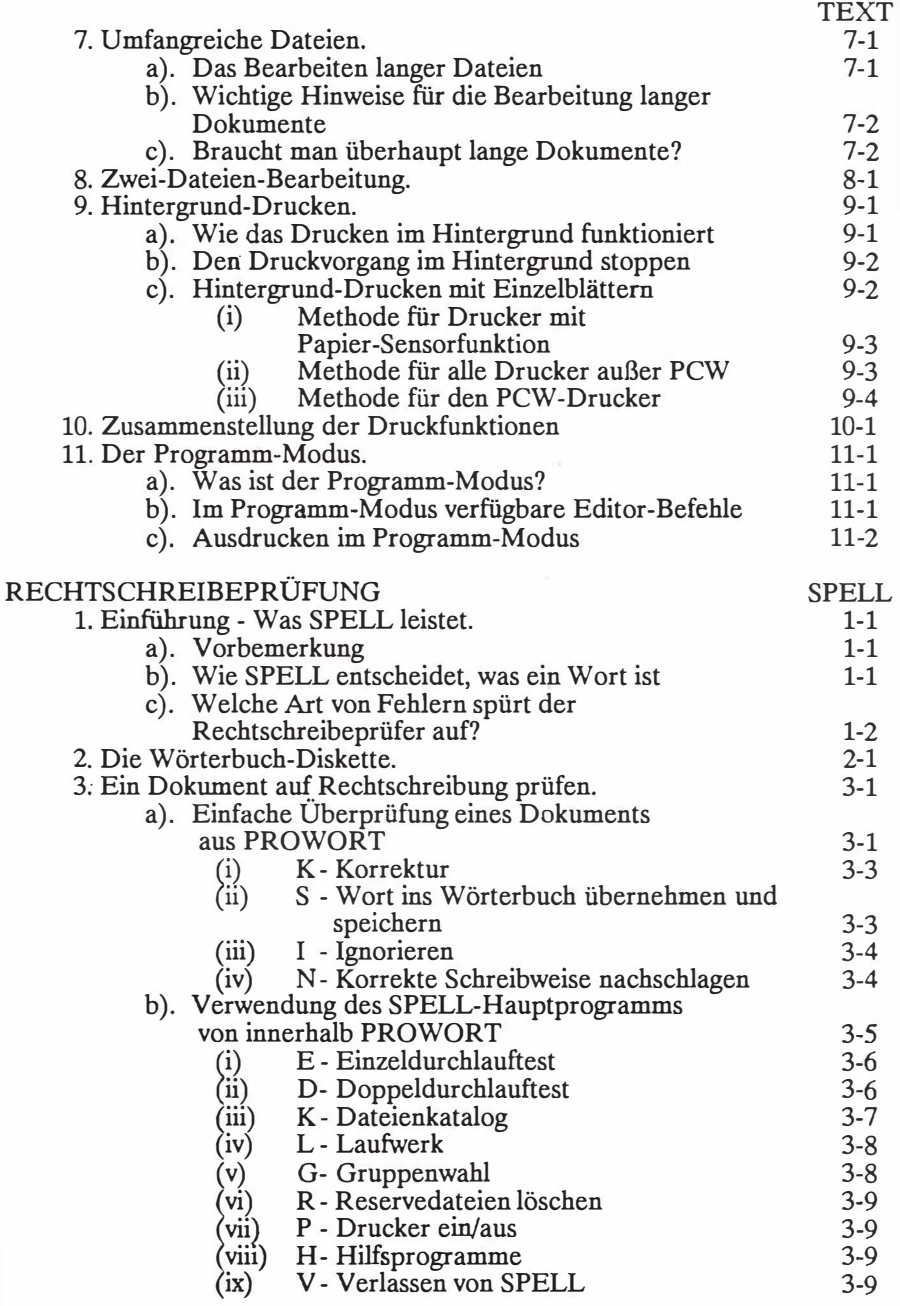

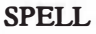

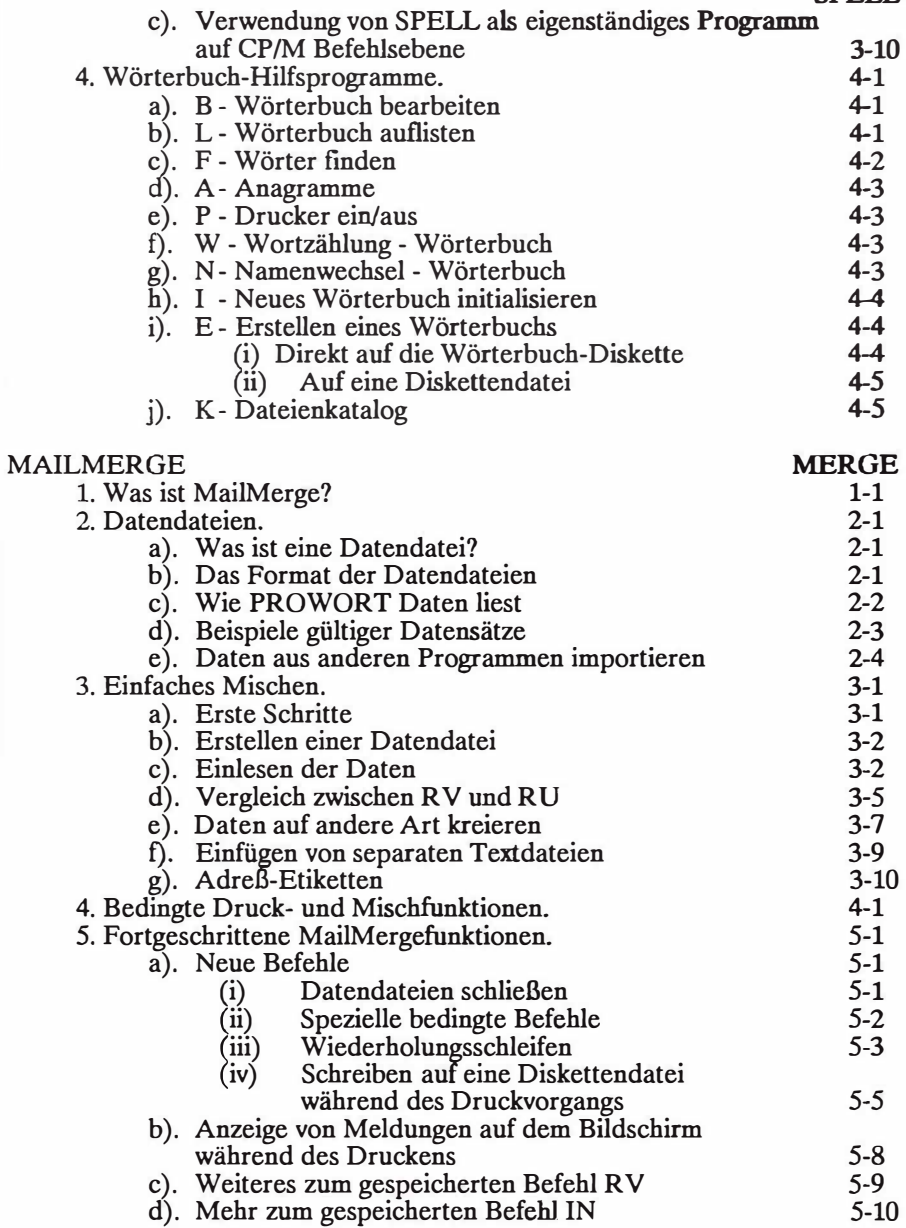

## ••<br>---**EINFUHRUNG**

## **1. UBER PROWORT**

Die CP/M Plus Version von PROWORT ist ein komplett integriertes Textverarbeitungssystem, das neben der Textverarbeitung auch eine Rechtschreibeprüfung, ein MailMergeprogramm, Hilfsfunktionen und ein Programm zur Dateienkonversion beinhaltet. Mit PROWORT haben Sie alles, was Sie zur Erstellung und Bearbeitung Ihrer Dokumente und zur Verwaltung Ihrer Dateien brauchen, in einem einzigen Paket. Die Notwendigkeit, für verschiedene Aufgaben individuelle Programme zu laden, entfallt. Sie laden PROWORT zu Beginn Ihres Arbeitstages in den Computer und erledigen alle anfallenden Aufgaben innerhalb derselben Programmumgebung. Sie schreiben Texte, lassen die Rechtschreibung überprüfen und lassen sich Ihre fertigen Dokumente auf einem beliebigen Drucker ausgeben - alles innerhalb von PROWOR T.

PROWORT geht auf vier separate Programme zurück, deren Stammbaum bis in die Anfänge der Amstrad Computer zurückreicht. Es wurde eigens für die Amstrad (Schneider) Gerate geschrieben und nutzt deren Besonderheiten in vollem Umfang aus, womit es sich vor anderen Programmen auszeichnet, die auf verschiedenen Computern laufen und denen die Kompromisse anhaften, die unweigerlich mit dieser Art von "Vielseitigkeit" einhergehen.

Bei der vorliegenden Version von PROWORT wurde auf größtmögliche Kompatibilität geachtet, so daß mit anderen Versionen erstellte Dateien ohne weiteres geladen und überarbeitet werden können. Die Kompatibilität erstreckt sich auch auf die eingebauten Funktionen und Befehle, so daß jeder, der sich bereits mit einer anderen PROWORT Version auskennt, sich sofort auch in der neuesten Version heimisch fühlen wird und lediglich die neu hinzugekommenen Funktionen dazulernen muJ3.

PROWORTs Geschwindigkeit und Leistungsfähigkeit gehen weit über das hinaus, was ansonsten für Amstrad/Schneider Computer - und überhaupt für die meisten Computer - geboten wird, und ist dennoch so konzipiert, daß es über alle Maßen einfach zu erlernen ist. Wer die grundlegenden Prinzipien verstanden hat, der wird mit Hilfe der "Tutor-Dateien" und des ausführlichen Handbuchs keinerlei Schwierigkeiten haben, Dokumente zu erstellen. Die speziellen, weiterführenden Funktionen können dann nach und nach, je nach Bedarf oder nach Lust und Laune, hinzugelernt werden. Im Unterschied zu manchen anderen Programmen besteht kein Zwang, alles auf's Mal zu lernen.

## **EINFUHRUNG 1-2**

### **2. UBER DAS HANDBUCH**

PROWORT wird auf einer einzigen 3 Zoll Diskette geliefert. Sie enthalt alle Programmdateien und mehrere Hilfsdateien auf der einen und das SPELL-Worterbuch auf der anderen Seite. Diese Diskette und das vorliegende Handbuch sind alles, was Sie brauchen, um PROWORT zu verwenden.

**WICHTIGER HINWEIS:** Mit Ausnahme des erstmaligen Gebrauchs von PROWORT zur Erstellung der Arbeitskopie sollte die Originaldiskette NIEMALS verwendet werden. Sie ist sorgfaltig als Reservekopie an einem sicheren Ort aufzubewahren.

Der Grund ist ganz einfach: Wenn Sie mit dem Original arbeiten und dieses in irgendeiner Weise beschädigen oder den Inhalt zerstören (z.B. durch versehentliches Formatieren oder durch Verschütten einer Tasse Kaffee), dann haben Sie kein Original mehr, um sich eine weitere Kopie anzufertigen.

Wir wollen uns keinen Illusionen hingeben und sind uns nur zu sehr bewußt, daß Handbücher als lästige Anhängsel empfunden werden, die bestenfalls ein Dasein als Briefbeschwerer oder Unterlage fristen und nur in hochster Not konsultiert werden, wenn alle anderen Stricke reißen... Dennoch möchten wir den geneigten Leser bitten, sich doch wenigstens das nächste Kapitel zu Gemitte zu führen, welches eine detaillierte Anleitung zum schnellen Anfertigen einer Arbeitskopie von PROWORT enthält. Wer weiß, vielleicht können wir sogar routinierte Textverarbeiter dazu verleiten, noch weiterzulesen.

#### a.) Über das Handbuch

Das Handbuch gliedert sich in mehrere Teile, wovon jeder einen Aspekt des PROWORT Textverarbeitungssystems abdeckt. Es besteht keine Notwendigkeit, gleich zu Anfang das ganze Handbuch von der ersten bis zur letzten Seite durchzulesen. Ganz im Gegenteil: Es ware unmoglich, die Fiille der Informationen auf einen Schlag zu verdauen. Wir schlagen vor, daB Sie die einleitenden Kapitel "Es kann losgehen" und "Textverarbeitung" sorgfaltig studieren und sich die weiteren Teile bei Bedarf vornehmen.

Mit Rucksicht auf Anwender, die im Umgang mit fruheren Versionen von PROWORT oder anderen Textverarbeitungsprogrammen versiert sind, wurde das Handbuch mit einer Anzahl von Anhängen ausgestattet, die sämtliche technischen Angaben und Zusammenstellungen sämtlicher Funktionen und Befehle enthalten, so daß in den meisten Fällen einfach dort nachgeschlagen werden kann. Weitere, ausführlichere Beschreibungen finden Sie Beschreibungen selbstverständlich in den relevanten Abschnitten des Handbuchs selbst.

#### EINFÜHRUNG 2-2

Neulingen auf dem Gebiet der Textverarbeitung empfehlen wir, genau den umgekehrten Weg einzuschlagen, d.h. vor Gebrauch einer Funktion jeweils die ausfuhrliche Beschreibung zu studieren.

Das Handbuch setzt keine, oder nur geringe, Kenntnisse und Erfahrungen in der Textverarbeitung voraus; wir haben uns bemuht, nicht in einen technischen Jargon zu verfallen, und die Fachbegriffe, die nicht zu umgehen waren, haben wir in einem Glossar am Schluß des Buches zusammengestellt.

Die einzelnen Teile des Handbuchs sind weiter in Kapitel unterteilt, von denen jedes einen bestimmten Aspekt des Themas behandelt und alle dazugehörigen Befehle und Prozeduren erliiutert. Wo notig, wurden auch Beispiele miteingeflochten.

Die Lekture des Teils zum Mai!Mergeprogramm legen wir allen ans Herz, die sich mit dem Anfertigen von Rundschreiben u.ä. befassen, doch ist hier auch viel Wissenswertes enthalten, was von allgemeinem Interesse sein durfte. Dies gilt auch fur die anderen Teile des Handbuchs, da die verschiedenen Themen selbstverstiindlich zu einem gewissen Grad uberlappen und ineinander ubergehen.

#### b.} **Paginierung**

Wie bereits erwähnt, ist das Handbuch in mehrere Teile aufgegliedert, jeder mit einem eigenen Namen. Innerhalb der Teile sind die Kapitel numeriert, und die Seitenziihlung jedes Kapitels wiederum beginnt bei 1. Damit Sie sich schnell zurechtfinden, haben wir ein sehr ausfuhrliches lnhaltsverzeichnis mit den Seitennummern zusammengestellt.

Alle Seiten sind in der oberen Ecke am äußeren Rand gekennzeichnet, und zwar mit einem Namen und zwei Zahlen. Diese Seite z.B. mit:

EINFÜHRUNG 2-2

Das heißt, wir befinden uns im Teil "Einführung", Kapitel 2, Seite 2.

#### **c.) Versionsnummern, Erweiterungen und LIESMICH**

Alie Amor-Programme haben eine Versionsnummer. Die Version des Hauptprogramms von PROWORT erscheint in der Kopfzeile auf Befehlsebene, die Nummern der einzelnen Hilfsprogramme werden bei Verwendung angezeigt (in der Regel am oberen Bildschirmrand). Bei etwaigen Fragen im Zusammenhang mit der Software ist die entsprechende Versionsnummer anzugeben, zusammen mit der PROWORT Registrationsnummer.

Wir von Arnor verfolgen eine Strategie der ständigen Verbesserung und Erweiterung unserer Softwareprodukte. Von daher wird von Zeit zu Zeit eine neue Version von PROWORT herauskommen. Aile Benutzer, die ihre Registrationskarte an uns eingesandt haben, erhalten die Moglichkeit, die neue Version zum Vorzugspreis zu beziehen.

Da es nicht moglich ist, das Handbuch stets auf den allerneuesten Stand zu bringen, werden die jeweils neu eingefiihrten Funktionen in einer speziellen Datei auf der PROWORT-Diskette dokumentiert. Diese mit dem Namen LIESMICH versehene Datei sollte in PROWORT geladen und zum Nachschlagen in Hardcopy-Form ausgedruckt werden.

#### **d.) Konventionen**

PROWORT arbeitet mit einem "Standardsatz" von Befehlen, die soweit irgend moglich alien Programmversionen gemeinsam sind und anhand derer die Funktionen beschrieben werden. Ferner wurden die Sondertasten des PCW in der üblichen Weise konfiguriert. Wer sich einmal mit den Standardmethoden von PROWORT vertraut gemacht hat, wird muhelos mit allen Versionen des Programms zurechtkommen.

Zur Beschreibung der Befehle wollen wir uns im ganzen Handbuch an eine konsistente Form halten, namlich:

#### **(i) Befehle im Editor-Modus**

- ALT-F bezeichnet die Tasten mit der Beschriftung "ALT" und "F". Der Bindestrich bedeutet, daB die erste Taste festgehalten wird, wahrend man die zweite druckt. Die meisten Editorbefehle sind von dieser Art.
- ALT-V T heil3t: man halte die ALT-Taste fest, wahrend man gleichzeitig kurz die V-Taste anschlagt, dann lasse man diese beiden Tasten los und drucke die T-Taste. Wie Sie sehen, sind die beiden Tasten V und T nicht durch einen Bindestrich verbunden.
- ALT-SHIFT-H heillt: man drucke alle drei Tasten gleichzeitig. Diese Art von Befehl, bei dem mehr als zwei Tasten zur gleichen Zeit festgehalten werden mussen, ist selten, und bei einer solchen Dreierkombination sind jeweils zwei Tasten direkt nebeneinander.

#### EINFÜHR UNG 2-4

ALT-(
Fig. beißt: man halte die ALT-Taste fest und drücke die Taste mit der offenen Klammer. Dabei muB nicht etwa die SHIFf-Taste auch gedriickt werden. "(" wird einfach verwendet, damit man sich die Funktion besser merken kann.

#### **(ii) Befehle im Befehlsmodus**

Die im Befehlsmodus geltenden Befehle werden in diesem Handbuch stets in GroBbuchstaben geschrieben, obwohl sie iiber die Tastatur ebensogut in Kleinschrift eingegeben werden konnen. Auch die im Zusammenhang mit den Befehlen LADEN und SICHERN verwendeten Dateinamen kennzeichnen wir im folgenden stets durch Großbuchstaben, obwohl es Ihnen freigestellt ist, auch diese in Kleinbuchstaben zu schreiben. Gegebenenfalls nimmt PROWORT automatisch eine Umwandlung vor.

#### **(iii) Gespeicherte Befehle**

Die Kurzform der gespeicherten Befehle wird im Handbuch stets als zwei Großbuchstaben dargestellt, doch können Sie auch hier ohne weiteres Kleinbuchstaben verwenden.

#### **e.) Unterschiede in der Tastatur beim CPC6128**

Die Tastaturen der PCW- und der CPC-Computer weisen ein paar Unterschiede auf, wie dies aus der folgenden Tabelle hervorgeht. Wir haben uns entschieden, in diesem Handbuch durchwegs die PCW-Beschriftungen zu verwenden und auf die Angabe beider Tastennamen zu verzichten.

Die folgenden Tastenpaare entsprechen sich direkt:

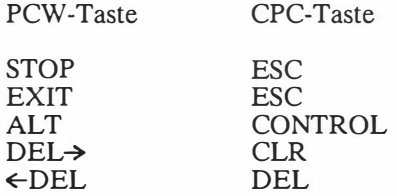

Für die EXTRA-Taste gibt es keine direkte Entsprechung, doch im allgemeinen erfilllt CTRL-0 (Null) denselben Zweck.

Etwaige andere Unterschiede und Fälle, wo der CPC6128 keine entsprechende Taste aufweist, werden bei Bedarf im Handbuch speziell erwahnt. In den Anhangen finden Sie ausfuhrliche Beschreibungen zu allen Befehlen fiir den CPC6128 und PCW8256/8512.

#### **3. ES KANN LOSGEHEN**

Dieses Kapitel beschreibt, wie man sich von der Originaldiskette eine Start-Diskette anfertigt. Bitte halten Sie sich genau an die Anweisungen.

PROWORT wird auf einer einzigen 3 Zoll Diskette ausgeliefert, wobei sich auf der einen Seite das Programm selbst und ein paar andere Dateien und auf der anderen das Original-Worterbuch befinden.

**WARNUNG:** Samtliche Programme, Dateien und das mitgelieferte Worterbuch auf der Originaldiskette sind urheberrechtlich geschiitzt. Kopien diirfen lediglich zum eigenen Gebrauch und fur eine einzige Maschine erstellt werden. Das Verschenken, der Verleih und der Verkauf von solchem geschiitztem Material an Dritte ist ein VerstoB gegen das Urheberrecht.

PROWORT lauft unter CP/M Plus und eignet sich zum Einsatz auf Schneider PCW8256, PCW8512 und CPC6128 Computern. Es kann mit einem einzigen Laufwerk betrieben werden, schopft jedoch alle Vorteile von zwei oder mehr Laufwerken vollständig aus.

Vor dem Arbeiten mit PROWORT MUSSEN von den erforderlichen Dateien sog. Arbeitskopien und vom Worterbuch mindestens eine Kopie angefertigt werden. Bitte vergewissern Sie sich zunachst, daB die Originaldiskette mit Schreibschutz versehen ist, damit Sie sie nicht irrtümlich löschen. Falls Sie irgendwelche Zweifel oder Unklarheiten iiber den "Schreibschutz" haben, ziehen Sie bitte Ihr Schneider-Handbuch zu Rate oder lesen Sie die Kassettenbehalter befindliche Anweisungskarte.

Unter einer "Startdiskette" versteht man eine Diskette, die alle notwendigen Dateien von der CP/M Plus Systemdiskette und der Original-PROWORT-Diskette enthalt. Bei Arbeitsbeginn braucht dann lediglich diese Diskette eingeschoben zu werden. Dies bewirkt ein automatisches Einlesen von CP/M und PROWORT, ohne die Notwendigkeit, mehrere Programmdisketten griffbereit zu halten. CPC6128 Benutzer sollten daran denken, daB sie nach dem Einschalten "| CPM", gefolgt von RETURN, eingeben müssen.

Sie benotigen wenigstens zwei leere Disketten - eine fur das Worterbuch und eine fur die Programm-Arbeitsdiskette.

#### EINFÜHRUNG 3-2

#### **a.) Eine Diskette formatieren**

Zunächst muß eine der beiden leeren Disketten formatiert werden. Bei der zweiten erübrigt sich dies.

**Hinweis:** CPC6128 Benutzer mussen beide Seiten ihrer Diskette formatieren, PCW Benutzer können sich auf Seite A beschränken.

Um sicherzustellen, daß der Computer vollkommen rückgesetzt (in den Grundzustand versetzt) ist, sollte er kurz aus- und wieder eingeschaltet werden.

#### **(i) PCW8256/8512**

Sie brauchen die Riickseite der Original-LOCOSCRIPT-Diskette, die rnit "CP/M PLUS SYSTEM/UTILITIES/BASIC" markiert ist. Legen Sie diese Diskette mit der Seite 2 nach links in das Laufwerk A ein. Das Laden von CP/M wird in der gewohnten Weise von den waagrechten Linien auf dem Bildschirm angezeigt. SchlieBlich erscheint eine Meldung von dieser Art:

> CP/M Plus Amstrad Consumer Electronics plc v 1.4, 61K TPA, 2 Laufwerke, 368K Laufwerk M:

Geben Sie den Befehl DISCKIT ein und drucken Sie RETURN. Sobald Sie dazu aufgefordert werden, entnehmen Sie die Diskette aus dem Laufwerk und befolgen dann die Bildschirm-Anweisungen zum Formatieren einer leeren Diskette im Laufwerk A. Wenn dies geschehen ist, verlassen Sie das Programm in der angezeigten Weise.

#### **(ii) CPC6128**

Nehmen Sie die CP/M Systemdiskette zur Hand, die Sie zusammen rnit Ihrem Computer bekommen haben. Sie weist die Beschriftung "CP/M PLUS SYSTEM/UTILITIES" auf. Legen Sie sie in das Laufwerk A. Schreiben Sie I CPM Dies bewirkt das Laden von CP/M, und nach einer Weile erkennen Sie eine Anzeige dieser Art:

> CP/M Plus Amstrad Consumer Electronics plc v 1.0, 61K TPA, 1 Laufwerk

Schreiben Sie DISCKIT3, gefolgt von RETURN. Entfernen Sie die Diskette, sobald Sie dazu aufgefordert werden, und halten Sie sich dann an die Bildschirmanweisungen zum Formatieren einer leeren Diskette Systemdiskette. AnschlieBend wahlen Sie die Option J, um auch die Seite 2 derselben Diskette zu formatieren, ehe Sie das Programm verlassen.

#### **b.) Eine Startdiskette anfertigen**

**Hinweis:** Die soeben formatierte Diskette sollte deutlich beschriftet werden:

PROWORT - Startdiskette

und die andere Seite:

PROWORT- Hilfsprogramme

Zur Herstellung Ihrer Startdiskette benotigen Sie drei Disketten:

- (i) Die CP/M SYSTEM/UTILITIES Diskette, die Sie gerade zum Formatieren gebraucht haben;
- (ii) Die neu formatierte Diskette (PROWORT Startdiskette);
- (iii) Die Originaldiskette aus Ihrem PROWORT-Paket.

Bevor Sie weiterfahren, vergewissern Sie sich bitte unbedingt, daß die Originaldiskette mit Schreibschutz versehen ist (Offnung sichtbar, Schieber zurückgeschoben). Legen Sie jetzt Seite 1 der Originaldiskette mit der Bezeichnung "PROGRAMM" in Laufwerk A. Auf dem PCW bedeutet dies, daß die mit PROGRAMM beschriftete Seite links, d.h. naher zum Bildschirm hin, liegen muß. CPC Benutzer legen die Diskette so ein, daß die PROGRAMM-Seite nach oben liegt.

PCW-Benutzer schreiben jetzt:

#### **PROWORT** < **MAKEPCW,** gefolgt von RETURN

CPC-Benutzer:

#### **PROWORT** < **MAKECPC,** gefolgt von RETURN

**Hinweis:** Das "< "-Symbol (kleiner als) sitzt auf dem PCW links neben der RETURN-Taste und auf dem CPC6128 auf der Komma-Taste. Auf beiden Computern müssen Sie gleichzeitig auch die SHIFT-Taste gedrückt halten.

**Hinweis:** Auf CPC6128 Computern mit lediglich einem Diskettenlaufwerk muB beim MAKECPC-Programm öfters die Diskette gewechselt werden. Wem dies zu langweilig ist, hat eine Reihe von Alternativen zur Verfügung. Wenn Sie Zugang zu einem CPC6128 mit zwei Diskettenlaufwerken haben, sollten Sie vorzugsweise diesen zur Anfertigung der Startdiskette einsetzen. W enn Sie einen PCW8256 oder PCW8512 verfiigbar haben, folgen Sie den Anweisungen fiir den PCW, mit dem Unterschied, daB Sie eine mit DISCKIT3 auf dem CPC fiir das CPC System formatierte Diskette verwenden und nicht etwa eine auf dem PCW formatierte. Eine dritte Methode besteht in der Verwendung eines der fiir CPC Computer verfiigbaren Hilfsprogramme, das Ihnen gestattet, die erforderlichen Dateien schnell und einfach auf die Startdiskette zu übernehmen. Anhand des TYPE-Befehls im CP/M Befehlsmodus konnen Sie ohne weiteres herausfinden, welche Dateien auf welche Seite der Startdiskette zu kopieren sind.

Nach dem Starten des Ladevorgangs wird Ihnen durch Bildschirmmeldungen angezeigt, welche Dateien kopiert werden. Achten Sie auf diese Meldungen und tauschen Sie bei Aufforderung die Disketten aus. Dies kann mehrere Male vorkommen, und die Meldungen sind je nach Maschine etwas unterschiedlich. Nach einer geraumen Zeit ist der Vorgang abgeschlossen, und PROWORT schaltet auf den Befehlsmodus um, wo ein blinkender Cursor sichtbar ist. Da nicht sämtliche Dateien auf Seite 1 Platz finden, werden einige automatisch auf Seite 2 untergebracht.

Damit sind alle notwendigen PROWORT-Dateien auf die neue Diskette kopiert worden. Diese wird in Zukunft als die Startdiskette fungieren und darf als solche nicht schreibgeschiitzt werden.

Was noch zu tun bleibt, ist das Anlegen einer Kopie der Worterbuch-Diskette.

**Hinweis:** Sobald Sie sich mit PROWORT ein wenig auskennen, sollten Sie sicherstellen, daB die Standardeinstellungen einer Reihe der PROWORT-Funktionen fiir Ihren Computer, das Laufwerk und den angeschlossenen Drucker richtig sind. Dies erfolgt mit Hilfe der Hilfsprogramme KONFIG und DRUCKWAHL (vgl. dazu den Teil zu den Hilfsprogrammen weiter hinten in diesem Handbuch).

#### **c.) Die WOrterbuch-Diskette kopieren**

Jetzt, wo Sie eine Arbeitskopie von PROWORT angelegt haben, konnen Sie PROWORT zum Kopieren des Original-Worterbuchs auf die zweite neue Diskette einsetzen. Zu diesem Zweck wie folgt vorgehen:

Die neue, unformatierte Diskette beschriften:

PROWORT - Worterbuch-Diskette

Um sich zu vergewissern, daB Ihre Startdiskette auch wirklich funktioniert, entfernen Sie bitte alle Disketten aus den Laufwerken und versetzen den Computer durch Aus- und Wiedereinschalten in den Grundzustand.

Legen Sie jetzt die Startdiskette in das Laufwerk A. Auf PCW-Computern wird das Programm automatiscli geladen; CPC-Benutzer schreiben erst : CPM und drücken RETURN.

Nach kurzer Zeit leert sich der Bildschirm, und es erscheint die ubliche PROWORT-Anzeige. Diese wird etwas später eingehend erläutert, doch für den Moment beschranken wir uns auf die Systemmeldung des Befehlsmodus.

Im unteren Drittel des Bildschirms erkennen Sie einen Streifen, der verschiedene Meldungen in invertierter Schrift aufweist. Direkt darunter sehen Sie die Systemmeldung, die PROWORT auf Befehlsebene anzeigt: a> und direkt dahinter den Cursor. Dieses a> und der Cursor signalisieren Ihnen, daB Sie sich im Befehlsmodus von PRO WORT befinden und daB das Programm einen Befehl von Ihnen erwartet.

Schreiben Sie:

**DKOPIE,** gefolgt von RETURN.

Nach kurzer Disketten-Aktivitat wird eine Meldung dieser Art eingeblendet:

ARNOR Disketten-Kopierer vl.01

gefolgt von Anweisungen daruber, welche Diskette in welches Laufwerk einzulegen ist. Die genaue Formulierung hangt vom Computer und von der Anzahl der Laufwerke ab. Die Meldung endet mit:

S fur Start, A zum Abbrechen

#### EINFÜHR UNG 3-6

In diesem Fall ist die "Originaldiskette" die Seite der PROWORT-Programmdiskette, die das Wörterbuch enthält (bitte prüfen, ob sie schreibgeschiitzt ist), wahrend unter der "Kopie" die neue Diskette zu verstehen ist, auf die das Worterbuch kopiert werden soil. Bitte legen Sie die erforderlichen Disketten den Bildschirmanweisungen entsprechend ein. Erst wenn Sie sicher sind, daß die richtigen Disketten eingelegt wurden, drücken Sie S zum Starten des Kopiervorgangs.

PROWORT zeigt die Anzahl der Spuren an, die gelesen und beschrieben werden. Bei Geriiten mit nur einem Laufwerk werden Sie einige Male aufgefordert, die Diskette auszuwechseln; bei solchen rnit zwei Laufwerken ist dies nicht erforderlich.

Nach AbschluB des Kopiervorgangs fragt das Programm:

#### Noch eine Diskette kopieren  $(j/n)$ ?

In diesem Fall ist mit N zu antworten, worauf das Programm mit einer Aufforderung zum Einlegen der PROWORT-Diskette reagiert. Damit ist nun die neu angefertigte Startdiskette gemeint - und nicht etwa die Originaldiskette oder die Originalworterbuchdiskette. AnschlieBend gelangen Sie zuriick in den Befehlsmodus von PROWORT und auf die Systemmeldung 'a>'.

Sie haben jetzt also auch eine Kopie des Worterbuchs vorliegen und sollten die Originaldiskette an einem sicheren Ort verwahren. Sie sollten nur dann darauf zurückgreifen, wenn Ihre momentane Startdiskette irgendwie beschädigt wurde und eine neue angefertigt werden muB, bzw. zum Arbeiten rnit der Tutor-Datei.

Darnit ist alles getan, was zum Arbeiten mit PROWORT unbedingt erforderlich ist. Daneben gibt es jedoch noch eine Reihe von Dingen, die man nicht allzulange aufschieben sollte. Wir meinen darnit die Vorkehrungen, die im Zusammenhang mit dem Drucker getroffen werden sollten - die optimale Anpassung von PROWORT an den angeschlossenen Drucker, d.h. die Konfiguration - und die bestmogliche Nutzung der vorhandenen Laufwerke. Es empfiehlt sich auch, dariiber nachzudenken, fur welche Art von Arbeiten PROWORT die meiste Zeit eingesetzt werden soil.

#### **d.) Konfiguration von PROWORT**

Zwar ist es ohne weiteres moglich, jetzt sofort mit **PROWORT** zu arbeiten. Dennoch sollte moglichst bald die sog. Konfiguration vorgenommen werden, d.h. die bestmogliche Anpassung an den Computer, auf dem das Programm betrieben wird. Auch wenn Sie dies fur den Moment noch aufschieben wollen, sollten Sie es spiitestens dann tun, wenn Sie eine ernsthafte Arbeit mit PROWORT in Angriff nehmen wollen.

Fur eine optimale Funktionsweise sollte PROWORT "wissen", was fur eine Art Drucker dem Computer angeschlossen ist und wieviele Laufwerke benutzt werden können.

Wir mochten Ihnen vorschlagen, den Rest dieses Kapitels durchzulesen und dann vielleicht kurz mit PROWORT zu experimentieren, bevor Sie die für die Konfiguration erforderlichen Schritte in Ubereinstimmung mit der nachstehenden Beschreibung durchfiihren.

Hinweis: Konfigurationsdateien (PROWORT.KFG) und neue Druckertreiber werden auf die "HILFSPROGRAMM"-Seite der Startdiskette kopiert. Es ist unbedingt notwendig, PROWORT.KFG und/oder den neuen Druckertreiber auf die Start-Seite der Diskette zu kopieren. Dies geschieht mit Hilfe des COPY-Befehls, der ausführlich im Abschnitt Textverarbeitung 4 erläutert wird.

PROWORT kommt mit zwei Hilfsprogrammen, KONFIG und DRUCKWAHL, anhand derer der Anwender viele Funktionen nach seinem personlichen Geschmack definieren kann.

#### **(i) Konfiguration des Druckers mit DRUCKWAHL**

Für eine optimale Nutzung der Möglichkeiten des angeschlossenen Druckers benotigt PROWORT einen Druckertreiber, der u.a. alle Informationen zu den Codes beinhaltet, mit denen der jeweilige Drucker angesteuert wird. Zum PROWORT-Programmpaket gehoren drei Druckertreiber:

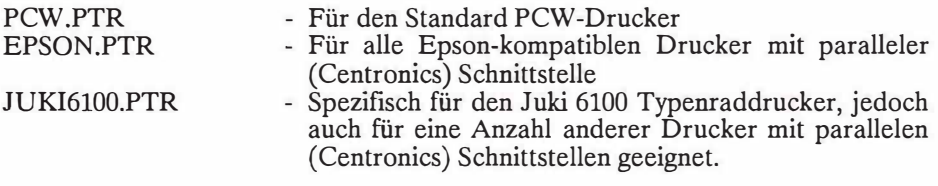

#### EINFÜHR UNG 3-8

Wenn Sie vorhaben, mit einem der oben erwahnten Drucker zu arbeiten, dann konnen Sie den vordefinierten Druckertreiber ohne jegliche Anderungen ubernehmen. Sie brauchen ihn lediglich als den Standard-Druckertreiber in KONFIG zu definieren (siehe etwas weiter unten). Sollten Sie jedoch einen anderen Drucker verwenden wollen, dann ist es nötig, mit Hilfe des DRU CKW AHL Hilfsprogramms selbst einen geeigneten Druckertreiber dafiir zu erstellen. Bitte ziehen Sie in diesem Fall das 3. Kapitel im Teil "Hilfsprogramme" zu Rate.

#### **(ii) Konfiguration der Diskettenlaufwerke mit KONFIG**

Bei der Bearbeitung von Text greift PROWORT auf eine Reihe von Temporärdateien zurück, die auf eines der Laufwerke ausgelagert werden. Es ist notwendig, anzugeben, welches dies sein soil. Auf PCW-Computern ist dies in der Regel das Laufwerk M, auf einem CPC6128 mit zwei Laufwerken normalerweise das Laufwerk B. Benutzer des CPC6128 mit nur einem Laufwerk haben natürlich keine Wahl und müssen Laufwerk A dafür vorsehen. Ferner kann man auch angeben, welches Laufwerk als das Standardlaufwerk für die Auslagerung von Textdateien eingesetzt werden soil. Auf dem PCW8512 ist dies zumeist Laufwerk B, auf dem 8256 Laufwerk A und auf dem CPC mit zwei Laufwerken Laufwerk B.

Diese beiden Parameter zur Spezifikation der Laufwerke konnen mit KONFIG eingestellt werden. Eine ausfiihrliche Beschreibung hierzu finden Sie in Kapitel 2 des Teils zu den "Hilfsprogrammen", doch für den Moment brauchen Sie nichts weiter zu tun, als die Seite der Startdiskette mit den Hilfsprogrammen einzulegen und folgendes einzugeben:

#### **KONFIG,** gefolgt von RETURN

Nach wenigen Sekunden leert sich der Bildschirm, und es wird ein Menu eingeblendet, welches eine Vielzahl von Optionen enthalt, da die meisten Funktionen innerhalb von PROWORT neu konfiguriert werden konnen. Fur den Augenblick wollen wir jedoch lediglich Option 1 zur

Definition der Editieroptionen wahlen. Anstelle des Menus tritt eine Liste von Optionen. Hier mussen bei den Optionen "Standardlaufwerk fur Text" und "Temporartext-Laufwerk" die entsprechenden Kennbuchstaben eingegeben werden. Die Auf- und Abwarts-Cursortasten dienen dazu, die gewiinschte Option anzusteuern, wo dann der Buchstabe einzugeben ist. Wenn alle notwendigen Änderungen gemacht wurden, holt man sich durch Drücken der STOP-Taste das ursprüngliche Menü auf den Bildschirm zurück.

Anschließend wählen Sie Option 7, "Druckertreiberoptionen definieren" und geben dart ganz einfach den Namen des gewiinschten Druckertreibers ein. Dies muB entweder einer der standardmaBig vordefinierten Druckertreiber sein oder der Name, den Sie Ihrem eigens kreierten Druckertreiber gegeben haben.

Jetzt ist Option 9 zu wählen und die Konfigurationsdatei gemäß der folgenden Anleitung zu sichern. Dadurch wird eine Datei namens PROWORT.KFG auf der Diskette angelegt. Danach konnen Sie mit der Option O aus KONFIG aussteigen und die neu eingerichtete PROWORT.KFG Datei auf die Start-Seite der Diskette kopieren.

Selbstverstiindlich konnen Sie KONFIG jederzeit wieder verwenden, wenn Sie andere PROWORT-Optionen umdefinieren mochten.

#### **e.) Die STARTUP-Datei**

PROWORT wird mit einer Datei namens STARTUP ausgeliefert, die Sie beim Kopieren Ihrer neuen Startdiskette mitiibernommen haben. Es handelt sich hierbei um eine spezielle Art von Datei, mit deren Hilfe PROWORT beim Laden automatisch gewisse Prozeduren durchfuhrt - etwa das Kopieren der Hilfsdateien auf das Laufwerk M. Bei Bedarf kann STARTUP wie eine ganz normale Textdatei in PROWORT eingelesen werden.

Wie Sie wissen, kann PROWORT mit verschiedenen Kombinationen Computer/Laufwerk(e) betrieben werden, angefangen vom CPC6128 mit einem Einzellaufwerk bis zum PCW8512 mit zwei Laufwerken und einer Memory-Disk. Ganz klar, daB die verschiedenen Geriite auch unterschiedliche Diskettenkapazität und Speichermengen aufweisen. Je nachdem, für welche Aufgaben PROWORT im wesentlichen eingesetzt wird, kann es vorteilhaft sein, beim erstmaligen Laden von PROWORT manche Dateien auf andere Laufwerke auszulagern. Dies trifft vor allem auf das M-Laufwerk der PCW-Computer zu.

Sie können die STARTUP-File einsehen und auch ändern, indem Sie sie wie eine normale Textdatei in PROWORT einlesen. Vergewissern Sie sich zunächst, daB die Startdiskette in Laufwerk A liegt, und schreiben Sie dann den Befehl

#### **LADEN STARTUP,** gefolgt von RETURN

Nach wenigen Sekunden wird in der oberen Bildschirmhiilfte der Inhalt der STARTUP-Datei eingeblendet. Die STARTUP-Datei ist ein spezieller Typ von Datei, eine sog. EXEC-Datei. Fur den Moment reicht es aus, wenn Sie dazu wissen, daB PROWORT diese Datei benotigt, um gewisse Befehle automatisch auszufuhren. Ausfuhrlicheres zu den EXEC-Dateien finden Sie im Kapitel 6 des Teils zur "Textverarbeitung".

#### EINFÜHRUNG 3-10

Sie werden gleich sehen, daB die meisten Zeilen mit einem Strichpunkt (;) beginnen. Innerhalb einer EXEC-Datei signalisiert dieses Zeichen, daB der Rest der Zeile lediglich ein Kommentar ist und folglich nicht als ein Befehl behandelt werden soil. Derartige Textzeilen konnen ohne weiteres in Befehle verwandelt werden, indem man ganz einfach den Strichpunkt zu Anfang löscht. Außerdem kann man auf Wunsch auch weitere Befehlszeilen einfugen.

Die folgenden Ausführungen sind als Vorschläge für die bestmögliche Lösung der verschiedenen Geratekombinationen gedacht, doch werden Sie bestimmt selbst herausfinden, welche filr Sie die geeignetste ist. Die STARTUP-Datei kann jederzeit geladen, beliebig geandert und wieder gesichert werden.

#### **f.) STARTUP auf PCW8256 und PCW8512**

(i) Es empfiehlt sich, die Hilfsdateien stets auf das M-Laufwerk zu kopieren.

(ii) Wenn ein nicht erweiterter PCW8256 verwendet wird und nur mit relativ kleinen Dateien gearbeitet werden soil, ist es eine gute Idee, PROWORT.COM, PROWORT.KFG, SPELL.COM und den erforderlichen Druckertreiber ebenfails auf das M-Laufwerk zu kopieren. Wenn Sie beabsichtigen, mit umfangreichen Dateien zu arbeiten, sollten ausschließlich die .HLF Dateien kopiert werden. In Situationen, wo andere Dateien von der Diskette benotigt werden, legt man die Startdiskette ins Laufwerk A.

(iii) Beim PCW8512 oder PCW8256 mit Memory-Disk-Erweiterung soilten samtliche .COM- und .HLF-Dateien sowie PROWORT.KFG auf das M-Laufwerk kopiert werden. Unter Umstanden ist es auch angezeigt, Satz-Dateien, Schablonen-Dateien und zusatzliche Druckertreiber auf M zu kopieren.

#### **g.) STARTUP auf dem CPC6128**

Da der CPC6128 kein Speicher-Disk-Laufwerk besitzt, kann die STARTUP-Datei nicht in derselben Weise benutzt werden.

Aus diesem Grund empfiehlt es sich bei Geraten mit nur einem Laufwerk, die .HLF-Dateien auf alle Disketten zu kopieren, die zur Aufnahme von Textdateien vorgesehen sind, damit Sie jederzeit Hilfsinformationen anfordern konnen. Dies gilt natiirlich nur, solange Sie sich noch in das System einarbeiten; sobald Sie die PROWORT-Befehle in- und auswendig kennen, können Sie getrost auf die .HLF-Dateien verzichten.

Wenn Sie über zwei Laufwerke verfügen, ist es am besten, die Startdiskette nach Möglichkeit immer in Laufwerk A zu belassen und Laufwerk B für die Textdisketten zu reservieren.

#### **h.) Andern der STARTUP-Datei**

Nach dem Einladen der STARTUP-Datei in der oben beschriebenen Weise wechseln Sie mit der STOP-Taste in den Editor-Modus iiber. Die Befehlszeile im unteren Drittel des Bildschirms verschwindet, und in der oberen linken Ecke erscheint ein blinkender Cursor. Diesen können Sie mit dem Abwärtspfeil (rechts unten auf der Haupttastatur) auf die Zeile fahren, wo der Strichpunkt entfernt werden soll. Wenn der Cursor auf dem Strichpunkt sitzt, kann dieser gelöscht werden, indem man einmal die Taste mit der Aufschrift DEL→ drückt. Bei Bedarf können mit dieser Methode weitere Strichpunkte gelöscht werden. Sobald Sie alle notwendigen Anderungen vorgenommen haben, kehren Sie mit der STOP-Taste wieder in den Befehlsmodus zuriick.

Die auf diese Weise geänderte Datei kann jetzt durch Eingabe von SICHERN und zweimaliges Betätigen der RETURN-Taste auf die Startdiskette abgespeichert werden.

#### EINFÜHRUNG 3-12

# **TEXTVERARBEITUNG**

## **1. EINFUHRUNG**

#### **a) Was versteht man unter "Textverarbeitung"?**

Bei der einfachsten Form der Textverarbeitung wird ganz einfach statt der Schreibmaschine ein Computer eingesetzt. Der geschriebene Text wird dann nicht auf einem Blatt Papier ausgegeben, sondern auf dem Bildschirm angezeigt.

Die charakteristischen Merkmale eines Textverarbeitungsprogramms sind:

- Moglichkeiten zum Korrigieren und Andern beliebiger Textstellen
- Speichern des Textes ( auf Disketten) zur spateren Wiederverwendung
- Ausgabe des Textes iiber einen Drucker (Hardcopy)

Im Vergleich dazu gestattet eine traditionelle Schreibmaschine eigentlich nur den zuletzt genannten Punkt, da Texte weder geandert noch abgespeichert werden können.

Die Vorteile der Textverarbeitung, selbst in ihrer primitivsten Form, liegen auf der Hand:

- miiheloses Korrigieren, sofort oder spater
- Anfertigung einer Reihe ahnlicher Dokumente mit geringstmoglichem Arbeits- und Zeitaufwand
- Ausdrucken beliebiger Mengen desselben Dokuments in Form von Originalen ..
- Aushandigen der Diskette an andere Personen zur Uberarbeitung oder Weiterverwendung.

Dies sind, wie gesagt, nur die wichtigsten Funktionen. Wie die meisten Textverarbeitungsprogramme offeriert auch PROWORT weitaus mehr - und ist dennoch äußerst einfach zu bedienen. Dieses Handbuch macht Sie nach und nach mit allen Merkmalen und Funktionen bekannt, was keineswegs heißt, daß Sie gleich das gesamte Handbuch auf's Mal verschlingen miissen. Der Teil, den Sie im Moment vor sich haben, befa13t sich ausschlief3lich mit dem enger gefaf3ten Thema "Textverarbeitung". Die anderen Aspekte, die Rechtschreibepriifung, die Serienbrieffunktion und die Hilfsprogramme bleiben den spateren Teilen vorbehalten.

Der Rest dieses einfiihrenden Kapitels gibt Ihnen eine kurze Beschreibung, wie mit PROWORT gearbeitet wird. Dabei wurde vor allem an jene Anwender gedacht, die es kaum erwarten konnen, das Programm selbst auszuprobieren und die keine Neigung verspiiren, den Rest der Einfiihrung zu studieren; doch diirfte die Beschreibung ganz allgemein von Interesse sein, da sie einen Einblick in die Prinzipien und die Arbeitsweise von PROWORT gibt, ohne in Einzelheiten zu gehen.

#### TEXT 1-2

#### **b) Wie geht es weiter?**

An dieser Stelle hat der Anwender eine Vielzahl von Moglichkeiten, je nachdem, wie gut er sich bereits mit der Textverarbeitung in der einen oder anderen Form auskennt.

Anfängern in diesem Bereich würden wir dringend raten, dieses und die folgenden Kapitel eingehend zu studieren. Auf diese Weise sollten Sie sich sehr schnell mit PROWORT anfreunden.

Routinierte Anwender, die zuversichtlich sind, daß sie ohne Lektüre des Handbuchs auskommen, seien auf die Anhange verwiesen, welche eine tabellarische Darstellung samtlicher Befehle im Befehls- und im Editormodus enthalten. Allerdings möchten wir an dieser Stelle darauf hinweisen, daß man riskiert, einige der zahlreichen Funktionen von PROWORT zu iibersehen, wenn man sich nicht die Miihe nimmt, das Handbuch zu lesen.

Anwender, die keine zchn Pferde dazu bringen konnen, ein Handbuch zu lesen, oder die sich absolut sicher sind, daß sie alleine zurechtkommen, finden ganz zum Schluß dieses Kapitels eine Kurzbeschreibung für das Arbeiten mit **PROWORT** 

#### **c) Nicht mehr zu halten?**

Die nachfolgendc Beschreibung diirfte den routinierten Textverarbeiter in die Lage versetzen, einfache Textverarbeitungsaufgaben zu lösen - vielleicht unter gelegentlichem Nachschlagen in den Anhangen. Dem weniger erfahrenen Anwender soll sie einen Einblick in den Umgang mit PROWORT geben. Eine kurze Anleitung zum Verfassen und Ausdrucken eines Briefes finden Sie in Anhang 9.

PROWORT arbeitet in zwei verschiedenen Betriebsarten, dem Editor-Modus und dem Befehlsmodus. Den Editormodus benotigt man zum Schreiben, Bearbeiten, Verändern des Texts, also für die text-internen Aufgaben; der Befehlsmodus dient zum Sichern, Laden und Drucken der Dokumente, d.h. hier erledigt man die "textfremden" Aufgaben. Zurn Hin- und Herwechseln zwischen diesen beiden grundlegenden Modi (Betriebsarten) dient die STOP-Taste.

#### **(i) Der Editor-Modus**

PROWORT ist ein über Befehle gesteuertes Textverarbeitungsprogramm, im Gegensatz zu anderen, die mit der sog. Menutechnik arbeiten. Das bedeutet, daB die editorischen Funktionen einfach mit Tasten oder Tastenkombinationen aufgerufen werden und daB keine Menus und Untermenus etc. durchlaufen werden mussen. Dies bringt eine ganze Menge von Vorteilen mit sich, im wesentlichen, was die Geschwindigkeit und den Komfort angeht. Während die Idee, Optionen aus Menüs auszuwählen, zunächst verlockend erscheint, ist es doch so, daB sie nach einiger Zeit eher zeitraubend und langwierig werden. Wenn Sie innerhalb von PROWORT Hilfe brauchen, können Sie dies mit dem Hilfe-Befehl, ALT-H jederzeit anfordern. Dadurch werden im unteren Bildschirmteil Hilfsinformationen eingeblendet.

Die Editorbefehle in PROWORT werden mit Hilfe von spezifischen Tasten uber die Tastatur aufgerufen, haufig in Kombination mit der ALT-, oft jedoch auch mit der SHIFT- oder der EXTRA-Taste. Nach Möglichkeit wurde bei der Tastenbelegung auf eine gewisse Ubereinstimmung Wert gelegt.

Bestirnmte Befehle, etwa diejenigen zum Umhersteuern in einem Dokument ( eine Seite/ein Abschnitt vor, eine Seite/ein Abschnitt zuruck, z\_µm Textanfang, zum Textende), sind den verschiedenen Arten von Offnungs- und SchluBklammern zµgewiesen worden, so daB man sich einigermaBen leicht daran erinnern kann. Offnungsklammern bedeuten eine Bewegung in Richtung Textanfang, SchluBklammern eine Bewegung in Richtung Textende.

Die Cursortasten werden soweit irgend moglich ausgenutzt. Dabei steigert gleichzeitiges Festhalten von SHIFT oder ALT die jeweilige Wirkung. Beispiel: Drucken der rechten Cursortaste allein bewegt den Cursor jeweils um eine Zeichenposition; in Kombination mit der SHIFT-Taste springt der Cursor ein ganzes Wort weiter, in Kombination mit ALT gar bis ans Zeilenende.

In ahnlicher Weise funktionieren auch die beiden DEL-Tasten. Allein loschen sie ein einzelnes Zeichen, zusammen mit SHIFT ein Wort und zusammen mit ALT alle Zeichen bis zum Zeilenanfang bzw. bis zum Zeilenende.

Gewisse Funktionen, die das Druckbild des Textes bestirnmen, werden mit sog. gespeicherten Befehlen gesteuert. Dazu gehören beispielsweise die Anzahl Zeilen pro Seite, der Seitenumbruch, die Breite der Textspalte und viele andere Attribute, die mit der Gestaltung zusammenhängen.

#### TEXT 1-4

Ein gespeicherter Befehl ist eine Anweisung, die in den Text eingefilgt und beirn Ausdrucken des Dokuments interpretiert und ausgefiihrt wird. (Der Name des Befehls wird dann nicht etwa gedruckt.) Die gespeicherten Befehle erscheinen in dieser Form: ein "größer als" Symbol (>) in der Textspalte 1, gefolgt von zwei Zeichen, die als Kurzform fur den Befehl dienen. > PA bewirkt einen Seitenumbruch und > PL definiert die Seitenlange.

Neben den gespeicherten Befehlen gibt es noch eine andere Art von Anweisungen, welche die Druckerattribute bestimmen, d.h. den Stil, die Qualitat usw. Dies sind die Druckersteuercodes. Es handelt sich um Einzelzeichen, welche in den Text eingefugt werden und die von PROWORT beim Drucken erkannt und sofort an den Drucker gesandt werden, wo sie die entsprecbende Funktion auslösen. Zur Eingabe der Druckersteuercodes dient ALT-X, gefolgt von der gewiinschten Buchstabentaste, auf dem Bildschirm werden sie als invertierte Bucbstaben dargestellt. Auch hier wurden nach Moglichkeit Standarddefinitionen gewählt, die man sich leicht merken kann, etwa "i" für Kursiv (englisch ITALIC) und "b" für Fettdruck (englisch BOLD).

#### **(ii) Der Befehlsmodus**

Den Befehlsmodus erkennen Sie sofort an dem breiten invertiert dargestellten Streifen im unteren Drittel des Bildschirms. Direkt darunter befindet sich die Systemmeldung (Prompt) a> und gleich dahinter der blinkende Cursor. Das Prompt a > und der blinkende Cursor weisen darauf hin, daß das Programm von Ihnen eine Eingabe erwartet. Befehle sind spezielle Befehlsworter, die in manchen Fallen von einem oder mehreren Parametern gefolgt werden.

Die Anzahl der Befehle ist recht groß, und sie alle werden eingehend im Kapitel zum Befehlsmodus beschrieben. An dieser Stelle seien lediglich die wichtigsten davon erwahnt. Befehle und Parameter konnen alle auf der gleichen Zeile eingegeben werden, wobei nach dem Befehl ein Leerzeichen zur Abgrenzung der Parameter zu setzen ist. Mehrere Parameter werden voneinander durch ein Leerzeichen, ein Gleichheitszeichen oder ein Komma abgegrenzt.

Bei Befehlen, die in jedem Fall einen oder mehrere Parameter brauchen, kann ganz einfach der Befehlsname eingegeben werden, worauf PROWORT die notwendigen Parameter anfordert. Allerdings gibt es auch einige Befehle, bei denen die Parameter fakultativ sind. Bei diesen ist zwischen dem Befehlsnamen und dem Parameter ein Leerzeichen zu lassen.

Nach Eingabe des Befehls wird der Befehl durch Drücken der RETURN-Taste sofort ausgefuhrt und die Kontrolle dann wieder an das System iibergeben  $($ Prompt a  $>$ ).

Zurn Hin- und Herwechseln der Laufwerke kann ganz einfach der entsprechende Buchstabe eingegeben oder der LAUFWERK-Befehl verwendet werden (z.B. LAUFWERK B). Dabei andert sich das Prompt auf den entsprechenden Buchstaben. Mit dem CAT-Befehl kann man sich jederzeit ein Verzeichnis der im Laufwerk befindlichen Dateien ausgeben lassen. Dabei ist es auch moglich, gleich das gewiinschte Laufwerk zu spezifizieren, also etwa CAT<sub>B</sub>

Zum Sichern und Laden der Dokumente gibt es die Befehle SICHERN und LADEN, die als Parameter den entsprechenden Dateinamen verlangen. (Für vereinfachte Prozeduren und aktuelle Dateinamen verweisen wir in diesem Zusammenhang auf Kapitel 4 dieses Teils, "Der Befehlsmodus".) Zum Vermischen (Kombinieren) von Dateien gibt es den MISCHEN-Befehl.

Alle Druckvorgange werden aus dem Befehlsmodus eingeleitet. Im einfachsten Fall genügt die Eingabe von DRUCKEN (bzw. die Abkürzung D für DRUCKEN), was eine Ausgabe des im Speicher befindlichen Texts an den Drucker bewirkt. Daneben gibt es jedoch eine ganze Reihe von Befehlen, mit denen Dokumente ganz oder teilweise direkt von einer Datei auf Diskette ausgedruckt werden konnen. Bei den meisten Druckbefehlen kann die Anzahl Kopien in Form eines Parameters spezifiziert werden. Ferner ist es auch moglich, die Druckausgabe auf den Bildschirm (DRUCKS) oder auf eine Diskettendatei (DRUCKD) zu leiten. Das Kapitel zum Befehlsmodus und die Abschnitte, die sich mit den Druckbefehlen befassen, sollten als Pflichtlektüre aufgefaßt werden, da Sie hier alles Wissenswerte über die Möglichkeiten erfahren, wie Sie Ihre Dokumente ausdrucken konnen - was ja eigentlich der Sinn und Zweck der Textverarbeitung ist.

Ebenfalls sehr wichtig ist der Befehl zum Loschen einer Datei aus dem Speicher, wenn diese nicht weiter benotigt wird. Es ist dies der LEEREN Befehl, der aus dem Befehlsmodus eingegeben wird. Falls an dem im Speicher befindlichen Dokument seit dem Laden irgendwelche Anderungen vorgenommen wurden, ohne dal3 es seither abgespeichert warden ware, vergewissert sich das Programm mit einer Rückfrage, ob es auch wirklich aus dem Speicher entfernt werden kann. Beim Einlesen eines neuen Dokuments in den Speicher wird etwaiger bereits dort befindlicher Text automatisch zuerst gelöscht.

Neben den bisher erwahnten Befehlen gibt es noch eine Reihe von Befehlen, mit deren Hilfe die Verwaltung der Diskettendateien bewerkstelligt wird. Sie dienen zum Umbenennen, zum Bewegen und zum Kopieren von Dateien und ferner auch zum Formatieren und Kopieren von Disketten.

**TEXT 1-6**
# **2. DER EDITOR-MODUS**

In diesem Teil des Handbuchs werden durchgehend die Standard PROWORT-Befehlstasten zur Beschreibung der Befehle verwendet. Obwohl PROWORT auf einer Reihe verschiedener Computer verfiigbar ist, werden soweit irgend moglich auf allen dieselben Befehle verwendet.

Es empfiehlt sich, die Standard PROWORT-Befehle zu lernen, da dies die beste Methode ist, PROWORT auch auf anderen Computern ohne jegliche Schwierigkeit zu meistern.

Die PCW Computer weisen auf der rechten Seite der Tastatur eine Reihe spezieller Tasten auf, welche moglichst entsprechend ihrer urspriinglichen Funktion programmiert wurden. In den meisten Fallen ist dies ganz einfach eine "Verdopplung" des entsprechenden PROWORT-Befehls. Allerdings sollte dabei beachtet werden, daB aufgrund der unterschiedlichen Methoden, die PROWORT zum Bewegen, Kopieren und Löschen von Textblöcken verwendet, einige Unterschiede im Gebrauch der Tasten CAN, AUSBL und COPY auftreten.

Eine komplette Zusarnmenstellung beider Befehlstypen finden Sie in Anhang 1.

**Hinweis:** Die NUM-LOCK Sperrfunktion, die man auf dem PCW-Computer mit ALT-FORM erhalt, ist innerhalb von PROWORT nicht verfiigbar. Sie wurde versehentliches Drücken dieser Tastenkombination, welche Cursor- und andere Tasten in numerische Tasten verwandelt, einige Verwirrung stiften kann, weil dann z.B. die Cursortasten nicht mehr in der gewohnten Weise funktionieren.

#### **a) Editieren**

Nach dem Laden von PROWORT erscheinen am oberen Bildschirmrand drei Zeilen mit Informationen über den Zustand des Programms. Man nennt sie die "Statuszeilen", deren Bedeutung etwas spater noch erklart wird. Ferner ist eine waagrechte, iiber die gesamte Bildschirmbreite verlaufende Linie zu erkennen, die das Textende anzeigt, und etwas weiter unten sehen Sie eine zweite, breitere Linie mit Informationen.

In diesem Zustand befindet sich das Programm nach wie vor im Befehlsmodus, der im nachsten Kapitel ausfiihrlich beschrieben wird, doch konnen Sie mit Hilfe der STOP-Taste jederzeit auf den Editor-Modus iiberwechseln, wenn Sie Text erfassen oder iiberarbeiten wollen. Dabei verschwindet die Zeile im unteren Bildschirmdrittel, so daB der untere Teil des Bildschirms nunmehr leer ist. Mit STOP kann jederzeit auf die Befehlsebene zuriickgekehrt werden.

## **(i) Hilfsinformationen auf dem Bildschirm**

Man unterscheidet zwei Arten von Hilfsinformationen: solche im Editor-Modus und solche im Befehlsmodus. Eine ausführliche Erklärung zu letzteren finden Sie im Kapitel zum "Befehlsmodus".

Ganz oben auf dem Bildschirm, auf der Statuszeile, finden Sie die Information "ALT-H für Hilfe". Das Drücken von ALT-H innerhalb des Editors bewirkt das Einblenden einer "Tafel" mit Hilfsinformationen, welche bei Bedarf standig eingeschaltet bleiben kann. Vermutlich werden Sie jedoch bald darauf verzichten können und dann eben nur "um Hilfe rufen", wenn Sie bei einem bestimmten Befehl nicht mehr weiter wissen.

Die Hilfsfunktion im Editormodus ist "kontext-bezogen", d.h. das Programm kommt Ihnen in jeder Situation mit der entsprechenden Information zu Hilfe. Angenommen, der Cursor befindet sich auf dem Zeilenlineal am oberen Bildschirmrand, wenn Sie ALT-H driicken, dann erhalten Sie Informationen iiber Lineale. Driicken Sie hingegen ALT-H, wenn sich der Cursor auf einer Zeile mit einem gespeicherten Befehl befindet, dann gibt das Programm Auskunft über diese Art Befehle. Sitzt der Cursor auf einer ganz normalen Textzeile, dann zeigt Ihnen das Programm den Anfang der Hilfsdatei. Durch erneutes Drücken von ALT-H können Sie in der Hilfsdatei "weiterblättern". Nach der letzten "Tafel" kehrt das Programm wieder an den Anfang zuriick. Mit ALT-V B kann man rückwärts blättern.

Wird bei eingeschalteter Hilfsfunktion ALT-X gedriickt, um einen Druckersteuercode einzugeben, gibt Ihnen das Programm eine Liste der Steuercodes und ihrer Wirkungen aus.

Mit ALT-V H können Sie die eingeblendeten Hilfsinformationen jederzeit ausschalten, um wiederum den gesamten Bildschirm zur Textbearbeitung verfügbar zu haben.

**Hinweis:** Damit das Programm auf die Hilfsfunktionen zugreifen kann, milssen die Dateien namens EDITOR.HLF und BEFEHL.HLF auf dem einen oder dem andern Laufwerk vorhanden sein. Auf dem PCW ist dies zumeist M, da sie im Lauf der STARTUP-Prozedur automatisch dorthin kopiert werden (vgl. "Es kann losgehen"). Besitzer anderer Gerate milssen ihre Hilfsdateien normalerweise auf ihren Textdisketten bzw. auf der Startdiskette aufbewahren. (Genaueres hierzu ebenfalls unter "Es kann losgehen".)

## **(ii) Texteingabe**

Nach dem Ubergang in den Editormodus erkennen Sie unter den Statuszeilen den blinkenden Cursor. Alles, was Sie über die Tastatur eingeben, erscheint an der momentanen Cursorposition, wobei sich der Cursor bei jedem Zeichen um eine Position weiter bewegt.

Wir schlagen vor, daß Sie zu Übungszwecken einen Abschnitt aus diesem Handbuch abschreiben. Dabei sollten Sie am Zeilenende nicht etwa RETURN dri.icken, sondern einfach fortlaufend schreiben. Bei Erreichen der letzten Position auf einer Zeile springt der Cursor automatisch auf den Anfang der nächsten. Die RETURN-Taste sollte stets nur gedrückt werden, um das Ende eines Absatzes zu markieren, d.h. um einen obligatorischen Zeilenumbruch zu erzwingen.

Etwaige Fehler können sofort mit der ←DEL Taste korrigiert werden, welche einfach das zuletzt eingegebene Zeichen löscht.

Zum Umhersteuern des Cursors auf dem Bildschirm dienen die vier Cursortasten (erkenntlich an den Pfeilen, die in die vier Richtungen zeigen). Mit Hilfe dieser Tasten kann der Cursor an jede beliebige Stelle gefahren und dort Text eingegeben werden. Jeder Tastendruck bewirkt eine Cursorbewegung um eine Position (eine Spalte bzw. eine Zeile). Durch längeres Festhalten einer Cursortaste kann der Cursor kontinuierlich bewegt werden. Bei Freigabe stoppt er sofort.

Der Cursor läßt sich nicht mit Hilfe der Pfeiltasten über das Textende hinausbewegen (den waagrechten Strich über den gesamten Bildschirm). Zu diesem Zweck muß der Cursor ans gegenwärtige Textende plaziert und dann mehrmals RETURN gedrückt werden.

#### **(iii) GroB-/Kleinschreibung**

Normalerweise produzieren alle Tasten kleine Buchstaben, es sei denn, es wird gleichzeitig die SHIFT-Taste festgehalten. Wenn SHIFT LOCK oder CAPS LOCK eingeschaltet sind, erhalten Sie durchgehend Grofibuchstaben. Dieser Zustand wird in der Statuszeile angezeigt.

**Hinweis:** Die Schneider PCW Computer tanzen vielleicht etwas aus der Reihe, insofern als sie zwar eine SHIFT LOCK, jedoch keine CAPS LOCK Taste haben. Die Caps-Lock Funktion muß stattdessen mit ALT-ENTER angewählt werden. Bei aktiviertem SHIFT-LOCK werden nicht nur die alphabetischen Tasten in Umschaltstellung (Großbuchstaben) versetzt, sondern auch alle Symboltasten.

PROWORT verfiigt tiber zwei Befehle zum Andern der Schreibung eines Buchstabens. Zur Verwandlung in einen GroJ3buchstaben setzen Sie den Cursor auf den entsprechenden Buchstaben und drticken ALT-, (Komma) (CPC: CTRL- $\land$ ). Diese Funktion wirkt nur auf Buchstaben, so daß man durch schnelles Bewegen des Cursors eine ganze Zeile im Handumdrehen in Großschreibung verwandeln kann, indem man einfach ALT-/ festhiilt. Umgekehrt verwandelt ALT-. (Punkt) (CPC: CTRL-\) große in kleine Buchstaben.

#### **(iv) Loschen und Einfugen**

Die Fähigkeit, den Cursor überallhin zu fahren, gestattet es, Korrekturen an beliebigen Stellen auf dem Bildschirm auszuftihren. Dabei ist der Cursor auf den betreffenden Buchstaben zu steuern und dort die DEL->-Taste zu drücken. Dadurch wird das unter dem Cursor befindliche Zeichen gelöscht und der Rest der Zeile entsprechend nach links nachgezogen. Auf diese Weise konnen beliebig viele Zeichen gelöscht werden. Wird nun ein neuer (richtiger) Buchstabe eingefügt, verschiebt sich die Textzeile automatisch wieder um eine Position nach rechts, um Platz zu machen. Alternativ kann man mit �DEL das Zeichen links vom Cursor löschen, wobei die entstehende Lücke ebenfalls sofort durch Nachrücken des Textes geschlossen wird. Zum Löschen mehrerer Zeichen drückt man eine der beiden DEL-Tasten mehrere Male.

Zurn Einfiigen von neuem Text ist der Cursor an die Position zu steuern, wo das erste neue Zeichen eingesetzt werden soil.

Die beste Methode zum Einftigen einer ganzen leeren Zeile ist mit ALT-I. Dabei bleibt der Cursor an der momentanen Position, wahrend sich der ganze Text um eine Zeile nach unten bewegt.

Wie einzelne Zeichen, so können auch ganze Wörter gelöscht werden. Zu diesem Zweck setzt man den Cursor auf den Wortanfang und drückt gleichzeitig SHIFT und DEL $\rightarrow$ . Befindet sich der Cursor irgendwo in der Mitte des Wortes, werden lediglich die Zeichen beginnend mit der Cursorposition bis ans W ortende gelöscht.

Ahnlich verhalt es sich mit der Kombination SHIFT und �DEL, welche entweder das gesamte Wort links vom Cursor bzw. alle Zeichen bis zum Wortanfang löscht.

ALT-�DEL loscht alle Zeichen von der Position links vom Cursor bis zum Zeilenanfang und ALT-DEL $\rightarrow$  alle Zeichen von der Cursorposition bis zum Zeilenende. ALT-E löscht ebenfalls alles von der Cursorposition bis ans Zeilenende. (CPC6128: hier ist nur CTRL-E fur diesen Zweck vorgesehen).

ALT-CAN loscht die gesamte Zeile aus dem Dokument und bewegt den Rest des Dokuments entsprechend nach oben, um die Lücke zu schließen. (CPC6128 Aquivalent: CTRL-CLR).

**Hinweis:** Driicken von ALT-�DEL, gefolgt von ALT-DEL� loscht allen Text aus einer Zeile, ohne jedoch die leere Zeile aus dem Dokument zu entfernen im Gegensatz zu ALT-CAN, welches auch keine leere Zeile hinterlal3t.

#### **(v) Zeichen versetzen**

Ein sehr haufiger Tippfehler, besonders beim schnellen Schreiben, ist das Vertauschen zweier aufeinanderfolgender Zeichen, d.h. man schreibt etwa "Wrot" statt "Wort". In solchen Fallen schafft die ALT-A Taste schnelle Abhilfe. Setzen Sie den Cursor auf das erste der falsch angeordneten Zeichen, also in unserem Beispiel auf das "r", und driicken Sie ALT-A. Dies bewirkt einen Austausch der beiden Zeichen.

#### **(vi) Ruckgangigmachen einer Loschung**

PROWORT unterhält einen Puffer, in dem es die jeweils zuletzt gelöschte Textpassage aufbewahrt. Eine gelöschte Zeile oder ein mehr als drei Zeichen umfassender Tei! einer Zeile wird in diesen temporaren Zwischenspeicher iibernommen. Dies bedeutet, dal3 versehentlich geloschte Stellen gerettet werden können, indem man ALT-U drückt.

Der Befehl ist ebenfalls niitzlich, um ganze Zeilen oder Wortgruppen innerhalb eines Dokuments an eine andere Position zu bringen, auch wenn dies nicht der primare Zweck ist. Der Text, der bewegt werden soll, ist mit einer der Wortoder Zeilenloschbefehle zu entfernen und der Cursor an die vorgesehene Einfiigeposition zu steuern. Mit Hille von ALT-U wird dann der vorher gelöschte Text an der neuen Stelle "eingeklebt".

**Hinweis:** Es darf nicht vergessen werden, dal3 der Puffer stets nur die zuletzt gelöschte Textpassage enthält, da jede weitere die bereits dort befindliche iiberschreibt. Ein Loschvorgang kann also nur riickgangig gemacht werden, solange nicht zwischendurch eine andere Passage gelöscht wurde.

## **(vii) Einfuge- und Oberschreibe-Modus**

Die Standardeinstellung von PROWORT ist der Einfuge-Modus, was Sie am Wort "Einfiigen" in der Statuszeile erkennen. Dies bedeutet, daB bei der Texteingabe etwaiger bereits vorhandener Text nach rechts riickt, damit der neue Text Platz findet. Die meisten Anwender verwenden bei der Texterfassung vorzugsweise diesen Modus.

Mit ALT-TAB schaltet man den Status auf "Uberschreiben". Dieser Modus ist fur manche speziellen Editieraufgaben sehr praktisch. Der Cursor fahrt dabei iiber bereits bestehenden Text, und der neu eingegebene Text iiberschreibt, d.h. ersetzt, den alten.

Um innerhalb des Uberschreibe-Modus ein zusatzliches Zeichen einzugeben (etwa beim Ersetzen eines Wortes durch ein längeres) drückt man ALT zusammen mit der Leertaste, um den Text nach rechts zu riicken.

#### **(viii) Beschleunigte Cursorbewegung**

Bisher haben wir den Cursor stets nur um eine einzige Zeichenposition bewegt. Dies ist in manchen Fallen zu langsam. Schneller geht es mit folgenden Methoden:

- (a) SHIFT- $\rightarrow$  oder SHIFT- $\leftarrow$  bewirkt einen Cursorsprung über ein ganzes Wort an den Anfang des nachsten (oder letzten). Dies ist praktisch, um schnell zu einem Wort zu gelangen, das korrigiert werden soll.
- (b) ALT-� oder ALT-�. Bewegt den Cursor auf den Anfang bzw. das Ende der Zeile.
- (c) SHIFT-RETURN oder ALT-RETURN. Bewegt den Cursor auf den Anfang der nachsten Zeile, ohne dabei eine Zeilenschaltung einzufiigen, wie dies bei Betatigung der RETURN-Taste allein der Fall ware.
- (d) ALT-t oder ALT-�. Bewegt den Cursor praktisch eine volle Bildschirmfläche nach oben bzw. nach unten, jedoch mit einer etwa 3-zeiligen Uberlappung zur leichteren Identifikation des Kontextes. Durch Festhalten von ALT-t und ALT-� kann ein Dokument sehr schnell iiberflogen werden. Eine ahnliche Wirkung erzeugen die Kombinationen ALT-Q und ALT-Y (CPC: CONTROL-Z), nur daß hier jedesmal eine voile Bildschirmseite gerollt wird ( ohne Uberlappung).
- (e) ALT-U (CPC: CTRL-[ ) oder ALT-+ (CPC: CTRL-] ) bewegt den Cursor an den Anfang bzw. ans Ende des im Speicher befindlichen Textes. Ein zweites Drücken derselben Tastenkombination bewirkt, daß der Cursor sich an den Anfang bzw. ans Ende des gesamten Dokuments begibt.
- (f) ALT-< oder ALT-> bewegt den Cursor jeweils um einen ganzen Abschnitt.
- (g) ALT-( oder ALT-) bewegt den Cursor um jeweils eine Seite. (Hier ist eine "gedruckte" Seite gemeint, nicht etwa eine Bildschirmseite).
- (h) ALT-@ [ oder ALT-@ ] springt zu den Offnungs- bzw. den SchluB-Blockmarken (wenn solche gesetzt wurden).
- (i) ALT-AL (CPC: CTRL-@L) oder ALT-AR (CPC: CTRL-@R) springt an den linken bzw. den rechten Rand der aktuellen Zeile.
- **Hinweis:** Die Kombinationen ALT-AL (CTRL-@L) bzw.ALT-AR (CTRL-@R) und ALT- $\leftarrow$  (Sprung auf Zeichenposition 1) bzw. ALT- $\rightarrow$  (Sprung auf Zeilenende) sind nicht identisch, da die linken und rechten Ränder weiter außen liegen können als die erste und letzte Zeichenposition.
	- (i) ALT- $\boxplus$  oder ALT- $\boxminus$  gehen zur nächsten oder zur vorangehenden Marke im Dokument. Siebe unter "Platzmarken" und "Mehrfachmarken".
	- (k) Drücken von ALT-L bewegt den Cursor zurück auf die zuletzt eingenommene Position. Diese Funktion erweist sich vor allem dann nützlich, wenn der Cursor versehentlich an eine andere Stelle plaziert wurde. ALT-L bringt den Cursor an die Position zurück, an der er sich befand, bevor der irrttimliche Steuerbefehl ausgefiihrt wurde, und zwar nur dann, wenn dem Pehler ein "Sprung-Befehl" zugrundeliegt. Das heiBt, daB das Bewegen des Cursors um eine einzelne Position die Verwendung von ALT-L nicht beeintrachtigt, so daB die Funktion auch danach noch eingesetzt werden kann. Mit Vorsicht genossen, kann diese Funktion auf sehr vorteilhafte Weise verwendet werden, z.B. um an eine andere Textstelle zu springen, um Anderungen vorzunehmen und dann mit ALT-L auf einen Sprung an die ursprüngliche Position zurückzufinden.

## **(ix) Sprung auf eine spezifische Seite, Zeile oder Spaltenposition**

Auf Drücken von ALT-G reagiert das Programm mit einer Anfrage nach der Seite, Zeile oder Kolumne auf der Statuszeile. Die Eingabe von S, gefolgt von einem Wert, bewirkt, daß der Cursor an den Anfang der betreffenden Seite springt. Analog dazu kann man auch Z und einen Wert oder K und einen Wert spezifizieren. Diese Art, auf eine Spalte zu springen, ist besonders in Situationen niitzlich und sehr viel schneller als das Festhalten der Cursortaste, wo eine extrem rechts liegende Position angesteuert werden soil, etwa um ein speziell breites Lineal zu definieren.

Ohne Angabe eines Buchstabens geht PROWORT davon aus, daß eine Zeilennummer gemeint wurde.

Hinweis: Die von diesem Befehl verwendete Zeilennummer kann unter Umständen verschieden sein von der auf der Statuszeile angezeigten. Die Ursache hierfiir liegt darin, daf3 die im Seitenmodus sichtbaren Zeilennummern auch die Zeilen mit gespeicherten Befehlen mitzählen, während der Befehl lediglich die reinen Textzeilen verwendet. Durch Driicken von ALT-P kann der Seitenmodus ausgeschaltet und darnit die Zeilennummern synchronisiert werden.

#### **(x) Platzmarken**

Platzmarken konnen an beliebigen Stellen innerhalb des Dokuments eingefiigt werden, wo sie praktisch als Lesezeichen dienen. Sie werden gesetzt, indem man ALT-A (CPC: CTRL-@) driickt und danach eine Nummer von Obis 9 eingibt. Eine so gesetzte Marke ist im Text an der invertierten Darstellung erkennbar und wird außerdem in der Statuszeile angegeben, so daß man auf einen Blick sieht, welche Marken verfiigbar sind. Man kann jederzeit sofort auf jede Marke zurückkehren, unabhängig davon, wo man sich gerade befindet, indem man ALT-A (CPC: CTRL-@) und die entsprechende Nummer eingibt.

Um von einer Platzmarke zur nächsten zu springen, kann man statt der betreffenden Nummer auch einfach ALT-El bzw. ALT-El verwenden, um die folgende bzw. die letzte Marke zu suchen. Dabei fmdet das Programm alle Arten von Marken (Platz-, Mehrfach- und Blockmarken), behandelt diese jedoch nicht numerisch, sondern in der Reihenfolge, in der sie im Dokument auftreten. (CPC6128 Aquivalente: CTRL-@+ springt zur nachsten Marke, CTRL-@ springt zur letzten.)

Ein kurzes Beispiel soll die Verwendung der Platzmarken illustrieren. Angenommen, Sie bearbeiten eine umfangreiche Textdatei, und es f�llt Ihnen plotzlich ein, daf3 Sie im Titel zu Anfang des Dokuments eine Anderung vornehmen wollen. Sie kennzeichnen Ihre momentane Arbeitsposition mit einer Marke und springen dann mit ALT-U (CPC: CTRL-[ ) an den Textanfang. Wenn Sie dort die gewünschte Korrektur gemacht haben, kehren Sie mit ALT- $\ddot{A}$  (CPC: CTRL- $\ddot{\omega}$ ) wieder an Ihre vorherige Position zurück.

Hinweis: Platzmarken werden zusammen mit dem Text abgespeichert und beim Neueinlesen der Datei regeneriert. Beim Mischen von zwei Dateien, die beide Textmarken enthalten, kann es vorkommen, daß eine "Verdopplung" auftritt. Doppelte Marken können dann einfach gelöscht werden.

#### **(xi) Mehrfachmarken**

Zusätzlich zu den 0 bis 9 Platzmarken verfügt PROWORT noch über eine weitere spezielle Marke, die sog. Mehrfachmarke. Diese wird in einer ahnlichen Weise in den Text eingefügt wie die Platzmarken, mit dem Unterschied, daß hier beliebig viele Marken gesetzt werden konnen. Zurn Setzen dient ALT-A (CPC: CTRL-@) plus ? , im Text erscheint die Marke als ein invertiert dargestelltes Fragezeichen. Auch die Mehrfachmarken werden zusammen mit dem Text gesichert.

Ein Beispiel fur die Verwendung von Mehrfachmarken ware z.B. im Zusammenhang mit einem Standarddokument, in dem verschiedene Textelemente an bestimmten Stellen eingefügt werden müssen. Bei der Anfertigung des Dokuments setzt man an allen "Leerstellen", die spater ausgefi.illt werden sollen, eine Mehrfachmarke (als eine Art Platzhalter). Spater, wenn man ein solches Dokument versandbereit machen will, ladt man es ein und springt mit ALT- $\overline{H}$  an die erste Markenposition, fügt dort den individuellen Text ein, springt dann zur nachsten Position, usw. usw. Am Schluf3 bleibt nichts weiter zu tun, als mit dem FORMAT-Befehl das gesamte Dokument neu zu formatieren. Durch geschickte Verwendung der Mehrfachmarken mit Hilfe von Tabs kann man sehr leicht übersichtliche Listen anfertigen.

#### **(xii) Scrollen**

Wenn Sie bei der Texteingabe am unteren Bildschirmrand anlangen, rollt der Bildschirm automatisch um eine Zeile nach oben, das heißt, die oberste Zeile "verschwindet", damit Sie unten eine weitere einfügen können.

Genau dasselbe passiert, wenn der Cursor den unteren oder den oberen Bildschirmrand erreicht, der Text jedoch langer ist als eine Bildschirmseite. Man nennt diesen Prozeß vertikales "Scrolling" (ein Ausdruck, der sich auch im Deutschen anstelle von "Rollen" und anderen mehr oder weniger geglückten Begriffen durchzusetzen scheint).

PROWORT verfiigt iiber ein paar Befehle, mit denen der Anwender jederzeit ein Auf- oder Abwärts-Scrolling erzwingen kann: mit SHIFT- $\uparrow$  und SHIFT- $\downarrow$ . Dabei bleibt der Cursor auf derselben Zeile, wahrend sich der ganze Text um eine Zeile nach unten oder nach oben verschiebt. Diese Funktion ist niitzlich, wenn man gerade eine bestimmte Zeile editiert, jedoch fiir das bessere Kontextverständnis eine weitere Zeile lesen will.

Daneben gibt es noch eine zweite Form des Scrolling, das horizontale Scrolling, welches automatisch einsetzt, sobald der Cursor iiber den rechten Rand des Bildschirms hinausläuft. Das heißt, daß der Text am äußeren linken Bildschirmrand "verdrangt" wird. Man braucht diese Funktion, wenn man mit Textspalten arbeitet, die länger sind, also mehr Zeichenpositionen aufweisen, als der Bildschirm. Dies kann zu Anfang etwas verwirrend sein und ist von daher nicht unbedingt empfehlenswert. Falls Sie irgendwo rechts von der normalen Bildschirmanzeige landen, konnen Sie den Cursor leicht mit einem der Cursorsteuerbefehle wieder nach links zuriickbringen oder SHIFT und RETURN benutzen, um ihn an die Anfangsposition der nächsten Zeile zu setzen.

**Hinweis:** Beim horizontalen Scrolling verschiebt sich der Bildschirm gleich um mehrere Positionen. Die Anzahl kann mit KONFIG (vgl. "Hilfsprogramme") eingestellt werden. Dabei ist zu bedenken, daB eine sehr kleine Bewegung natiirlich die Aktion von PROWORT verlangsamt.

#### **(xiii} Zeilen aufspalten und aneinanderhangen**

Es kommt oft vor, daß Zeilen unterteilt oder zusammengefügt werden müssen. In PROWORT ist dies ganz einfach; allerdings verlauft die Operation etwas �.nterschiedlich, je nachdem, ob Sie sich im Einfiige- oder im Uberschreibemodus befinden.

Zum Aufteilen einer Zeile im Einfügemodus setzt man den Cursor auf das Zeichen, welches den Anfang der neuen Zeile bilden soil und driickt RETURN. Zurn Verbinden von zwei Zeilen fahrt man entweder andas Ende der ersten und drückt DEL- $\rightarrow$  oder an den Anfang der zweiten und drückt  $\leftarrow$ -DEL. Dadurch wird der Text in der zweiten Zeile in die erste iibernommen.

Niir CPC: Im Uberschreibemodus dient ALT-\* zum Abtrennen der Zeile an der Cursorposition und ALT- + zum Anhangen der nachsten Zeile an die aktuelle.

#### **b) Schneiden und Kleben - Blockmodus**

Hier beginnt die "wahre" Textverarbeitung. Mit PROWORT kann man jede beliebige Textstelle an eine andere Position im Dokument bringen oder kopieren. Diese Tatigkeit, die friiher nur mit Schere und Kleber zu bewerkstelligen war, wird auch im Computerjargon oft als "Schneiden" und "Kleben" bezeichnet. PROWORT verfiigt iiber zwei verschiedene Methoden zum Schneiden und Kleben: den Blockmodus und den Feldmodus (manchmal auch "Spaltenmodus" genannt).

Dieser Abschnitt beschreibt die Moglichkeiten im Blockmodus. Unter einem Block versteht man ein beliebiges fortlaufendes Textstiick, egal, wie lang, egal wo es beginnt und aufhort. Im Blockmodus wird das als Block definierte Stiick Text als eine Einheit behandelt.

#### **(i) Definition eines Blocks**

Erste Voraussetzung ist die Kennzeichnung des gewiinschten Blocks mit Blockmarken. Zu diesem Zweck wird der Cursor an den Anfang des Texts gefahren und dort SHIFT-COPY gedrückt (alternativ kann auch SHIFT- $\pm$ ] verwendet werden, wenn dies bequemer ist). Dies setzt die Blockanfangsmarke. Auf dem Bildschirm ist diese als eckige Offnungsklammer in Umkehranzeige sichtbar. Anschließend wird der Cursor an das Textende gefahren und dort erneut SHIFT-COPY gedrückt, um die Schlußmarke zu setzen. Die invertierte eckige Öffnungsklammer steht für die Anfangsmarke, die Schlußklammer für die Schluf3marke. Daf3 Marken definiert wurden, erkennen Sie in der Statuszeile, wo die Meldung "Keine Marken gesetzt" durch "Marken [ ]" ersetzt wird.

Es spielt keine Rolle, in welcher Reihenfolge oder an welchen Positionen die beiden Marken gesetzt werden. Die zuerst gesetzte Marke wird zunächst immer als Öffnungsklammer dargestellt, doch falls die zweite Marke weiter vorn im Text plaziert wird, dann iindert sich die erste auf eine Schluf3klammer. Wurde eine Marke versehentlich falsch plaziert, kann sie durch erneutes Drücken von SHIFT-COPY entfernt werden (solange der Cursor noch auf der Position sitzt). Eine oder beide Marken können jederzeit gelöscht werden, indem man ALT-K oder CAN driickt. Ein Block wird oft aus mehreren ganzen Zeilen bestehen. In solchen Fallen setzt man die erste Marke an den Anfang der ersten betroffenen Zeile und die zweite an den Anfang der Zeile direkt nach der letzten Zeile, die zu dem Block gehören soll.

Ein Versuch, eine weitere Marke zu setzen, nachdem bereits zwei definiert wurden, wird mit einem akustischen Signal und einer Fehlermeldung in der Statuszeile quittiert. Mit STOP kann normal weiter editiert werden. ALT-K löscht die gesetzten Marken.

#### **(ii) Bewegen und Kopieren eines Blocks**

Ein einmal definierter Block kann an jede beliebige Stelle im Text bewegt werden, indem man einfach den Cursor dorthin setzt und ALT-M (bzw. auf dem PCW die EINBL-Taste) driickt. Dabei bewegen sich die Marken mit dem Text. Wahrend dieser Operation darf sich der Cursor nicht innerhalb des Blocks befinden; wenn Sie ihn irrtumlich dort belassen, reklamiert das Programm mit einer Fehlermeldung auf der Statuszeile. Kehren Sie dann mit STOP in den normalen Editormodus zuriick, um den Cursor wegzubewegen.

Statt den Text einfach von einer Stelle an eine andere zu versetzen, kann man ihn auch kopieren, so daB er unverandert an der urspriinglichen Stelle bleibt. Zu diesem Zweck verwendet man ALT-COPY (CPC6128: CTRL- COPY) oder einfach COPY (auf dem PCW). Auch hier bewegen sich die Marken mit dem Block zusammen an die neue Position. Auf diese Weise bleibt der Block leicht kenntlich und kann bei Bedarf mehrere Male kopiert werden, ohne daB eine Neudefinition notwendig ist. Auch hier muB der Cursor sich auBerhalb des Blocks befinden.

#### **(iii) Loschen eines Blocks**

Der Block, der zum Löschen vorgesehen ist, wird in genau derselben Weise definiert wie oben. Drücken von AUSBL (CPC6128: CTRL-DEL) löscht dann den gesamten Block. Ubersteigt der Block eine bestimmte Gr6Be, ertont ein Warnsignal und in der Statuszeile wird eine Meldung angezeigt, die eine Bestatigung anfordert, daB der Block wirklich geloscht werden soll. Die Löschoperation wird nur ausgeführt, wenn darauf mit J geantwortet wird.

## **(iv) Ruckgangigmachen einer Loschaktion**

Ein versehentlich oder übereilig gelöschter Textblock kann in den meisten Fällen noch gerettet werden, indem man den ALT-U Befehl benutzt. Dies ist deshalb möglich, weil PROWORT den zuletzt gelöschten Text in einem Puffer (einer Art Zwischenspeicher) aufbewahrt, von wo er mit ALT-U wieder herausgeholt werden kann.

Hinweis: Standardmäßig kann der Puffer 512 Zeichen aufnehmen, doch kann der Anwender diesen Wert auf Wunsch mit Hilfe des Konfigurationsprogramms KONFIG.COM leicht andern. Eine ausfiihrliche Beschreibung hierzu finden Sie im Kapitel 2 des Teils "Hilfsprogramme". Beim Versuch, einen Textblock zu löschen, der nicht in den Puffer paßt, warnt PROWORT mit einem akustischen Signal, bevor es die Aktion ausfiihrt. Erst bei Bestatigung mit J wird der Löschvorgang gestartet. Dabei wird soviel wie möglich von dem gelöschten Textblock in den Puffer übernommen und der Rest "weggeworfen".

**Hinweis:** Ein geloschter Block kann nur so lange "gerettet" werden, wie kein weiterer Text gelöscht wurde, da im Puffer der jeweils zuletzt gelöschte Text den vorangehenden überschreibt (also endgültig löscht).

## **c) Schneiden und Kleben - Feldmodus**

Wahrend die soeben beschriebenen Schneid- und Klebefunktionen im Blockmodus nur für kontinuierliche Texte verwendet werden können, ist es mit den Feldmodusfunktionen, die im folgenden zur Sprache kommen, moglich, jeden beliebigen Textausschnitt, der rnit einem Feld eingerahmt werden kann, zu manipulieren. Einen so definierten Block wollen wir "Feld" nennen. Fur den Feldmodus gibt es einen zusatzlichen Befehl.

ALT-B dient im Editormodus dazu, den Feldmodus ein- und auszuschalten. Im allgemeinen arbeitet man rnit ausgeschaltetem Feldmodus und schaltet ihn nur bei Bedarf ein.

## **(i) Definition eines Feldes**

Zur Definition eines Feldes drückt man ALT-B (für engl. "Box"), wobei auf der Statuszeile der Hinweis "FELD" erscheint. Man fährt mit dem Cursor in die obere linke Ecke des (imaginaren) Feldes und setzt mit SHIFT-COPY oder SHIFT- $\overline{+}$  die Anfangsmarke in derselben Weise wie im vorangehenden Abschnitt beschrieben. Danach steuert man mit dem Cursor die gegeniiberliegende, also die rechte untere Ecke des Feldes an und driickt dort ein zweites Mal SHIFT-COPY, um eine Endmarke zu setzen. Dabei wird der definierte Block links und rechts rnit Begrenzungslinien eingerahmt.

#### **(ii) Bewegen und Kopieren eines Feldes**

Ein Feld kann mit den gleichen Befehlen bewegt und kopiert werden, die auch im Blockmodus verwendet wurden (ALT-M, ALT-COPY). Dabei ist der Cursor in die obere linke Ecke des Feldes zu setzen und dann der entsprechende Kopier/Bewegungsbefehl anzufordern.

**Hinweis:** Der Feldmodus arbeitet stets im "Einfugemodus". Das heillt, wenn ein Feld über bereits bestehenden Text gelegt wird, macht dieser entsprechend Platz und wird nicht etwa iiberschrieben.

#### **(iii) Loschen eines Feldes**

Das Löschen im Feldmodus kann auf zwei Arten geschehen, je nachdem, ob man sich im Einfiige- oder im Uberschreibe-Modus befindet. Ein zum Loschen gekennzeichnetes Feld kann mit AUSBL entfernt werden. Innerhalb des Einftigemodus schlieBt der rechts davon liegende Text so auf, daB die Lucke geschlossen wird.

Umgekehrt - wenn man mit ALT-TAB auf den Uberschreiben-Modus umstellt, bevor man den Loschbefehl anfordert - wird der Feldinhalt zwar geleert, hinterläßt jedoch eine leere Fläche.

Durch geschickte Verwendung des Feld-Modus kann man sehr effektive Seitenlayouts gestalten. Um ein Beispiel zu nennen: Man könnte eine Seite mit zwei Textspalten herstellen, wie dies in Zeitschriften ublich ist. Dazu wurde man das Dokument mit einer Breite von, sagen wir mal, 35 Zeichen formatieren und dann mit Hilfe des Feldmodus eine zweite Spalte direkt daneben setzen. Diese Art der Formatierung sollte als letztes, also unmittelbar vor dem Ausdrucken, vorgenommen werden, da etwaige weitere Anderungen am Layout die 2-spaltige Darstellung durcheinander bringen könnten.

Eine weitere Einsatzmoglichkeit ftir den Feldmodus, der viel Zeit sparen kann, besteht im Entfernen von uberflussigen Zahlenkolumnen in einer Tabelle. Zu diesem Zweck definiert man ganz einfach ein Feld rund um die nicht mehr �.rwunschten Spalten und loscht dann - entweder im Einftige- oder im Uberschreibe-Modus, je nachdem, ob die nachfolgenden Spalten nachrucken sollen oder nicht.

**Hinweis:** Wenn man ein Feld bewegt, welches Tabs enthiilt, kann oft der Eindruck entstehen, als sei die ganze Formatierung dahin. Dies läßt sich jedoch leicht reparieren, indem man entweder einen weiteren Tab auf dem Zeilenlineal einfügt oder den Tab im Text durch Leerzeichen ersetzt.

## **d) Lineale, Tabs und Rander**

Ein Lineal ist eine spezielle Zeile, welche die Rander und die Tabstopps definiert. Die Rander werden mit Hilfe von Randmarken festgelegt; die Tabs dienen zum biindigen Anordnen von Text oder Zahlen untereinander. Die PROWORT-Tabs funktionieren ganz ahnlich wie die Tabs auf einer Schreibmaschine, sind jedoch sehr viel flexibler. Die Zeile am oberen Bildschirmrand, direkt unter den beiden Statuszeilen, ist die "aktive Linealzeile". Beim Laden von PROWORT, also beim Einrichten eines leeren Dokuments ohne jeglichen Text, wird dem Benutzer ein "Standard"-Lineal vorgegeben, welches giiltig ist, solange er kein anderes definiert. Die Ausrufezeichen und Punkte stehen fiir die Tabstopps, L und R fiir die linke und die rechte Randmarke.

## **(i) Linealzeilen**

Zu Anfang, solange sich kein Dokument in PROWORT befindet, gilt das Standard-Lineal als das aktive Lineal. Wenn ein Dokument geladen wird, welches Linealzeilen enthalt, dann gilt jenes Lineal als Standard-Lineal, welches bei Start des Druckvorgangs in Kraft ist. Dies ist nicht notwendigerweise das erste Lineal im Text, sondern jenes, welches sich direkt oberhalb des Texts befindet, der gedruckt wird. Dieses Lineal gilt dann so lange als "Standard-Lineal" für dieses Dokument, bis es durch ein anderes ersetzt wird. Den Grund hierfiir erfahren Sie etwas weiter hinten in diesem Kapitel.

Für alle Fälle gilt: Das aktive Lineal, welches am oberen Bildschirmrand zu sehen ist, bestimmt die Formatierung der Zeile, auf der sich der Cursor gerade befindet.

Wenn das Layout dies erfordert, konnen jederzeit neue Lineale definiert werden. Ein neues Lineal wird genau wie eine normale Textzeile eingegeben, die an der ersten Zeichenposition ein "größer als" Symbol (>) aufweist. Auf die Bindestriche kann man verzichten, doch ist das Lineal leichter als solches erkennbar, wenn man sie einsetzt. Tabstopps markiert man mit Ausrufezeichen, Dezimaltabs mit einem Punkt. Die Zeichenpositionen 2 und 3 miissen entweder Leerzeichen, einen Bindestrich, den Buchstaben L oder einen !-Tab enthalten.

**Hinweis:** Innerhalb der Linealzeile darf die TAB-Taste nicht verwendet werden, da dies die Tab-Positionen durcheinander bringen würde.

Es ist Ihnen vollig freigestellt, wieviele Lineale Sie in einem Text definieren wollen. Jedes Lineal gilt für den nachfolgenden Text, d.h. bis zum nächsten Lineal, bzw. wenn Sie nur eines definieren, bis zum Ende des Dokuments. Sobald sich der Cursor iiber ein Lineal hinausbewegt (nach oben oder nach unten), andert sich das "aktive" Lineal am oberen Bildschirmrand entsprechend.

Mit Hilfe der Linealzeilen können Sie Dokumente ganz nach Ihrem Geschmack formatieren. Sie nehmen ganz einfach die gewiinschten Anderungen am Lineal vor und formatieren dann das Dokument mit ALT-F neu. Eine weitere Moglichkeit zum Neuformatieren ist uber den FORMAT-Befehl im Befehlsmodus, der das ganze Dokument auf's Mal dem neuen Format anpaßt. Solange Sie alle Einrückungen, tabellenähnlichen Aufstellungen usw., wie es sich gehort, mit Hilfe der TAB-Taste (und nicht etwa mit der Leertaste) kreieren, ist es ein Leichtes, durch einfaches Verschieben der Tabstopps auf dem Lineal ein ganzes Dokument konsistent in ein neues Format zu bringen. Auf diese Weise kann man ohne weiteres mit dem Dokument experimentieren, bis man die beste optische Lösung für eine effektive Präsentation findet.

Im Zusammenhang mit den Linealen gibt es drei Editor-Befehle. Der erste ist ALT-D, der jederzeit benutzt werden kann, um das Standardlineal an die aktuelle Cursorposition zu holen. Dies ist praktisch, um nach einer tabellarischen Aufstellung zurück in den normalen Fließtext zu schalten.

Der zweite ist ALT-R, mit dem man sich das vorletzte Lineal wieder herholt eine nutzliche Funktion, wenn man z.B. nach einem beidseitig eingeruckten Text (etwa fur ein Zitat) wieder auf das normale Textformat zuruckkehren will. Sehr häufig wird man zwischen zwei verschiedenen Textformaten hin- und herwechseln wollen und dabei einfach mit ALT-R das vorherige Lineal an die aktuelle Position kopieren.

Tip: Man definiere ein alternatives Lineal zu Beginn des Dokuments, bevor Text ausgedruckt wird, und vor dem fur das Dokument geltenden Lineal. Beim Laden des Dokuments wird sofort das zweite Lineal zum Standard-Lineal, auf das beim Ausdrucken zuruckgegriffen wird. Jedesmal, wenn das alternative Lineal benotigt wird, holt man es sich einfach mit ALT-R her. Auf diese Weise kann man mühelos zwischen Standard- und Alternativlineal wechseln.

Der dritte Befehl in diesem Zusammenhang ist ALT-V R. Er dient zurn Ausblenden (und Wiedereinblenden) der aktiven Linealzeile am oberen Bildschirmrand, beläßt jedoch alle weiteren Lineale im Dokument. Auch im ausgeblendeten Zustand funktioniert das Standardlineal in der gewohnten Weise.

#### **(ii) Tabs**

Tabs dienen im wesentlichen zum spaltenweisen Anordnen von Text oder Zahlen. PROWORT bietet zwei Arten von Tabs, die "normalen" und die "dezimalen". Diese letzteren erfiillen gleichzeitig auch die Rolle der "rechtsbiindigen" Tabs. Auf der Linealzeile werden die normalen Tabs in Form eines Ausrufezeichens, die dezimalen in Form eines Punktes dargestellt. Sie können so viele Tabs verwenden, wie Sie auf der Zeile unterbringen können.

Beim Driicken von TAB im Einfugemodus wird im Text ein spezieller Tab-Code eingesetzt. Man kann sich diesen Code als ein Zeichen vorstellen, das die entsprechende Anzahl Positionen belegt oder genauer, als ein Zeichen variabler Länge, das je nach Position des Tabstopps auf der Linealzeile mehr oder weniger viel Platz beansprucht.

**Hinweis:** Wir konnen gar nicht genug darauf hinweisen, wie wichtig es ist, beim Formatieren (Layout) von Dokumenten immer Tabs zu verwenden, und nicht Leerzeichen, denn nur auf diese Weise ist es moglich, Dokumente elegant und schnell neu zu formatieren. Ganz besonders gilt dies natiirlich bei Verwendung einer Proportionalschrift.

#### **(iii) Normale Tabs**

Jedes Ausrufezeichen auf dem Zeilenlineal kennzeichnet eine Tab-Position. Driicken der TAB-Taste wahrend der Texteingabe bewegt den Cursor auf die nachste Tab-Position.

Im Einfügemodus bewirkt das Drücken von TAB das Einsetzen einer Tabmarke in den Text. Von bloßem Auge sieht das aus, als ob eine Reihe von Leerzeichen eingefiigt warden ware. DaB es sich jedoch lediglich um ein einziges Zeichen handelt, kann leicht bewiesen werden, indem man �-DEL driickt, wobei der Cursor sofort an seine vorherige Position zurückspringt. Es ist nicht möglich, den Cursor innerhalb einer solchen Tab-Spalte zu bewegen; er iiberspringt den mit einern Tab belegten Platz ganz einfach.

Driicken von SHIFT-TAB bringt d�n Cursor auf die nachste Tab-Position, ohne jedoch einen Tab einzufilgen. Im Uberschreibemodus sind die Funktionen von TAB und SHIFT-TAB umgekehrt belegt.

#### $(iv)$  **Dezimale** (rechtsbündige) Tabs

Hierbei handelt es sich um eine spezielle Art von Tab, die auf verschiedene Weise niitzlich sein kann. Der Dezimaltab macht es moglich, Zahlen so anzuordnen, daß sie dezimalgerecht untereinander zu stehen kommen, d.h. daß die Dezimalpunkte oder -kommas (siehe den Hinweis am Schlu/3 dieses Abschnitts) dieselbe Position einnehmen. Wird kein Dezimalpunkt eingegeben, sondern eine Ganzzahl, bewirkt das Drücken von TAB oder RETURN, daß Einer, Zehner, Hunderter usw. richtig untereinander zu stehen kommen.

Wenn in Kombination mit alphabetischen Zeichen benutzt, bewirkt der Dezimaltab eine rechtsbündige Anordnung, so daß jeweils der letzte Buchstabe aller untereinander gesetzten Worter in dieselbe Position gebracht wird. Sie erhalten auf diese Weise einen glatten rechten Rand, was z.B. in einem Brief fur die Absenderanschrift giinstig ist, aber auch fur Rubriken-Titel in Tabellen, also etwa fur Bezeichnungen wie "Ingesamt" oder "Wert" innerhalb von Zahlenspalten.

**Hinweis:** Wer vorzieht, wie bei uns iiblich, seine Zahlen mit Dezimalkommas statt den angelsächsischen Dezimalpunkten zu versehen, kann dies ungeniert tun und braucht zu diesem Zweck lediglich die entsprechende Anderung im KONFIG Hilfsprogramm vorzunehmen. Zur Kennzeichnung der Dezimaltabs auf der Linealzeile ist jedoch immer der Punkt zu verwenden.

#### **Die rechte Randmarke als Dezimaltab**

Die Position des rechten Randes (markiert mit R) kann auch als Dezimal/Rechtsbündig-Tab fungieren. Man bewege den Cursor durch wiederholtes Driicken der TAB-Taste an den rechten Rand und gebe dann den gewiinschten Text ein, der in rechtsbiindiger Anordnung, also glatt an den rechten Dokumentenrand eingepaßt wird. Anwendung: für Absenderanschrift, Datum u.ä.

**Hinweis:** Selbstverstandlich mu/3 darauf geachtet werden, *daB* der Platz zwischen dem letzten Tab und dem rechten Rand fur den vorgesehenen Text ausreicht, da andernfalls eine Zeilenschaltung forciert wird.

#### **(v) Rander**

Die Linealzeile dient auch zur Definition der Rander. L steht fur den linken, also den Anfangs-, R fur den rechten, den SchluBrand. Diese beiden Positionen bilden den Rahmen, innerhalb dessen der Text formatiert wird. Wenn nichts anderes vorgesehen wird, ist der linke Rand auf Zeichenposition 1 und der rechte auf Position (Spalte) 70, doch konnen beide beliebig versetzt werden, genau wie die Tabstopps (mit der Einschrankung, daB der rechte Rand rechts vom linken sein muB!).

Fur die Randeinstellung sollte man ein Lineal in der oben beschriebenen Weise kreieren, den Cursor auf die fur den linken Rand vorgesehene Position setzen und dort ein "L" eingeben, dann die Position fur den rechten Rand ansteuern und dort ein "R" schreiben. Wenn der linke Rand auf Position 1 bleiben soll, ist das L wegzulassen.

Damit Sie sich ein Bild von der Wirkung machen konnen, die das Verandern des Lineals mit sich bringt, schlagen wir vor, daß Sie oberhalb eines Stücks Text ein neues Lineal definieren, etwa mit dem linken Rand auf Position 5 und dem rechten auf 60. Die Statuszeilen zeigen die aktuelle Spaltennummer und helfen Ihnen bei der Positionierung. Wenn Sie den Cursor auf die erste Position in der ersten Textzeile setzen und dann mit ALT-F eine Neuformatierung einleiten, paBt PROWORT den Text sofort den neuen Gegebenheiten an.

#### **(vi) Linke Rander und Tabs - Anwendungen**

1. Absatz-Einzug (Einriicken der ersten Zeile jedes Absatzes)

Die effizienteste Methode hierfur besteht darin, an der �ewiinschten Position eine Tabmarke auf die Linealzeile zu setzen. Zu Beginn jedes neuen Absatzes springen Sie dann jeweils mit TAB dorthin.

Selbstverstandlich kann dieser Einzug sehr leicht nachtraglich eingefugt werden, also nachdem das Dokument bereits fertiggestellt ist, indem man mit dem Cursor an jeden Absatzanfang fahrt, dort einen Tab einfugt und dann den Absatz mit ALT-F neu formatiert.

Beispiel: Zeilenlineal fur 57 Zeichenpositionen mit einem Tabstopp auf Position 5 fur den Absatzeinzug.

>---1---------------------------------------------------R

2. Einrücken eines Textausschnitts

Um eine Textpassage als ganzes vom linken Rand einzuriicken, verschiebt man die linke Randmarke entsprechend. Beim Driicken von RETURN (bzw. SHIFT-RETURN oder ALT-RETURN) fiihrt dann der Cursor automatisch an die neue, eingerückte Anfangsposition zurück, so daß der Text automatisch in eine schmalere Textspalte gebracht wird.

Hinweis: Wir raten davon ab, die linke Randmarke fiir ein ganzes Dokument einzurücken. Viel besser ist es, zu diesem Zweck den gespeicherten Befehl > SM (Side Margin) zu verwenden. (Vgl. Absatz f, Gespeicherte Befehle).

3. Marginalien

Das Formatieren des Texts mit Hilfe des FORMAT-Befehls bleibt ohne Wirkung auf alles, was sich auf der ersten Zeile eines Absatzes innerhalb der linken Randzone befindet (also weiter links steht als die linke Randmarke). Bei Verwendung des Formatbefehls ALT-F aus dem Editormodus zur Neuformatierung eines Absatzes ist der Effekt genau derselbe, es sei denn, der Cursor befindet sich auf Spalte 1 zu Anfang des Absatzes, in welchem Fall der gesamte Absatz zwischen den beiden Rändern bewegt wird.

Dies bedeutet, daß es möglich ist, den linken Rand für Marginalien zu benutzen, also fiir kleine Uberschriften am Absatzanfang. Zur Eingabe von Text in den linken Randbereich muB der Cursor mit ALT-� auf Position 1 gebracht werden. Die Randzone kann sogar Tabs enthalten.

Beispielsweise könnte folgendes Lineal definiert werden, um Absätze zu numerieren:

>---l---1-----------------------------------------------R 1. Erster Abschnitt

2. Zweiter Abschnitt

Praktisch ist diese Funktion bei Skripten, wo man bei Bedarf jederzeit Marginalien einfügen kann, ohne dadurch an der Formatierung des Haupttexts irgendetwas zu ändern. Ein Wort der Warnung: Es empfiehlt sich, Absätze mit solchen Marginalien nicht weiter zu formatieren, da es sonst vorkommt, daB diese in den Haupttext integriert werden.

**Hinweis:** Es wurde ein spezieller Befehl eingebaut, FIXB, mit dem man das Format eines Textabschnitts "fixieren" kann. Vgl. dazu "Verschiedene Befehle" im Kapitel zum Befehlsmodus. Ein in dieser Weise "starrer" Text bleibt von jeglicher Formatierung verschont.

## **e) Formatierung**

Die "Formatierung" bestimmt die Gestaltung, das Layout, eines Texts, und kann auf zwei Arten erfolgen: automatisch und manuell.

### **Automatische Formatierung**

Zwei Attribute bestimmen im wesentlichen die Erscheinungsform eines gedruckten Dokuments, und diese passieren ganz automatisch bei der Texterfassung.

## **(i) Zeilenumbruch**

lnzwischen haben Sie sicher bemerkt, da/3 bei Erreichen des linken Zeilenrandes der Cursor automatisch auf die erste Position der folgenden Zeile springt und dabei das letzte Wort, das nicht mehr als ganzes auf die Zeile paßt, mit sich nimmt. Man spricht dabei vom "Zeilenumbruch". Einen entsprechenden Vermerk finden Sie in der Statuszeile. Mit ALT-W kann die Funktion ein- und ausgeschaltet werden. Um sich den Unterschied deutlich zu machen, konnen Sie den Zeilenumbruch einmal ausschalten und dann Text eingeben. Was passiert? Der Cursor bleibt auf der gleichen Zeile, bis Sie ihn mit RETURN zu einer Zeilenschaltung zwingen. Bei Erreichen des linken Bildschirmrands schaltet die Scrolling-Funktion ein, und die Texteingabe lauft einfach weiter und weiter nach rechts. Mit ALT-W konnen Sie den Zeilenumbruch jederzeit wieder einschalten.

#### **(ii) Blocksatz**

Vermutlich ist Ihnen auch aufgefallen, daß der Text mit einem glatten rechten Rand versehen ist, wie Sie dies von Buchern her kennen. Dies ist die PROWORT-Standardeinstellung, die auch in der Statuszeile angezeigt wird.

Der Effekt kommt so zustande, daB die Worter automatisch entsprechend auseinandergezogen werden. Mit ALT-J kann der Blocksatz (englisch: JUSTIFICATION) ausgeschaltet und auf den sog. Flattersatz gewechselt werden. Flattersatz heißt, daß der rechte Rand ungleichmäßig aussieht, dafür die Abstände zwischen den Wörtern gleich groß sind.

**Hinweis:** Die Standardeinstellungen fur Zeilenumbruch und Blocksatz kann der Benutzer auf Wunsch andern - mit dem KONFIG-Programm (siehe den Teil "Hilfsprogramme").

## **Manuelles Formatieren**

Wenn eine Zeile aus irgendeinem Grund geändert wurde, sei es weil ein Stück Text gelöscht, verschoben oder ein Block eingefügt wurde, ist die schöne Formatierung zunächst mal dahin. Dies läßt sich jedoch ohne weiteres korrigieren.

## **(iii) Formatieren im Editor-Modus**

Wenn lediglich ein kleines Stück Text aus der Fasson gerät, ist es einfacher, dies gleich im Editor-Modus zu beheben. Dazu wird der Cursor ganz einfach auf die erste Zeile gesetzt, die neu formatiert werden soll, und ALT-F gedrückt. Dies bewirkt eine sofortige Neuformatierung in Ubereinstimmung mit den defin.ierten Formatierungsattributen (Block-/Flattersatz, Zeilenumbruch, Tabs usw.). Eine haufige Kombination ist ALT-< plus ALT-F - d.h.: Cursor an den Absatzanfang und Neuformatierung des Absatzes.

## **(iv) Formatieren im Befehlsmodus**

Wenn an einem Dokument ausgiebige Anderungen vorgenommen wurden oder man beispielsweise die Textspaltenbreite durchwegs geändert hat, dann ist es besser, die Neuformatierung im Befehlsmodus durchzufiihren. Zu diesem Zweck STOP drücken und den FORMAT-Befehl eingeben. Dies formatiert den gesamten Text von Anfang bis Ende automatisch neu.

Eine Variante dieses Befehls ist FORMATE zur Formatierung einer als Block definierten Passage (und gegebenenfalls etwas iiber die Schlu13marke hinaus, bis zum Absatzende).

## **(v) Zentrieren**

Zentrierter (eingemitteter) Text wird oft für Überschriften oder zur speziellen Hervorhebung verwendet. Dazu wird der Cursor auf die betreffende Linie gesetzt und dort ALT-C gedriickt. Der dort befindliche Text wird dann zentriert und der Cursor automatisch auf die Anfangsposition der nachsten Zeile gebracht.

Eine etwaige Neuformatierung des Textes mit einer anderen Spaltenbreite wiirde bedeuten, daB der so zentrierte Text nunmehr nicht mehr genau in der Zeilenmitte liegt. Um dies zu verhindern und sicherzustellen, daB zentrierter Text auch zentriert bleibt, ist > CE an den Zeilenanfang zu schreiben. Dies ist ein Beispiel eines gespeicherten Befehls, d.h. eines Befehls, der zwar in den Text eingegeben wird, jedoch erst später, nämlich beim Ausdrucken, eine Wirkung hat.

#### **(vi) Formatieren beim Ausdrucken**

In PROWORT gibt es ferner den gespeicherten Befehl > FP ON/OFF, den man in ein Dokument einfiigen kann, um dafiir zu sorgen, daB das Dokument beim Ausdrucken neu formatiert wird. Fiir nahere Einzelheiten verweisen wir auf Abschnitt f) "Gespeicherte Befehle".

**Hinweis:** Beim Arbeiten mit dem Serienbriefprogramm werden alle Absatze, die neu integrierten Text enthalten, automatisch neu formatiert.

#### **(vii) "Weiche" Leerzeichen, Zeilenschaltungen und Trennstriche**

Unter "weichen Leerzeichen" verstehen wir solche, die PROWORT einfiigt, um Blocksatz zu erzielen. Sie werden anders behandelt als jene, die man durch Driicken der Leertaste erzeugt, da sie "zufallig" und "nicht-obligatorisch" sind, was man von den üblichen Leerzeichen zur Abgrenzung zweier Wörter nicht behaupten kann, die man "harte Leerzeichen" nennt. Harte Leerzeichen diirfen niemals wegfallen, also auch nicht beim Neuformatieren, weiche jedoch ohne weiteres.

Ein ahnliches Verhaltnis liegt zwischen den weichen und den harten Zeilenenden vor. Eine harte Zeilenschaltung liegt dann vor, wenn speziell die RETURN-Taste gedriickt wurde, um eine neue Zeile zu erzwingen, eine weiche hingegen ist lediglich das Resultat des automatischen Zeilenumbruchs, der wiederum an einer rein zufalligen Stelle eintritt. Genau wie weiche Leerzeichen k6nnen auch weiche Zeilenschaltungen als Folge einer Neuformatierung unter den Tisch fallen.

Beim weichen Trennstrich liegt die Sache etwas anders. Er muB explizit als solcher definiert werden, indem man ALT plus Trennstrich zusammen driickt. Ein solcher Trennstrich ist im Text an der Invertierung erkennbar. Man kann weiche Trennstriche an Stellen einfiigen, die sich fiir eine Trennung eignen. Die Formatierungsfunktion macht dann gegebenenfalls davon Gebrauch, d.h. fiigt am Zeilenende einen Trennstrich ein, statt das ganze Wort auf die nächste Zeile zu übernehmen. Dies ist besonders bei Bandwurmwörtern sehr zu empfehlen, um allzu große Textlücken oder ein unschönes "Flattern" zu vermeiden.

## **(viii) "Fixe" Leerzeichen und Bindestriche**

Beim Formatieren treten an die Stelle eines einzelnen Leerzeichens oft mehrere, was nicht in alien Fallen wiinschenswert ist (z.B. innerhalb eines Firmennamens usw.). PROWORT hat auch hier vorgesorgt: Den sog. fixen Leerzeichen kann die Formatierung nichts anhaben. Eingegeben werden sie mit ALT-N, gefolgt von einem Druck auf die Leertaste, erkenntlich sind sie an einem kleinen Dreieck. Wörter, die durch fixe Leerzeichen voneinander getrennt sind, können nicht "auseinandergerissen" werden, weder durch weitere, zufällige Leerzeichen, noch durch eine Zeilenschaltung.

Einige Anwendungsbeispiele:

1. Die Leerzeichen zwischen Vor- und Nachnamen: U. Zimmermann. Es wiirde unschön aussehen, wenn die beiden Namen weiter auseinandergerissen würden, also verwendet man nach U. ALT-N plus Leerzeichen (statt nur Leerzeichen).

2. Bei Sperrungen, etwa: Eine Sperrung dient zur Hervorhebung.

Fixe Bindestriche sind etwas ahnliches. In der Regel konnen zusammengesetzte Worter, die einen Bindestrich enthalten, ohne weiteres dort getrennt werden, wenn sie zufallig ans Zeilenende zu stehen kommen. In manchen Fallen will man dies jedoch gerade verhindern; ein konkretes Beispiel, wenn wir bei diesem Handbuch bleiben wollen, sind die Befehlsbezeichnungen von der Art "ALT-H", die als eine Einheit zu betrachten sind und nicht auseinandergerissen werden sollten. Speziell fur solche Situationen kennt PROWORT den fixen Bindestrich, den man durch Drücken von ALT-N direkt vor Eingabe des Bindestrichs erhält. Auf dem Bildschirm erkennen Sie diese Art von Bindestrich an der besonderen Starke, im gedruckten Text erscheint er jedoch ganz normal.

#### **(ix) Darstellung des Texts ohne Steuercodes**

Steuercodes verschiedenster Art (Druckersteuercodes, Platzmarken usw.) werden im allgemeinen in invertierter Darstellung im Text gezeigt, d.h. sie beanspruchen auf dem Bildschirm Platz, so daß das Textlayout nicht dem des gedruckten Dokuments entspricht. Dies kann besonders bei komplizierten Tabellen u.a. etwas verwirrend wirken. Um Abhilfe zu schaffen, kann man mit ALT-V V die Steuercodes temporär unsichtbar machen. Ein erneutes Drücken von ALT-V V bringt sie wieder zurück. Die von ALT-V V betroffenen Steuercodes sind:

Die Druckersteuercodes (a-z), die Block- und Feldmarken ([ ]), die Platzmarken (0-9 und ?), die fixen Leerzeichen und die weichen Trennstriche (-).

#### **(x) Anzeige des Texts mit Tabs, harten Zeilenschaltungen und harten Leerzeichen**

Der Befehl ALT-V T dient zum Ein- und Ausschalten der Tabzeichen und harten Zeilenschaltungen. Ein Tab erscheint in der Form eines nach rechts gerichteten Pfeils, eine harte Zeilenschaltung als ein geknickter, nach links weisender Pfeil.

Der Befehl ALT-V S macht alle harten Leerzeichen sichtbar (also die durch Betätigung der Leertaste erzeugten). Sie erscheinen in Form eines schattierten Rechtecks. Erneutes Driicken von ALT-V S schaltet auf die gewohnte Darstellung zurück.

Die eben beschriebenen Optionen sind vor allem niitzlich, wenn man sehen will, wo diese speziellen Zeichen gesetzt wurden. Man wird sie bei komplizierten Textanordnungen und Zahlenreihen zu schätzen wissen. Die Standardeinstellung beim Laden von PROWORT ist AUS, doch wer es vorzieht, ständig in diesem "transparenten" Modus zu arbeiten, kann dies gem iiber das KONFIG-Programm tun.

## **f) Gespeicherte Befehle**

Viele Funktionen von PROWORT kommen iiber die sog. gespeicherten Befehle zustande. Von daher ist es wichtig, daB der Anwender damit umzugehen weill. Im zweiten Teil des Kapitels finden Sie eine Aufstellung der allgemeinen Befehle, wahrend die spezifisch mit der Serienbrieffunktion verkniipften in den eigens dafiir vorgesehenen Kapiteln beschrieben werden.

Hinweis: Es sei an dieser Stelle darauf hingewiesen, daß viele Befehle, die innerhalb des Serienbriefprogramrns eine gewichtige Funktion erfiillen, durchaus auch für andere Dokumente wertvoll sein können. Von daher meinen wir, daß Sie sich auch die Kapitel zum Serienbriefprogramm anschauen sollten, vor allem die Beschreibungen zur Verwendung von Variablen, sobald Sie sich mit den folgenden, allgemeinen Befehlen vertraut gemacht haben.

Die Druckparameter werden in PROWORT auf zwei verschiedene Arten gesteuert, zum einen über KONFIG, zum anderen durch die gespeicherten Befehle. KONFIG bewirkt eine Anderung der Standardeinstellungen der verschiedenen Druckoptionen innerhalb von PROWORT. Eine ausfiihrliche Darstellung hierzu finden Sie im Teil zu den "Hilfsprogrammen".

Die gespeicherten Befehle erfiillen eine Vielfalt von Funktionen. So dienen sie z.B. zur Definition der Seitenlange, der Rander, der Seitennumerierung, der Kopf- oder FuBleisten und des Zeilenabstands. Durch die Verwendung gespeicherter Befehle innerhalb eines Dokuments kann man diesem sein individuelles Aussehen verleihen, ohne dadurch die Standardeinstellungen zu verandern. Diese Methode ist auBerst flexibel und tragt der Verschiedenartigkeit in bezug auf Rander, Seitenlange, Textspalten usw. von Dokumenten optimal Rechnung.

Die Linealzeile, die zur Definition der Textspaltenbreite und der Tabs dient, ist ein Sonderfall eines gespeicherten Befehls, der in Kombination mit > SM ( engl. Side Margin) verwendet werden kann, um den Text an einer bestimmten Position auf dem Blatt zu plazieren.

Jeder gespeicherte Befehl nimmt eine eigene Zeile ein und kann wie normaler Text korrigiert werden. Der Unterschied ist, daß diese Zeile beim Drucken nicht ausgedruckt, sondern interpretiert und ausgefiihrt wird. (Tatsachlich ist es auch moglich, sich eine komplette Kopie des Texts, einschlieBlich der gespeicherten Befehle, in Hardcopy-Form ausgeben zu lassen, indem man in den Programm-Modus iibergeht und dort ausdruckt. Dazu verweisen wir auf das Kapitel zum Programm-Modus.)

Beim Drucken halt sich das Programm solange an die Standardparameter fur die verschiedenen in KONFIG definierten Druckeroptionen, bis es einen gespeicherten Befehl entdeckt, der einen dieser Parameter auBer Kraft setzt. Dieser neue Wert gilt dann solange, bis der gespeicherte Befehl durch einen anderen ersetzt wird, oder bis zum Ende des Druckvorgangs. Dazu ist noch zu bemerken, daB manche gespeicherten Befehle unmittelbar bei ihrem Auftreten in Kraft treten und andere erst von der folgenden Seite an.

Zeilen, die gespeicherte Befehle enthalten, beginnen mit einem > -Symbol. Die 2. und 3. Zeichenposition werden durch einen Code, bestehend aus zwei Buchstaben, eingenommen, wahrend der Rest der Zeile einen oder mehrere Parameter enthalten kann. Auf Wunsch kann man den gespeicherten Befehl <lurch einen Strichpunkt abschlieBen und dahinter noch einen Kommentar setzen, der vom Programm ignoriert wird. Aile Zeichen nach dem Strichpunkt werden ignoriert, es sei denn, der Strichpunkt wird in Anfuhrungszeichen gesetzt. Eine Zeile, die mit > beginnt, deren 2. und 3. Zeichenpositionen jedoch keinen �espeicherten Befehl ergeben, den das Programm erkennt, sondern eines der Zeichen L, -, ! oder ein Leerzeichen enthalten, wird vom Programm als Lineal verstanden.

Bei jedem Druckvorgang unterzieht PROWORT die gespeicherten Befehle einer syntaktischen Priifung. StoBt es dabei auf einen Befehl, den es nicht kennt (Tippfehler!), reklamiert es mit einer entsprechenden Meldung. Man sollte in solchen Fallen mit STOP in den Editier-Modus umkehren, um den Pehler zu berichtigen.

**Hinweis:** Wie bereits erwahnt, treten manche gespeicherten Befehle sofort in Kraft, wahrend sich die Wirkung anderer erst auf der folgenden neuen Seite manifestiert. Befehle mit Sofort-Effekt werden in diesem Kapitel mit einem Asterisk (\*) markiert.

#### **(i) Schablonen-Dateien**

Ein grundlegendes Konzept in PROWORT ist das der Schablonen-Dateien, welche man sich fiir die am haufigsten verwendeten Dokumentarten einrichten, auf Diskette abspeichern und bei Bedarf einlesen kann. So kann man sich z.B. eine Schablonendatei fiir "Briefe", eine andere fiir "Manuskripte mit doppeltem Zeilenabstand" definieren - usw.

Eine solche Schablonendatei enthält typisch eine Linealzeile und eine Reihe gespeicherter Befehle zur Definition der Seitenlange, der Rander, der Option Einzelblatt oder Endlospapier usw. In vielen Fallen kann sie auch einen Standardtext beinhalten oder em Formular, z.B. fur Rechnungen, mit leeren Feldern fur Name und Anschrift, Artikelbezeichnung und Zahlenkolonnen. Eine Brief-Schablone konnte Namen, Anschrift und Telefonnummer des Absenders enthalten.

Zu Beginn eines neuen Dokuments ladt man dann ganz einfach die entsprechende Schablonen-Datei ein, so daß man sich nicht weiter um die Formatierung kummern *muB.* Ein weiterer Vorteil der Verwendung gespeicherter Befehle ist, da13 diese Schablone zusammen mit dem Dokument auf Diskette gesichert wird, so da13 beim nachsten Einlesen alle Parameter unverandert wieder vorliegen.

Beispiel einer Brief-Schablone:

```
>CO Briefschablone
>SM 10 ; - Seitlicher Rand 10<br>
>PL 72 ; - Seitenlänge 72 (fü
           ; - Seitenlänge 72 (für 12 Zoll Papier)
>CP OFF ; - Endlospapier AUS (fUr Einzelblatter) 
>----1-------------------------------------------------R
```
Beispiel einer Manuskript-Schablone

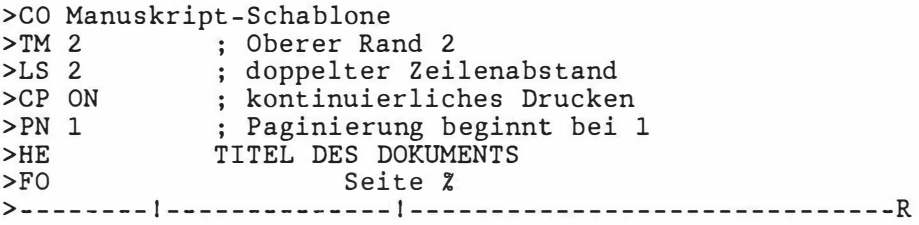

**Hinweis:** Manche Dokumente enthalten eine ganze Menge gespeicherter Befehle. Dies kann u.U. das Scrolling erheblich verlangsamen, da PROWORT sarntliche gespeicherten Befehle priift. Durch Verwendung von ALT-P zum Ausschalten des Seitenmodus kann die Scrolling-Funktion beschleunigt werden.

#### **(ii) Allgemeine gespeicherte Befehle**

Im Rest dieses Kapitels befassen wir uns mit den gespeicherten Befehlen, die nicht in direktem Zusammenhang mit dem Serienbriefprogramm oder der Steuerung des Druckers stehen. Ausfuhrliche Beschreibungen zu diesen beiden Themen finden Sie in separaten Kapiteln.

Anstelle einer alphabetischen Zusammenstellung haben wir die gespeicherten Befehle hier in eine Anzahl von Kategorien unterteilt. Eine alphabetische Aufstellung finden Sie im Anhang, zusammen mit der erforderlichen Syntax und der Verwendung.

**Hinweis:** Alles, was Sie zur Verwendung von Variablen in Verbindung mit gespeicherten Befehlen wissen sollten, erfahren Sie in Kapitel 6. ("Das Beste aus den Variablen machen") im Teil zum Serienbriefprogramm.

**Hinweis:** Auf Wunsch kann man zusammen mit einem gespeicherten Befehl auch einen Kommentar eingeben, als Gedächtnisstütze für dessen Funktion. Dabei signalisiert der Strichpunkt dem Programm, daß der Rest der Zeile lediglich ein Kommentar und nicht zur Ausführung vorgesehen ist.

In der nachstehenden Aufstellung werden die Parameter auf folgende Weise dargestellt:

- n ein Wert kleiner als 256
- nn ein Wert kleiner als 65536<br>(n) ein fakultativer Wert von v
- (n) ein fakultativer Wert von weniger als 256
- eine Zeichenkette

Hinweis: Befehle mit sofortiger Wirkung sind mit einem Asterisk (\*) gekennzeichnet; die iibrigen werden erst mit Beginn einer neuen Seite effektiv.

#### **(iii) Papier-Layout**

Die folgenden Befehle beziehen sich auf die Abmessungen und die Anordnung der Papierflache, die bedruckt wird. Zu ihnen gehoren auch die Randeinstellungen, die Seitenlange usw.

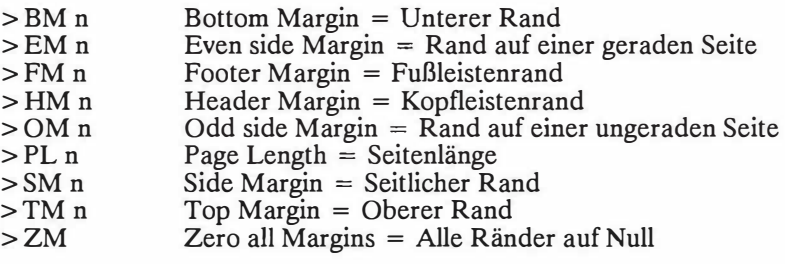

**Hinweis:**  Die Anzahl Druckzeilen pro Seite wird mit folgender Formel ausgedriickt: PL - TM - BM ( - HM, wenn mit Kopfleisten gearbeitet wird) ( - FM, wenn mit Fu13leisten gearbeitet wird) d.h.: Seitenlänge abzüglich der Summe der Ränder

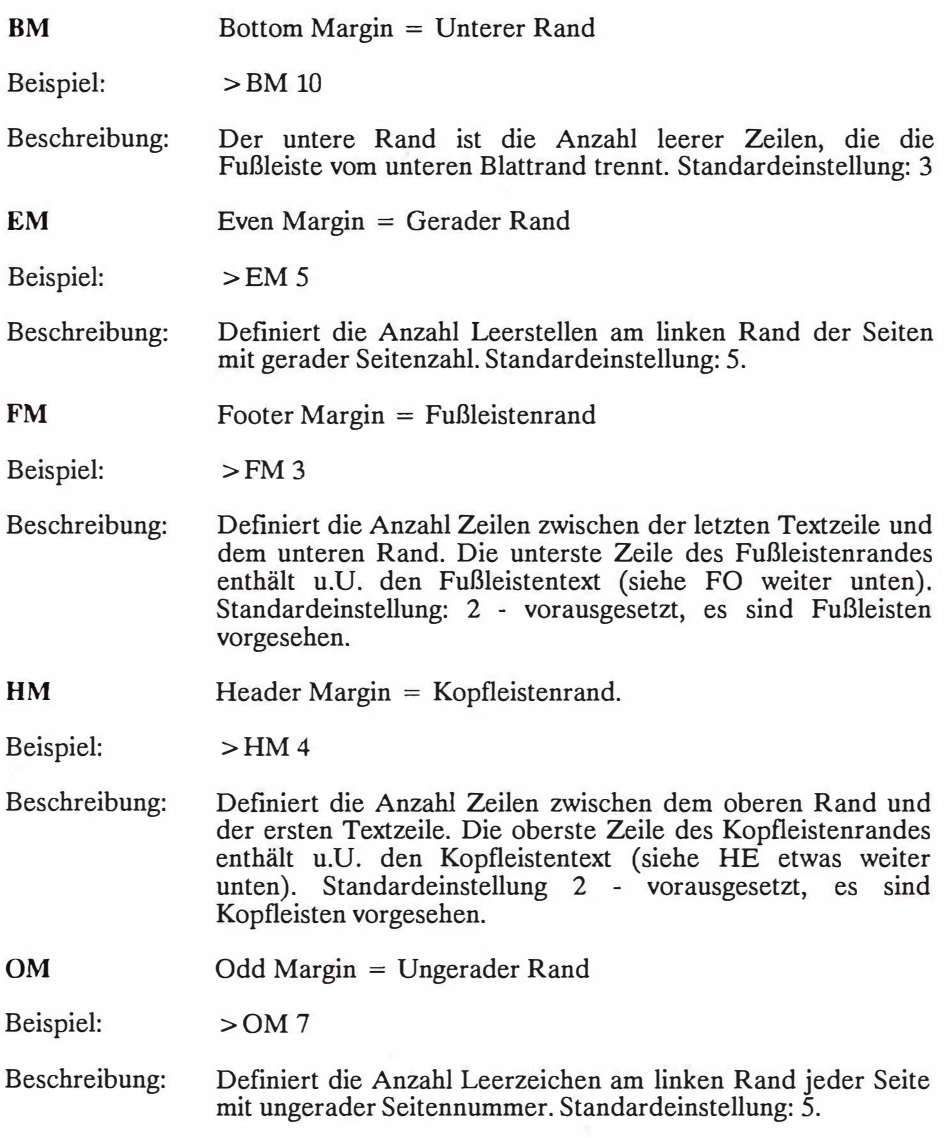

PL.  $Page$  Length  $=$  Seitenlänge.

Beispiel:  $>$ PL $72$ 

Beschreibung: PL definiert die tatsächliche Größe des verwendeten Blatt Papiers, und ist also nicht zu verwechseln mit der Anzahl gedruckter Zeilen pro Seite. Standardeinstellung: 66 gedruckter Zeilen pro Seite. Standardeinstellung: 66 (Papierformat 11 Zoll, 182mm)

SM  $Side Margin = Seitlicher Rand$ 

Beispiel:  $>$ SM 10

- Beschreibung: Definiert die Anzahl Leerzeichen zwischen dem linken Papierrand und der ersten Zeichenposition. Standardeinstellung: 5. Die Bezeichnung "Seitlicher Rand" wurde gewahlt, um keine Verwechslung mit dem "Linken Rand" aufkommen zu lassen, der auf der Linealzeile eingestellt wird.
- Hinweis: Einstellen van SM ist gleichbedeutend mit dem Gleichsetzen der Ränder für gerade und ungerade Seiten.
- Hinweis: Dieser Befehl dient dazu, Text zentriert auf dem Papier auszudrucken. Am besten ist es, die linke Randmarke auf dem Lineal auf Zeichenposition 1 zu belassen ( ausgenommen, bei Einriickungen).

**TM**  Top Margin = Oberer Rand

Beispiel:  $>TM0$ 

Beschreibung: Der obere Rand ist die Anzahl leerer Zeilen oberhalb der Kopfleiste. Standardeinstellung: 3.

#### ZM  $Zero$  all Margins  $=$  Alle Ränder auf Null

- Beschreibung Dieser Befehl setzt alle Ränder auf den Wert Null und ist für eine Reihe von Anwendungen niitzlich, z.B. in Kombination mit DRUCKD zur Erzeugung einer reinen ASCII-Datei. Fehlt ZM bei Verwendung von DRUCKD, werden die Ränder- und Seitenumbruchsinformationen ebenfalls auf die Datei  $Seitenumbruchs informationen -ebenfalls - auf$ iibertragen.
- Hinweis: Alle benötigten Randeinstellungen können nach Einsatz dieses Befehls rmt den entsprechenden gespeicherten Befehlen wiederhergestellt werden.

#### **Zur Erinnerung:**

PROWORT weist all den genannten Randeinstellungen Standardwerte zu, die mit Hilfe von KONFIG geändert werden konnen (siehe "Hilfsprogramme"). Auf die Standardwerte wird immer dann zuriickgegriffen, wenn keine gespeicherten Befehle etwas anderes vorsehen. Gespeicherte<br>Befehle haben jedoch immer Vorrang vor den iedoch immer Vorrang vor Standardwerten.

## **(iv) Seitenformatierung**

Diese Befehle bestimmen die Prasentation des Textes auf der Papierflache, die mit den vorangehenden Befehlen definiert wird. Dazu gehoren Kopf- und FuJ31eisten, Paginierung, Zeilenabstand und Formatierung.

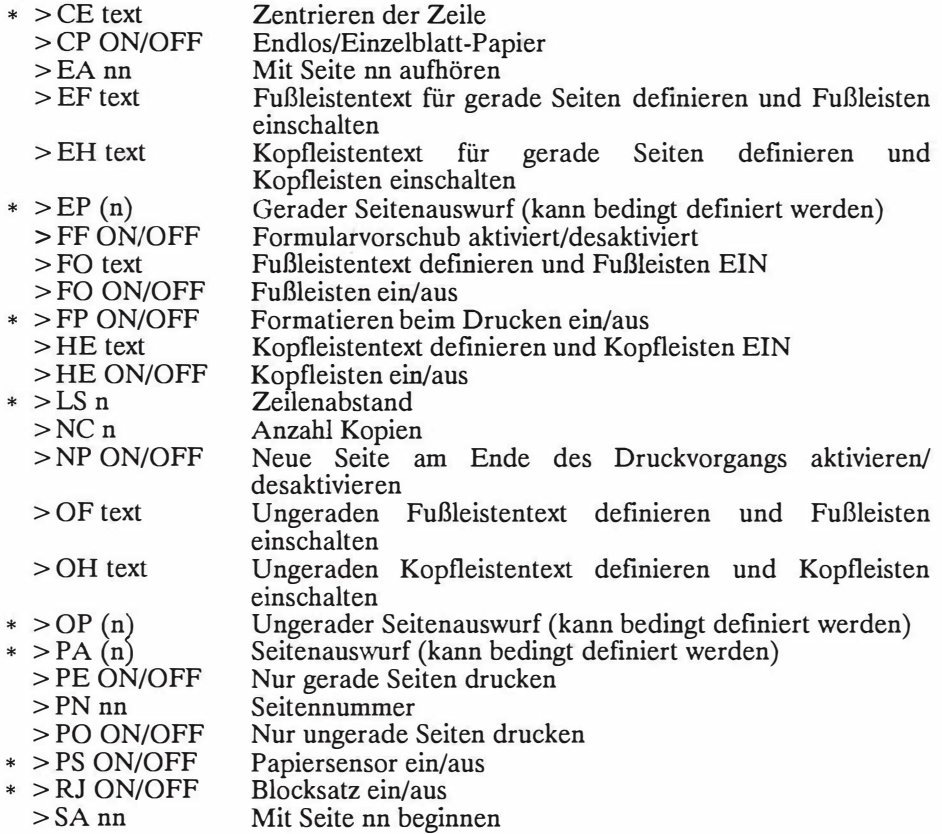

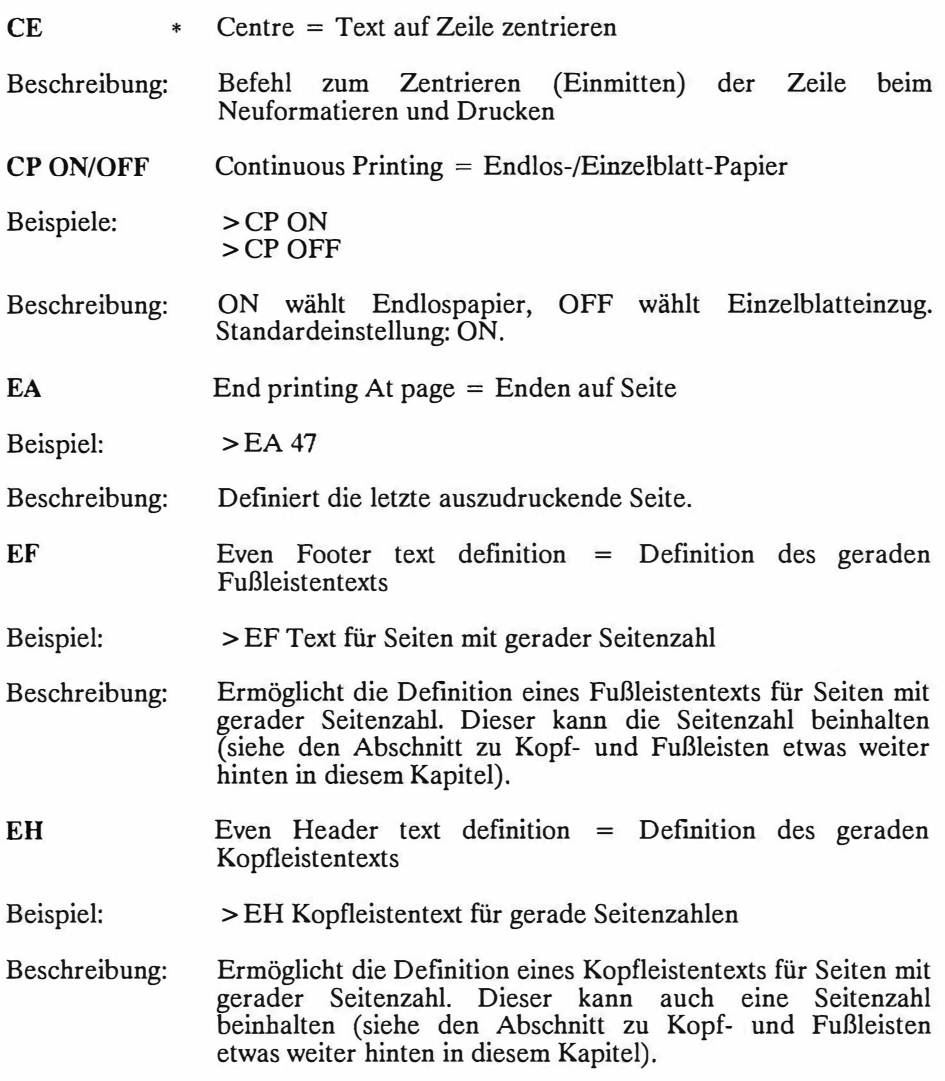

#### **EP**  \* Even Page throw = Gerader Seitenauswurf

Beispiel:  $>$ FP 10

- Beschreibung:  $\ddot{A}$ hnlich wie der normale Seitenumbruchsbefehl >PA mit folgendem Unterschied: Wenn die neue Druckseite eine ungerade Seitenzahl hat, wird eine leere Seite eingeschoben, so daß der Text erst mit der nächsten geraden Seite fortgefiihrt wird. Durch Hinzufiigen eines Parameters kann bewirkt werden, daB nur dann eine neue Seite begonnen wird, wenn die Anzahl der auf der Seite verbleibenden Leerzeilen kleiner als oder identisch mit der angegebenen Zahl ist.
- **FF ON/OFF**  Form Feeds enabled/disabled  $=$  Formularvorschub aktiviert/ desaktiviert

Beispiele: >FF ON >FF OFF

- Beschreibung: Bei Aktivierung wird am Ende jeder Seite em Formularvorschub-Code (12) ausgegeben. Standardeinstellung: OFF.
- Hinweis: Dieser Befehl fmdet nur ganz selten Verwendung. Wenn > FF ON eingesetzt wird, *muB* sichergestellt werden, daB die richtige Seitenlänge eingestellt ist (gegebenenfalls mit dem OC-Befehl die richtigen Seitenlängen-Codes an den Drucker senden).
- **FO**  Footer text definition  $=$  Fußleistentext definition
- Beispiel: >FO Bitte wenden
- Beschreibung: Definiert den Text, der an jedem Seitenende, d.h. auf der untersten Zeile des FuBleistenrandes, gedruckt werden soll.
- Hinweis: FuBleistentext kann auch die Seitennummer enthalten. Vgl. den Abschnitt zu Kopf- und FuBleisten.
- **FO ON/OFF** Fuf3leisten ein-/ausschalten, ohne den Fuf3leistentext zu andern
- Beispiele: > FO ON >FO OFF
- Beschreibung: Bestimmt, ob der FuBleistentext gedruckt werden soll oder nicht, andert jedoch nichts an seinem Inhalt.
- Hinweis: Der Text muJ3 vorher mit dem > FO Textbefehl definiert worden sein.
- **FP ON/OFF** \* Formatierung wahrend des Druckens ein/aus
- $Beispiele:$  > FP ON  $>$ FP OFF
- Beschreibung: Wenn aktiviert, wird der Text wahrend des Druckvorgangs formatiert. Der > RJ Befehl bestimmt, ob Blocksatz gewahlt wird oder nicht. > FP ist stets in Kombination mit > RJ ON/OFF zu verwenden. Fehlt die Spezifikation > **RJ,** erfolgt die Formatierung entsprechend der aktuellen Einstellung im Editor-Modus.

Selbst im ausgeschalteten Zustand werden alle Absätze neu formatiert, in die ein variables Element eingefügt wurde<br>(Näheres dazu in der Beschreibung des dazu in der Beschreibung des MailMergeprogramms). Standardeinstellung: OFF.

- **HE**   $Header text definition = Kopfleistentext definition$
- Beispiel: > HE Kapitel 1
- Beschreibung: Schaltet die Kopfleisten ein und definiert den Kopfleistentext, der auf jeder Seite zuoberst erscheinen soll. Der Text wird auf der obersten Zeile des Kopfleistenrandes gedruckt.
- Hinweis: Es ist ohne weiteres moglich, die Seitennummer in den Kopfeistentext zu integrieren. Vgl. den Abschnitt zu Kopfund FuBleisten.

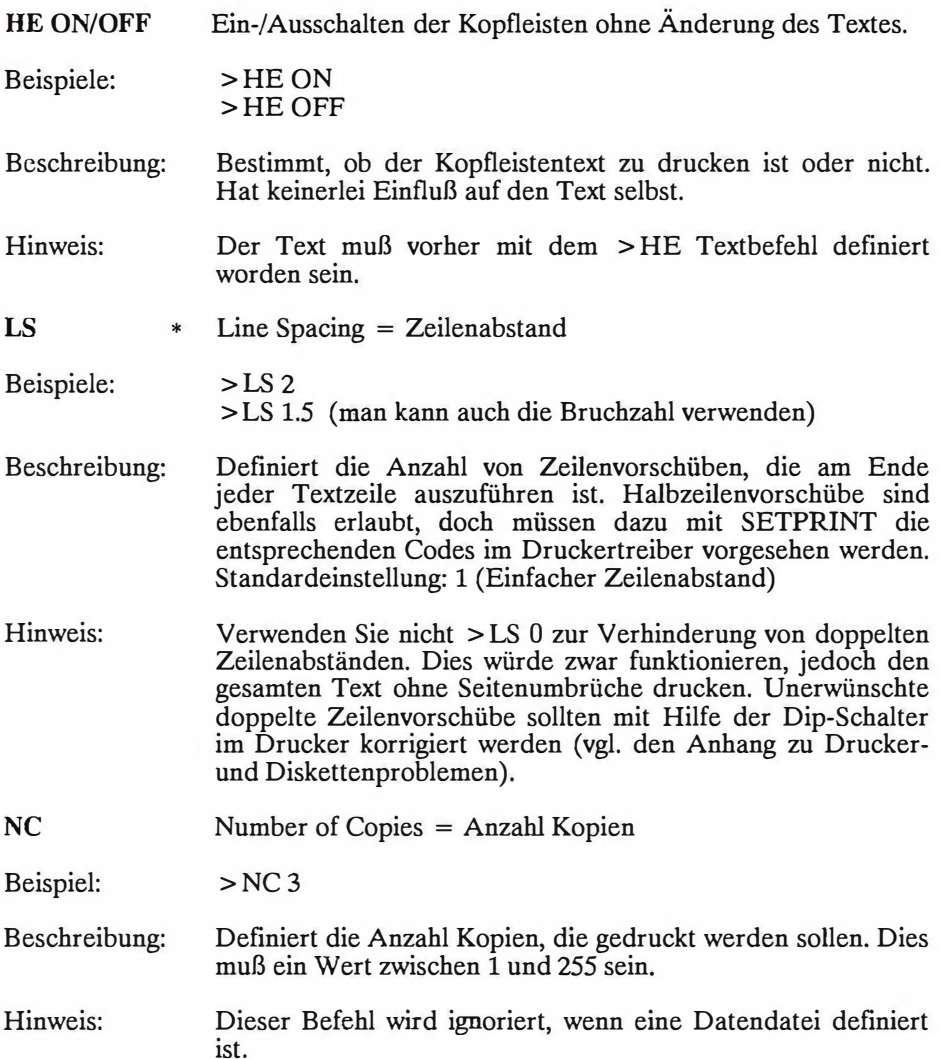

**NP ON/OFF**  New Page. Neue Seite nach Ende des Druckvorgangs

Beispiele:  $>NPON$ >NP OFF

Beschreibung: Wenn aktiviert, wird das Papier am Ende des Druckvorgangs bis zum Anfang des nachsten Blatts eingezogen; andernfalls bleibt es dort stehen, wo die letzte Zeile gedruckt wurde. Standardeinstellung: ON.

Hinweis: In manchen Fallen ist es sinnvoll, diese Option auszuschalten, z.B. um einem Brief mit Hilfe des "Schreibmaschinen-Modus" einen persönlichen Vermerk anzuhängen.

- OF Odd Footer definition. Ungerade FuBleistendefinition
- Beispiel: > OF FuBleistentext auf einer ungeraden Seite

Beschreibung: Definiert den FuBleistentext, der auf jeder ungeraden Seite ausgedruckt werden soll.

- Hinweis: Es ist ohne weiteres moglich, Seitennummern in den FuBleistentext zu integrieren. Vgl. den Abschnitt zu Kopf- und FuBleisten.
- OH Odd Header definition. Ungerade Kopfleistendefinition
- Beispiel: > OH Kopfleistentext auf einer ungeraden Seite

Beschreibung: Definiert den Kopfleistentext, der auf jeder ungeraden Seite ausgedruckt werden soll.

Hinweis: Es ist ohne weiteres moglich, Seitennummern in den Kopfleistentext zu integrieren. Vgl. den Abschnitt zu Kopfund FuBleisten.

#### **OP**  Odd Page throw. Ungerader Seitenauswurf

Beispiel:  $>OP$ 

- Beschreibung: Ahnlich wie der normale Seitenauswurfbefehl >PA, nur daB hier die neue Seite auf eine ungerade Seitenzahl forciert wird, d.h. es wird gegebenenfalls eine ganze leere Seite (mit gerader Seitenzahl) zwischengeschoben. Der Befehl kann zusatzlich mit einem Parameter versehen werden, der bewirkt, daB nur dann eine neue Seite angefangen wird, wenn die Anzahl der noch verbleibenden Zeilen bis zum Seitenrand kleiner oder gleich des spezifizierten Wertes ist.
- **PA**  PAge throw. Seitenauswurf
- Beispiele:  $>PA$  $>PA6$
- Beschreibung: In seiner einfachsten Form (>PA) forciert dieser Befehl den Auswurf der alten Seite und Einzug einer neuen. Falls PA mit einem natiirlichen Seitenumbruch zusammenfallt, wird nicht etwa eine zusatzliche Leerseite gedruckt. Die Eingabe eines Parameters (in unserem Beispiel: 6) bewirkt, daB nur dann eine neue Seite eingezogen wird, wenn die Anzahl der verbleibenden Zeilen bis zum Seitenende kleiner als oder identisch mit dem Wert ist.
- **PEON/OFF**  Print Even numbered pages only  $=$  Nur Seiten mit gerader Seitenzahl ausdrucken

Beispiel: >PE ON

Beschreibung: Beirn Drucken werden lediglich die Seiten mit gerader Seitennummer ausgedruckt. > PE OFF bewirkt, daB alle Seiten ausgedruckt werden.

#### **PN** Page Number. Seitennummer

Beispiel:  $> PN 1001$ 

- Beschreibung: Die Seitennummer kann entweder oben oder unten auf jeder Seite oder nur auf bestimmten Seiten ausgedruckt werden. Vgl. hierzu auch die gespeicherten Befehle EF, EH, FO, HE, OF, OH und FO. PN setzt die Seitennummer, die an jeder beliebigen Stelle im Text auf einen zulassigen Wert definiert werden kann. Der maximale Wert ist 65535.
- Hinweis: Bei Verzicht auf den PN Befehl nimmt PROWORT automatisch den Wert 1 fiir die erste Seitennummer an und inkrementiert diesen jeweils um 1 fiir jede Seite.
- **PO ON/OFF** Print Odd numbered pages only. Nur ungerade Seiten ausdrucken.
- Beispiel: > PO ON
- Beschreibung: Es werden our die Seiten mit ungerader Seitennummer ausgedruckt. > PO OFF bewirkt, daB alle Seiten gedruckt werden.
- **PS ON/OFF** \* PapierSensor ein/aus.
- Beispiele: > PS ON >PS OFF
- Beschreibung: Dieser Befehl funktioniert nicht auf allen Druckern. Seine Wirkung besteht darin, den Drucker am Ende einer Seite auf Off-Line Betrieb zu stellen, damit der Anwender ein neues Blatt einlegen kann, wenn "im Hintergrund" gedruckt wird. Genaueres hierzu erfahren Sie im Kapitel uber das Hintergrund-Drucken. Standardeinstellung: OFF.
- Hinweis: Dieser Befehl sollte mit dem PCW Drucker NICHT eingesetzt werden.
- Hinweis: Dieser Befehl funktioniert NICHT mit dem Kaga Taxan, da dort die Papiersensorfunktion nur mit Endlospapier läuft.

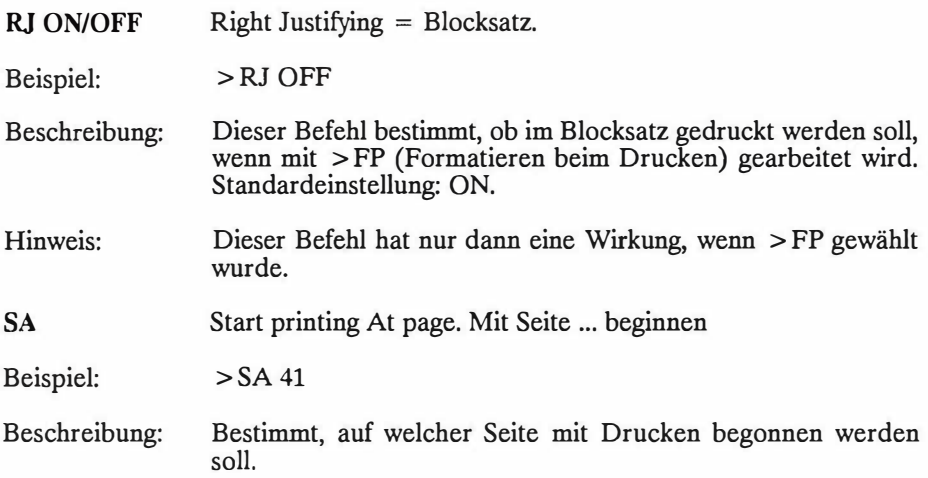

# **(v) Kopfleisten, FuBleisten und Seitennummern**

Standardma/3ig werden keine Kopf- oder Fu/3leisten ausgedruckt. Werden solche gewiinscht, miissen sie vom Benutzer definiert werden. PROWORT hat zu diesem Zweck sechs verschiedene Befehle, von denen jeder als Parameter eine Zeichenkette übernimmt, also den Text, der oben oder unten auf der Seite ausgedruckt werden soil. Dieser Text muB beginnend mit Zeichenposition 5 eingegeben werden; die Platze davon sind fiir den Befehl und ein nachf olgendes Leerzeichen reserviert. Der Text muB genau so geschrieben werden, wie er auf der gedruckten Seite erscheinen soil.

HE und FO sind die zwei Befehle zur Definition einer Kopf- bzw. Fu/3leiste, die auf allen Seiten erscheinen soil. In manchen Fallen ist es angezeigt, fur rechte und linke Seiten verschiedene Texte oder Kombinationen von Text und Seitennummer zu wahlen. Dafur gibt es eigens die Befehle > EH und > EF fiir gerade und > OH und > OF fiir ungerade Seiten. Aile diese Befehle, die bereits vorstehend beschrieben wurden, bewirken zusammen mit der Definition des Textes auch das Aktivieren der Kopf- oder Fu/3leistenfunktion.

Manchmal kann es notwendig sein, Kopf- oder Fu/3leisten wahrend des Druckens auszuschalten. Dafur sorgen die Befehle > HE ON/OFF und > FO ON/OFF. Diese Befehle lassen die definierten Texte unverändert, unterdrücken jedoch ihre Ausgabe. Ein Wiedereinschalten ist jederzeit moglich. Es gibt keinerlei Einschrankungen in bezug auf die Anzahl der in einem Dokument vorkommenden Kopf- und Fußleisten, so daß diese ganz nach Bedarf an beliebigen Steilen mit Hilfe der entsprechenden Befehle definiert werden können

**Hinweis:** Kopf- und Fu.Bleistenbefehle miissen immer vor der Seite, auf die sie sich beziehen, in den Text eingefugt werden, da sie erst beim Drucken der neuen Seite in Kraft treten.

**Hinweis:** Die ersten 4 Positionen, die auf dem Bildschirm vom gespeicherten Befehl eingenommen werden, entfallen natiirlich beim Ausdrucken. Damit der Kopf- oder FuBleistentext im Verhaltnis zum restlichen Text richtig positioniert wird, sollte die Zeichenkette eingegeben werden, bevor man den gespeicherten Befehl schreibt. Das gleiche gilt für zentrierten Text, wobei zunächst ALT-C gedriickt werden *muB,* dann der Cursor auf Spalte 1 gefahren und dort der entsprechende Text eingetragen werden soll.

Die Seitenzahl kann an einer beliebigen Stelle in den Kopf- oder FuBleistentext integriert werden. Die Kennzeichnung erfolgt mit einem Prozentzeichen (%), welches dann beim Ausdrucken des Dokuments durch die entsprechende Seitenzahl ersetzt wird.

Durch den Einsatz von geraden und ungeraden Kopf- und FuBleisten ist es ohne weiteres möglich, die Seitenzahlen jeweils in der außeren Ecke jeder Seite zu drucken und fur linke und rechte Seiten verschiedene Texte vorzusehen, wie man dies oft in Biichern oder professionellen Dokumenten sieht.

Beim Ein- und Ausschalten von Kopf- und Fußleisten mit den ON/OFF-Befehlen ohne Angabe eines Textes, setzt das Programm automatisch einfach zentrierte Seitennummern auf die Seiten.

# **(vi) Pagination**

Die Pagination (Seitenzählung) wird durch eine Reihe von Faktoren bestimmt. PROWORT sieht einen Satz von Standardwerten vor, die sich für A4 Einzelblatt oder 11 Zoll Endlospapier eignen, doch konnen alle Parameter mit Hilfe von gespeicherten Befehlen verändert werden. Man kann die Werte für die Randeinstellungen, fur die Seitenlange und den Zeilenabstand modifizieren. PROWORT berechnet automatisch die Anzahl Zeilen, die auf eine Seite passen. Sie brauchen also die Seiten nicht erst auszudrucken, um zu sehen, wo der Seitenumbruch erfolgt, da PROWORT standig Details iiber die Seiten- und Zeilennummern auf den Statuszeilen anzeigt. Die dort gezeigte Zeilennummer entspricht immer der Zeile, wie sie gedruckt wird, wobei etwaige Kopf- und FuBzeilen beriicksichtigt werden.

Durch Verwendung der Editorbefehle ALT-( und ALT-) zum Vor- und Rückwärtsblättern um eine Seite ist es sehr leicht zu sehen, wo die Seitenumbrüche erfolgen. Falls die Stelle ungünstig ist, kann man jederzeit einen > P A-Befehl einfugen, um einen besseren Seitenumbruch zu erzwingen (z.B. am Ende eines Absatzes usw.). Mit > OP bzw. > EP kann eine gerade/ungerade Seitenzahl forciert werden.

Der gespeicherte Befehl > SM dient zum Festlegen der Leerzeichen zu Beginn jeder Zeile, um sicherzustellen, daB der Text an der richtigen Position auf dem Papier ausgedruckt wird. AuBerdem kann man mit Hilfe der > EM- und > OM-Befehle verschiedene Ränder für ungerade und gerade Seiten vorsehen, was z.B. nützlich ist, wenn man dafür sorgen will, daß der Heftrand ausreichend groß ist.

> PO kann verwendet werden, wenn nur die Seiten mit ungerader Seitennummer gedruckt werden sollen. Auf diese Weise ist es moglich, die Blatter nach dem erstmaligen Bedrucken anders herum einzulegen und dann die Rückseiten mit den geraden Seiten zu bedrucken (>PE).

Genauere Einzelheiten zu den gespeicherten Befehlen finden Sie zu Anfang dieses Kapitels; fur eine syntaktische Beschreibung verweisen wir auf den Anhang.

Hinweis: Der DRUCKS-Befehl simuliert auf dem Bildschirm das Druckergebnis.

**Hinweis:** Bei vollem Proportionaldruck konnen die Zeilen- und Seitennummern oben an der Seite lediglich als eine ungefähre Richtlinie für die Seitenumbrüche gelten, da hierbei die Seiten beim Drucken neu formatiert werden und im allgemeinen mehr Wörter auf eine Seite passen. Unter Umständen ist es ratsam, hier Seitenumbriiche manuell zu forcieren.

# **(vii) lnformationsbefehle**

Die meisten der folgenden Befehle befassen sich mit der Anzeige von Informationen - sei es im Text oder während des Druckens auf dem Bildschirm (mit oder ohne Pause).

- $* > CO$  text Kommentarzeile
- $*$  > CS text Bildschirm leeren und Meldung anzeigen
- $*$  > DM text Meldung anzeigen
- $*$  > ST text Druckvorgang stoppen und Text anzeigen
- $*$  > WM text Meldung auf Ausgabedatei schreiben
- $*$  > WT text Warten und Text anzeigen

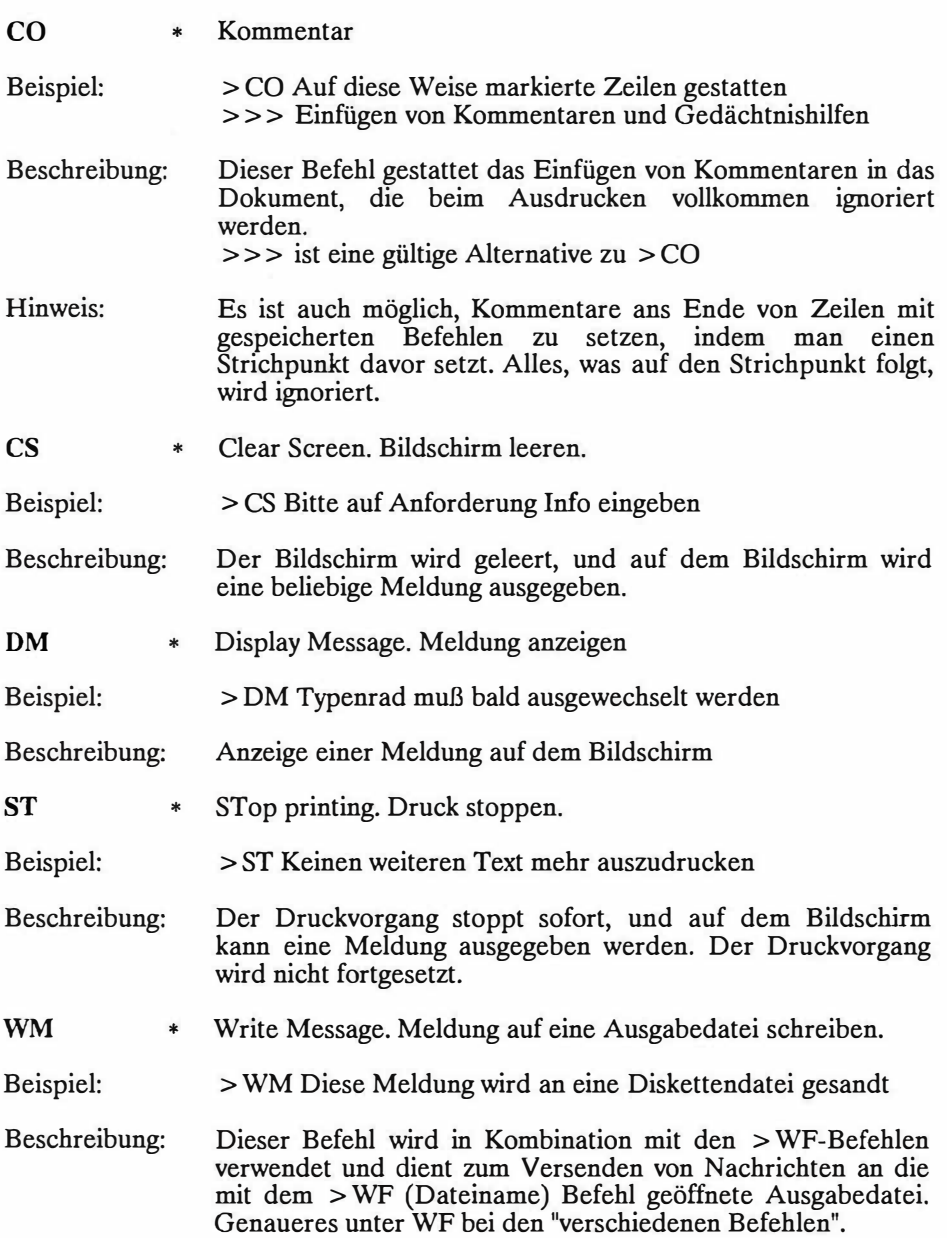

WT  $*$  WarTen.

Beispiel: > WT Typenrad jetzt wechseln und beliebige Taste driicken.

Beschreibung: Der Druckvorgang wird unterbrochen und die Meldung auf dem Bildschirm angezeigt. Durch Betatigen einer Taste wird der Druckvorgang wieder aufgenommen. STOP bewirkt ein Abbrechen des Druckvorgangs und Riickkehr in den Befehlsmodus.

# **(viii) Verschiedene Befehle**

Vor allem der EX-Befehl fällt irgendwie aus dem Rahmen und läßt sich nicht in die bisher besprochenen Rubriken einordnen. Dieser, und die Befehle IN und WF, welche ausfuhrlich in den Kapiteln zum MailMergeprogramm abgedeckt werden, sind im folgenden der Vollständigkeit halber beschrieben. Für Einzelheiten iiber ihre Verwendung verweisen wir jedoch auf das Kapitel zu den Serienbriefen.

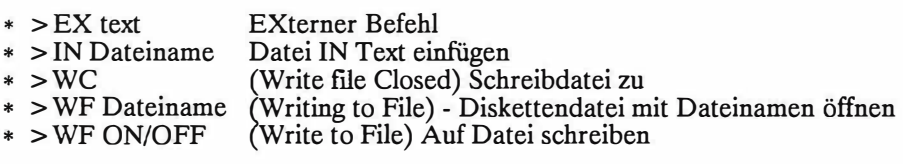

EX \* EXterner Befehl

Beispiel: >EXGRUPPE7

Beschreibung: Dient zur Ausfuhrung von Befehlen, die normalerweise nur vom Befehlsmodus aus gestartet werden können, während des Druckvorgangs und gestattet eine vermehrte Flexibilitat. Das obige Beispiel würde die Gruppennummer während des Druckens iindern und auf diese Weise in Kombination mit dem gespeicherten Befehl IN das Einlesen und Ausdrucken von Dateien aus Gruppe 7 ermoglichen.

#### IN \* Datei in Text einfiigen

Beispiel: > IN Dateiname

- Beschreibung: Dieser Befehl kann an einer beliebigen Stelle in einem Dokument verwendet werden. Die spezifizierte Datei wird von Diskette eingelesen und ihr Inhalt ausgedruckt. Nach Erreichen des Dateiendes wird die ursprtingliche Datei weiter ausgedruckt (beginnend mit der Zeile nach dem IN-Befehl). Die Datei wird nicht etwa in den Arbeitsspeicher geholt, sondern nur gedruckt. Man kann beliebig viele IN-Befehle vorsehen.
- Hinweis: Bei Bedarf konnen die Dateinamen in der gewohnten Weise mit einem Kennbuchstaben für ein Laufwerk versehen werden.

Mit Hilfe von IN ist es auch moglich, mehrere Dateien nacheinander wie ein einziges Dokument auszudrucken. Wenn eine Textdatei mit den folgenden Einträgen versehen wird, resultiert dies im Ausdrucken von Dateil, gefolgt von Datei<sub>2</sub> und schließlich Datei<sub>3</sub>.

>IN Dateil >IN Datei2 >IN Datei3

Einer der Vorteile dabei ist, daB die Seitennumerierung, die Kopfleisten, Fußleisten und Ränder, die zu Anfang des Dokuments festgelegt wurden, unverändert belassen werden, es sei denn, sie werden innerhalb der ausgedruckten Dokumente durch entsprechende gespeicherte Befehle geändert. Auf diese Weise ist es durchaus denkbar, ein ganzes Buch von Anfang bis Ende auf's Mal zu drucken - einschließlich Kopf- und Fußleisten und Paginierung!

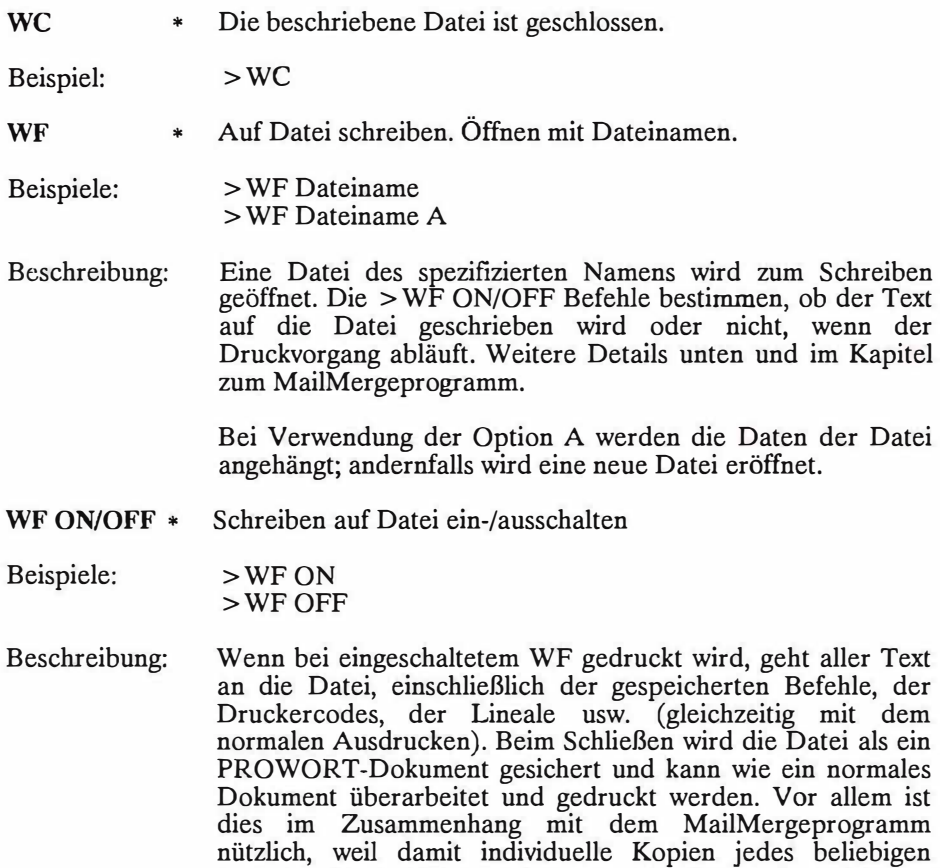

ausgedruckten Dokuments gespeichert werden können.

Weiteres im Kapitel zum MailMergeprogramm.

# **(ix) Druckersteuerbefehle**

Diese Gruppe von Befehlen dient im wesentlichen dazu, Steuercodes an den Drucker zu schicken, um die verschiedenen Druckparameter zu übergeben. Die beiden Befehle CC und RC werden hauptsächlich der Vollständigkeit halber hier mitaufgenommen, und die beste Methode zum Andern der Steuercodes und der Zeichendefinitionen ist mit dem DRUCKWAHL-Programm (siehe den Abschnitt zu den Hilfsprogrammen), um einen individuellen Druckertreiber zu definieren.

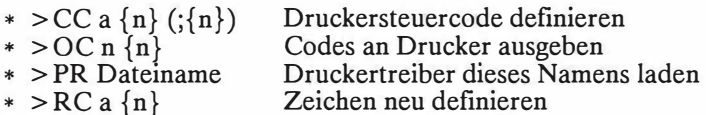

cc (Control Code) Steuercode neu definieren

Beispiele:  $> CC$  "h", 27, 82, 6; 27, 82, 3  $> CC @$ Das zweite Beispiel unterdriickt das Ausdrucken des Reset-Codes. Dies sollte auf einem Drucker benutzt werden, der nicht Epson-kompatibel ist und keinen Reset-Code aufweist (bzw. wenn man diesen nicht kennt).

- Beschreibung: Jeder beliebige Druckersteuercode (@, a-z) kann definiert erste Element nach Steuercodebuchstabe, gefolgt von der Codesequenz fiir EIN, (fakultativ) gefolgt von einem Strichpunkt und dann den Codes für AUS.
- oc (Output Codes) Ausgabecodes
- Beispiele: > OC 27,"3",12; Zeilenabstand iindern  $>$  OC 27, J, 20  $>$  OC 27,"l",5 ;linken Rand setzen (dazu auch  $>$  SM0 verwenden)
- Beschreibung: Dieser Befehl iibernimmt eine Liste von Codes, die direkt an den Drucker gesandt werden. Er ist speziell niitzlich, um Zeichenmatrizen auf dem Drucker zu definieren, wenn eine ganze Kette von Codes erforderlich ist. Dazu kann auch der Druckertreiber verwendet werden, der jedoch nur eine beschriinkte Zahl von Zeichen aufnimmt.

Die Codes konnen als Dezimalzahlen, als Hex-Zahlen (mit dem Prafix & oder #) oder als ASCII-Zeichen gesandt werden. Ein nicht-numerisches Element wird als ein ASCII-Zeichen geschickt. Für den ASCII-Code einer Dezimalzahl ist diese mit Anführungszeichen einzuschließen. Zum Abtrennen der Codes sind Kommas oder Leerzeichen zu verwenden.

**PR**  (Printer Driver) Druckertreiber laden.

Beispiel: > PR taxan.ptr

- Beschreibung: Der spezifizierte Druckertreiber wird geladen. Samtliche Steuercode- und Zeichenumwandlungen werden auf die neuen Werte gesetzt.
- $R<sub>C</sub>$ (Redefine Character) Zeichen umdefinieren

Beispiele:  $>$ RC £ 27" > "127" = "  $>$ RC "!" = "!" 8 "."

Beschreibung: Das erste Element nach RC ist das Zeichen, das neu definiert werden soll; es wird von einer Codesequenz gefolgt, die immer dann gedruckt wird, wenn das Zeichen auftritt. Die Codes konnen in derselben Weise wie beim OC-Befehl eingetragen werden.

# **g) Die Druckersteuercodes**

Die Druckersteuercodes dienen zur Einstellung der besonderen Funktionen eines Druckers, Unterstreichung, verschiedene Druckgro/3en und -stile, Tief- und Hochstellungen und Auswahl verschiedener Zeichensätze.

Da jede Marke, jedes Modell, über eigene Steuercodes verfügt, muß PROWORT wissen, welche Codes der angeschlossene Drucker fur welche Effekte erwartet. Diese Informationen sind alle im "Druckertreiber" enthalten.

# **(i) Druckertreiber**

PROWORT wird mit drei Standard-Druckertreibern geliefert, die fur eme Vielfalt von Druckern geeignet sind.

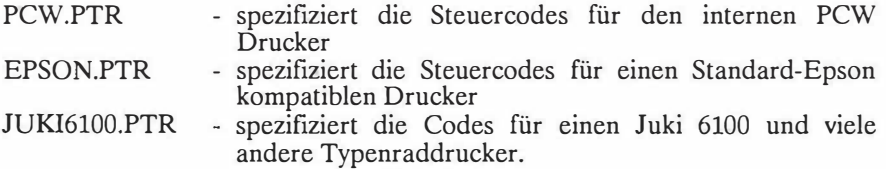

PROWORT enthalt auch alle Details fur einen "einfachen Drucker", d.h. einen Drucker, der keine Steuercodes außer dem Rückschritt erkennt (der verwendet wird, um Unterstreichung und **Fettdruck** zu erzeugen). In Ermangelung eines anderen Druckertreibers wird auf diesen zuriickgegriffen.

Viele Punktmatrix-Drucker arbeiten mit Epson-Codes, so daß für sie der EPSON.PTR Treiber verwendet werden kann. Unter den Typenraddruckern herrscht keine so große Einheitlichkeit, doch ist der JUKI6100.PTR Treiber für eine ziemliche Anzahl von Druckern brauchbar.

Hinweis: Es sei darauf hingewiesen, daß viele der speziellen Druckereffekte, die man auf einem Punktmatrixdrucker erreichen kann, auf einem Typenraddrucker nicht verfugbar sind. Au13erdem sind auch nicht alle Funktionen auf allen Punktmatrixdruckern implementiert, selbst wenn sie Epson-kompatibel sind.

Hinweis: Falls der Drucker keine kompatiblen Codes aufweist, muß man sich selbst einen Druckertreiber anfertigen. Zu diesem Zweck gibt es das Hilfsprogramm namens DRUCKWAHL, welches ausführlich im Teil "Hilfsprogramme" erlautert wird. Bitte lesen Sie auch den Abschnitt iiber die Druckertreiber im Kapitel "Der Befehlsmodus".

Beim Laden von PROWORT von der Startdiskette ladt es automatisch den in der PROWORT.KFG Konfigurationsdatei spezifizierten Druckertreiber. Auf PCW Computern ist dies, wenn nichts anderes vorgesehen ist, die PCW.PTR Datei und auf dem CPC6128 der "einfache Druckertreiber". Falls aus irgendeinem Grund der spezifizierte oder der Standardtreiber nicht gefunden werden kann, nimmt PROWORT selbst eine Konfiguration für einen einfachen Drucker vor.

Es konnen auch verschiedene Druckertreiber eingelesen werden (natiirlich nicht während eines Druckvorgangs), was bedeutet, daß bei Vorliegen eines Typenradund eines Punktmatrixdruckers ein Entwurf auf dem letzteren und eine Schönschrift auf dem ersteren ausgedruckt werden kann. Druckertreiber können entweder mit dem DRUCKER-Befehl aus dem Befehlsmodus oder aus dem Dokument heraus mit dem gespeicherten Befehl > PR geladen werden (vgl. das Kapitel iiber die gespeicherten Befehle).

# **(ii) Was sind Druckersteuercodes?**

Die Druckersteuercodes in PROWORT sind spezielle Einzelzeichen, die während der Bearbeitung in den Text eingefügt werden. Sie werden bei der Ubermittlung des Texts an den Drucker als solche erkannt und als Zahlensequenz an den Drucker geschickt. Das heiBt, daB nach Erstellung eines geeigneten Druckertreibers das Einfügen eines einzelnen Codes dieselbe Wirkung haben kann wie eine komplette Code-Sequenz.

# **(iii) Wie man Druckersteuercodes verwendet**

Druckersteuercodes konnen an jeder beliebigen Stelle im Text eingefiigt werden. Dies geschieht durch Eingabe von ALT-X, gefolgt von einem Buchstaben, der den Code definiert. Alle Buchstaben von a-z können für einen Code stehen, doch einige sind mit den folgenden gängigen Funktionen belegt:

- @ Drucker-Rücksetz-Code<br>b (bold) Fettdruck
- b (bold) Fettdruck<br>c (condensed) kom
- c (condensed) komprimierter Druck<br>d Doppelter Anschlag
- 
- d Doppelter Anschlag<br>e Elite (12er Schritteil e Elite (12er Schritteilung)<br>i (Italics) Kursiv
- (Italics) Kursiv
- 1 (large) vergroBerte Schrift
- n Normal (Pica, lOer Schritteilung)
- p Proportional
- q NLQ (Schonschreibschrift)
- s Tiefstellung
- t Hochstellung
- u Unterstreichung

Bei Eingabe eines dieser Codes erscheint der entsprechende Buchstabe in invertierter Darstellung. In den meisten Fällen bewirkt das erstmalige Auftreten des Code das Einschalten der Funktion, das zweite schaltet sie wieder aus.

Beispiel: Zurn Unterstreichen eines einzelnen Wortes sollte man den Cursor auf den Wortanfang bewegen, dort ALT-X driicken, und dann U eingeben. Dann wird der Cursor an das Wortende gefahren und dort die gleiche Sequenz wiederholt.

Bei den Codes E und N ist dies anders. Es handelt sich hierbei um zwei Druckstile, die sich gegenseitig ausschließen, d.h. das Einschalten des einen schaltet den anderen aus. Auf manchen Druckern (z.B. dem Kaga Taxan) funktioniert auch der Q-Code in dieser Weise, doch auf den meisten Druckern muß die Schönschrift (NLQ) durch erneutes Drücken von q wieder ausgeschaltet werden. Die Standardcodes im EPSON.PTR Treiber sind fur beide Typen von Druckern eingerichtet.

Alle Druckercodes belegen auf dem Bildschirm eine Zeichenposition. PROWORT beriicksichtigt dies bei der Formatierung, so daB tabellarische Aufstellungen u.ä. zwar auf dem Bildschirm falsch aussehen, jedoch beim Drucken richtig angeordnet werden. Um dieses visuelle Problem zu vermeiden, kann man mit ALT-V V die Drucker codes ausblenden. Ein zweites Driicken von ALT-V V bringt die Codes wieder auf den Bildschirm zuriick.

# **(iv) Schritt-Teilung**

Es kann in drei verschiedenen Schritt-Teilungen gedruckt werden: Pica (10), Elite (12) und Proportionalschrift.Alle drei schlieBen sich gegenseitig aus, d.h. es ist unmoglich, eine Kombination von Pica und Elite zu haben, oder Pica und PS. Aus diesem Grund sind diese Steuercodes nicht mit einer EIN/AUS-Funktion versehen, sondern sie schalten automatisch aus, wenn eine der anderen Alternativen eingeschaltet wird. Die Proportionalschrift ist etwas anders als die beiden übrigen, da hier der Drucker in einen völlig anderen Druckmodus versetzt wird.

**Hinweis:** Manche Drucker schalten erst in der Zeile NACH dem Steuercode in die neue Schritt-Teilung um.

Zusatzlich zu den drei genannten Alternativen verfiigen viele Drucker iiber die Moglichkeit, weitere Druckersteuercodes zu akzeptieren - etwa fur komprimierte oder vergroBerte Schrift. Man kann dann z.B. Elite/komprimiert oder Pica/komprimiert anfordern.

**Hinweis:** Im Unterschied zu manchen Druckern ist auf dem PCW Drucker die Druckart Elite/komprimiert nicht implementiert. Wird sie dennoch angefordert, wird stattdessen Pica/komprimiert erzeugt.

Die folgende Aufstellung zeigt die Anzahl Zeichen/Zoll in den verschiedenen Schriftarten. Wenn nichts anderes spezifiziert wird, verwendet PROWORT die Standardvorgabe: Entwurfsqualität mit 10er Schritt-Teilung.

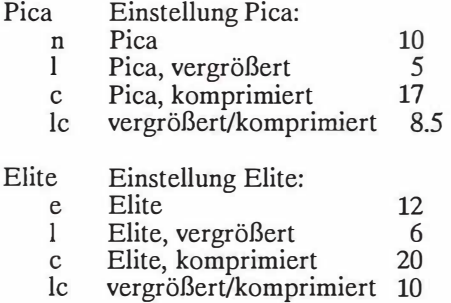

(auf PCW Drucker nicht vorhanden)

Proportionalschrift

Die Werte hier variieren je nach Drucker und nach individueller Zeichenbreite (Dickte), aber im allgemeinen stimmt es ungefahr mit Elite 12 iiberein.

# **h) Proportionaldruck und Mikrojustierung**

Normalerweise belegt jedes Zeichen auf dem Papier einen festen, unveriinderlichen Platz. Um Blocksatz-Effekt zu erzielen, fiigt **PROWORT** auf jeder Zeile, so gleichmäßig wie möglich, zusätzliche Leerzeichen ein. In Proportionalschrift weist jedes Zeichen eine individuelle Zeichenbreite (Fachausdruck: Dickte) auf, d.h. ein groBes "W" beansprucht mehr Platz als ein "i". Dies verleiht dem Schriftbild ein ruhigeres, ausgeglicheneres Aussehen und erzielt, wenn in Kombination mit Blocksatz verwendet, einen "buchähnlichen" Eindruck. Selbstverstiindlich kann diese Spezialfunktion nur mit Druckern verwendet werden, die sie auch unterstiitzen.

Die sog. Mikrojustierung ist eine Methode zur Quasi-Simulation von Proportionaldruck. Dabei werden die Leerzeichen auf der Zeile gleichmäßiger verteilt, was eine Verbesserung des optischen Eindrucks erbringt. Dies darf jedoch nicht mit Proportionalschrift verwechselt werden: hier nehmen alle Zeichen denselben Platz ein. Aus diesem Grund wird die Mikrojustierung eigentlich nur auf Druckern eingesetzt, die nicht in der Lage sind, Proportionalschrift zu produzieren. Allerdings zahlt man dafiir mit einer erheblichen Verlangsamung des Druckprozesses, besonders auf Punktmatrix-Druckern; von daher eignet sich Mikrojustierung besser fiir Typenraddrucker.

# **(i) Proportionaldruck**

Proportionaldruck setzt sich im Grunde aus zwei Elementen zusammen: der Dickte der einzelnen Zeichen, welche vom Drucker bestimmt wird, und der Anzahl der Zeichen pro Zeile. Diese letztere Entscheidung bleibt PROWORT iiberlassen.

Die erste Hiilfte, die der Drucker besorgt, bedarf keiner weiteren Intervention (vorausgesetzt natiirlich, der Drucker ist iiberhaupt fahig, Proportionalschrift zu generieren, und die notwendigen Einstellungen dafiir wurden vorgenommen). Die zusammen mit PROWORT gelieferten Druckertreiber sind so definiert, daß der Druckersteuercode p Proportionaldruck initialisiert.

Nun gibt es allerdings bei dieser Methode ein Problem mit Proportionaldruck: Auch wenn Blocksatz spezifiziert wurde, ist das Resultat ein Dokument mit Flattersatz. Dies hängt damit zusammen, wie die überflüssigen Leerräume zwischen den Zeichen behandelt werden.

Die Lösung? Man überläßt PROWORT die Kalkulation, wieviele Zeichen auf eine Linie passen. Das Programm bolt sich dann automatisch weitere Worter aus der jeweils nächsten Zeile, um den Platz optimal auszunutzen. Dies geschieht iiber einen gespeicherten Befehl.

Hinweis: Beim proportionalen Drucken nach dieser Methode bestimmt die Linealzeile die Zeilenlänge, und zwar als eine Maßeinheit, nicht etwa als eine Anzahl Zeichenstellen (wie dies sonst üblich ist). Jede Zeichenposition (Spalte) kann als 1/10 Zoll aufgefaßt werden. Ein 70-spaltiges Lineal ergäbe also eine Textbreite von 7 Zoll (7 x 10 = 70). Man kann die Einstellung des Lineals auf Wunsch auch auf 1/12 Zoll ändern - mit dem gespeicherten Befehl > CW. Dazu mehr etwas später in diesem Kapitel.

\* > PP ON/OFF Proportionalschrift ein/aus

**Hinweis:** Dieser Befehl kommt vor allem in Kombination mit einem proportionalen Typenrad zum Einsatz, Proportionalmodus auf einem Punktmatrix-Drucker verwendet werden kann. Da dies jedoch eine erhebliche Verlangsamung mit sich bringt, können wir es nicht unbedingt empfehlen. Nicht verwendet werden sollte der Befehl mit einem nichtproportionalen Typenrad oder einem Punktmatrix-Drucker, der proportional drucken kann.

**Hinweis:** Der Drucker muB auf Proportionalschrift umgestellt werden, sei dies durch einen Handgriff oder durch Einfügen des p-Druckersteuercodes.

Weitere Voraussetzungen sind: richtige Konfiguration des betreffenden Druckertreibers, Definition der individuellen Zeichendickten innerhalb von DRUCKWA.HL und Einstellen der Mikrojustierungscodes. Die JUKI6100.PTR und PCW.PTR Treiber, die zum Lieferumfang von PROWORT gehoren, enthalten bereits alle erforderlichen Angaben.

Proportionaldruck beeinflußt lediglich den Ausdruck (Hardcopy), nicht das Erscheinungsbild des Dokuments auf dem Bildschirm. Bei Verwendung von > PP on formatiert PROWORT den Text beim Drucken entspfechend neu und verwendet zu diesem Zweck die Dickten, die in DRUCKWAHL vorgesehen wurden. Wenn gleichzeitig auch BLOCKSATZ in Betrieb ist, werden auBerdem zusätzliche Leerzeichen eingefügt, um einen glatten rechten Rand zu gewährleisten (wie bei Mikrojustierung, siehe unten). Dazu ist es notwendig, daß die Mikrojustierungscodes spezifiziert wurden.

Die damit verbundene Neuformatierung bedeutet, daB zumeist ein paar zusätzliche Wörter auf eine Zeile passen, was natürlich die ursprüngliche Pagination durcheinanderbringt. Soll diese beibehalten werden, sind die  $Seitenumbrüche immer mit  $>PA$  zu markieren.$ 

**Hinweis:** Mit Hilfe des DRUCKS-Befehls konnen Sie sich auf dem Bildschirm die natürlichen Seitenumbrüche zeigen lassen.

**Hinweis:** Fiihrende Leerzeichen in einer Zeile konnen Probleme mit der Textanordnung verursachen und sind aus diesem Grund immer zu vermeiden. Verwenden Sie stattdessen Tabs, wenn Sie Text einriicken oder Tabellen kreieren!

**Hinweis:** Zur Sicherstellung einer richtigen Zentrierung ist stets der gespeicherte Befehl CE zu verwenden, und nicht die Tastenkombination ALT-C. Zurn Einmitten von Kopf- und FuBleistentext ist es notwendig, die Anzahl Leerstellen zu berechnen, da innerhalb einer Kopf- oder Fu/3leistendefinition kein > CE Befehl verwendet werden kann.

#### **(ii) Mikrojustierung**

Diese Funktion wurde zur Verwendung mit Zeichen unverandlicher Breite, also mit nicht-proportionalen Schriften, vorgesehen, sei dies nun auf einem Typentaddrucker oder einem nicht-PS Punktmatrixdrucker.

- $* > MS ON/OFF$ Mikrojustierung ein/aus
- $* > MC n \{n\}$ Codesequenz für Mikrojustierung definieren
- $*$  > CW n Mikrojustierungszeichenbreite festlegen

Auf Epson-kompatiblen Druckern ist die Mikrojustierung sehr einfach. Man fugt einfach den �espeicherten Befehl > MS ON zu Beginn des Textes ein und aktiviert dam1t die Funktion. > MS OFF schaltet sie wieder aus; es ist also durchaus moglich, die Funktion nur fiir einen Teil eines Dokuments zu verwenden.

Hinweis: Voraussetzung ist, daß Blocksatz NICHT etwa mit > RJ OFF desaktiviert worden ist.

Die oben beschriebene Methode funktioniert nur mit Pica in NormalgroBe. Bei Verwendung einer anderen Schriftart muß mit dem CW-Befehl die Breite der Mikrojustierungszeichen definiert werden. Dies geschieht iiber einen Wert, der die Zeichenbreite in Vielfachen von l/120stel eines Zolls ausdriickt, narnlich:

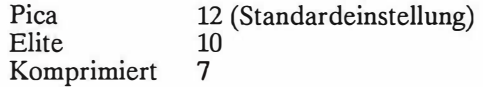

Bei Verwendung der SchriftvergroBerungsoption sind diese Werte zu verdoppeln. Die Zahlen gelten fur Epson Drucker. Auf anderen Druckern *muB*  man PROWORT eine Codesequenz fur eine "Mikrostelle" iibergeben. Damit ist die Codesequenz gemeint, die den Druckerkopf um die kleinstmogliche Menge bewegt. Je nach Drucker kann dies verschieden (und in vielen Fällen gar nicht möglich) sein. Beispielsweise könnte man für Epson Drucker die folgende Definition verwenden - obwohl dies eine etwas sinnlose Ubung ware, da bier die Mikrojustierung sowieso schon implementiert ist:

> $>MC$  27 "L" 100 >CW12

Die Codes 27 und "L" versetzen den Drucker in den "Grafik-Bit-Image Modus doppelter Dichte" (!), die folgenden beiden Bytes sind die Anzahl auszudruckender Datenbytes, niedriges Byte zuerst ( d.h. 1 Datenbyte ). Die letzte Null ist das eine Datenbyte. Die Wirkung ist, daB der Druckerkopf um l/120stel eines Zolls nach rechts bewegt wird.

Die Definition der Breiteneinstellung der Zeichen, die in 1/120stel eines Zolls erfolgt, setzt voraus, daB der Druckerkopf um diese minimale Distanz bewegt werden kann. Wenn die kleinstmogliche Distanz jedoch eine andere is, und dieser Wert definiert wurde, dann ist die Definition der Zeichenbreite "Die Anzahl der Mikrojustierungscodes, die ausgedruckt werden *muB,* um den Drucker um die Breite eines Zeichens zu bewegen".

Hinweis: Wenn Sie die richtigen Werte für MC und CW ermittelt haben, sollten Sie sie mit Hilfe von DRUCKWAHL im Druckertreiber abspeichern (siehe "Hilfsprogramme").

# **3. FINDEN UND ERSETZEN**

**Hinweis:** CPC6128 Besitzer seien darauf hingewiesen, daB in diesem Kapitel öfters von den speziellen  $\boxplus$  und  $\Box$ -Tasten die Rede sein wird, die Sie auf Ihrem Gerät vergeblich suchen werden. Verwenden Sie bitte statt  $\overline{H}$  die COPY-Taste und statt  $\Box$  die Kombination CTRL-@ @. SHIFT-f2 und CTRL-f2 erzeugen ERSETZEN und FINDEN, welche auf dem PCW iiber die Tasten ERS und SUCHE angesteuert werden.

PROWORT ist mit zwei Funktionen ausgestattet, FINDEN und ERSETZEN, die das ganze Dokument nach einer Zeichenkette absuchen und diese gegebenenfalls durch eine andere ersetzen.

Bei Betätigung von ERS oder SUCHE innerhalb des Editormodus schaltet PROWORT auf den Befehlsmodus um und fragt, welche Zeichenkette gesucht werden soll. Die gleiche Wirkung kommt zustande, wenn Sie aus dem Befehlsmodus FINDEN oder ERSETZEN eintippen.

Zunachst muI3 der Suchbegriff (Such-String) eingegeben werden und als zweites der Ersatzbegriff. Anschließend kann eine Reihe von Optionen durch Eingabe der betreffenden Anfangsbuchstaben ( egal in welcher Reihenfolge) ausgewahlt werden. Jede Option ist durch einen Einzelbuchstaben oder eine Zahl gekennzeichnet, welche auf dem Bildschirm aufgelistet werden. Driicken von RETURN ohne Angabe irgendwelcher Optionen bewirkt, daB keine aktiviert werden.

Die verfugbaren Optionen sind:

- G Globale Suche. Bewirkt eine Durchsuchung des gesamten Dokuments. Andernfalls beginnt die Suche an der aktuellen Cursorposition und läuft bis zum Textende.
- B Berücksichtigung von Groß-/Kleinschreibung. Andernfalls werden groß und kleingeschriebene Wörter identisch behandelt.
- W Für "Wort". Der Suchbegriff wird als ein vollständiges Wort aufgefaßt, andere identische Zeichenfolgen innerhalb von langeren Wortern fallen außer Betracht. Beispiel: Wenn Sie das Wort "und" spezifizieren, legt Ihnen PROWORT andere Worter wie "Hund", "gesund", "hundert" nicht vor.
- A Automatisches Suchen/Ersetzen aller Suchbegriffe. Die ERSETZEN-Funktion tauscht dann alle entsprechenden Worter aus, ohne eine vorherige Riickfrage und Bestatigung, und meldet zum Schlu/3 lediglich die Anzahl der vorgenommenen Austauschoperationen. Die FINDEN-Operation gibt einfach die Anzahl der Stellen aus, die dem Suchbegriff entsprechen.
- R Ruckwartssuche. Beginnt am Ende des Dokuments und sucht in Richtung Textanfang.
- n Finden/Ersetzen der n.ten Stelle, an der der Suchbegriff auftaucht. n mu/3 eine Zahl zwischen 1 und 255 sein. Diese Option hat verschiedene Anwendungsmöglichkeiten, doch ein einfaches Beispiel wäre, um zu prüfen, ob alle Anführungszeichen jeweils paarweise auftreten. Man wurde also mit FINDEN alle "" suchen und '2G' als Optionen spezifizieren.

In Ermangelung irgendwelcher Optionen fiihrt PROWORT eine Standard-Suche <lurch, d.h. beginnend mit der aktuellen Cursorposition in Richtung Textende, ohne Rucksicht auf Gro/3- oder Kleinschreibung oder darauf, ob die Zeichenkette ein vollständiges Wort ist oder nicht. Ferner holt es sich jedesmal eine Bestatigung von Ihnen, ob ersetzt werden sol! oder nicht.

Der Suchbegriff ( die Zeichenkette, string) darf beliebig viele "Joker-Zeichen" enthalten. Darunter versteht man ein Symbol, welches als Stellvertreter fur ein beliebiges Zeichen stehen kann, mit Ausnahme des Zeilenschaltungscodes. In PROWORT hat es die Form des Fragezeichens.

Auch TABs konnen darin enthalten sein (einfach TAB drucken). Optisch werden sie als nach rechts weisende Pfeilchen dargestellt.

Daneben gibt es verschiedene Zeichen, die man nicht direkt eingeben kann, obwohl man sie vielleicht in eine Kette einschließen möchte. Dazu gehören z.B.<br>Zeilenschaltungs- und Druckersteuercodes. In PROWORT wurden Zeilenschaltungs- und Druckersteuercodes. In PROWORT wurden Vorkehrungen getroffen, auch diese speziellen Zeichen zu berucksichtigen. Sie bedurfen jedoch eines "Fluchtzeichens". Dieses, ein Ausrufezeichen, mu/3 zuerst eingegeben und dann von dem betreffenden Symbol oder dem alphanumerischen Zeichen gefolgt werden. Um nach einem Druckersteuercode zu suchen, geben Sie als erstes ein Ausrufezeichen und dann den entsprechenden Code ein.

Hier ist die Liste der Zeichen, die auf diese Weise eingegeben werden konnen:

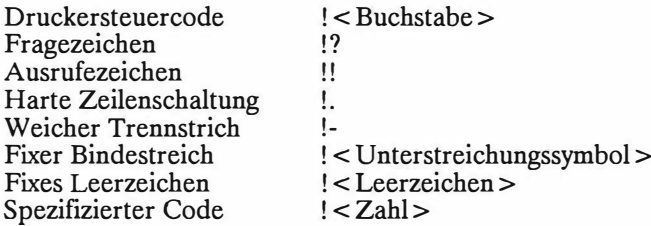

# **a) Die FINDEN-Funktion**

Nach Eingabe des Suchbegriffs und Hinzufiigen etwaiger gewiinschter Optionen geht das Programm in den Editor-Modus iiber und plaziert den Cursor auf den ersten Buchstaben des erstmaligen Auftretens der spezifizierten Zeichenkette. Zum Auffinden der nächsten Entsprechung dient die ⊞ Taste (links neben der Leertaste). Diese braucht nicht sofort gedrückt zu werden, so daß Sie zwischendurch auch Anderungen am Text vornehmen konnen. Mit - kann die Suche jederzeit im "Riickwartsgang" ausgefiihrt werden.

Wie bei anderen Befehlen, kann man auch bei FINDEN den Suchbegriff gleich dahinter setzen, gefolgt von etwaigen Optionen. Das heillt, die Eingabe von "FINDEN Wort GWB" sucht die Zeichenkette "Wort" vom Textanfang und beriicksichtigt nur jene Stellen, wo die vier Buchstaben ein eigenstandiges Wort konstituieren und die Groß-/Kleinschreibung übereinstimmt.

Bei Spezifikation der Option A liefert PROWORT die Gesamtzahl der aufgefundenen Textstellen, die mit dem Suchbegriff übereinstimmen.

# **b) Die ERSETZEN-Funktion**

Zuriick im Editor-Modus finden Sie den Cursor auf dem ersten Zeichen der gesuchten Kette, zusammen mit der Riickfrage "Ersetzen Gin)?" auf der Statuszeile. Driicken von J bewirkt, daB die Stelle ersetzt wird und die Suche weiterläuft. Drücken von N beläßt die Stelle unverändert und geht zur nächsten Entsprechung iiber. Statt J oder N konnen Sie auch STOP driicken, um die Ersetzen-Operation abzubrechen und normal weiterzuarbeiten. Wenn notig, kann man zu einem späteren Zeitpunkt durch Drücken von  $\mathbb{H}$  oder  $\Box$  die Suche fortsetzen.

Bei Wahl von Option A werden alle Stellen, die dem Suchbegriff entsprechen, ohne Riickfrage ersetzt, wobei das Programm im Befehlsmodus bleibt und zum SchluB die Zahl der vorgenommenen Tauschoperationen anzeigt.

# **Beispiele:**

1. Man will, beginnend von der aktuellen Cursorposition, alle Stellen finden, wo das Wort "text" falschlich in Kleinbuchstaben geschrieben wurde:

FINDEN Zeichenkette: text Optionen: BW

2. Man will überall im Text "rom" oder "Rom" durch "ROM" ersetzen, jedoch erst nach Riickfrage:

FINDEN Zeichenkette: rom ERSETZEN durch: ROM Optionen: GW

3. Man will das 12. 8-Buchstaben umfassende Wort finden:

FINDEN Zeichenkette: ???????? Optionen: WG12

4. Man will die Codes für Fettdruck ein/aus durch andere typographische Codes ersetzen. Achtung: Die Anfiihrungszeichen im ersten Befehl werden benötigt, weil das Komma andernfalls als das Ende des Ersatzbegriffs interpretiert wiirde.

ERSETZEN !b "< nr5 > < psl0,12 >" AG2 ERSETZEN !b " <  $n$ r $6$  > <  $p$ s $12$  > "  $AG$ 

#### **Ein nutzlicher Trick:**

Die Befehle FINDEN und ERSETZEN sind eine wertvolle Hilfe und sparen viel Zeit. Es wäre unmöglich, hier alle Anwendungen aufzuzählen, doch ein kleines Beispiel soll zur Illustration dienen:

Angenommen, es wird ein Report verfaßt, in dem das Wort "Textverarbeitungssystem" mehrere Dutzend Male vorkommt. Man kann sich vie! Tipparbeit sparen, wenn man statt des ganzen Bandwurmworts einfach ein Symbol eingibt (sagen wir mal #) und dieses dann am Schluß mit ERSETZEN austauscht.

FINDEN Zeichenkette: # ERSETZEN durch: Textverarbeitungssystem Optionen: AG

Verwenden Sie dann aus dem Befehlsmodus den FORMAT-Befehl, um das ganze Dokument neu zu formatieren. Schon ist die ganze Sache erledigt, und Sie haben das Wort "Textverarbeitungssystem" nur ein einziges Mal schreiben miissen. Dies ist bis zu einem gewissen Grad eine Alternative zum Arbeiten mit den "Satz"-Funktionen (siehe Textverarbeitung, Kapitel 5).

# **4. DER BEFEHLSMODUS**

Die Texterfassung und -bearbeitung erfolgt im Editor-Modus. Fur allgemeinere Aufgaben wie Sichern, Laden und Drucken muJ3 man jedoch in den Befehlsmodus umsteigen. Das Hin- und Herwechseln zwischen diesen beiden grundlegenden Modi innerhalb von PROWORT erfolgt tiber die STOP-Taste.

Beim Verlassen des Editor-Modus mit STOP leert sich der untere Teil des Bildschirms, und es erscheint der fur den Befehlsmodus typische Streifen mit der PROWORT-Versionsnummer. Der Cursor sitzt direkt hinter dem System-Prompt >, welches anzeigt, daJ3 ein Befehl von Ihnen erwartet wird. Das aktuell gewiihlte Laufwerk erkennen Sie an dem Kennbuchstaben direkt vor dem > . Falls eine andere Gruppe als 0 gewählt ist, wird auch diese Nummer angezeigt. Die Ausgabe (Antworten, Ergebnisse) aller Befehle werden in diesem "Fenster" angezeigt. Falls dieses nicht genug Platz bietet, erfolgt ein automatisches Scrolling.

Die Hilfsfunktion ist auf Befehlsebene jederzeit verfugbar. Durch Eingabe von HILFE konnen Sie sich eine Liste der darin enthaltenen Themen auf dem Bildschirm anzeigen !assen, u.a.: DATEIEN, DRUCKEN, DISKETTE und EXTERN. Wenn Sie direkt nach HILFE eines dieser Themen spezifizieren, erhalten Sie eine weitere Liste mit den dazugehorigen Befehlen. So produziert z.B. HILFE DISKETTE (bzw. H D) eine Liste aller Hilfsbefehle.

# **a) Allgemeine lnformationen**

Bevor wir die einzelnen Befehle im Detail betrachten, seien ein paar Hinweise allgemeiner Art vorweggenommen.

# **b) Die Eingabe von Befehlen**

PROWORT verfügt über eine Spezialfunktion zur vereinfachten Befehlseingabe. So brauchen Sie z.B. zum Abspeichern einer Textdatei auf Diskette lediglich SICHERN eingeben, worauf PROWORT sofort mit der Aufforderung "SICHERN Dateiname: " reagiert und auf Ihre Eingabe wartet.

Alternativ können die zu einem Befehl gehörenden Parameter auch auf derselben Zeile eingegeben werden, z.B. "LADEN Report" oder "SICHERN Brief ". Auf diese Weise ist es moglich, den Programmaufforderungen zuvorzukommen, wenn man mit der Syntax bereits vertraut ist.

Hinweis: Alle Befehle, die obligatorisch einen (oder mehrere) Parameter benotigen, reklamieren sofort, wenn der Befehl allein eingeben wird. Bei Befehlen, die fakultativ mit Parametern versehen werden konnen, jedoch auch ohne funktionieren, müssen diese gleichzeitig mit dem Befehl selbst eingegeben werden.

PROWORT verfügt über einen raffinierten Zeileneditor, der funktionsbereit ist, sobald irgendwelche Befehlseingabe im Gange ist. Tippfehler können durch Rückwärtsbewegen des Cursors und Überschreiben in der gleichen Weise korrigiert werden wie im Editor-Modus. Folgende Editierfunktionen stehen zur Verfügung:

PCW8256/8512 CPC6128

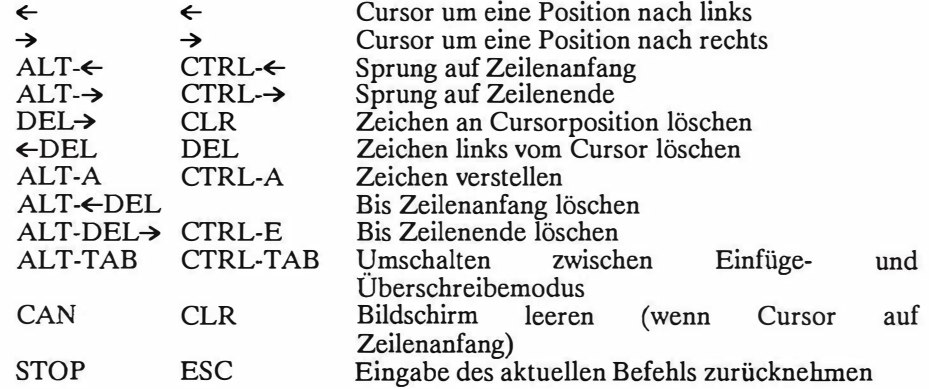

Drücken von COPY oder  $\boxplus$  mit dem Cursor am Zeilenanfang holt die letzte Befehlszeile zurück, die 4 oder mehr Zeichen umfaßte, und plaziert den Cursor ans Ende des Befehls. Diese Funktion hat eine Reihe praktischer Einsatzmoglichkeiten, etwa zum mehrmaligen Abspeichern der gleichen Datei oder zum Wiederholen eines Ladebefehls, der nicht geklappt hat, weil man die falsche Diskette eingelegt hatte. Kurze Befehle wie A, CAT, SA werden dabei ignoriert.

Dari.iberhinaus gibt es im **PROWORT** Befehlsmodus eine Cursorkopier-Funktion. Durch Festhalten der SHIFT-Taste und gleichzeitiges Benutzen einer Cursorsteuertaste wird ein zweiter Cursor eingeblendet, der sich mit Hilfe der Pfeiltasten steuern läßt. Wenn man diesen zweiten Cursor auf ein Stück Text plaziert, die SHIFT-Taste losläßt und dann  $\pm$ ] (bzw. COPY) drückt, werden die unter dem Cursor befindlichen Zeichen an die Position kopiert, wo der andere (erste) Cursor sitzt. Auf diese Weise kann Text von beliebigen Stellen auf dem Bildschirm i.ibernommen werden. Dies ist eine zeitsparende Methode, mit der man sich das mehrfache Eintippen von haufig verwendeten Befehlen sparen kann.

# **c) Kurzformen**

Viele Befehle haben eine Kurzform. So ist es beispielsweise nicht notig, den Befehl LADEN jedesmal auszuschreiben. Man kann stattdessen einfach L verwenden. Dasselbe gilt fur S fur SICHERN, D fur Drucken. Eine umfassende Liste samtlicher Befehle, ihrer Kurzformen und Parameter finden Sie weiter hinten in diesem Kapitel und ebenfalls im Anhang 1.

# **d) Der aktuelle Dateiname**

Nach dem Laden einer Datei oder dem Abspeichern eines erfaBten Textes wird der betreffende Name in der Statuszeile angezeigt. Dies ist der "aktuelle Dateiname", den PROWORT so lange beibehält, bis er geändert wird - entweder über einen erneuten Sichern-Befehl unter einem anderen Dateinamen oder mit dem NAME-Befehl (bzw. durch das Einlesen einer anderen Datei). Wenn eine Datei einmal einen aktuellen Dateinamen besitzt, braucht dieser beim SICHERN nicht jedesmal angegeben zu werden. PROWORT speichert die Datei automatisch unter demselben ( dem aktuellen) Namen. Dabei *muB* man nattirlich aufpassen, daB dies tatsachlich gewtinscht wird und da/3 man nicht eine Version tiberschreibt, die man aufbewahren wollte. Der Dateiname kann mit Hilfe des Zeileneditors bei Bedarf geändert werden.

TEXT4-4

# **e) Die Befehle**

Der Rest dieses Kapitels enthalt ausfiihrliche Beschreibungen zu allen Befehlen im Befehlsmodus, u.a. die syntaktische Form und die Funktionsweise der Befehle, zusammen mit etwaigen wahlweisen Erweiterungen zum eigentlichen Befehl. Wir haben sie in ähnliche Kategorien aufgeteilt wie in der Zusammenstellung zur Hilfsfunktion, wobei wir allerdings der besseren Ubersicht halber noch weitere Unterteilungen in kleinere Gruppen verwandter Befehle vorgenommen haben.

Viele Befehle gestatten die Verwendung "zweideutiger" Dateinamen. Damit meinen wir Dateinamen, die "Joker-Symbole" enthalten, die fur andere Zeichen stehen konnen. PROWORT kennt zwei Arten von Joker-Symbolen, und ihre Verwendung ist dieselbe wie bei CP/M Befehlen.

- ? bedeutet: jedes beliebige Einzelzeichen
- bedeutet: jede beliebige Menge von Zeichen

Beispiel:

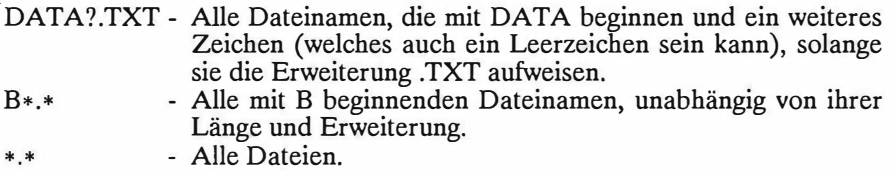

**Hinweis:** Es ist our eine Verwendung von "\*" im eigentlichen Dateinamen und in der Erweiterung zulässig.

Die Unterteilung umfaßt die folgenden hauptsächlichen Kategorien:

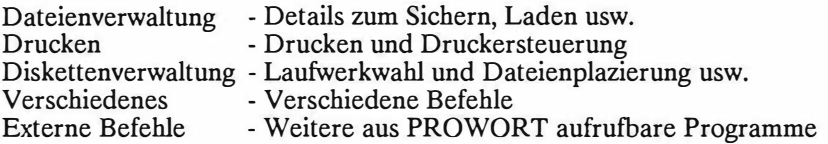

# **f) Dateienverwaltung**

**Hinweis:** Buchstaben in Klammern, direkt nach einem Befehlsnamen, sind Kurzformen oder Alternativen zu dem Befehl und können stattdessen verwendet werden. Erweiterungen sind zusätzliche (fakultative) Parameter, mit denen man Befehlsvarianten realisieren kann.

Dieser Teil kann in solche Befehle unterteilt werden, die den Typus der Datei bestimmen, die eingerichtet wird, und Befehle zum Laden, Mischen und Sichern von Dokumenten.

Sobald eine Datei in PROWORT eingeladen wird, geht das Programm automatisch in den Dokumentenmodus iiber, es sei denn, die Datei wurde urspriinglich als eine Programmdatei aus dem Prograrnm-Modus gespeichert, in welchem Fall PROWORT auf Programm-Modus schaltet. Auf Wunsch kann diese Einstellung mit Hilfe des KONFIG Hilfsprogramms geändert werden, so daß PROWORT standardmäßig auf den Programm-Modus wechselt (es sei denn, die Datei wurde vorher als Dokument gespeichert).

#### **DOK**

Beschreibung: Stellt auf Dokumentenmodus um. Dies ist der normale Modus beim Erstellen von Dokumenten in PROWORT, und auch der Modus, in dem sich das Programm beim erstmaligen Laden befindet. Solange der Dokumentenmodus in Betrieb ist, werden alle gespeicherten Befehle, Linealzeilen und Druckersteuercodes anla/3lich des Druck- oder des Formatiervorgangs ausgefiihrt.

#### **PROG**

- Beschreibung: Stellt auf Programm-Modus um. Innerhalb dieses Modus' werden gespeicherte Befehle und Linealzeilen als solche ausgedruckt und nicht ausgefiihrt. Auf diese Weise kann eine Datei zusammen mit allen gespeicherten Befehlen ausgedruckt werden, wobei diese wirkungslos bleiben. Der Programm-Modus hat einen Tabraster mit einem Tab an jeder 8. Position, und es gibt weder einen rechten Rand noch eine Formatierfunktion. Näheres finden Sie im Kapitel "Der Programm-Modus".
- Hinweis: Der Programm-Modus empfiehlt sich vor allen Dingen fur Programmierer, die Quellcode für Assembler und Compiler schreiben wollen, und auch zum Uberarbeiten von Datendateien.

# TEXT4-6

# **LADEN (L)**

Syntax: LADEN < Dateiname >

- Beschreibung: Ein Dokument mit dem spezifizierten Namen wird von Diskette in den Speicher geladen. Dabei ertönt ein akustisches Warnsignal, falls der zurzeit im Speicher befindliche Text noch nicht gespeichert wurde. J bewirkt ein "Wegwerfen" des alten Texts.
- Hinweis: Wird der Befehl ohne Dateiname eingegeben, fragt PROWORT automatisch nach einem Namen. Dieser wird dann zum "aktuellen Dateinamen".

# **MISCHEN (Ml)**

Syntax: MISCHEN < Dateiname >

- Beschreibung: Ahnlich wie LADEN, mit dem Unterschied, *daB* hier der bereits im Speicher befindliche Text nicht durch den neu eingelesenen ersetzt (d.h. gelöscht) wird, sondern daß die neue Datei an der Cursorposition eingefiigt wird.
- Hinweis: Aufpassen: Cursor an die richtige Stelle setzen, bevor man die Funktion anfordert.
- Hinweis: Der aktuelle Dateiname bleibt unverändert.

**NAME** (N)

Syntax: NAME < Dateiname >

Beschreibung: Gestattet die Umbenennung des Dokuments im Arbeitsspeicher. Der neue Name wird zum "aktuellen".

# **DRUCKD (DD)**

Syntax: DRUCKD < Ausgabedatei >

Beschreibung: Der im Speicher befindliche Text wird statt an den Drucker an die spezifizierte Datei auf Diskette ubergeben. Tabs werden zu Leerzeichen, Seitenumbrüche und Ränder werden ebenfalls als<br>Leerzeichen dargestellt. Jede Zeile endet mit einer dargestellt. Jede Zeile endet Zeilenschaltung. Wenn dies nicht erwünscht ist, sollte zu Beginn jeder Datei der gespeicherte Befehl > ZM eingegeben werden (Riinder auf Null). Die so kreierte Datei ist eine reine ASCII-Datei, die sich zur Verwendung durch andere Programme oder zum Versand über elektronische Post eignet.

Erweiterungen: Ein Eingabe-Dateiname

- Syntax: DD < Ausgabedatei > < Eingabedatei >
- Beschreibung: Die spezifizierte Eingabedatei wird von Diskette eingelesen, umgewandelt und in Form einer ASCII Datei unter dem Namen der Ausgabedatei zurück auf Diskette geschrieben. Diese Option ermoglicht die einfache Konversion von PROWORT-Dateien in ASCII-Texte.
- Hinweis: Die Datei wird nicht in PROWORT geladen, lediglich von einer Datei auf eine andere geschrieben. Aus diesem Grund nimmt etwaiger Text im Arbeitsspeicher keinerlei Schaden.
- Hinweis: Fehlt ein Dateiname, fordert das Programm sowohl eine Ausgabe- als auch eine Eingabedatei an. Wird auf die Frage nach dem Namen der Eingabedatei einfach RETURN gedruckt, übernimmt das Programm den Inhalt des Arbeitsspeichers.
- Hinweis: Dateinamen können in der gewohnten Weise mit dem Laufwerk-Kennbuchstaben versehen werden. So generiert "DD B:ausdatei A:eindatei" aus der in Laufwerk A befindlichen eindatei eine ASCII-Datei namens ausdatei auf Laufwerk B.

#### **DRUCKDB (DDB)**

Syntax: DDB < Ausgabedatei >

Beschreibung: Der durch die Blockmarken definierte Text wird an die Ausgabedatei geschickt, wobei jedoch alle gespeicherten Befehle mitberücksichtigt werden.

# **TEXT 4-8**

# **SICHERN (S)**

Syntax: SICHERN < Dateiname >

- Beschreibung: Das komplette im Speicher befindliche Dokument wird auf die spezifizierte Datei auf Diskette ubertragen.
- Hinweis: Wenn lediglich der Befehl, ohne einen Dateinamen, eingegeben wird, fordert PROWORT einen solchen an. Falls das im Speicher befindliche Dokument bereits einen Namen hat, kann einfach RETURN gedruckt werden, um es unter dem gleichen Namen zu speichern. Auf Wunsch kann jedoch auch ein anderer Name eingegeben werden, welcher dann zum "aktuellen" wird.

# **SICHERNB (SB)**

Syntax: SB < Dateiname >

Beschreibung: Identisch mit SICHERN, nur daB hier nur der markierte Textblock ubernommen wird.

Hinweis: Der aktuelle Dateiname bleibt unverändert.

# **SPOOL (SPON)**

Syntax: SPOOL < Dateiname >

Beschreibung: Alie Bildschirmausgabe wird so lange an eine Diskettendatei mit dem spezifizierten Namen geschickt, bis die Funktion mit SPOOLOFF wieder ausgeschaltet wird.

# **SPOOLOFF (SPOFF)**

# Beschreibung: SchlieBt die Datei und schaltet die Spoolfunktion wieder aus.

# **SCHALTEN (SA)**

Beschreibung: Wechselt zwischen zwei Dokumenten im Speicher bin und her. Aile Einstellungen und die Cursorposition, Blockmarken usw. bleiben unverandert. Naheres unter "Gleichzeitiges Bearbeiten von 2 Dateien" (8. Kapitel).

**TYPE (T)** 

Syntax: TYPE < Dateiname >

- Beschreibung: Zur Ausgabe des Inhalts einer **PROWORT** oder ASCII-Datei auf dem Bildschirm. Dabei wird die Datei nicht etwa in den Speicher geladen, sondern lediglich ihr Inhalt angezeigt. Aile gespeicherten Befehle und Lineale werden als solche dargestellt, nicht ausgeführt. Es ist dies eine praktische Methode zur Uberprufung einer Datei, die man nicht in den Speicher laden will. Wahrend der Ausgabe am Bildschirm kann man den Prozef3 mit STOP anhalten. Ein zweites Drucken von STOP annulliert den Befehl, jede andere Taste bewirkt eine Weiterführung.
- Hinweis: Oberflachlich gesehen kann man vielleicht sagen, TYPE sei identisch mit DRUCKS. Dies stimmt jedoch nur beschrankt, denn TYPE gibt lediglich eine Auflistung des Inhalts einer Datei auf dem Bildschirm, wahrend DRUCKS auf dem Bildschirm anzeigt, was normalerweise an den Drucker geschickt wurde. TYPE zeigt auch alle gespeicherten Befehle und Steuercodes in nicht ausgefuhrter Form.
- Hinweis: Druckersteuercodes erscheinen unter Umstanden in einer etwas anderen Form als in PROWORT. Der Grund liegt darin, daß sie von PROWORT interpretiert, von TYPE jedoch nur angezeigt werden.

# **g) Drucken**

Die Befehle, die zu dieser Gruppe gehoren, wurden aufgeteilt in solche, die den Drucker steuern, und solche, die den eigentlichen DruckprozeB ausfuhren. In diesem Zusammenhang bedeutet "Drucken" nicht nur das Ausdrucken eines Texts auf dem Drucker, sondern schließt auch die Ausgabe auf den Bildschirm und auf eine Diskettendatei mit ein - was im Grunde genommen der gleiche Vorgang ist, nur daß das Ausgabegerät ein anderes ist.

# **(i) Druckersteuerung**

Diese Befehle legen fest, welcher der moglichen Druckeranschliisse benutzt wird. Wurde auf dem PCW ein Schneider CPS8256 RS232/Parallel-Interface (oder etwas Gleichwertiges) installiert, dann kann die Ausgabe ohne weiteres entweder an den PCW Drucker, einen seriellen oder einen parallelen Drucker gesandt werden, indem man den entsprechenden Befehl eingibt. Auf diese Weise ist es ohne weiteres moglich, einen Entwurf auf dem Punktmatrixdrucker auszugeben und eine endgiiltige Version auf dem Typenraddrucker, der an einen der anderen Druckerausgänge angeschlossen ist.

# **INTERNAL (INT)**

Beschreibung: Setzt die Druckausgabe auf den normalen Drucker zuriick, der mit dem PCW geliefert wird. Der Druckertreiber PCW.PTR wird geladen, falls auf einer der Disketten vorhanden; andernfalls wird ein "einfacher" Drucker gewahlt. Auf dem CPC6128 wird der Befehl ignoriert.

#### **PARALLEL (PAR)**

Beschreibung: Wahlt den parallelen (Centronics) Druckerausgang als Ausgabestation filr alle Ausgabe und wahlt den einfachen Druckertreiber.

#### **DRUCKER (DR)**

- Syntax: DRUCKER <Dateiname>
- Beschreibung: Ladt einen Druckertreiber (siehe unten) zur Konfiguration von **PROWORT** Namenerweiterung .PTR kann man sich sparen. Je nach dem gewahlten Druckertreiber wird damit der parallele oder der serielle Druckerausgang angesprochen. Zur Anpassung der Druckertreiber ist das Hilfsprogramm DRUCKWAHL zu verwenden.

#### **SERIELL (SER)**

Beschreibung: Leitet alle Druckausgabe an den seriellen Ausgang, zur Verwendung mit einem seriellen Drucker. Wahlt den einfachen Druckertreiber.
# **(ii) Druckertreiber**

Unter einem Druckertreiber versteht man eine Sammlung von Codes, die von einem bestimmten Drucker benötigt werden, einschließlich der Codes für Unterstreichung, Fettdruck und ähnliche typografische Attribute. Mit der einen Ausnahme des "einfachen Druckertreibers" sind alle Druckertreiber als Dateien mit dem Suffix .PTR auf der Diskette abgespeichert. PROWORT wird mit vier vordefinierten Druckertreibern ausgeliefert.

Der erste ist der "einfache Druckertreiber", der im Programm selbst eingebaut und so konzipiert ist, daB er praktisch mit jedem Drucker funktioniert, da er keinerlei spezielle Codes verwendet, sondern lediglich voraussetzt, daB der angeschlossene Drucker Riickschritte ausfuhren kann. Die einzigen typografischen Besonderheiten, die dieser einfache Druckertreiber unterstiitzt, sind Unterstreichung und Fettdruck. (Standardeinstellung auf dem CPC6128).

Der zweite ist für den PCW Drucker ausgelegt. Er befindet sich in der Datei PCW.PTR und wird beim Betreiben von PROWORT auf dem PCW automatisch geladen. Falls die Datei nicht auffindbar ist, nimmt das Programm mit dem "einfachen Druckertreiber" vorlieb.

Der dritte Druckertreiber bedient den Epson und kompatible Drucker. Er hat den Namen EPSON.PTR. Benutzer dieser Drucker sollten KONFIG so einrichten, daf3 dieser Treiber als der Standardtreiber definiert wird, da er sehr viel mehr Moglichkeiten bietet als der einfache Druckertreiber.

Der vierte Druckertreiber schlief3lich ist der JUKI6100.PTR, der sich fur den Juki 6100 und eine Reihe anderer Typenraddrucker eignet, die mit denselben Codes arbeiten. Benutzer dieser Art von Drucker sollten diesen Treiber zum Standardtreiber machen (in KONFIG).

Drucker, die weder Epson- noch Juki-kompatibel sind, brauchen einen eigenen Druckertreiber. Dieser ist mit DRUCKWAHL einzurichten und mit KONFIG zum Standardtreiber zu erklären.

# **Steuerung des Standarddruckers (nur PCW8256/8512)**

Die Druckersteuerparameter können jederzeit über die PTR Taste angefordert werden. Dabei erscheinen die Informationen in der üblichen Weise in der unteren Bildschirmhälfte. Für eine genauere Beschreibung sind die eine genauere Beschreibung sind Bedienungsanleitungen zum PCW8256/8512 zu konsultieren.

## **TEXT 4-12**

# **(iii) Die Druckoptionen**

Die folgenden Befehlen bestimmen die Form der Druckausgabe, wobei auch Optionen zur Ausgabe auf eine Diskettendatei und auf den Bildschirm vorgesehen sind, ganz abgesehen von der iiblichen Methode, mit Hilfe eines angeschlossenen Druckers. Das Programm enthiilt Optionen zum Drucken in NLQ (Schonschreibschrift) oder in Entwurfsqualitat, obwohl natiirlich alle Druckstile und -typen iiber Druckersteuercodes **im** Text gelenkt werden konnen. Bei vielen Optionen kann man die gewiinschte Kopienzahl in Form eines Parameters angeben. Des weitern ist es auch möglich, nur bestimmte Seiten ausdrucken zu lassen (selektives Drucken) oder einen Ausdruck direkt von Diskette zu veranlassen, ohne die Notwendigkeit, die Datei zunachst in PROWORT einzulesen. Letzteres bedeutet, daß man mit der normalen Arbeit weiterfahren kann, wahrend der Ausdruck der Diskettendatei im Hintergrund abläuft

**Hinweis:** In den Kapiteln "Hintergrund-Drucken" und "Zusammenstellung der Druckfunktionen" erfahren Sie weiteres Wissenswertes iiber das Drucken.

**Hinweis:** Befehle, die sich auf NLQ beziehen, funktionieren our ordentlich, wenn der angeschlossene Drucker auch tatsachlich in dieser Qualitat drucken kann und wenn die Codes im Druckertreiber entsprechend gesetzt wurden (vgl. DRUCKWAHL, Hilfsprogramme 3).

# **DRUCKEN(D)**

Syntax: DRUCKEN (Anzahl)

Beschreibung: Dieser Befehl gestattet das Ausdrucken des **im** Speicher befindlichen Dokuments. Wenn keine entsprechenden NLQ Druckersteuercodes in den Text eingefiigt wurden, erfolgt der Ausdruck in Entwurfsqualitat. Bei Verwendung des Dokumentenmodus werden alle gespeicherten Befehle befolgt, ausgeführt; bei Verwendung des Programm-Modus hingegen werden sie einfach gedruckt. Auf Wunsch kann die Anzahl der gewiinschten Kopien als fakultative Option angegeben werden.

### **Erweiterungen:** Ein Dateiname

 $Syntax: D < Eingabedatei > **Anzahl**$ 

Beschreibung: Auf Wunsch kann man nach dem DRUCKEN Befehl einen Dateinamen eingeben, was ein Ausdrucken direkt von der entsprechenden Diskettendatei bewirkt. Auch hier kann die gewiinschte Anzahl Kopien spezifiziert werden. Die Datei wird dabei nicht in PROWORT eingelesen und beeintrachtigt in keiner Weise etwaigen im Speicher befindlichen Text.

#### **DRUCKB (DB)**

Beschreibung: Es wird nur der Textabschnitt ausgedruckt, der mit den Blockmarken gekennzeichnet ist; gespeicherte Befehle im Text werden ausgeführt.

#### **DRUCKD (DD)**

Syntax: DD < Ausgabedatei >

Beschreibung: Bitte lesen Sie im Abschnitt DATEIEN nach.

#### **DRUCKDB (DDB)**

Syntax: DDB < Ausgabedatei >

Beschreibung: Bitte lesen Sie im Abschnitt DATEIEN nach.

## **DRUCKA (DA)**

Syntax: DA (Anzahl)

Beschreibung: Druckt Text, wobei jedoch Seiten ausgewahlt werden konnen. Bei Bedarf kann die gewiinschte Anzahl Kopien spezifiziert werden. Siehe "Hintergrund-Drucken" für weitere Einzelheiten.

#### **Erweiterungen:** Ein Dateiname

Syntax: DRUCKA < Eingabedatei > (Anzahl)

Beschreibung: Druckt Text aus einer Diskettendatei, wobei Seiten ausgewahlt werden können. Auf Wunsch kann die gewünschte Anzahl Kopien spezifiziert werden.

### TEXT 4-14

# **DRUCKAQ (DAQ)**

Syntax: DAO (Anzahl)

Beschreibung: Wie DRUCKA, doch erfolgt hier der Ausdruck in Schönschrift (NLQ). Es können Seiten übersprungen werden. Auf Wunsch kann die Anzahl Kopien spezifiziert werden.

**Erweiterungen:** Ein Dateiname

Syntax: DAQ < Dateiname > (Anzahl)

#### Beschreibung: Wie oben, jedoch Ausdruck in NLO von einer Diskettendatei. Auf Wunsch kann die Anzahl Kopien spezifiziert werden.

Hinweis: Dieser Befehl funktioniert ordnungsgemaB mit dem Standard-PCW-Drucker und Epson Druckern; werden jedoch andere Drucker eingesetzt, die nicht die Standarddruckersteuercodes verwenden, ist es erforderlich, die Druckersteuercodes mit dem DRUCKW.AHL Hilfsprogramm neu zu konfigurieren, bevor man den Befehl aufruft. Vgl. "Hilfsprogramme" für eine Beschreibung zu DRUCKWAHL.

# **DRUCKQ (DQ)**

Syntax: DO (Anzahl)

- Beschreibung: DRUCKO bewirkt einen Ausdruck in NLO, ohne die Notwendigkeit, DRUCKWAHL zu ändern oder NLQ-Steuercodes in den Text einzufügen. Ansonsten identisch mit DRUCKEN. Auf Wunsch kann die Anzahl der Kopien spezifiziert werden.
- Hinweis: Dieser Befehl funktioniert ordnungsgemaB mit dem Standard-PCW-Drucker und Epson Druckern; werden jedoch andere Drucker eingesetzt, die nicht die Standarddruckersteuercodes verwenden, ist es erforderlich, die Druckersteuercodes mit dem DRUCKW.AHL Hilfsprogramm neu zu konfigurieren, bevor man den Befehl aufruft. Vgl. "Hilfsprogramme" für eine Beschreibung zu DRUCKWAHL.

**Erweiterungen:** Ein Eingabe-Dateiname

Syntax: DQ < Eingabedatei > (Anzahl)

Beschreibung: Der Ausdruck erfolgt direkt von der Datei des entsprechenden Namens auf Diskette, welche nicht etwa in den Arbeitsspeicher eingelesen wird und daher auch den dort befindlichen Text nicht beeintrachtigt. Auf Wunsch kann die Anzahl Kopien spezifiziert werden.

### **DRUCKQB (PQB)**

Beschreibung: Erfiillt den gleichen Zweck wie DRUCKQ, jedoch nur an einem <lurch Marken gekennzeichneten Textblock.

### **DRUCKS (DS)**

- Beschreibung: Die im Arbeitsspeicher befindliche Datei wird in der gleichen Weise auf dem Bildschirm ausgegeben, wie in Hardcopy-Form auf dem Drucker. Auf diese Weise können Seitenumbrüche. Kopf- und Fußzeilen usw. leicht überprüft werden.
- Hinweis: Besonders nützlich ist der Befehl in Kombination mit einem<br>Serienbriefprogramm, wenn man vor dem Ausdrucken Serienbriefprogramm, wenn man vor sicherstellen will, daB die variablen Parameter richtig eingesetzt wurden.
- **Erweiterungen:** Eine Eingabe-Dateiname
- Syntax: DS < Eingabedatei >
- Beschreibung: Dieser Befehl gibt eine Datei direkt van Diskette auf dem Bildschirm aus. Sie wird also nicht in den Arbeitsspeicher geladen und beeinträchtigt dort befindlichen Text nicht. Eine praktische Methode zur Überprüfung des Inhalts einer Datei, ohne diese in PROWORT einlesen zu müssen.
- Hinweis: Einmaliges Betätigen von STOP startet den Druckvorgang. Erneutes Drücken von STOP bricht den Druckvorgang ab, jede beliebige andere Taste setzt fort. Nach Abbruch durch zweimaliges Drücken von STOP während eines DRUCKS-Befehls befindet sich der Cursor bei der Rückkehr in den Editor-Modus auf der Position, wo der Druckvorgang aufhorte. Dies ist eine vorzügliche Methode zur Korrektur von Fehlern, die einem beim Ausdrucken ins Auge stechen.

### TEXT 4-16

# **DRUCK.SB (DSB)**

Beschreibung: Es wird nur der Textausschnitt auf dem Bildschirm ausgegeben, der durch die Blockmarken definiert ist, doch werden alle gespeicherten Befehle im Text mitberiicksichtigt.

### **DRUCKAS (DAS)**

Beschreibung: Diese Option ist ahnlich wie die oben beschriebene DRUCKS, mit dem Unterschied, daß hier die Optionen zum Einsehen aller Seiten und zum Uberspringen von Seiten wie in der DRUCKA Option verfiigbar sind.

**Erweiterungen:** Ein Eingabe-Dateiname

Syntax: DAS < Eingabedatei >

Beschreibung: Dieser Befehl gibt eine Datei direkt von Diskette auf dem Bildschirm aus, wobei Seiten ausgewahlt werden konnen.

# **(iv) Druckerpuffersteuerung**

PROWORT ist mit einem Druckerpuffer ausgestattet, der es gestattet, ein Dokument auszudrucken, wiihrend sich ein anderes in Bearbeitung befindet. Man nennt dies "Drucken im Hintergrund". Die im folgenden beschriebenen Befehle steuern den Druckerpuffer und verwalten das Drucken im Hintergrund (Anhalten, Abbrechen, Wiederaufnahme).

Hinweis: Die Funktion zum Drucken im Hintergrund läßt sich über das KONFIG Hilfsprogramm desaktivieren oder als Wahloption definieren. Dies empfiehlt sich unter Umständen auf CPC6128 Computern oder bei Druckern, die einen eigenen grofien Puffer haben.

#### **ABBRECHEN (AB)**

- Beschreibung: Bricht den Druckvorgang ab und leert den Inhalt des Druckerpuffers vollständig.
- Hinweis: Nach einem STOPP-Befehl bleibt im Puffer der noch nicht gedruckte Text zuriick. Daher ist in jedem Fall der ABBRECHEN Befehl zu verwenden, wenn man nicht beabsichtigt, den Rest des Textes zu drucken.
- Hinweis: Manche Drucker besitzen eigene, interne Puffer, so dafi der Druckvorgang durchaus weiterlaufen kann, auch nachdem ein ABBRECHEN angefordert wurde. Bitte lesen Sie in der Begleitdokurnentation zu Ihrem Drucker nach, wie der interne Puffer geleert werden kann. **(In** vielen Fallen braucht man lediglich den Drucker auszuschalten.)
- Hinweis: Zum Leeren des Puffers auf einem PCW-Drucker ist die PTR-Taste zu driicken, der Cursor auf die RESET-Position zu fahren und die FI-Taste zu betätigen, bevor man mit AUSGANG auf PROWORT zuriickkehrt.

# TEXT 4-18

# **WEITER (Wf)**

Beschreibung: Dient zur Wiederaufnahme des Druckprozesses nach Verwendung von STOP.

### **STOPP (ST)**

- Beschreibung: Stoppt den Druckvorgang, beläßt jedoch den Inhalt des Druckerpuffers unverändert. Der Druckvorgang kann jederzeit mit WEITER wieder aufgenommen oder mit ABBRECHEN ganz aufgesteckt werden.
- Hinweis: Wenn der Druckvorgang nicht fortgeführt werden soll, muß der ABBRECHEN-Befehl angefordert werden um den ABBRECHEN-Befehl angefordert werden, Druckerpuffer zu leeren. Andernfalls wird bei Ihrem nächsten<br>Druckerbefehl erst der alte, noch gespeicherte Text Druckerbefehl erst der alte, noch gespeicherte ausgedruckt.

# **(v) Verschiedene Oruckerbefehle**

PRINTON und PRINTOFF bieten die Möglichkeit, sämtliche Bildschirmausgabe an den Drucker zu senden (Echo-Effekt), unabhiingig davon, ob diese <lurch einen der Druckerbefehle oder irgendeinen anderen Befehl generiert wurde. SCHREIBMASCHINE gestattet es, den Drucker direkt über die Tastatur anzusprechen, erfiillt also praktische eine Schreibmaschinenfunktion.

#### **PRINTON (PRON)**

Beschreibung: Alle Ausgabe, die an den Bildschirm geht, wird gleichzeitig an denDrucker geschickt. Dies gilt so lange, bis der Befehl mit PRINTOFF wieder rückgängig gemacht wird. Eine praktische Anwendung besteht z.B. in der Anfertigung eines gedruckten Diskettenverzeichnisses.

# **PRINTOFF (PROFF)**

Beschreibung: Annulliert den PRINTON Befehl.

#### **SCHREIBMASCHINE (SMA)**

Syntax: SMA

Beschreibung: Dieser Befehl versetzt den Computer in direkten Schreibmaschinenmodus. Aile Eingabe iiber die Tastatur wird bei Drücken der RETURN-Taste ausgedruckt. Davor können die iiblichen Editor-Befehle zum Korrigieren des Textes verwendet werden.

Driicken von STOP schaltet wieder auf Befehlsebene.

Es gibt eine ganze Reihe moglicher Anwendungen fur diesen Befehl, z.B. zum Beschriften von Kuverts oder zum Hinzufiigen von kurzen Bemerkungen am SchluJ3 von Briefen oder Berichten.

Falls NLQ oder eine aus dem Rahmen des iiblichen fallende Schriftart gewünscht wird, muß der Drucker vor Eintritt in SMA entsprechend konfiguriert werden. Wenn zuvor ein Dokument in NLQ gedruckt wurde, bleibt der Drucker weiterhin in diesem Modus. Manche Drucker verfiigen iiber sehr einfache Umstellmöglichkeiten.

- Erweiterungen: Eine Zahl, die der Anzahl Leerzeichen am linken Rand entspricht.
- Syntax: **SMA <Zahl>**
- Hinweis: Die Standardeinstellung des Befehls geht von einem Null-Rand aus, d.h. wenn der Text normalerweise mit einem seitlichen Rand von 5 gedruckt wird, dann muß bei Anforderung von SMA der Wert 5 angegeben werden, um das gleiche Format zu gewiihrleisten.
- Hinweis: Dieser Befehl kann selbstverständlich nicht verwendet werden, wenn ein Druckvorgang im Hintergrund läuft!

# **h) Diskettenverwaltung**

Die im folgenden beschriebenen Befehle dienen zur Hauptsache zur Verwaltung und Organisation von Disketten und umfassen so allgemeine Aufgaben wie Auswahl des Laufwerks, Schutz von Dateien, Bewegen und Kopieren von Dateien zwischen verschiedenen Disketten sowie Hilfsfunktionen zum Formatieren und Kopieren von Disketten im Rahmen von PROWORT.

# **(i) Auswahl des Laufwerks und Katalogisieren**

Diese Befehle dienen zur Auswahl des Laufwerks und der Gruppen-Nummern und besorgen die Katalogisierung der Dateien innerhalb eines Laufwerks oder einer Gruppe.

**A: (A)** 

Beschreibung: Macht Laufwerk A zum aktuellen Laufwerk. Der Doppelpunkt ist nicht obligatorisch.

**B: (B)** 

 $C: (C)$ 

- Beschreibung: Auswahl von Laufwerk B, oder C. Der Doppelpunkt ist nicht obligatorisch. Gilt nur auf Geriiten, die uber die entsprechenden Laufwerke verfügen.
- **M: (M)**
- Beschreibung: Macht M zum aktuellen Laufwerk. Der Doppelpunkt ist nicht obligatorisch. Gilt nur auf PCW-Computern.

**LAUFWERK (LW)** 

Syntax: LAUFWERK < Kennbuchstabe >

- Beschreibung: Wählt das entsprechende Laufwerk aus. Zulässige Kennbuchstaben sind A bis P. Wenn das angeforderte Laufwerk nicht existiert bzw. wenn keine Diskette vorliegt, reklamiert das Programm mit einer Fehlermeldung.
- Hinweis: Bei Vorhandensein irgendwelcher spezieller Laufwerke, z.B. eines Festplattenlaufwerks, welche mit anderen als den Kennbuchstaben A, B, C oder M versehen sind, ist dieser Befehl zu verwenden.

# **GRUPPE (USER)**

Syntax: GRUPPE < Zahl > bzw. USER < Zahl >

Beschreibung: Bewirkt, daß die Befehle CAT, LADEN, SICHERN u.ä. künftig die spezifizierte Gruppen-Nummer als die aktuelle ansehen. Alternativ kann der Einfachheit halber auch GR <Zahl> oder U <Zahl> verwendet werden.

# CAT **(DIR)**

- Beschreibung: Gibt einen Katalog der auf Diskette befindlichen Dateien aus. Wenn nichts anderes spezifiziert wird, erhalt man eine Liste aller Dateien in der aktuellen Gruppe des aktuell eingestellten Laufwerks.
- **Erweiterungen:** Dateinamen, Laufwerks-Kennbuchstaben und Gruppen-Nummern.
- Syntax: CAT < unspezifischer Dateiname > (Joker!) CAT < Laufwerks-Kennbuchstabe > CAT < Gruppe/User-Nummer >
- Beschreibung: Es kann entweder eine andere Gruppe ODER em anderes Laufwerk spezifiziert werden. Alternativ kann mit Hilfe von Joker-Symbolen ein Dateiname spezifiziert werden (mit oder ohne Laufwerksbezeichnung).

Beispiel: CAT B:\*.LTR erstellt einen Katalog aller Dateien mit einem .LTR Suffix in Gruppe O auf Laufwerk B.

Die Auflistung der Dateien erfolgt in alphabetischer Reihenfolge, zusammen mit der GroBe der Datei und dem nichtbelegten Diskettenpeicherplatz. Wird dieser Wert zu klein, kann es erforderlich sein, Reservekopien von Dateien zu löschen, um Platz für eine neue zu machen. Die im Katalog verwendeten speziellen Symbole haben folgende Bedeutung:

- \* = geschiitzte Datei (siehe PROTECT weiter unten)
- $+$  = Programmdatei (aus dem Programm-Modus gesichert)

# **(ii) Befehle zum Formatieren und Kopieren von Disketten**

Die im folgenden beschriebenen Befehle dienen dazu, innerhalb von PROWORT Disketten zu formatieren. Auf diese Weise kann es nicht passieren, da13 man plotzlich eine volle Diskette und keine Moglichkeit hat, die gerade bearbeitete Datei abzuspeichern. Alle einseitig beschreibbaren Disketten können auf eine andere Diskette kopiert werden. Die Verwendung der Optionen hat keinen schadigenden EinfluB auf den Inhalt der im Speicher befindlichen Dateien.

# **DKOPIE**

- Beschreibung: PROWORT Hilfsprogramm zum Kopieren des Inhalts einer Diskette auf eine andere. Gilt nur für Disketten mit einfacher Schreibdichte (CF2). Eine ausführliche Beschreibung finden Sie im Teil "Hilfsprogramme".
- Hinweis: Der ursprüngliche Inhalt der Zieldiskette (d.h. der Diskette, auf die kopiert wird), wird iiberschrieben.
- Hinweis: Zurn Kopieren von CF2DD Disketten doppelter Dichte, wie sie im Laufwerk B des PCW8512 verwendet werden, muB man aus PROWORT aussteigen und das DISCKIT Programm werden, das auf der Systemdiskette enthalten ist, die zum Lieferumfang des Computers gehört.

# **DFORM**

- Beschreibung: Formatiert eine Diskette auf CF2 oder CF2DD Format, je nachdem, welches Laufwerk gewahlt wird. Eine in Laufwerk B des PCW befindliche Diskette wird auf CF2DD Format kopiert, eine in Laufwerk A befindliche auf CF2 Format. Auf dem CPC6128 wird stets Datenformat verwendet.
- Hinweis: Bei CF2DD Disketten werden beide Seiten gleichzeitig formatiert. Im Gegensatz dazu muB beim Formatieren einer CF2 Diskette im Laufwerk A jede Seite einzeln formatiert werden.

# **DFORMD**

Beschreibung: Formatiert eine Diskette im CPC6128 Datenformat.

Hinweis: PCW sollten diesen Befehl verwenden, wenn die Diskette auch zur Verwendung auf einem CPC6128 vorgesehen ist. Auf dem CPC6128 hat der Befehl genau dieselbe Wirkung wie DFORM.

# **(iii) Dateienverwaltung**

Die folgenden Befehle dienen zum Kopieren, Umbenennen und Löschen von Dateien auf den zulässigen Laufwerken. In vielen Fällen können auf Wunsch Joker-Symbole verwendet werden, z.B. um mehrere Dateien gleichzeitig von einer Diskette auf eine andere zu kopieren.

# **COPY**

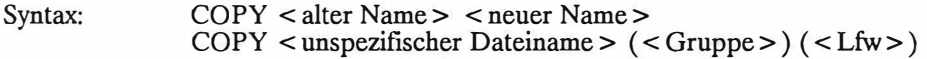

Beschreibung: Dieser Befehl kann in zwei Varianten gebraucht werden; die eine kopiert eine Datei unter gleichzeitiger Zuweisung eines neuen Namens. Bei Bedarf können den Dateinamen Laufwerks-Kennbuchstaben vorangestellt werden, um Dateien auf verschiedene Laufwerke zu kopieren.

> Die zweite Variante gestattet die Benutzung von Joker-Symbolen, wobei jedoch der Name nicht geandert werden kann. Dies ermoglicht den Transfer von einer oder mehreren Dateien mit einem gemeinsamen Merkmal, von der aktuellen Gruppe auf einem beliebigen Laufwerk auf eine andere Gruppe auf irgendeinem Laufwerk. Man kann die Gruppe oder das Laufwerk - oder auch beide - spezifizieren.

- Beispiele: COPY B:ALT NEU COPY \*.TXT 1 Kopiert alle Dateien mit dem Suffix TXT in Gruppe 1  $COPY B$ :\*.\* 2M Kopiert alle Dateien auf Laufwerk B (aktuelle Gruppe) auf Laufwerk M, Gruppe 2.
- Hinweis: Etwaige bereits vorhandene Dateien mit demselben Namen auf dem Ziellaufwerk ( oder der Zielgruppe) werden mit der Erweiterung .BAK versehen.
- Hinweis: Der Kopiervorgang zieht nicht etwa ein Löschen der urspriinglichen Dateien nach sich, so daB diese ausdriicklich mit ERASE gelöscht werden müssen, wenn man sie nicht mehr benötigt.

#### TEXT 4-24

## **ERACOPY(ECOPY)**

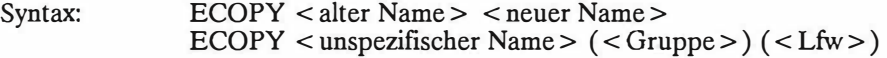

- Beschreibung: Identisch mit COPY mit einer Ausnahrne: falls bereits eine Datei mit demselben Namen wie die zu kopierende existiert, wird diese vor dem Kopieren gelöscht, während COPY eine Umbenennung durch Hinzufügen von .BAK vornimmt.
- Beispiel: ECOPY B:\*.\* A

#### **ERASE (ERA)**

- Syntax: ERA < unspezifischer Dateiname >
- Beschreibung: Alle Dateien, die die Bedingungen des gegebenen Dateinamens erfüllen, werden gelöscht. Joker-Symbole sind zulässig, und man<br>kann dem Namen einen Laufwerks-Kennbuchstaben einen Laufwerks-Kennbuchstaben voransetzen.
- Hinweis: Vorsicht! Dies ist ein potentiell gefahrlicher Befehl mit schwerwiegenden Folgen! Daher mit Vorsicht genießen. Eine nützliche Variante ist die Verwendung von ERASE \*.BAK zum Löschen aller Reservekopien von der Diskette im aktuellen Laufwerk. ALT-fl auf dem PCW (und CTRL-f9 auf dem CPC)  $führen ein ERA * BAK durch.$

#### **RENAME (REN)**

- Syntax: RENAME < neuer Name> < alter Name>
- Beschreibung: Dieser Befehl weist Dateien auf Diskette neue Namen zu. Es keine Verschiebungen oder Kopieroperationen durchgefuhrt, lediglich eine Umbenennung.
- Hinweis: Wenn eine Datei von einer Diskette auf eine andere bewegt und ihr dabei ein neuer Name zugewiesen werden soil, ist der COPY-Befehl zu verwenden und dann die ursprtingliche Datei mit ERASE zu löschen.

# **(iv) Dateien schutzen**

Man kann Dateien vor versehentlichem Loschen schiitzen, indem man den PROTECT-Befehl verwendet. ACCESS hat die umgekehrte Wirkung und muß gewählt werden, wenn man eine geschützte Datei löschen will.

### **ACCESS (ACC)**

Syntax: ACCESS < unspezifischer Dateiname >

Beschreibung: Andert den Status einer oder mehrerer Dateien auf "Lesen&Schreiben". Joker-Symbole sind zulässig. Vgl. den nachfolgenden Befehl PROTECT.

#### **PROTECT (PROT)**

Syntax: PROTECT < unspezifischer Dateiname >

- Beschreibung: Setzt den Status einer oder mehrerer Dateien auf "Nur zum Lesen". Joker-Symbole sind zulässig. Dateien, die mit dem Nur-Lesen Status versehen sind, können nicht durch später erstellte Dateien gleichen Namens überschrieben und gelöscht werden. Ein Versuch, dies zu tun, wird mit einer Fehlermeldung quittiert. Geschiitzte Dateien sind im Katalog mit einem Asterisk als solche markiert. Der oben beschriebene ACCESS-Befehl ist der Umkehrbefehl zu PROTECT.
- Hinweis: Keinen Schutz bietet PROTECT beim Neuformatieren von Disketten oder beim Überschreiben (Kopieren) einer ganzen Diskette mit DISCKIT oder DKOPIE.

# **i) Verschiedene Befehle**

# **(i) Textmanipulation und Formatierung**

Im folgenden werden zwei Befehle zum flexiblen Finden und Ersetzen von Textstellen beschrieben, zwei zum "Fixieren" von Text und zwei zum schnellen Neuformatieren von ganzen Dokumenten oder Textpassagen. Zwei weitere Befehle dienen zum Einfiigen bzw. zum Entfernen von Zeilennummern, und dann wird noch ein Befehl zum Entfernen eines beliebigen Texts aus dem Speicher vorgestellt.

# **LEEREN**

- Beschreibung: Leert den momentan im Speicher befindlichen Text. Bevor dies geschieht, wird eine Bestiitigung angefordert. Auf dem PCW kann derselbe Effekt mit ALT-SHIFT-CAN erzielt werden.
- **EXEC (X)**

Syntax: EXEC < Dateiname >

- Beschreibung: Dieser Befehl bewirkt, dal3 der Inhalt der spezifizierten Datei wie direkte Tastatureingabe behandelt wird. (Fiir Genaueres verweisen wir auf das Kapitel zu den EXEC-Dateien.)
- **FINDEN (F)**
- $Syntax:$  FINDEN <Text> (<Parameter>)
- Beschreibung: Das Dokument wird unter Beriicksichtigung etwaiger Parameter auf die erste Stelle durchsucht, die dem spezifizierten Text entspricht. Dabei setzt das Programm den Cursor auf den Anfangsbuchstaben. Genaueres erfahren Sie im Kapitel "Finden und Ersetzen".

#### **ERSETZEN (E)**

- Syntax: E < Suchbegriff > < Ersatzbegriff > ( < Parameter> )
- Beschreibung: Das Dokument wird unter Beriicksichtigung etwaiger Parameter auf die erste Stelle durchsucht, die dem spezifizierten Text entspricht. Dabei setzt das Programm den Cursor auf den Anfangsbuchstaben.

# **FIX**

Beschreibung: Bei Verwendung dieses Befehls werden alle Tabs und weichen Leerzeichen in harte Leerzeichen Zelenschaltungen in harte verwandelt.

# **FIXB**

Beschreibung: Wie FIX, jedoch auf den aktuell definierten Block beschrankt. Dieser Befehl eignet sich speziell zum "Fixieren" vom bestimmten Textausschnitten, die man nicht durch eine Neuformatierung zerstören will.<br>Weitere Anwendungsmöglich Anwendungsmöglichkeiten ergeben sich im Zusammenhang mit FELD-Bewegungen, wo der EinschluB von Tabs manchmal Probleme mit dem Layout verursachen kann. Durch vorheriges Fixieren des Texts werden alle Tabs entfernt. Praktisch ist der Befehl, wenn man Text professionell setzen will und darauf bedacht ist, das Layout prazise beizubehalten.

# **FORMAT (Ff)**

Beschreibung: Dieser Befehl formatiert das gesamte Dokument in Ubereinstimmung mit den Randern, Linealen, Tabs und gespeicherten Befehlen neu.

# **FORMATB (FTB)**

Beschreibung: Wie FORMAT, jedoch beschrankt auf den aktuell definierten Textblock.

# **NUMMER (NUM)**

Beschreibung: Zweck dieses Befehls ist das Einfiigen bzw. das Entfernen von Zeilennummern am Anfang jeder Zeile. Der Benutzer wird gefragt, ob Zeilennummern eingefiigt oder entfernt werden sollen. Im ersten Fall folgt ferner eine Aufforderung zur Eingabe des Anfangswerts und der "Schrittgröße" (Inkrementierung).

> Dies ist eine bequeme Methode fiir den Programmierer, der BASIC-Programme schreibt und so in den vollen GenuB der Editiermoglichkeiten von PROWORT kommt - und auBerdem auf die manuelle Eingabe von Zeilennummern verzichten kann.

# **NUMMERB (NUMB)**

Beschreibung: Dieser Befehl ist vergleichbar mit NUMMER, beschrankt sich jedoch auf den markierten Block.

# **(ii) Satz- und Symbolbefehle**

### **SATZL (SL)**

Beschreibung: Liefert eine Aullistung aller definierten Satze zwischen A und Z. Naheres hierzu erfahren Sie im Kapitel iiber die "Standardsatze".

### **SATZ (KEY)**

- Syntax: KEY < Buchstabe > < Satz >
- Beschreibung: Direkt auf den Befehl sollte ein Buchstabe (A-Z) eingegeben werden, der in Kombination mit der EXTRA-Taste zum Aufrufen des Satzes dient. Dahinter ist der Satz selbst einzugeben, der entweder einfachen Text oder eine Kombination aus Text, Befehlen und Escape-Codes enthalten kann. Auch hier verweisen wir Sie auf das Kapitel zu den "Standardsatzen".

# **SYMBOL (SYM)**

- Syntax:  $\text{SYMBOL} < \text{Code} > \text{1} > \text{1} > \text{1} > \text{1} > \text{1} > \text{1} > \text{1} > \text{1} > \text{1} < \text{1} > \text{1} < \text{1} < \text{1} < \text{1} < \text{1} < \text{1} < \text{1} < \text{1} < \text{1} < \text{1} < \text{1} < \text{1} < \text{1} < \text{1} < \text{1} < \text{1} < \text{1} < \text{1} < \text{1} < \text{1} < \text{1} < \text{1} < \text{1} <$
- Beschreibung: Dieser Befehl definiert das Symbol neu, welches auf dem Bildschirm fur ein bestimmtes Zeichen angezeigt wird.  $\langle \text{Code} \rangle$  ist der ASCII-Code des Zeichens,  $\langle n1 \rangle$  bis  $\langle n8 \rangle$ sind 8 Einzelbyte-Nummern zur Definition der Zeichenmatrix (beginnend von oben nach unten).
- Hinweis: Dieser Befehl wird in der Regel als ein Bestandteil einer EXEC-Datei verwendet. Siehe das Kapitel iiber EXEC-Dateien.

# **(iii) Verschiedenes**

Die verbleibenden Befehle entziehen sich einer einfachen Kategorisierung und betreffen eine Vielfalt verschiedener Funktionen.

# **KALK (KA)**

- Beschreibung: Eine einfache numerische Rechenfunktion, die zur Eingabe eines Ausdrucks auffordert. Als Operatoren können +, -, \* und / verwendet werden; die Berechnung erfolgt von links nach rechts. Klammern zur Erzwingung einer anderen Reihenfolge werden NICHT unterstiitzt, und die Auswertung erfolgt stets van links nach rechts und nicht in der Reihenfolge der iiblichen arithmetischen Hierarchie.
- Hinweis: Das Ergebnis einer Berechnung kann bei Aufforderung an die Cursorposition eingefiigt werden.

# **ZAHLEN (Z)**

Beschreibung: Dieser Befehl zahlt die Anzahl Worter im Text - unter Ausschluf3 der Zeilen mit gespeicherten Befehlen.

# **ZAHLEN (ZB)**

Beschreibung: Wie zAHLEN, jedoch auf den markierten Textblock beschränkt.

# **GEHEZU (G)**

- Syntax: GEHEZU (Option) < Zahl >
- Beschreibung: Fahrt den Editor-Cursor auf die spezifizierte Zeile, Kolumne oder Seite im Dokument. Der Zahl ist je nachdem ein S (Seite ), ein Z (Zeile) oder ein K (Kolumne) voranzustellen. Fehlt eine solche Prazisierung, nimmt das Programm "Zeile" an.
- Hinweis: Bei Wahl von Z (Zeile) bezieht sich dies auf die "absolute" Zeilenzahl im Text, nicht die "seitenbezogene" Zeilennummer, welche Zeilen mit gespeicherten Befehlen ignoriert.
- Hinweis: Wenn die Seiten-Option gewählt wird, ohne daß sich PROWORT im Seiten-Modus befindet, bewegt sich der Cursor nicht.

TEXT 4-30

# **HILFE (H)**

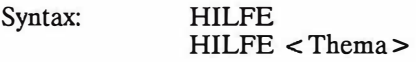

Beschreibung: Der Befehl HILFE ohne Angabe eines Themas bewirkt die Auflistung der verschiedenen Themen. Durch direkte Eingabe des relevanten Themas (bzw. des betreffenden Anfangsbuchstabens) können Sie sich die damit zusammenhängenden Befehle (mit ihren Kurzformen) anzeigen lassen. Voraussetzung ist, daB die Datei BEFEHL.HLF auffindbar ist.

**PAUSE** 

Syntax: PAUSE

Beschreibung: Dieser Befehl ist im wesentlichen zur Verwendung innerhalb einer EXEC-Datei vorgesehen. Siehe Kapitel "EXEC-Dateien".

**VERLASSEN (VL)** 

Beschreibung: Verläßt PROWORT und schaltet auf CP/M Befehlsmodus um. Wenn sich ein Dokument im Arbeitsspeicher befindet und Anderungen daran vorgenommen wurden, seit es geladen oder zum letzten Mal gesichert worden ist, gibt das Programm eine Warnung aus und fordert eine Bestätigung an.

# **j) Externe Befehle**

Die sog. externen Befehle rufen Hilfsprogramme von Diskette auf. Die spezifizierten Programmdateien müssen bei Eingabe des Befehls tatsächlich auf einem der Laufwerke vorhanden sein. Die im folgenden beschriebenen Hilfsprogramme sind so konzipiert, daB nach AbschluB der von ihnen durchgeführten Aufgabe eine Rückkehr auf PROWORT erfolgt. Dabei bleibt der bei Anforderung des Befehls im Speicher befindliche Text intakt.

**Hinweis:** Es ist moglich, vom PROWORT Befehlsmodus aus andere Programme aufzurufen. Diese sind mit einem vorangestellten Asterisk ( \*) zu kennzeichnen. Dabei wird der im Speicher befindliche Text auf eine temporäre Datei gesichert und der Name als ein Parameter an das aufgerufene Programm übergeben. So bewirkt beispielsweise die Eingabe von \*BCPL den Aufruf des BCPL Compilers ( d.h. die Programmdatei BCPL.COM), der dann den im Speicher befindlichen Quellcode kompiliert. Diese Programme kehren nicht automatisch auf PROWORT zuriick, es sei denn, sie wurden ausdriicklich so definiert. Von daher *muB* man aus CP/M durch Eingabe von "PROWORT" wieder dorthin umsteigen. Die temporäre Datei wird dabei automatisch zurück auf PROWORT geladen.

# **KONFIG**

Beschreibung: Dieser Befehl ruft das PROWORT Konfigurations-<br>Hilfsprogramm namens KONFIG.COM, welches die Hilfsprogramm namens KONFIG.COM, welches die benutzerspezifische einstellungen von PROWORT gestattet. Selbstverständlich muß zu diesem Zweck die Datei KONFIG.COM verfiigbar sein. Fiir genauere Informationen verweisen wir "Hilfsprogramme".

# **KONVERT (KV)**

Beschreibung: Ruft ein Konversions-Hilfsprogramm zur Verwendung mit nicht-PROWORT Dateien auf, welches Funktionen zur Modifikation dieser Dateien bietet und außerdem die Möglichkeit, sie in<br>PROWORT-Dokumente zu verwandeln. Die Datei PROWORT-Dokumente zu KONVERT.COM muJ3 verfiigbar sein. Weiteres erfahren Sie im Teil "Hilfsprogramme".

### **DRUCKWAHL (DW)**

Beschreibung: Ein Hilfsprogramm zum Einrichten von geeigneten Druckertreibern fur den Betrieb der verschiedensten Druckern mit PROWORT. Die Datei DRUCKW.COM muß verfügbar sein. Weiteres erfahren Sie im Teil "Hilfsprogramme".

#### **SM**

- Beschreibung: Ruft das Hauptmenii der Rechtschreibepriifung auf, aus dem alle Optionen gewahlt werden konnen - im Gegensatz zum SPELL-Befehl, der einfach eine Einzeldurchlaufpriifung des Texts vornimmt. Nach Abschluß der Prüfung kehrt PROWORT<br>
in Normalbetrieb zurück. Näheres im Teil zum in Normalbetrieb zurück. Näheres Rechtschreibeprogramm.
- Hinweis: Das SPELL.COM Hilfsprogramm *muB* verfiigbar sein.

#### **SPELL**

- Syntax: SPELL SPELL < Dateiname >
- Beschreibung: SPELL fiihrt eine Einzeldurchlaufpriifung des Texts durch, der sich im Speicher befindet, es sei denn, es wird ein Dateiname spezifiziert, in welchem Fall die genannte Diskettendatei gepriift wird. Naheres im Teil zum Rechtschreibeprogramm.
- Hinweis: Das SPELL.COM Hilfsprogramm muB verfiigbar sein.

**TEXT4-32** 

# **5. STANDARDSATZE UNO FUNKTIONSTASTEN**

Hinweis: Die EXTRA-Taste fehlt auf dem CPC6128, doch wird dieselbe Funktion von der Kombination CTRL-0 (Null) erfiillt. Allerdings *muB* dabei beachtet werden, daB CTRL-0 im Befehlsmodus nicht verfiigbar ist, so daB innerhalb des Befehlsmodus erforderliche Standardsatze solchen Tasten zugeordnet werden sollten, die durch die Funktionstasten simuliert werden können

Unter "Standardsatzen" versteht man Textpassagen, die abgespeichert und iiber einen einzelnen Tastendruck jederzeit in ein Dokument hereingeholt werden können. Zu diesem Zweck dienen die Tasten A bis Z auf dem Haupttastenfeld in Kombination mit der EXTRA-Taste. Grundsätzlich sind Funktionstasten identisch damit, doch werden hier entweder die Funktionstasten allein oder in Zusammenhang mit den ALT, *SHIFT und EXTRA-Tasten verwendet*.

PROWORT verfügt über 31 "Tokens", die standardmäßig den Tasten EXTRA-A bis EXTRA-Z zugewiesen sind sowie einer Anzahl anderer Tasten. Viele dieser Tokens wurden auch den Funktionstasten zugewiesen, so daB insgesamt doppelt soviele vorhanden sind wie Buchstaben. Eine Reihe dieser Tokens sind vordefiniert und können nicht geändert werden; 26 bleiben übrig und sind vom Benutzer beliebig definierbar. Manche der vordefinierten sind fiir Sonderzeichen reserviert, etwa C Cedille oder AE Diphtong, konnen jedoch auf Wunsch vom Anwender neu definiert werden.

Theoretisch kann jedem dieser Tokens eine Zeichen- oder Codekette von bis zu 255 Zeichen zugewiesen werden, doch standardmäßig beträgt die Kapazität des fiir diesen Zweck vorgesehenen Puffers lediglich etwa 200 Zeichen. Mit Hille des KONFIG Programms kann die PuffergroBe beliebig erweitert werden, <loch *muB* dabei beriicksichtigt werden, daB rnit zunehmendem Puffer der fiir Text verfiigbare Platz schrumpft. Aus diesem Grund sollte der Puffer nicht zu groBziigig gewahlt werden. Mit KONFIG kann man die den Tokens zugeordneten Tasten neu definieren, was bedeutet, daB jedes beliebige Token jeder beliebigen Taste auf der Tastatur zugeordnet werden kann (vgl. "Hilfsprogramme").

TEXT 5-2

# **a) Vordefinierte Tokens**

Die folgenden Tokens sind von PROWORT bereits vordefiniert und lassen sich nicht verändern. Jedes davon wählt den Befehlsmodus und führt einen Befehl aus.

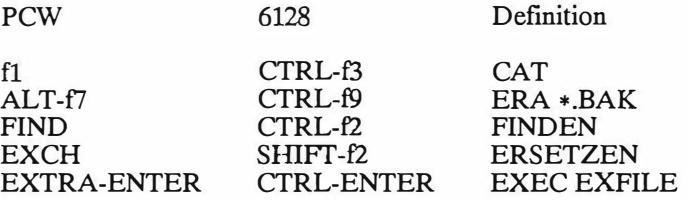

Eine vollständige Liste der Tokens, zusammen mit den entsprechenden Tasten und der Standarddefinition, finden Sie in Anhang 4 am Ende des Handbuchs.

### **b) Standardsatze und Funktionstastendefinitionen**

PROWORT macht keinen Unterschied zwischen Standardsiitzen und Funktionstastendefinitionen. Beides sind ganz einfach Zeichenketten (Text oder Code), und ein etwaiger Unterschied besteht hochstens in ihrer Verwendung, nicht etwa im Format. So dienen die Funktionstasten zumeist zur Durchfiihrung irgendeiner Aufgabe oder Funktion, wahrend Standardsiitze Text speichern, der dann in Dokumente iibernommen werden kann. Aber es gibt keinen zwingenden Grund, sie nicht auch anderweitig zu verwenden.

Eine Zeichenkette ist maximal 255 Zeichen lang (immer unter der Voraussetzung, daB geniigend Platz im Puffer frei ist). Sie kann Zeichen und Steuercodes enthalten. Normaler Text kann wie gewohnt iiber die Tastatur eingegeben werden, doch für die Eingabe von Steuercodes muß PROWORT mit Hilfe eines Escape-Codes auf diesen Umstand aufmerksam gemacht werden. Der von PROWORT dafur verwendete Escape-Code ist der nach oben zeigende Pfeil  $( \uparrow )$ . Er dient für die folgenden Eingaben:

- ↑ < Zahl > ↑ Fügt den durch die Nummer angegebenen Code ein, der als Dezimalzahl, z.B. 1131, oder hexadezimal durch Voranstellen eines # oder &-Zeichens eingegeben werden kann, z.B.  $\uparrow \& 0 \text{D} \uparrow$ .
- $\uparrow$  < Buchstabe > Wird als ein Steuercode zwischen 1 und 26 übersetzt, z.B.  $\uparrow$  A ist ASCII-Code 1,  $\uparrow$  B ist 2, usw.
- $\uparrow \uparrow$  Wird von PROWORT als ein einzelner nach oben zeigender Pfeil interpretiert. Muß verwendet werden, wenn in der Zeichenkette ein solcher Pfeil vorkommt.

**Hinweis:** Bei der Spezifikation eines Codes in Form einer Zahl muß diese links und rechts von einem Escape-Code (1) eingeklammert werden; andernfalls genügt ein einzelner Code vor dem Buchstaben. Der Grund dafür liegt darin, daB ein Wert zwischen 1 und 3 Stellen enthalten kann.

Zur Veranschaulichung ein Anwendungsbeispiel. Eine Taste soll so belegt werden, daß Sie beim Drücken automatisch einen Katalog von Laufwerk A ausgibt, gefolgt von einem Katalog von Laufwerk B. Die erforderliche Zeichenkette wäre:

$$
CAT A \uparrow 13 \uparrow CAT B \uparrow 13 \uparrow
$$

13 ist der Code für eine Zeilenschaltung, der normalerweise beim Drücken der RETURN-Taste ausgegeben wird. Da CAT ein RETURN erfordert, werden die Codes in die Zeichenkette eingefügt. Statt <sup>13</sup> könnte man auch <sup>1</sup>M verwenden.

Einzelheiten zu den gebrauchlichsten Codes finden Sie in einem Anhang gegen Ende dieses Handbuchs.

# **c) Standardsatzbefehle**

Es gibt zwei Befehle, die direkt mit Standardsatzen in Zusammenhang stehen und aus dem Befehlsmodus verwendet werden:

#### **SATZ (KEY)**

- $S$ yntax:  $SATZ < Buchstabe > < Zeichenkette >$  $KEY < Buck>Subes <  $Zeichenkette$$
- Beschreibung: SATZ und KEY sind alternative Namen fur denselben Befehl. Man kann damit jederzeit temporare Zeichenketten kreieren. Der Befehl ist aus dem Befehlsmodus aufzurufen, und es ist ein Buchstabe zwischen A und Z zu verwenden, gefolgt von der Anführungszeichen zu setzen ist. Zeichenkette
- Hinweis: Bei Eingabe des Standardsatzes als ein einzelner Befehl auf der gleichen Zeile wie der SATZ-Befehl betragt die maximale Anzahl Zeichen 128 (einschl. des Befehls). Soll ein längerer Satz verwendet werden, ist der Befehl allein zu verwenden und die Buchstabentaste und der Satz erst auf Aufforderung einzugeben. Auf diese Weise ist es moglich, insgesamt bis zu 255 Zeichen unterzubringen.

Hinweis: Zurn Annullieren einer Tastendefinition kann man dem Buchstaben einen Null-String ("") als Parameter beigeben. Dies kann sich als nützlich erweisen, wenn der Puffer zu voll wird, und manche Belegungen nicht mehr gebraucht werden.

**SATZL (SL)** 

Beschreibung: Die Verwendung dieses Befehls erzeugt eine Auflistung des Inhalts aller Standardsatze zwischen A und Z. Dabei werden Codes zwischen O und 31 und zwischen 192 bis 255 in Escape-Code-Form angezeigt, also z.B.  $\uparrow$  9 $\uparrow$ .

# **d) Speichern von Standardsatzen zur regelmaBigen Verwendung**

Der SATZ-Befehl, mit dem man temporäre Standardsätze definieren kann, ist bereits beschrieben warden und kann sich als sehr niitzlich erweisen, z.B. um wahrend der Textbearbeitung einen immer wiederkehrenden Satz zu speichern. Allerdings geht dieser verloren, sobald Sie den Computer ausschalten, und muB dann beim nächsten Mal wieder neu eingegeben werden.

PROWORT sieht aus diesem Grund noch eine weitere Moglichkeit zur Definition von Satzen und Funktionstastendefinitionen vor, die es dem Anwender erlauben, eine oder mehrere Dateien mit Definitionen auf Diskette aufzubewahren und diese bei Bedarf hereinzuholen. Dies geschieht mit Hilfe einer EXEC-Datei. Die genaue Prozedur wird im nachsten Kapitel beschrieben.

Man sollte beim Auslagern auf Diskette stets eine ganze Gruppe zusammengehöriger Standardsätze unter einem gemeinsamen Namen speichern. Zur Übernahme in ein Dokument muß man in den Befehlsmodus umsteigen und den folgenden Befehl verwenden:

EXEC < Dateiname >

wobei < Dateiname > der Name der Datei mit den Standardsatzen ist. Dadurch werden diese automatisch den vorgesehenen Tasten zugewiesen.

**Hinweis:** In Abhangigkeit von der Kapazitat des Puffers kann es vorkommen, daB eine eingelesene Standardsatzdatei zu umfangreich ist, besonders wenn schon einige Satze definiert worden sind. Wenn dies passiert, werden die "iiberschilssigen" Satze entfernt. Es kann angezeigt sein, etwaige nicht benutzte Satze in der Standardsatzdatei als Null-Strings zu definieren. Zu diesem Zweck sind zwei einfache oder zwei doppelte Anfiihrungszeichen fur den Satz einzugeben.

# **e) Verwendung von Standardsatzen und Funktionstasten**

Ein Standardsatz oder eine Funktionstastenbelegung, die nach einer der obigen Methode definiert worden sind, können jederzeit durch Betätigung der entsprechenden Taste aufgerufen werden - sowohl im Befehls- wie auch im Editor-Modus. Die beste Lösung ist es vermutlich, die Funktionstasten für Befehle im Befehlsmodus und die Tasten A bis Z für Text-Zeichenketten zum Einsatz in Dokumenten zu verwenden.

**Hinweis:** Die meisten Funktionstasten werden mit denselben Tokens belegt wie die Tasten A bis Z, und eine Neudefinition des einen bewirkt auch eine entsprechende Modifikation des andern. Es ist nicht moglich, zwei verschiedene Inhalte vorzusehen. Zurn Einrichten einer Funktionstaste wird der KEY-Befehl mit dem entsprechenden Buchstaben verwendet. Fiir eine Liste verweisen wir auf Anhang 5.

Zurn Aufrufen der Standardsiitze dient die EXTRA-Taste in Kombination mit einem Buchstaben zwischen A und Z, was 26 verschiedene Moglichkeiten ergibt. Die Funktionstasten konnen entweder allein oder zusammen mit SHIFT, ALT, EXTRA und SHIFT-ALT gedriickt werden, was auf dem PCW 20 Moglichkeiten ergibt.

Beim Driicken einer solchen Satz- oder Funktionstaste wird der betreffende String (Zeichenkette) im Editor-Modus in das Dokument iibernommen und im Befehlsmodus auf die Befehlszeile gesetzt - genau wie wenn die Eingabe iiber die Tastatur erfolgt ware. Etwaige Steuercodes werden sofort vom Programm ausgefiihrt.

Auf dem CPC6128 können die 10 Funktionstasten f0 bis f9 entweder zusammen mit SHIFT oder mit CONTROL gedriickt werden. Innerhalb des Editor-Modus holt man sich die Standardsätze mit CTRL-0 (Null), gefolgt von einem Buchstaben. Im Befehlsmodus konnen our die Funktionstasten verwendet werden, und diese sind standardmäßig mit Sonderzeichen belegt.

**Hinweis:** Der PCW Computer und der PCW.PTR Druckertreiber sind imstande, iiber die normalen ASCII-Zeichen hinaus alle Zeichen zwischen 160 (AO hex) und 254 (FE hex) gemäß der Definition im PCW Benutzerhandbuch zu drucken. Da diese Zeichen jedoch nicht direkt über die Tastatur erhältlich sind, wird gerade zu diesem Zweck oft eine Satzdefinition verwendet. Den entsprechenden Code findet man in der Nachschlagetabelle und gibt ihn dann in der vorne beschriebenen Weise ein.

Codes oberhalb von 192 (CO hex) ist der Code 159 voranzustellen, um einen Konflikt mit Funktionen derselben Nummer zu verhindern.

Beispiel: Das Grafiksymbol des Balkenpfeils nach links hat den Wert 253 und müßte wie folgt eingegeben werden:

KEY A "1159112531"

Kiinftig bewirkt Driicken von EXTRA-Adas Einfiigen dieses Symbols, welches bei Verwendung des PCW.PTR Treibers auch tatsachlich ausgedruckt wird.

**Hinweis:** Der Code 255 (FF hex) ist nicht in dieser Weise verwendbar, da ihm innerhalb von PROWORT eine besondere Funktion zukommt.

# **6. DIE EXEC-DATEIEN**

EXEC-Dateien sind eine ganz spezielle Art von Dateien, die man in PROWORT speziell zur Lösung bestimmter Aufgaben kreiert.

Der moglichen Anwendungen sind viele. Um nur ein Beispiel zu nennen, welches Ihnen bereits bekannt sein diirfte, sei hier die Datei namens MAKEPCW (bzw. MAKECPC) erwähnt, welche anläßlich des ersten Ladens von PROWORT bei der Erstellung der START-Diskette aufgerufen wurde. Es sind diese EXEC-<br>Dateien, die sämtliche Befehle zum Kopieren, Löschen und zur sämtliche Befehle zum Kopieren, Löschen und Informationsausgabe auf dem Bildschirm bereitstellen. Das heißt, man kann EXEC-Dateien verwenden, um gewisse Abläufe zu automatisieren.

Eine zweite Einsatzmoglichkeit der EXEC-Dateien ist zur Aufbewahrung von Sätzen, die man bei Bedarf in den Satzpuffer von PROWORT hereinholen kann.

# **a) Was ist also eine EXEC-Datei?**

Eine EXEC-Datei ist eine Datei, die Text, Befehle und Codes beinhalten kann. Beim Aufruf durch einen EXEC-Befehl wird sie von PROWORT eingelesen und ihr Inhalt "befolgt", genau wie wenn der Benutzer Text oder Befehle direkt iiber die Tastatur eingeben wiirde.

Das Einrichten einer EXEC-Datei ist identisch mit dem einer normalen Textdatei. Der Unterschied liegt lediglich im Inhalt und der speziellen Verwendungsmethode.

# **b) Erstellen einer EXEC-Datei**

Das Erstellen einer EXEC-Datei ist denkbar einfach: Man gibt den gewiinschten Text wie bei einem normalen Dokument ein. Es kommen lediglich ein paar spezielle Attribute hinzu, welche das Einfugen von Codes erlauben, die PROWORT dann später als Anweisungen interpretiert.

Neben gewöhnlichem Text können beliebige Befehle aus dem PROWORT Befehlsmodus verwendet werden und außerdem jeder zulässige Code zwischen 0 und 254. Die Befehle aus dem Editormodus - z.B. ALT-F zum Formatieren eines Absatzes oder ALT-< für den Sprung an den Absatzanfang - haben ihre eigenen Codewerte, genau wie die Zeichen, die auf dem Bildschirm angezeigt werden, wenn eine Taste gedriickt wird. Die wichtigsten davon finden Sie in Anhang 5 (Tastenumwandlungstabelle ).

Die Codes sind in einer speziellen Weise einzugeben; andernfalls wiirden sie von PROWORT wie gewohnlicher Text behandelt. Zu diesem Zweck stellt man ihnen ein sog. Fluchtsymbol (Escape-Zeichen) voran, welches in diesem Fall der vertikale Strich (:) ist. Sie erhalten ihn durch Drücken von EXTRA-Ö auf dem PCW. Die Escape-Codes sind identisch mit den bei der Definition von Standardsätzen verwendeten, nur daß hier der vertikale Strich (!) statt des Aufwärtspfeils ( 1) als "Flag" dient. Wir verweisen Sie daher auf das vorangehende Kapitel.

Am besten lassen sich die vielfaltigen Einsatzmoglichkeiten der EXEC-Dateien wohl anhand von einem oder zwei Beispielen erlautern. Diese sind lediglich zur Illustration gedacht und nicht unbedingt schrecklich niitzlich!

Beispiel: Man will ein bestimmtes Wort in mehreren Dateien durch ein anderes ersetzen.

Ldokl E "PROWORT" "PROWORT" GA  $S|13|$ L dok2 E "PROWORT" "PROWORT" GA  $S$ <sup>13</sup>:  $L$  dok3 E "PROWORT" "PROWORT" GA s: 13:

Hierbei ist 'L file1' der Befehl zum Laden einer Datei namens dok1 und 'E "PROWORT" "PROWORT" GA' der Befehl zum ERSETZEN in "PROWORT" GA' der Befehl zum ERSETZEN in Kombination mit den Optionen "global" und "automatisch". 'S : 13: ' ist der Befehl zum SICHERN. Der gleiche ProzeB wird dann auch an dok2 und dok3 vorgenommen.

**Hinweis:** Bei Verwendung einer neuen Zeile nimmt PROWORT an, daB ein Code für eine Zeilenschaltung (CR) einzufügen ist, wie man dies normalerweise nach einem Befehl tut. Bei den Zeilen, die den SICHERN-Befehl enthalten, wurden Escape-Zeichen eingefiigt, um eine zusatzliche Zeilenschaltung zu bewirken. Weshalb? Nun, wenn eine Datei unter dem alten Namen abgespeichert werden soll, driickt man direkt nach dem S einmal RETURN und dann zur Bestatigung des vorgegebenen Dateinamens ein zweites Mal.

**Hinweis:** Die Datei sollte in Form einer Programm-Datei gesichert werden und sollte keine Formatierungsattribute wie etwa Zeilenumbruch oder Blocksatz enthalten. Obwohl man die Datei fur eine leichtere Uberarbeitung als ein "Dokument" einrichten kann, muf3 man vor dem Sichern alle Randeinstellungen etc. entfernen. Eine mögliche Lösung besteht im Einfügen eines temporären Lineals am Anfang des Dokuments, z.B. mit 1000 Spalten. Zu diesem Zweck auf der ersten Position das >-Symbol eingeben, dann ALT-G und klOOO und die R-Marke. Die Verwendung von FORMAT beseitigt dann alle weichen Zeilenschaltungen und Leerzeichen und erstellt eine einzige Textzeile für jeden Absatz. Zum Schluß kann man das temporäre Lineal löschen und die Datei abspeichern. Durch Eingabe von EXEC < Dateiname > aus dem Befehlsmodus wird die EXEC-Datei jederzeit ausgefuhrt.

### **c) Einrichten einer Standardsatzdatei**

Im vorangehenden Kapitel zu den Standardsiitzen und den Funktionstasten wurde bereits erwähnt, daß EXEC-Dateien auch eingesetzt werden können, um häufig gebrauchte Sätze und Funktionstastendefinitionen zu speichern, die auf diese Weise jederzeit in PROWORT eingelesen werden können. Dies ist über den SATZ (KEY) Befehl innerhalb einer EXEC-Datei ohne weiteres zu realisieren:

Beispiel einer Satzdatei zur Definition von Standardsiitzen und Funktionstasten innerhalb von PROWORT:

KEYC'"' KEYG "" KEY B "Dies ist ein Satz zum Einfiigen in Texte" KEY D "EXTRA-Taste und entsprechende Taste drücken" KEY F "Sehr geehrte Herren,  $\uparrow$  13  $\uparrow$   $\uparrow$  13  $\uparrow$   $\uparrow$  9  $\uparrow$  " KEY A "CAT A  $\uparrow$  13 $\uparrow$  CAT B  $\uparrow$  13 $\uparrow$ "

Hierbei sind die Tasten B und D mit einfachen Texten belegt, die bei beim Drücken der Taste in ein Dokument übernommen werden. Taste F ist eine Kombination von Text und Befehlen, nämlich zwei Zeilenschaltungen, gefolgt von einem Tab. Drücken von F hat also zur Folge, daß die Anrede "Sehr geehrte Herren," ausgedruckt wird, gefolgt von zwei Zeilenschaltungen und einem Sprung zum ersten Tabstop für eingezogenen Text.

Die Tasten G und C sind als Null-Strings definiert, was dazu dient, etwaige bereits bestehende Definitionen für C und G zu annullieren. Diese Maßnahme empfiehlt sich, wenn ein zweiter Standardsatz geladen werden soll, wenn bereits mehrere Tasten belegt sind und die Gefahr besteht, daf3 der Satzpuffer zu voll wird.

Taste A ist ein Beispiel der Art von Definition, die charakteristischerweise den Funktionstasten zugewiesen wird, hier die Ausgabe eines Katalogs von Laufwerk A, gefolgt von einem für Laufwerk B, ausgelöst durch Betätigen von SHIFT-f1/2.

Zur Beachtung: Es wurde hier der Aufwärtspfeil statt des vertikalen Strichs verwendet, da diese Befehle die Eingabe von Standardsiitzen iiber die Tastatur simulieren.

**Hinweis:** Da die EXEC-Datei einen Befehl zur Definition einer Zeichenkette (String) ausfiihrt, ist es erforderlich, die Zeilenschaltung am Ende zu spezifizieren, wenn eine solche nach Betätigung der Funktionstaste erforderlich ist, da der implizite Zeilenschaltungscode am Ende jeder Zeile einer EXEC-Datei nur den KEY-Befehl ausfiihrt.

**Hinweis:** Wie bereits im vorangehenden Kapitel erwähnt, können insgesamt nur 128 Zeichen eingegeben werden, wenn der Standardsatz als Bestandteil der Befehlseingabezeile definiert wird. Fur Siitze mit mehr als 128 Zeichen muB der KEY-Befehl auf einer Zeile fiir sich stehen und der Satz selbst in der Zeile darunter. Dies simuliert die Eingabe von KEY, Driicken von RETURN und Eingabe des Satzes bei Aufforderung.

Beispiel:

KEY A "Dies ware eine Zeichenkette mit mehr als 128 Zeichen"

Es empfiehlt sich, die Dateinamen von Standardsatzdateien mit einer geeigneten Erweiterung zu versehen, damit sie leicht identifiziert werden konnen, z.B. '.STZ'. Besitzer des PCW konnen sich u.U. iiberlegen, einen Befehl in die STARTUP-Datei aufzunehmen, der automatisch alle '.STZ'-Dateien auf das Laufwerk M kopiert, damit sie jederzeit verfiigbar sind.

# **d) Verwendung von EXEC zur Neudefinition von Symbolen**

Der SYMBOL-Befehl wird in der gleichen Weise wie KEY verwendet, wenn es sich als notwendi� herausstellt, Bildschirmsymbole neu zu definieren, etwa zur Erzeugung von griechischen Buchstaben oder logisch/mathematischen Symbolen. Zu diesem Zweck kann man entweder eine EXEC-Datei mit den notwendigen SYMBOL-Befehlen anlegen oder man fiigt die SYMBOL-Befehle der STARTUP-Datei bzw. EXFILE-Dateien hinzu, damit die Zeichen bei jeder Sitzung mit PROWORT entsprechend umdefiniert werden.

**Hinweis:** SYMBOL ändert lediglich die Erscheinungsform des Zeichens auf dem Bildschirm. Soll es auch AUSGEDRUCKT werden, müssen die Druckercodes mit Hille von DRUCKWAHL ebenfalls modifiziert werden. Hierzu verweisen wir auf das Kapitel zu DRUCKWAHL und auf das Begleithandbuch zu Ihrem Drucker.

# **e) Befehle im Zusammenhang mit den EXEC-Dateien**

Die folgenden Befehle sind direkt mit den EXEC-Dateien verknüpft. Dies soll jedoch nicht davon ablenken, daf3 im Prinzip praktisch jeder Befehl im Rahmen einer EXEC-Datei zur Simulation von Tastatureingabe verwendet werden kann.

**EXEC (X)**  Ausfuhren einer Datei

Syntax: X < Dateiname >

- Beschreibung: Die genannte Datei wird zum Lesen geoffnet und der Inhalt so behandelt, wie wenn die Eingabe direkt über die Tastatur erfolgen würde. Am Ende der Datei geht das Programm in Normalbetrieb über.
- **PAUSE**  Versetzt PROWORT in einen Wartezustand.

Syntax: PAUSE

- Beschreibung: Beim Einlesen dieses Befehls durch eine EXEC-Datei hält das Programm an, bis eine Taste gedrückt wird. Auf Wunsch kann auch eine Meldung angezeigt werden. Dies ist praktisch bei der Ausfuhrung einer EXEC-Datei, wenn beispielsweise Disketten gewechselt und Benutzeranweisungen auf dem Bildschirm ausgegeben werden müssen.
- **SATZ (KEY)**  Definition eines Standardsatzes. Für eine syntaktische Beschreibung verweisen wir auf den vorangehenden Abschnitt.
- **SYMBOL (SYM)** Ein Bildschirmzeichen neu definieren.

Syntax:  $SYM < \text{Code} > \text{~}1 > \text{~}2 > ... < n8 >$ 

Beschreibung: <Code> ist der ASCII-Code des Zeichens, nl bis n8 sind Einzelbyte-Werte zur Definition der Zeichenmatrix (von oben nach unten).

# **f) Die Verwendung von EXEC-Dateien**

EXEC-Dateien kann man jederzeit mit Hilfe des EXEC-Befehls aus dem Befehlsmodus aufrufen.

**Hinweis:** Es ist nicht moglich, einen externen Befehl oder ein Programm von einer EXEC-Datei aufzurufen und mit der EXEC-Datei fortzusetzen, nachdem das externe Programm die Kontrolle wieder an PROWORT iibergeben hat.

**Hinweis:** Eine Verschachtelung von EXEC-Dateien ist nicht moglich, aber man kann durchaus eine EXEC-Datei von innerhalb einer anderen anfordern. Dabei werden die restlichen, noch nicht ausgefuhrten Zeilen der ersten Datei ignoriert.

PROWORT wird mit einer Datei namens EXFILE geliefert, welche beim Laden von PROWORT automatisch ausgefiihrt wird. Unter Umstanden kann es niitzlich sein, gewisse KEY- oder SYMBOL Definitionen bier mitaufzunehmen, so daß diese jedesmal automatisch geladen werden. Auf Wunsch kann man die Datei mit KONFIG umbenennen.

Wenn sich eine Datei namens EXFILE auf dem aktuellen Laufwerk befindet, kann diese jederzeit mit EXTRA-ENTER (CTRL-ENTER auf dem CPC6128) ausgefiihrt werden.

# **g) Verwendung einer EXEC-Datei beim Laden von PROWORT**

Beim Einlesen von PROWORT kann jedesmal gleichzeitig eine EXEC-Datei ausgefuhrt werden. In der Regel ist dies die Datei mit dem Namen EXFILE. Zusätzlich kann beim Ladebefehl noch eine weitere EXEC-Datei spezifiziert werden. Dieser Funktion sind wir bereits beim Anlegen der START-Diskette begegnet, als MAKEPCW verwendet wurde. Durch Einfiigen des < -Symbols vor dem EXEC-Dateinamen kann man veranlassen, daß PROWORT alle Eingabe von der genannten Datei iibernimmt.

Beispiel:

# PROWORT textdatei < brief.stz

Die wiirde die Datei namens Textdatei in den Speicher lesen und dann die EXEC-Datei namens "brief.stz" ausfiihren, welche vordefinierte Standardsiitze an PROWORT übergibt. Genausogut könnte sie gewisse Operationen an der Textdatei vornehmen, z.B. Zeichenketten ersetzen oder Text neu formatieren.

# **7. UMFANGREICHE DATEIEN**

**Hinweis:** Vor dem Bearbeiten sehr !anger Dateien ist es wichtig, mit KONFIG das Laufwerk zu bestimmen, auf das temporäre Dateien ausgelagert werden können. Genaueres dazu lesen Sie bitte im Teil "Hilfsprogramme".

# **a) Das Bearbeiten langer Dateien**

PROWORT ist in der Lage, auch sehr umfangreiche Dateien effizient zu behandeln. Die einzige Beschränkung hinsichtlich der Größe ist die Kapazität der Diskettenlaufwerke. Es sei daran erinnert, daß unter CP/M umfangreiche Dateien nicht als ganze in den Arbeitsspeicher übernommen werden können, so da/3 PROWORT im Verlauf der Sitzung automatisch gewisse Teile eines langen Dokuments in Form von temporären Dateien auslagern muß.

Von daher ist es eine gute Idee, mit einer moglichst leeren Diskette zu beginnen. Auf PCW Computern wird im allgemeinen das Laufwerk M zur Aufbewahrung der temporiiren Dateien verwendet. Auf dem CPC6128, der kein solches Speicher-Laufwerk hat, erfolgt die Auslagerung auf das in KONFIG dafiir vorgesehene Laufwerk. Auf einem CPC6128 mit zwei Laufwerken ist dies normalerweise das Laufwerk, das nicht die Textdatei enthiilt, sondern eine möglichst leere.

**Hinweis:** Unbedingt daran denken, daß immer ausreichend Speicherplatz auf der Textdiskette vorhanden sein mu/3, um die Datei nach beendigter Arbeit abzuspeichern.

Außer den gerade erwähnten Punkten verläuft das Bearbeiten umfangreicher Dokumente in der gewohnten Weise. Dabei ist noch zu beachten, daß ALT-Ü (CPC: CTRL-[) und ALT-+ (CPC: CTRL-]) den Cursor an das Ende und den Anfang des im Speicher befindlichen Dokuments bringt (was also bei langen Dokumenten nicht dem tatsächliche Textanfang oder -ende entspricht). Für Spriinge an den absoluten Anfang oder das Ende ist ein zweites Mal ALT-U (CPC: CTRL-[) oder ALT-+ (CPC: CTRL-]) zu betiitigen.

# **b) Wichtige Hinweise fur die Bearbeitung langer Dokumente**

- 1. Vor Aufnahme der Arbeit muß das Laufwerk zur Aufnahme der temporären Dateien bestimmt werden. Dies geschieht iiber das KONFIG-Programm.
- 2. Wird dafür ein anderes als das M-Laufwerk auf dem PCW vorgesehen, muß sichergestellt werden, daß dort stets eine Diskette liegt, die während der Arbeit nicht gewechselt werden darf.
- 3. PROWORT speichert temporare Dateien unter verschiedenen Namen, die mit PROWORT beginnen. Solche Dateien diirfen auf gar keinen Fall gelöscht werden. Bei Abschluß und Sichern des Dokuments löscht PROWORT automatisch alle temporären Dateien, die nicht mehr gebraucht werden.

# **c)** Braucht man überhaupt lange Dokumente?

Obwohl PROWORT im Prinzip mit Dateien unbeschriinkter Lange umgehen kann, lohnt es sich vielleicht an dieser Stelle, kurz dariiber nachzudenken, ob es nicht einfacher ist, mit einer größeren Anzahl kleinerer Dateien zu arbeiten. In den wenigsten Fallen besteht die Notwendigkeit, ein langes Dokument "am Stiick" zu haben. Bucher sind meist in Kapitel aufgeteilt, und so ergeben sich natiirliche Untergliederungen in einzelne Dateien.

Sicher, auf den ersten Blick mag es aussehen, als sei es vorteilhaft, ein ganzes Dokument als eine Einheit zu bearbeiten, besonders im Hinblick auf Such- und Ersetzfunktion�n, Formatierung usw. Auf der anderen Seite sollte man jedoch auch folgende Uberlegungen anstellen:

- 1. Im Falle einer Katastrophe, etwa eines Stromausfalls oder beim irrtiimlichen Löschen einer Datei von Diskette, besteht das Risiko, daß eine beträchtliche Menge Arbeit verlorengeht.
- 2. Wegen der beschränkten Speicherkapazität unter CP/M ist es sowieso nicht möglich. das gesamte Dokument gleichzeitig im Arbeitsspeicher gesamte Dokument gleichzeitig im Arbeitsspeicher bereitzustellen, so daß ständig Teile davon auf temporäre Dateien ausgelagert und andere eingelesen werden miissen. PROWORT verfiigt wohl iiber spezielle Routinen, die diese Operationen effizienter besorgen als andere Programme, aber es kann immer noch eine Weile dauern, bis man von einem Teil eines voluminösen Dokuments zu einem andern gelangt, wiihrend dies bei kleineren Dokumenten praktisch in Sekundenschnelle geschieht.
- 3. Es ist meist einfacher, spezifische Passagen in einem kleineren Dokument zu finden.
- 4. In den meisten Fallen wird sowieso immer nur ein relativ bescheidener Teil eines Dokuments bearbeitet. Vorgange wie Laden, Sichern, Formatieren laufen naturlich bei relativ kleinen Dateien sehr viel schneller. Auch die Rechtschreibeprufung verlauft sehr viel rascher, da nur die tatsachlich modifizierten Passagen getestet werden brauchen.
- 5. PROWORT verfiigt uber eine Reihe von Funktionen etwa "Zwei-Dateien-Bearbeitung", "Bildschirm-Ausdruck" und die Moglichkeit, Dateien beim Drucken zu verknupfen, die es dem Anwender gestatten, mehrere Dateien wie eine einzige zu überprüfen, Text umherzubewegen und eine Anzahl von Dateien mit einem einzigen Befehl auszudrucken.

Falls es sich herausstellt, daß bereits bestehende große Dateien bequemer in Form kleinerer Dateien gehandhabt werden könnten, gibt es in PROWORT das Hilfsprogramm KONVERT (s. Hilfsprogramme 4), welches große Dateien in eine Anzahl kleinerer aufteilt (in benutzerdefinierbare Segmente). Dies ist im allgemeinen viel praktischer als das manuelle Abspeichern in einzelne Dateien mit SICHERNB.

**TEXT 7-4** 

## **8. ZWEI-DATEIEN-BEARBEITUNG**

PROWORT gibt dem Anwender die Moglichkeit, gleichzeitig an zwei Dokumenten zu arbeiten. Diese werden jede fur sich verwaltet, geladen und gesichert, und alle Operationen können in einer Datei unabhängig von der anderen durchgefiihrt werden, wobei die Cursorposition und alle Marken individuell gehandhabt werden. Natürlich ist es auch möglich, Textblöcke zwischen den beiden Dokumenten hin- und herzuschieben, zu kopieren usw.

Diese extrem leistungsfahige Funktion arbeitet mit drei Befehlen, einem aus dem Befehls- und zwei aus dem Editor-Modus:

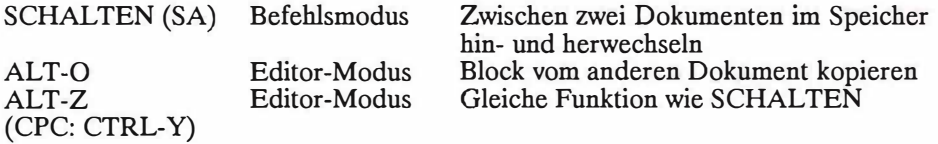

Zurn Laden eines zweiten Dokuments sollte aus dem Befehlsmodus SA eingegeben werden. Dies bewirkt ein "Umschalten" des aktuellen Dokuments und hinterläßt ein "leeres". Anschließend wird das zweite Dokument in der iiblichen Weise geladen. Beim Hin- und Herschalten zwischen den beiden Dokumenten iindert sich die Statuszeile entsprechend, so daB man jederzeit weiB, an welchem Dokument gearbeitet wird.

Im Editor-Modus erfullt ALT-Z (CPC: CTRL-Y) genau denselben Zweck wie SA im Befehlsmodus, schaltet also hin und her.

Der ALT-O (Buchstabe 0, nicht Null) ist auBerst praktisch, da man damit jede beliebige Passage van einem Dokument ins andere kopieren kann. Zuvor ist der Textblock in der üblichen Weise zu markieren. Durch Eingabe von ALT-Z (CPC: CTRL-Y) steigt man auf das andere Dokument um und plaziert den Cursor an der vorgesehenen Einfiigeposition. Driicken van ALT-O iibernimmt dann den Block an diese Stelle.

Wird der Block an der urspriinglichen Stelle nicht mehr benotigt, kehrt man mit ALT-Z (CPC: CTRL-Y) dorthin zurück, um ihn zu löschen (mit AUSBL).

Die 2-Dokumenten-Bearbeitung eignet sich auch vorzüglich, wenn man während dem Erstellen oder Bearbeiten eines Dokuments parallel Notizen machen will.

Eine weitere Verwendung für ALT-O ist zum Transferieren von Text aus einer Datei in eine andere. Zu diesem Zweck wird zunächst die erste Datei geladen, SCHAL TEN eingegeben, die zweite geladen und mit ALT-O die gewiinschten Blocke iibernommen. Diese Methode ist schneller als SB, Laden der anderen Datei und Mischen des abgespeicherten Blocks mit dem Dokument.

TEXT 8-2

## **9. HINTERGRUND-DRUCKEN**

"Hintergrund-Drucken" oder "Drucken im Hintergrund" besagt, daB der Druckvorgang "hinter den Kulissen" abläuft, während man ganz normal an einem<br>anderen Dokument weiterarbeitet. In PROWORT wird automatisch anderen Dokument weiterarbeitet. In PROWORT wird Hintergrund-Drucken verwendet, wenn imrner ein Druckbefehl ausgegeben wird, es sei denn man hat diese Funktion in der KONFIG-Datei entweder komplett desaktiviert oder "selektives Hintergrund-Drucken" gewählt. In letzterem Fall fragt das Programm bei jedem Druckbefehl, ob im Hintergrund gedruckt werden soil oder nicht. Bei diesen Optionen wurde im wesentlichen an die CPC6128 Besitzer gedacht, die u.U. zuwenig Diskettenkapazität haben, um ein effektives Hintergrund-Drucken zu gestatten, und an Anwender, deren Drucker einen eigenen groBen Drucker aufweist.

#### **a) Wie das Drucken im Hintergrund funktioniert**

Bei Verwendung der Druckbefehle geht der Text nicht direkt an den Drucker, sondern landet vorerst in einem sog. Druckerpuffer. Dieser wird teilweise im Speicher, teilweise in temporären Dateien aufbewahrt. Auf dem PCW Computer befinden sich diese temporären Dateien in der Regel auf der Speicherdiskette, so daß sie sehr schnell zugänglich sind. Sobald sich Text im Puffer befindet, wird er automatisch entnornmen, so daB der Druckvorgang sofort beginnen kann. Der Vorteil dieser Methode besteht darin, daB der Text sehr viel schneller in den Puffer gesandt wird als er von dort zum Drucken entnommen wird. Sobald der gesamte Text im Drucker ist, kann man mit der Textbearbeitung weiterfahren.

Parallel dazu druckt der Drucker dann den Text, den er aus dem Puffer bezieht. Eine Unterbrechung ist nicht möglich, es sei denn, man unternimmt etwas Drastisches, etwa den Drucker ausschalten oder den Druckertreiber wechseln!

**Hinweis:** Es ist nicht moglich, das Hintergrund-Drucken auBerhalb des PROWORT Hauptprograrnms fortzusetzen. Aus diesem Grund diirfen zur gleichen Zeit keine externen Befehle wie SPELL oder DKOPIE eingesetzt werden. Geschieht dies irrtümlich doch, wird das weitere Ausdrucken des Pufferinhalts abgebrochen.

Beim Ausdrucken eines sehr umfangreichen Dokurnents kann es manchrnal scheinen, als wiirde die Hintergrundfunktion den Dienst versagen. Dies ist jedoch nicht der Fall, es ist lediglich so, daB der zum Druck vorgesehene Text die Kapazität des Puffers übersteigt. Wenn der Puffer voll ist, wird Text sofort nachgezogen, sowie er am anderen Ende zum Drucker weggeht.SchlieBlich wird das Ende des Textes in den Puffer iibernornmen, und erst dann kann weiter editiert werden, während der Druckprozeß läuft.

Die Kapazität des Druckerpuffers ist abhängig vom verfügbaren Platz auf der Diskette.

#### **b) Den Druckvorgang im Hintergrund stoppen**

Zurn Abbrechen des Hintergrund-Druckens gibt es drei Befehle, die jederzeit aus dem Befehlsmodus angefordert werden konnen:

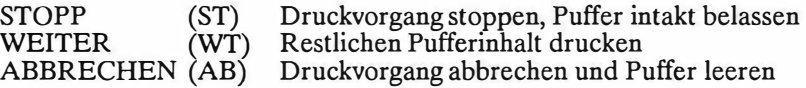

Eingabe von ST im Befehlsmodus legt eine Pause ein, WT bewirkt ein Fortfahren. AB kann wahrend des Druckens verwendet werden oder nach ST zum Leeren des Puffers.

Wenn der Drucker im STOP-Zustand ist, während das Programm versucht, weiteren Text an den Puffer zu senden, wird die Frage "Neustarten (y/n)?" eingeblendet. J oder RETURN bewirkt eine Wiederaufnahme des Druckvorgangs, N übernimmt den Text in den Puffer, ohne jedoch weiterzudrucken. Driicken von STOP verhindert auch die Ubergabe des Texts an den Puffer.

**Hinweis:** Nach einem ST-Befehl befindet sich der nicht ausgedruckte Text nach wie vor im Puffer und sollte in jedem Fall mit ABBRECHEN geleert werden, um Platz für weiteren Text zu schaffen.

Hinweis: Manche Drucker verfügen über ihre eigenen Puffer, so daß der Druckvorgang auch nach Verwendung von ST oder AB noch weiterlaufen kann, solange Text im Puffer gefunden wird. Dieser Puffer sollte auf jeden Fall auch "riickgesetzt" werden. Zu diesem Zweck ist das Handbuch zu konsultieren. (In vielen Fallen schaltet man den Drucker einfach aus und wieder ein.)

#### **c) Hintergrund-Drucken mit Einzelblattern**

Wird Hardcopy-Ausgabe auf einzelnen Blattern gewiinscht, *muB* der Drucker nach jeder Seite eine Pause einlegen, damit der Benutzer ein neues Blatt einlegen kann. Dafur gibt es drei verschiedene Methoden. Die erste funktioniert nur mit Druckern, die einen Papiersensor aufweisen und selbsttatig ausschalten, sobald kein Papier mehr vorhanden ist. Die zweite ist fur alle Drucker geeignet und die dritte spezifisch fur den PCW-Drucker. Nach Moglichkeit ist die erste Methode zu verwenden, da sie ein kontinuierliches Editieren gestattet und nur das Einlegen des Papiers notwendig macht. Falls Sie einen Drucker haben, der Papier-Sensing unterstützt, sollten Sie die entsprechenden Codes mit DRUCKWAHL in den Druckertreiber einfiigen (siehe "Hilfsprogramme" 3).

#### (i) **Methode fur Drucker mit Papier-Sensorfunktion**

(einschlieJ3lich Epson-Drucker, gewisse Epson-Kompatible und Schneider DMP2000).

Diese Methode arbeitet mit dem gespeicherten Befehl PS, der irgendwo am Textanfang in der Form > PS ON einzufugen ist. Auf den Befehl fur Einzelblatteinzug ( > CP OFF) kann verzichtet werden.

Bei Erreichen des Seitenendes schaltet der Drucker automatisch auf Off-Line, so daß ein neues Blatt Papier eingelegt und der On-Line Knopf gedrückt werden kann. Diese Operation beeinfluBt in keiner Weise irgendwelche anderen Aufgaben, die der Computer gerade in Bearbeitung hat.

Hinweis: Die Papier-Sensor-Codes sind im Druckertreiber gespeichert und müssen mit DRUCKWÄHL geändert werden, wenn sie nicht identisch mit den Standard-Epson-Codes (ESC "8" und ESC "9") sind.

#### (ii) **Methode fur alle Drucker auBer PCW**

Hier ist der gespeicherte Befehl > PS ON nicht zu verwenden, dafur jedoch OFF fur die Einzelblattfunktion.

Diese Methode empfiehlt sich zur Verwendung mit allen Druckern, die keine Papier-Sensorfunktion aufweisen. Dazu gehoren vor allem Epson-kompatible Drucker wie der Kaga Taxan.

Bei Erreichen des Blattendes wird diese Meldung eingeblendet:

"Papier einlegen: COPY drücken. STOP zum Anhalten."

Die in Gang befindliche Arbeit wird unterbrochen, Sie konnen das Papier einlegen und zum Weiterdrucken COPY drücken. Beim Anhalten mit STOP enthiilt der Puffer nach wie vor die noch nicht gedruckten Zeichen, welche mit dem ABBRECHEN Befehl zu leeren sind.

**Hinweis: Falls der Drucker über einen eigenen, umfangreichen Puffer verfügt, ist** es möglich, daß die Aufforderung zum Einlegen des Papiers ein ganzes Stück vor dem Seitenende erfolgt. Unter Umstiinden kann der Puffer desaktiviert werden dies müßten Sie jedoch anhand der Begleitdokumentation zum Drucker herausfinden. Es handelt sich dabei nicht etwa um einen Pehler im Programm, sondern lediglich um eine Eigenheit des Druckerpuffers. Sollte sich die Desaktivierung des Puffers als unmoglich herausstellen, ist es vielleicht besser, die Hintergrund-Druckfunktion mit KONFIG auszuschalten.

#### **(iii) Methode fur den PCW-Drucker**

Mit Hilfe von > CP OFF die Einzelblattfunktion aktivieren. Bei Erreichen des Seitenendes werden Sie aufgefordert, ein neues Blatt Papier einzulegen. Mit EXIT wird der Druckvorgang fortgesetzt.

Die PTR-Taste und die zugehörige Statuszeile funktionieren in der gleichen Weise wie im CP/M Teil des PCW-Benutzerhandbuchs beschrieben, worauf wir Sie an dieser Stelle verweisen möchten.

**Hinweis:** Zurn Leeren des Puffers auf dem PCW-Drucker ist die PTR-Taste zu drücken und der Drucker in der üblichen Weise in den Grundzustand zu versetzen (vgl. die PCW-Bedienungsanleitungen für Einzelheiten).

#### **10. ZUSAMMENSTELLUNG DER DRUCKFUNKTIONEN**

Dieses Kapitel führt keine neuen Befehle oder Funktionen ein, sondern soll lediglich einen Uberblick iiber die verschiedenen Befehle geben, die das Erscheinungsbild eines Dokuments bestimmen, und ihre hierarchische Rangordnung aufzeigen.

Die Befehle in PROWORT unterliegen einer natiirlichen Ordnung oder Reihenfolge. Liegt z.B. beim Laden von PROWORT kein spezifizierter Druckertreiber vor, dann nimmt das Pro/P'amm automatisch den standardmaBigen "einfachen Druckertreiber". Wrrd hingegen ein eigener Druckertreiber geladen, dann "verdrängt" dieser den "einfachen", und es gelten die dort definierten Druckercodes. Werden auBerdem noch weitere Druckercodes im Dokument selbst eingefiiugt, etwa mit Hilfe von > CC, > RC oder > OC, dann ersetzen diese wiederum die etwaigen Entsprechungen im Druckertreiber.

Ahnlich verhalt es sich bei Dokumenten. Werden keine gespeicherten Befehle eingefiigt, dann steilt PROWORT automatisch eine Standard-Seitenlange, einen bereit. Wurde vorgenommen, dann werden die Standardeinsteilungen beim Laden der PROWORT.KFG-Datei durch die dort festgelegten ersetzt. Diese wiederum können noch durch eigens im Text eingesetzte gespeicherte Befehle "übersteuert" werden.

Das Erscheinungsbild, der optische Eindruck, eines Dokuments hangt folglich von einer Reihe von Faktoren ab, angefangen von den Linealeinsteilungen, den Tabs und davon, ob Blocksatz gewahlt wurde oder nicht. Hinzu kommen die gespeicherten Befehle, mit denen man die Standardeinsteilungen der Rander, der Seitenlange, des Zeilenabstands usw. modifizieren, Kopf- und FuBleisten einfiigen kann und vieles anderes mehr. Aile diese gespeicherten Befehle treten anstelle der voreingestellten oder neu konfigurierten Parameter. Zusatzlich zu diesen Attributen kann man noch Druckersteuercodes zur Festlegung des Stils einfiigen, vorausgesetzt man hat den entsprechenden Druckertreiber geladen.

Wenn man ein Dokument mit Text in dem gewiinschten Format eingerichtet hat, gibt es noch einen weiteren Satz von Optionen, der bestimmt, wann und wo es ausgedruckt werden soil. Dies sind die verschiedenen Druckbefehle, die vom Befehlsmodus aus einzugeben sind.

PROWORT verfiigt iiber eine Vielfalt von Befehlen im Zusammenhang mit dem Ausdrucken von Dokumenten, doch fur die Mehrzahl der Faile reichen einer oder zwei aus. Aile Druckbefehle beginnen mit dem Wort DRUCK, ev. gefolgt von weiteren Buchstaben fiir eine nahere Spezifikation.

DRUCKEN allein druckt ein Dokument im Entwurfsmodus, es sei denn, das Dokument enthalt Druckersteuercodes, die etwas anderes vorsehen.

Druckbefehle, die zusätzlich den Buchstaben Q enthalten, also etwa DRUCKQ und DRUCKAQ, sorgen automatisch dafür, daß das Dokument in Schönschrift (NLQ) gedruckt wird. Die Notwendigkeit, entsprechende Codes ins Dokument einzufugen, eriibrigt sich dann. Auf diese Weise ist es sehr einfach, ein Dokument zunächst in Entwurfs- und dann in Schönschreibqualität auszugeben.

Eine andere Gruppe von Druckbefehlen beinhaltet das Suffix A, z.B. DRUCKA und DRUCKAQ. A bezieht sich auf die Moglichkeit, selektiv zu drucken, also lediglich bestimmte Seiten.

Eine dritte Gruppe ist jene mit dem Buchstaben B (DRUCKB oder DRUCKQB). Das B steht fur "Block" und bedeutet also, *daB* nicht das ganze Dokument, sondern lediglich der gekennzeichnete Block gedruckt werden soil.

Wie Sie bereits gesehen haben, konnen diese Suffixe auch in Kombinationen auftreten - z.B. als DRUCKQB.

Ferner können noch zwei weitere Parameter wahlweise angegeben werden, ausgenommen bei den Block-Befehlen. Der erste ist < Dateiname >, der dafiir sorgt, *daB* nicht der im Arbeitsspeicher befindliche Text, sondern eine Datei von Diskette ausgedruckt wird, der zweite bestimmt die Anzahl der auszudruckenden Kopien.

Damit haben wir sämtliche üblichen Druckbefehle abgeschlossen, die dazu dienen, Ausgabe an einen Drucker zu schicken und eine Hardcopy zu erzeugen. Daneben gibt es nun noch zwei weitere Gruppen von Druckbefehlen, die jedoch eine Ausgabe über ein anderes Gerät als einen Drucker forcieren. Es sind dies zum einen DRUCKS und DRUCKSB, mit denen die Ausgabe an den Bildschirm geschickt wird, was niitzlich ist, um Seitenumbriiche und andere Formatierungseigenschaften zu priifen und sicherzustellen, daB variable Texte richtig in Serienbriefe eingeblendet wurden, bevor man auf Papier druckt. Durch wahlweise Eingabe eines Dateinamens kann man sich eine Datei von Diskette direkt auf dem Bildschirm anzeigen lassen, um ihren Inhalt zu überprüfen.

Zurn anderen sind es die beiden Befehle DRUCKD und DRUCKDB, welche ähnlich wie DRUCKS funktionieren, die Ausgabe jedoch nicht an den Bildschirm, sondern an eine ASCII-Datei senden. Hierbei ist es notwendig, einen Dateinamen anzugeben, unter dem die Datei dann gesichert wird. Bei Bedarf kann ein weiterer Dateiname spezifiziert werden, was bewirkt, daB eine Datei von Diskette eingelesen und an eine ASCII-Ausgabedatei iiberschrieben wird.

Damit wären wir am Ende der normalen Druckbefehle. Ein paar spezielle werden im Kapitel iiber den Befehlsmodus ausfiihrlich beschrieben.

## **11. DER PROGRAMM-MODUS**

Wenn nichts anderes vorgesehen wird, befindet sich PROWORT stets im Dokumenten-Modus, also in der Betriebsart, die zum Editieren und Formatieren von Texten geeignet ist, es sei denn, die geladene Datei wurde urspriinglich als eine Programmdatei aus dem Programm-Modus gesichert. In diesem Fall wahlt PROWORT automatisch den Programm-Modus. Im Diskettenkatalog erkennen Sie Ihre Programmdateien an dem Pluszeichen.

**Hinweis:** Der Parameter, der PROWORT automatisch in den Dokumenten-Modus versetzt, kann mit dem KONFIG-Programm geandert werden, wenn man es vorzieht, im Programm-Modus zu arbeiten.

#### **a) Was ist der Programm-Modus?**

In vielen Fallen, besonders beirn Uberarbeiten eines Programms (in BASIC, Assembler oder einer anderen Sprache ), kann man auf die Formatierfunktionen verzichten ( die u.U. nur lastig sind). In solchen Situationen kann man mit dem Befehl PROG direkt aus dem Befehlsmodus auf den Programrn-Modus umsteigen. Dabei ersetzt das Wort "Programm" die Bezeichnung "Dokument" in der Statuszeile, und PROWORT zeigt kein Zeilenlineal mehr an. Es wird automatisch ein Tabraster (Tab auf jeder 8. Position) eingestellt, das nicht geandert werden kann. Einen rechten Rand gibt es nicht, Formatierung findet keine statt. Mit Hilfe des DOK-Befehls kann man jederzeit auf den Dokumenten-Modus zurtickkehren.

Alie mit PROWORT abgespeicherten Dateien werden nach Typ gekennzeichnet, was bewirkt, daB PROWORT automatisch in den entsprechenden Modus tibergeht, wenn sie in den Speicher geholt werden. Beirn Einlesen van in anderen Programmen kreierten Dateien nimmt **PROWORT** automatisch den Dokumenten-Status an, doch kann dies über KONFIG leicht geändert werden.

#### **b) Im Programm-Modus verfügbare Editor-Befehle**

Innerhalb des Programm-Modus konnen die meisten normalen Editor-Befehle in derselben Weise benutzt werden wie im Dokumenten-Modus. Was nattirlich wegfallt, sind alle Befehle, die irgendwie mit Formatierung (Lineal, Absatze, Seite) zu tun haben - diese bleiben ganz einfach ohne Wirkung.

**Hinweis:** Anhang 1 listet die nicht-verfugbaren Befehle.

#### **c) Ausdrucken im Programm-Modus**

Im Programm-Modus funktioniert der DRUCKEN-Befehl anders: Gespeicherte Befehle werden als solche ('literal') ausgedruckt und nicht "befolgt", und alle Druckoptionen werden einfach ignoriert. Stattdessen wird der Text kontinuierlich, ohne Riinder und mit einfachem Zeilenabstand, ausgedruckt. Diese Art von Ausdruck wird fur Programm-Listings verwendet und in Fallen, wo man die im Text vorhandenen gespeicherten Befehle ausgedruckt haben will. Im letzteren Fall *muB* vor dem Ausdrucken in den PROG-Modus umgestiegen und danach mit DOK wieder in den Dokumenten-Modus zurückgekehrt werden. Sowohl Druckersteuercodes wie auch Zeichen-Neudefinitionen behalten ihre Wirkung bei.

**Hinweis:** Es *muB* beachtet werden, daB etwaige Steuercodes in der Programmdatei vom Drucker ausgeführt werden, obwohl es nicht möglich ist, sie innerhalb des Programm-Modus einzufugen. Mit anderen Worten: Wenn Steuercodes erforderlich sind, muB zu diesem Zweck in den Dokumenten-Modus umgestiegen werden. Dies ist z.B. notwendig, wenn man ein Dokument in einer komprimierten Schrift ausdrucken will.

## **RECHTSCHREIBE-** ••  ${\bf P} {\bf R} \ddot{{\bf U}} {\bf F} {\bf U} {\bf N} {\bf G}$

## **1. EINFUHRUNG - WAS SPELL LEISTET**

#### **a) Vorbemerkung**

SPELL kann verschiedene Dinge. Seine wesentliche Funktion ist das Korrekturlesen eines Dokuments und Ausfindigmachen der Fehler. Dazu gehören normale Tippfehler, aber auch Rechtschreibefehler. SPELL macht auf solche Fehler nur aufmerksam - es berichtigt sie nicht etwa automatisch. Damit hebt es sich von anderen Rechtschreibeprogrammen in drei Aspekten vorteilhaft ab. Erstens erfolgt die Textpriifung sehr, sehr schnell, zweitens bietet es eine bequeme Methode zur Textberichtigung, und drittens kann SPELL benutzt werden, ohne daB man dazu aus PROWORT aussteigen und ein anderes Programm laden mufi.

Die von SPELL verwendete Methode ist im Prinzip dieselbe, wie man seine eigene Rechtschreibung anhand eines Worterbuchs priift. Nur befindet sich hier das Worterbuch auf einer Diskette, und wiihrend man normalerweise nur die Wörter nachschlägt, bei denen man Zweifel hat, guckt SPELL jedes einzelne Wort nach - natürlich unvergleichlich schneller!

Obgleich SPELL wie gesagt keine automatische Fehlerkorrektur vornimmt, verfügt es über eine Funktion, die einen großen Schritt in dieser Richtung tut: In vielen Fiillen findet es in seinem Worterbuch das "Zielwort", d.h. das Wort, das beabsichtigt war. Weshalb? Weil die allermeisten Tipp- und Rechtschreibefehler sich nach ganz wenigen Regeln kategorisieren lassen.

Eine unvermeidliche Beschränkung, die man sich immer vor Augen halten muß, liegt selbstverstiindlich darin, daB Worter, die in einer Weise falsch geschrieben sind, die wiederum ein giiltiges Wort darstellt, nicht als Fehler identifiziert werden konnen. Ein Programm, das auch solche Fehler aufspiiren konnte, miiBte sehr viel komplexer sein, ein sog. Kontext-Priifprogramm. In der Tat wird an der Entwicklung solcher Programme im Rahmen der Kiinstlichen oder Maschinen-Intelligenz an Universitäten und Forschungsstätten auf der ganzen Welt gearbeitet. Aber SPELL erhebt diesen Anspruch nicht!

#### **b) Wie SPELL entscheidet, was ein Wort ist**

Ein Wort ist fur SPELL jede beliebige Gruppe von Zeichen, die mit einem Buchstaben beginnt und ausschließlich Buchstaben plus eventuell Apostrophen enthält.

#### SPELL 1-2

Zwei Spezialfälle bedürfen noch eines Hinweises:

Einzelbuchstaben: Diese werden immer ignoriert, wenn also z.B. die Buchstaben A, B, C ... für Kapitelüberschriften u.ä. verwendet werden, werden sie vom Rechtschreibeprüfer sie nicht als Fehler gebrandmarkt. Aus dem gleichen Grund wurden die romischen Zahlen bis xii (12) im Worterbuch aufgenommen.

Bindestriche: Durch Bindestrich verbundene Worter werden als zwei Einzelworter interpretiert.

Worter, die Zahlen enthalten: Worter, die mit einer Zahl beginnen, werden als ganze ignoriert und nicht als Fehler ausgewiesen. Bei Wortern, die mit zwei oder mehr Buchstaben beginnen und von Zahlen gefolgt werden, werden die Zahlen ignoriert. So wird z.B. "PCW8512" auf "PCW" geprüft (im Wörterbuch enthalten).

#### **c) Wetche Art von Fehtern spurt der Rechtschreibeprufer auf?**

SPELL findet alle Wörter, für die es im Wörterbuch keine Entsprechung gibt. Dies kann zwei Ursachen haben.

Das Wort ist entweder falsch geschrieben und bedarf der Korrektur, oder aber es handelt sich um ein korrekt geschriebenes Wort, das im Worterbuch nicht enthalten ist.

SPELL findet auBerdem alle Worter, die "Gemischtschreibung" (klein-groB) enthalten, mit Ausnahme des "Normalfalls", d.h. Worter, die einen groBen Anfangsbuchstaben aufweisen. Das sind z.B. Tippfehler wie "dAs" oder "wANN", nicht jedoch "Buch", welches sehr oft am Satzanfang vorkommt und somit seine Berechtigung hat.

Eine weitere Sonderfunktion von SPELL ist die Fahigkeit, unbekannte Worter zu lokalisieren, die von einem Einzelbuchstaben durch ein einzelnes Leerzeichen getrennt sind, also Falle wie "die s". Diese beiden Elemente werden von SPELL wie eine einzige unbekannte Einheit behandelt und dem Anwender zur Prüfung vorgelegt. Es handelt sich dabei um die wohl haufigste Form von Tippfehler (im Gegensatz zu Rechtschreibefehlern).

## **2. DIE WORTERBUCH-DISKETTE**

WICHTIG: Die Worterbuch-Diskette MUSS vor Gebrauch kopiert werden. Das Original sollte niemals verwendet, sondern als Reservekopie an einem sicheren Ort aufbewahrt werden.

Bitte nehmen Sie zur Kenntnis, daB die Worterbuch-Diskette strikt dem Urheberrecht unterliegt, wobei Sie berechtigt sind, beliebig viele Kopien anzufertigen, vorausgesetzt Sie verwenden Sie ausschliel3lich zu Ihrem persbnlichen Gebrauch und im Zusammenhang mit PROTEXTs SPELL-Programm, nicht jedoch zur Weitergabe an Dritte oder für andere Verwendungszwecke.

Das Wörterbuch befindet sich auf der Rückseite der Programmdiskette und sollte auf eine leere Diskette kopiert werden. Vorher bitte sicherstellen, daß der Schreibschutz nach unten geschoben ist, um ein versehentliches Löschen zu vermeiden. Bitte befolgen Sie sorgffiltig die Anleitungen im einfiihrenden Kapitel dieses Handbuchs.

Wir empfehlen Ihnen unbedingt, aus Sicherheitsgrtinden, wenigstens zwei Kopien des Worterbuchs anzufertigen. Auf diese Weise konnen Sie im Fall eines Unglücks stets auf eine Reservekopie zurückgreifen. Von Zeit zu Zeit sollten Sie diese Kopie auf den neusten Stand bringen, damit sie auch alle neuen Eintragungen beinhaltet. Vor dem Kopieren sollte die Originaldiskette jeweils schreibgeschützt werden!

Die Informationen werden im Worterbuch in einer ganz speziellen Form gespeichert, und die Diskette benutzt das Verzeichnis nicht in der gewohnten Weise. Sie werden feststellen, daB beim Katalogisieren die Meldung OK frei ausgegeben wird. Dies heißt nicht etwa, daß das Wörterbuch voll ist und keine neuen Einträge aufnehmen kann. Vielmehr ist dies eine Maßnahme, die sicherstellt, daß das Wörterbuch nicht versehentlich zerstört werden kann, indem man andere Dateien auf die Diskette kopiert. Natürlich muß man trotzdem aufpassen, da es immer noch moglich ist, eine ganze Diskette darauf zu kopieren oder die Wörterbuch-Diskette durch Neuformatierung zu löschen!

SPELL<sub>2-2</sub>

## **3. EIN DOKUMENT AUF RECHTSCHREIBUNG PRUFEN**

#### **Allgemeines**

Praktisch alle Optionen können jederzeit durch Drücken der STOP-Taste angehalten werden. Einmaliges Drucken von STOP unterbricht das Programm, ein zweites Drucken derselben Taste halt es vollkommen an und kehrt auf das relevante Menü zurück. Betätigen irgendeiner anderen Taste bewirkt eine Wiederaufnahme des Programms.

Die Worterbucher werden an ihrem Namen identifiziert, wobei der Name des aktuell verwendeten am oberen Bildschirmrand angezeigt wird.

Das Worterbuch ist stets in das Laufwerk einzulegen, welches am oberen Bildschirmrand signalisiert wird. Auf PCW Computern ist dies stets das Laufwerk A.

#### **Verwendung von SPELL**

Das Rechtschreibeprogramm kann auf drei Arten verwendet werden:

a) Im Rahmen von PROWORT: zum Prufen des im Speicher befindlichen Dokuments oder einer Datei auf Diskette, mit einem sog. Einzeldurchlauftest.

b) Das SPELL-Hauptprogramm kann aus PROWORT mit dem SM (Spell Menü) aufgerufen werden, wodurch die komplette Optionspalette verfügbar wird.

c) SPELL kann als "autonomes" Programm direkt von CP/M Ebene aufgerufen werden.

#### a) Einfache Überprüfung eines Dokuments aus PROWORT

**Hinweis:** Diese Option offeriert die Moglichkeit, eine einfache Rechtschreibeprufung anhand eines einzigen Worterbuchs durchzufilhren. Soll mehr als ein Worterbuch herangezogen werden oder ist ein Doppeldurchlauftest erforderlich, empfiehlt sich eine der anderen Methoden.

Dies ist die Option, die zur Prufung eines im Speicher befindlichen Dokuments dient.

#### SPELL<sub>3-2</sub>

Im PROWORT Befehlsmodus ist der Befehl SPELL einzugeben. Nach einer kurzen Pause instruiert Sie das Programm, welche Diskette einzulegen ist. Diese Anweisung variiert je nach Computer und Anzahl der Diskettenlaufwerke. Es erscheint eine neue Statuszeile mit der Versionsnummer von SPELL, zusammen mit Angaben iiber die gewahlten Laufwerke und die innerhalb von SPELL verfiigbaren Editieroptionen.

Die Rechtschreibepriifung startet unmittelbar. Als erstes wird eine Meldung angezeigt, die besagt, daß SPELL geladen wird, daß ein Scanning und eine Sortierung durchgefuhrt werden. Die Worter werden in alphabetische Reihenfolge gebracht, damit sie schneller überprüft werden können.

SPELL vergleicht dann die Worter im Text mit den Eintragungen im Wörterbuch. Dabei wird die Anzahl der geprüften Wörter auf dem Zählwerk am unteren Bildschirmrand laufend angezeigt. Alle Worter, die SPELL nicht im Worterbuch ausfindig machen kann, werden auf dem Bildschirm ausgegeben und mit einem Fragezeichen versehen. Dabei halt das Programm an.

Die so aufgelisteten Worter kann man grundsiitzlich in zwei Kategorien unterteilen:

(1) Worter, die falsch buchstabiert sind, entweder als Folge eines Tippfehlers oder eines Rechtschreibefehlers.

(2) Wörter, die richtig buchstabiert aber nicht im Wörterbuch als Einträge vorhanden sind.

Wenn ein Wort auf diese Weise angezeigt wird, stehen dem Anwender vier Möglichkeiten offen, die alle durch Eingabe des jeweiligen Buchstabens angefordert werden konnen:

- **K** Schreibweise des **Worts** korrigieren
- S Wort ins Wörterbuch aufnehmen<br>I Wort ignorieren
- I Wort ignorieren
- Richtige Schreibweise nachschlagen

#### (i) **K - Korrektur**

W enn es sich offenbar um einen Tipp- oder Rechtschreibefehler handelt, sollte man die Sache mit K berichtigen. Das Programm zeigt den Textausschnitt an, wobei das kritische Wort hervorgehoben ist, und anschlieBend erscheint das Wort mit dem Cursor auf dem Anfangsbuchstaben.

Falls die Schreibweise des Wortes auBer Kontaxt nicht eindeutig ist, sollte K gewahlt und die umgebenden Zeilen gepriift werden. 1st das Wort richtig und soil so belassen werden, drucken Sie zweimal STOP, um auf die Optionsliste zurückzukehren. Alternativ kann man auch die RETURN-Taste drücken, doch dies fiihrt dazu, daB das Wort bei der Zahlung der modifizierten Worter miteingeschlossen wird.

In K kann das Wort mit Hille der ublichen Zeileneditorfunktionen (wie im Befehlsmodus) geändert werden.

Wurde dasselbe Wort mehr als einmal falsch geschrieben, offeriert das Programm beim Drucken von RETURN nach erfolgter Korrektur die Option, alle betroffenen Stellen zu andern. Von dieser Moglichkeit kann man mit J Gebrauch machen, worauf alle Stellen mit Kontext angezeigt und entsprechend korrigiert werden können.

Wahl von N führt dazu, daß alle weiteren Stellen ganz normal zur Korrektor "angeboten" werden und entweder berichtigt oder ignoriert werden konnen. Wenn das Wort nur einmal vorkommt, wird es nach der Korrektur in der neuen Form angezeigt, hervorgehoben und erneut geprüft.

Hinweis: Es ist auch möglich, ein einzelnes Wort durch zwei oder mehrere andere zu ersetzen, doch wird in diesem Fall lediglich das erste Wort hervorgehoben und auf Rechtschreibung gepruft.

Das Worterbuch umfal3t die haufigsten Worter der deutschen Sprache, aber naturlich ist dies bei weitem keine erschopfende Auswahl. Wenn ein Wort richtig geschrieben, aber von SPELL nicht erkannt wird, haben Sie zwei Alternativen:

#### (ii) S - Wort ins Wörterbuch übernehmen und speichern

Wenn das Wort richtig geschrieben wurde und in das Worterbuch aufgenommen werden soll, ist die Option S zu wählen. Typische Wortkategorien sind technische Fachausdrucke oder andere Worter, die nicht zum gangigen Wortschatz zahlen (aber auch Namen u.ä.).

#### SPELL<sub>3-4</sub>

#### **(iii) I - lgnorieren**

Wenn das Wort richtig geschrieben ist und nicht in das Worterbuch aufgenommen werden soil, kann es (und alle weiteren Stellen, wo es auftritt) mit I einfach ignoriert werden. Taucht das Wort mehr als einmal im Text auf, wird die Haufigkeit auf dem Bildschirm angezeigt. Ein typisches Beispiel eines solchen Wortes ist "ALT", eine Abkurzung, die in diesem Handbuch viele Dutzendmale vorkommt, jedoch keinen Platz in der normalen Sprache hat und somit nicht unbedingt in das Wörterbuch gehört.

SchlieBlich gibt es noch eine Option:

#### **(iv) N - Korrekte Schreibweise nachschlagen**

N ist die interessanteste Option. W enn ein Wort als unbekannt ausgeworfen wird und Zweifel besteht, ob es richtig buchstabiert wurde, konnen Sie das Programm mit N dazu auffordern, einen Versuch zu unternehmen, die richtige Schreibweise im Worterbuch zu finden. Darauf wird das ganze Worterbuch durchsucht und eine Liste aller in Frage kommenden Worter ausgegeben. Taucht dabei das beabsichtigte Wort auf, kann man das falsch geschriebene mit K entsprechend korrigieren.

Naturlich konnen wir nicht garantieren, daB diese Methode das korrekte Wort zutage fördert, doch in vielen Fällen wird dies gelingen.

**Hinweis:** Die Nachschlageoption N funktioniert nicht von einer Sekunde auf die andere, da das Programm das gesamte Worterbuch auf ahnliche Worter durchforsten *muB.* Ferner kann es sein, daB das richtige Wort bereits gefunden wurde, SPELL jedoch weitersucht, da das Programm nicht "weiß", welches Wort beabsichtigt war. Deshalb werden oft mehrere mogliche Worter aufgelistet. Durch zweimaliges Drucken von STOP kann die Suche abgebrochen werden und auf das Optionsmenu zuruckkgekehrt werden.

#### **Nach der Rechtschreibeprufung**

Zurn SchluB der Prufung wird eine Statistik angezeigt, welche die folgenden Informationen enthalt:

1. Anzahl der getesteten Worter

(Dabei werden Einzelbuchstaben und Zahlen ignoriert)

- 2. Anzahl verschiedener Worter
- 3. Anzahl der nicht bekannten Worter
- 4. Anzahl der neu im Worterbuch eingetragenen Worter
- 5. Anzahl der vorgenommenen Korrekturen

Wenn Wörter durch die Korrektur länger werden, kann dies die Blocksatz-Formatierung durcheinanderbringen und eine neue Formatierung erfordern. Das Programm macht den Anwender auf diese Möglichkeit aufmerksam.

SchlieBlich fordert SPELL dazu auf, mit einer beliebigen Taste weiterzufahren, d.h. wieder auf das PROWORT Hauptprogramm zurückzukehren, das nunmehr das korrigierte Dokument enthalt.

Jegliche etwaige Formatierung sollte mit den üblichen Methoden erfolgen, also mit dem FORMAT-Befehl.

**Hinweis:** Wenn das Dokument auf eine Diskettendatei gesichert werden soll, *muB* dies ausdrilcklich aus dem Befehlsmodus in PROWORT verlangt werden. Die im Verlauf der Rechtschreibeprilfung auf dem Bildschirm angezeigten Meldungen: "Wird gesichert..." bedeuten NICHT, daB das Dokument in Form einer normalen Datei gespeichert wird.

#### **b) Verwendung des SPELL-Hauptprogramms von innerhalb PROWORT**

Die gesamten Mbglichkeiten von SPELL sind auch von innerhalb PROWORT zugänglich, indem man sich mit SM das Hauptmenü aufruft. Vor dem Eintritt in SPELL sichert PROWORT den im Arbeitsspeicher befindlichen Text auf eine temporare Datei und ladt dann automatisch das SPELL-Programm.

Sobald SPELL geladen ist, werden auf dem Bildschirm die folgenden Optionen angezeigt, zusammen mit der Aufforderung, eine davon zu wahlen:

- E Einzeldurchlauftest
- D Doppeldurchlauftest
- K Dateienkatalog
- L Laufwerk
- G Gruppenwahl
- R Loschen der Reservedateien
- P Drucker ein/aus
- H Hilfsprogramme
- V Verlassen von SPELL

#### **Umfangreiche Dateien**

SPELL kann grundsätzlich jede beliebig große Datei bearbeiten, auch wenn bei sehr umfangreichen Dateien nicht der gesamte Inhalt auf "einen Schlag" geprüft wird, sondern eine Unterteilung in zwei oder mehr Segmente unternommen wird, die nacheinander eingelesen und auf ihre Rechtschreibung geprüft werden.

Dabei werden Worter, die in alien Segmenten auftauchen, entsprechend oft aufgelistet, selbst wenn beim ersten Mal "I" gedrückt wird. Unbekannte Wörter werden dann auch mehrmals mitgezahlt.

#### **(i) E - Einzeldurchlauftest**

Hierbei handelt es sich um einen einfachen Einzeldurchlauftest, der im Grunde identisch ist mit dem im vorherigen Abschnitt beschriebenen, nur daB hier nicht der Text im Arbeitsspeicher, sondern ein auf Diskette ausgelagertes Dokument gepriift wird.

Bei Wahl von E wird ein Dateiname angefordert. Anschließend läuft die Rechtschreibeprüfung in genau derselben Weise wie vorher beschrieben. Am Schluß kehrt man durch Drücken einer beliebigen Taste auf das Hauptmenü. zurück, statt direkt auf PROWORT.

#### (ii) **D - Doppeldurchlauftest**

Diese Option ist eine Alternative zu E und ist fur lange Dokumente besser geeignet. Sie muf3 auch gewahlt werden, wenn mehr als ein Worterbuch zur Rechtschreibeprüfung herangezogen werden soll.

Das der Prüfung zugrundeliegende Prinzip ist dasselbe wie beim Einzeldurchlauf; alle Korrektur- und Editierfunktionen sind identisch.

Der Unterschied besteht darin, daB das Programm nach Eingabe des Dateinamens die gewünschte Datei lädt und einen ersten Durchlauf unternimmt, wobei es eine Liste aller unbekannten Worter erstellt und diese auf dem Bildschirm ausgibt, ohne jedoch anzuhalten.

Nach Beendigung dieses ersten Durchlaufs wird die Option "Ein anderes Wörterbuch?" angeboten. (Auf das Arbeiten mit mehreren Wörterbüchern kommen wir etwas weiter hinten noch zurück.)

Wahl von N startet sofort den zweiten Durchlauf, wobei die nicht bekannten Worter der Reihe nach angezeigt werden und in der vorhin beschriebenen Weise korrigiert werden konnen.

Es gibt mehrere Griinde, die einen Doppeldurchlauftest als angezeigt erscheinen lassen:

- (i) Man braucht nicht die gauze Zeit den Bildschirm zu beobachten, sondern kann die Wörter am Schluß auflisten und korrigieren, was besonders bei langen Dokumenten bequemer ist.
- (ii) Durch Wahl der DRUCKER EIN Option kann man sich die Liste der unbekannten Wörter in Hardcopy-Form ausgeben lassen und sie in Rube iiberdenken.
- (iii) Mehrere W6rterbiicher. Man hat die Moglichkeit, ein Dokument anhand beliebig vieler Worterbiicher auf Rechtschreibung zu priifen.

#### **Mehrere Wörterbücher**

Fiir spezielle Disziplinen und technische Anwendungen kann es wiinschenswert sein, mehrere W6rterbiicher mit Fachbegriffen zu erstellen und sich nebenher das Hauptw6rterbuch fur den allgemeinen Wortschatz zu halten.

Mit dem Doppeldurchlauftest kann man denselben Text nacheinander gegen eine ganze Reihe von W6rterbiichern vergleichen. Dabei werden jeweils nur die nicht gefundenen Worter im folgenden W6rterbuch gesucht, d.h. die Liste der Suchwörter wird kürzer und kürzer.

Nach dem ersten Durchlauf erscheint die Frage "Ein anderes Wörterbuch ( $j/n$ )?". Bei Beantwortung mit J erfolgt die Aufforderung, das neue Worterbuch einzulegen.

Eine genaue Anleitung zum Autbau eines neuen Worterbuchs finden Sie im nächsten Kapitel.

#### **(iii) K - Dateienkatalog**

Diese Option gibt ein Verzeichnis der Dateien auf dem Text-Laufwerk aus, zusammen mit ihrem Umfang und dem verbleibenden freien Speicherplatz.

Hinweis: Es werden ausschlieBlich die Dateien der aktuell gewahlten Gruppe angezeigt. Wie man andere Gruppen anwählt, erfahren Sie weiter unten im Abschnitt (v).

#### **(iv) L - Laufwerk**

Diese Option gestattet die Auswahl der Laufwerke, die wahrend der Rechtschreibepriifung benutzt werden sollen. Im wesentlichen hangt dies natiirlich vom Computer und der Anzahl Laufwerke ab. Durch mehrmaliges Aufrufen von L durchlauft man die verschiedenen Optionen:

- (i) PCW8256, 1 Laufwerk Standardeinstellung ist "Text A Wörterbuch A". Kann geändert werden auf "Text M Worterbuch A"
- (ii) PCW8256, 2 Laufwerke; PCW8512. Standardeinstellung ist "Text B Worterbuch A". Weitere Moglichkeiten sind: "Text M Worterbuch A" und "Text A Worterbuch A". Die letzte Option gestattet die Verwendung von SPELL wie mit einem einzigen Laufwerk, doch zur optimalen Nutzung des zweiten Laufwerks sollten die Textdateien auf einer CF2DD Diskette in Laufwerk B aufbewahrt werden.
- (iii) CPC6128, 1 Laufwerk. Keine Alternative, Befehl bleibt wirkungslos.
- (iv) CPC6128, 2 Laufwerke. Standardeinstellung: "Text B Wörterbuch A" - kann umgekehrt werden.

**Hinweis:** Beim Ubergang von PROWORT auf SPELL wird das aktuell gewahlte Laufwerk als das "Textlaufwerk" iibernommen und das richtige Laufwerk fur das Worterbuch automatisch angewahlt.

#### **(v) G - Gruppenwahl**

Mit dieser Option kann jede beliebige Gruppe angewahlt werden. Zur Priifung eines in Gruppe 3 gesicherten Dokument muB vor dem Durchlauf diese Gruppe spezifiziert werden. Wenn sich alle Dokumente in Gruppe O befinden, eriibrigt sich die Option.

**Hinweis:** Der Dateienkatalog beinhaltet stets nur die Dateien der aktuell gewahlten Gruppe.

#### **(vi) R - Reservedateien loschen**

Diese Option löscht alle Dateien im aktuell gewählten Laufwerk bzw. der aktuellen Gruppe, die das Suffix .BAK aufweisen.

Bei Durchfiihrung einer Rechtschreibepriifung verbleibt die urspriingliche (nicht korrigierte) Version der Datei auf der Diskette, wird aber durch Zugabe der Namenserweiterung .BAK als Reservekopie ausgewiesen. Angenommen, die ursprüngliche Datei hieß BERICHT.3, dann heißt die unkorrigierte Version nach der Rechtschreibepriifung BERICHT.BAK, wahrend die korrigierte Fassung den alten Namen iibernimmt.

**Hinweis:** SPELL gibt vor Beginn der Prüfung eine Warnung aus, falls auf der Diskette nicht ausreichend Speicherplatz zum Sichern des korrigierten Dokuments vorhanden ist. In den meisten Fallen kann man Abhilfe schaffen, indem man alle .BAK Dateien löscht. Andernfalls sollte das Dokument auf eine neue, leere Diskette kopiert werden.

#### **(vii) P - Drucker ein/aus**

Durch Wahl von P wechselt die Anzeige in der oberen rechten Bildschirmecke auf DRUCKER EIN. Erneutes Driicken wechselt zuriick auf DRUCKER AUS. Im eingeschalteten Zustand erzeugen die meisten Befehle gedruckte (Hardcopy-) Ausgabe. Bei Verwendung mit der E-Option fur Einzeldurchlauf wird ein komplettes Protokoll der unbekannten Worter und Reaktionen ausgegeben.

Die Druckerfunktion ist besonders in Verbindung mit der D-Option (Doppeldurchlauftest) niitzlich. Hierbei werden alle im ersten Durchlauf als unbekannt identifizierten Worter in vier Spalten ausgedruckt und konnen vor dem zweiten Durchlauf verifiziert werden.

#### **(viii) H - Hilfsprogramme**

Eingabe von H holt das Hilfsprogramm-Menii auf den Bildschirm. Dieses Menu listet verschiedene Optionen, die das Worterbuch allgemein betreffen, nicht so sehr die eigentliche Rechtschreibung. Eine ausfiihrliche Beschreibung folgt im nächsten Kapitel.

#### **(ix) V - Verlassen von SPELL**

V bringt Sie von SPELL auf PROWORT zuriick.

#### **c) Verwendung von SPELL als eigenstandiges Programm auf CP/M Befehlsebene**

Die beiden vorhin beschriebenen Verwendungen von SPELL laufen innerhalb von PROWORT. Ebensogut ist es jedoch möglich, SPELL als autonomes, unabhangiges Programm direkt vom CP/M Befehlsmodus aus einzusetzen.

Aufrufen des Befehls SPELL ohne irgendeine weitere Angabe auf CP/M Ebene bewirkt das Einblenden des Hauptmeniis mit allen Optionen, die in derselben Weise funktionieren wie oben fur SM beschrieben. Beim Austritt aus SPELL kehrt man automatisch auf CP/M Ebene zuriick.

Alternativ kann mit dem SPELL-Befehl ein Dateiname eingegeben werden, in welchem Fall die spezifizierte Datei mit der S-Option getestet wird, ohne Zugang zum Hauptmenü - also in einer ähnlichen Weise wie beim vorher beschriebenen Einzeldurchlauftest. Nach Sicherung des korrigierten Dokuments auf Diskette steigt das Programm auf CP/M Befehlsmodus um.

Beispiel: Die Eingabe von "SPELL Briefl" aus dem CP/M Befehlsmodus bewirkt das Einlesen der Datei namens Briefl und Durchfuhrung eines einfachen Rechtschreibetests, anschließendes Rückspeichern der korrigierten Version auf Diskette und Umstieg auf CP/M Befehlsmodus.

Hinweis: Die Standardeinstellungen, die in Kraft treten, wenn man von CP/M auf SPELL iibergeht, konnen mit Hilfe des CONFIG-Programms (siehe "Hilfsprogramme") geändert werden.

## **4. WORTERBUCH-HILFSPROGRAMME**

Das Hilfsprogramm-Menii offeriert eine Reihe von Funktionen zur Verwaltung der Worterbuch-Diskette und aul3erdem mehrere Optionen zum Suchen von Wörtern im Wörterbuch

Genau wie im Hauptmenü wählt man auch hier die Option durch Eingabe des betreffenden Kennbuchstabens; STOP dient zum Verlassen der in Gang befindlichen Option bzw. innerhalb des Menüs zur Rückkehr auf das Hauptmenü. Die verfügbaren Optionen sind:

- B Worterbuch bearbeiten
- L Wörterbuch auflisten
- F Wörter finden
- A Anagramme
- P Drucker ein/aus
- W Wortzahlung Worterbuch
- N Namenwechsel Worterbuch
- I Neues Wbrterbuch initialisieren
- E Wörterbuch erstellen
- K Dateienkatalog ausgeben

#### **a) B - Worterbuch bearbeiten**

Der Wörterbuch-Editor offeriert eine einfache Methode zur Berichtigung von Fehlern im Worterbuch. Angenommen, ein Eintrag wurde falsch geschrieben, dann driicken Sie B, worauf das betreffende Wort angefordert wird.

SPELL durchsucht das Wörterbuch nach diesem Eintrag und reagiert mit einer von zwei Meldungen: Bei Auffinden des Worts erscheint "Wort im Wörterbuch. L zum Löschen, ......". Im andern Fall, wenn das Wort nicht gefunden wurde, erscheint: "Wort nicht im Wörterbuch. S zum Speichern.....". In beiden Fällen bewirkt das Drücken einer beliebigen anderen Taste, daß das Wörterbuch keinerlei Anderung erfahrt.

Nach Abschlul3 der Bearbeitung kehrt man mit STOP auf das Hauptmenii zuriick.

#### **b) L - Worterbuch auflisten**

Diese Option gibt auf dem Bildschirm ( und wenn gewiinscht auch auf dem Drucker) eine Liste aller im Wörterbuch enthaltenen Einträge aus. Die Liste kann mit einem bestimmten Wort angefangen werden, indem man dieses eingibt, oder es werden mit RETURN sämtliche Wörter ausgegeben.

#### $SPELL4-2$

Hinweis: Infolge der Methode, die zur Speicherung der Worter verwendet wird, beginnt die Liste normalerweise ein billchen vor dem gewahlten Wort.

Hinweis: Obwohl die Einträge im Wörterbuch alphabetisch geordnet sind, erscheinen später hinzukommende Wörter nicht ganz an der korrekten Stelle, sondern ein wenig weiter hinten. Dies beeinträchtigt jedoch in keiner Weise die Funktionsweise von SPELL.

#### **c) F - Worter find en**

Es wird ein Wortmuster (eine Zeichenfolge) angefordert. Dies veranlaBt SPELL, das Wörterbuch daraufhin zu durchforsten und alle Wörter auszugeben, die dem gesuchten Muster entsprechen. Ein Muster kann aus Buchstaben, Apostrophen und zwei besondern "Joker-Zeichen" bestehen, was besonders beim Zusammenstellen und Lösen von Kreuzworträtseln nützlich sein kann.

- ? steht für ein einzelnes unspezifisches Zeichen
- steht für jede beliebige Anzahl unbekannter Buchstaben (kann auch fur einen Null-String stehen) Ein Wortmuster kann immer nur ein "\*" enthalten.

Am einfachsten läßt sich dies an ein paar Beispielen veranschaulichen:

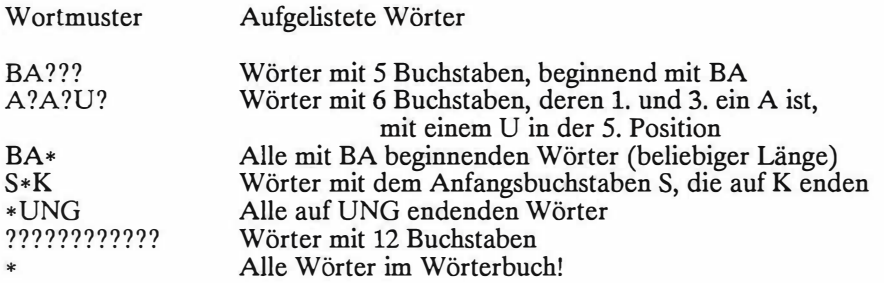

#### **d) A - Anagramme**

Im Gebrauch ist die Funktion sehr ähnlich mit Finden. Sie findet alle Anagramme des eingegebenen Wortmusters und listet sie auf. Auch hier konnen Joker-Symbole verwendet werden.

Beispiele:

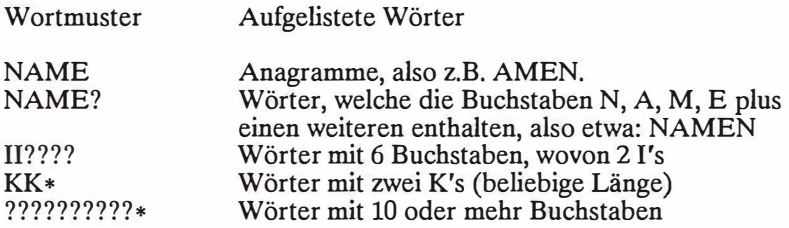

#### **e) P - Drucker ein/aus**

Erfüllt genau denselben Zweck wie im Hauptmenü und wird für zusätzlichen Komfort zur Verfügung gestellt.

#### **f) W - Wortzahlung - Worterbuch**

Die im Wörterbuch enthaltenen Einträge werden gezählt und laufend angezeigt. Zum Schluß erfolgt die Ausgabe der Gesamtwortzahl, zusammen mit dem Prozentwert des beanspruchten Diskettenplatzes.

Hinweis: Der Wert des "belegten Diskettenspeicherplatzes" gibt keinen präzisen Hinweis auf die Anzahl zusätzlicher Wörter, die eingefügt werden können, da die Speichermethode sehr ökonomisch ist, so daß ähnliche Wörter kaum mehr Platz beanspruchen als die bereits vorhandenen.

#### **g) N - Namenwechsel - Worterbuch**

Mit dieser Option kann der Name des Wörterbuchs jederzeit geändert werden. Dabei wird der alte Name angezeigt und ein neuer gefordert. Drücken von STOP beläßt den alten Namen unverändert und kehrt auf das Menü zurück.

#### **h) I - Neues W6rterbuch initialisieren**

Diese Option kreiert eine formatierte Diskette zum Einrichten eines Wörterbuchs, welches zunächst leer ist.

**Hinweis:** Der Befehl I zerstort den gesamten Inhalt der Diskette. Es ist also stets eine leere Diskette zu verwenden bzw. eine, die nicht mehr gebraucht wird.

Nach der Initialisierung fordert das Programm einen Namen fiir das Worterbuch an ( der in den meisten Fallen wohl das spezielle Anwendungsgebiet oder den Benutzer bezeichnet). Dieser Name wird stets angezeigt, wenn das betreffende Wörterbuch von SPELL hinzugezogen wird.

#### **i) E - Erstellen eines W6rterbuchs**

Diese Option dient zum Einfiigen von neuen Eintragen in ein Worterbuch, zum Einrichten neuer Worterbiicher oder zum Erstellen von sortierten Listen der Worter in einer Datei.

Nach Wahl der Option erscheint die Riickfrage: "Worterbuch oder Datei?" (außer auf dem CPC6128 mit Einzellaufwerk). Mit W können die Wörter direkt auf die Worterbuchdiskette gespeichert werden, mit D werden sie in eine Datei iibernommen.

**Hinweis:** Wenn die Worter in der Datei bereits alphabetisch geordnet sind, braucht SPELL bei der Sortierung langer. Dieses scheinbare Paradox ist eine Folge des von SPELL verwendeten Algorithmus - doch da Dokumente in den wenigsten Fallen alphabetisch sortiert sind, ist dies in der Praxis kaum von Bedeutung.

(i) Direkt auf die Worterbuch-Diskette

Diese Option dient zum Aufbauen eines Worterbuchs auf der Basis von Wortlisten, die bereits auf ihre Richtigkeit gepriift worden sind.

Die Funktionsweise ist ahnlich zur Rechtschreibepriifung, mit der Ausnahme, daB alle unbekannten Worter automatisch im Worterbuch gespeichert werden, ohne eine Pause. Sobald der Name der Datei mit den Wortern eingegeben worden ist, verläuft der Prozeß vollkommen automatisch.

Eine Variation im Gebrauch dieser Option ist die Wahl von "DRUCKER EIN" zum Ausdrucken der neu hinzugefiigten Worter. Man kann die Hardcopy dann in Muße überprüfen und mit Hilfe der Wörterbuch editieren Option (E) iiberfliissige Worter wieder entfernen. Diese Methode ist in manchen Fallen schneller als die Verwendung der Rechtschreibepriifung und das Abspeichern individueller Worter.

(ii) Auf eine Diskettendatei (benotigt 2 Laufwerke auf dem CPC6128)

Voraussetzung fur diese Option sind zwei Laufwerke, da die Worter mit der Worterbuchdiskette verglichen und auf eine Datei auf der Textdiskette geschrieben werden. Auf dem PCW8256 mit einem Diskettenlaufwerk kann man das Speicher-Laufwerk dafür nehmen, muß dieses jedoch natürlich später auf eine normale Diskette kopieren.

Bei Wahl der D-Option fordert das Programm zunächst die Textdatei an. Das ist die Datei mit den Wörtern, die geprüft werden sollen. Als nächstes muß die Ausgabedatei, also die Datei, welche die unbekannten Worter aufnehmen soil, bezeichnet werden.

Nach Spezifikation der Eingabe- und Ausgabe-Dateien fuhrt SPELL die Rechtschreibeprüfung in der oben beschriebenen Weise durch, nur daß hier alle unbekannten Worter automatisch auf eine Diskettendatei gesandt und nicht einfach in das Worterbuch integriert werden.

Es gibt eine Reihe moglicher Anwendungen fur diesen Befehl. Eine spezielle dient zur Erstellung einer sortierten Liste aller verschiedenen Worter in einem Dokument. Man kreiert ganz einfach mit der I-Option ein neues, leeres Worterbuch und verwendet diese Diskette als die Worterbuch-Diskette zum Vergleich. Da SPELL die Wörter in der Textdatei vor der Rechtschreibeprüfung. in alphabetische Ordnung bringt und da das Worterbuch leer ist, werden alle Worter als "unbekannt" identifiziert und auf diese Weise in alphabetischer Reihenfolge auf die Datei ausgegeben!

#### **j) K - Oateienkatalog**

Identisch mit dem gleichnamigen Befehl im Hauptmenu - für zusätzlichen Benutzerkomfort auch hier eingebaut.

## **SPELL 4-6**

# **MAILMERGE**
# **1. WAS 1ST MAILMERGE?**

Ein MailMergeprogramm ist ein Mischprogramm, d.h. es wird ein Text mit Informationen aus einer anderen Datei vermischt. Die wohl gebräuchlichste Form einer solchen "Vermischung" ist das Einbinden von individuellen Namen, Anschriften und Anreden von einer AdreBdatei in ein Dokument, das einen Serienbrief (ein Rundschreiben) enthiilt. Auf diese Weise ist es moglich, aus einem einzigen Brief eine ganze Serie "personlicher" Briefe zu generieren. Selbstverstandlich gibt es neben dieser Grundvariante eine ganze Reihe vielfiiltiger Anwendungsmoglichkeiten, von denen wir im folgenden einige ansprechen wollen. Dabei beginnen wir mit einfachen Beispielen und fiihren nach und nach einige komplexere Funktionen ein, die **PROWORT** zu diesem Zweck bereitstellt.

Tatsächlich sind die "Mail Merging" Funktionen in PROWORT so flexibel und leistungsfähig, daß den möglichen Einsatzvarianten praktisch keine Grenzen gesetzt sind. Es konnen selektive, bedingte und alternative Textmischungen vorgenommen werden; selbst arithmetische Rechenfunktionen sind eingebaut.

Trotz dieses erstaunlichen Leistungsspektrums wurde das Programm so konzipiert, daB einfache Mischoperationen sehr einfach zu realisieren sind.

"Mail Merging", das Mischen von Text, ist ein recht komplexes Thema, mit dem nicht unbedingt jedermann vertraut ist. So setzen wir denn im folgenden auch keinerlei Kenntnisse voraus und bemühen uns um einen allmählichen Einstieg. Dies soil es Ihnen ermoglichen, mit einfachen Anwendungen zu beginnen und Erfahrungen zu sammeln, ehe Sie sich an komplexere Aufgaben wagen. Eine Zuammenstellung aller gespeicherten Befehle finden Sie in Anhang 2.

Die Kapitel zum MailMergeprogramm enthalten zahlreiche Beispiele, und wir mochten Ihnen empfehlen, diese auf Ihrem Computer einzutippen, auszuprobieren und abzuspeichern. Hie und da werden friihere Beispiele aufgegriffen und durch neue Befehle und Funktionen erweitert; einige eignen sich als "Schablonen-Dateien", die der Anwender filr seinen eigenen Gebrauch modifizieren und verwenden kann.

Ein Begriff, der im Zusammenhang mit Sortierprogrammen immer wieder auftaucht, ist "Datendatei"; "Datendateien" sind denn auch der Gegenstand des folgenden Kapitels.

# MERGE 1-2

# **2. DATENDATEIEN**

Datendateien sind ein sehr wichtiger Aspekt von Mailmergeprogrammen. Aus diesem Grund soll der Begriff hier kurz erläutert werden.

## **a) Was ist eine Datendatei?**

Eine Datendatei ist eine Sammlung von Informationselementen, egal ob dies nun Namen, Anschriften, Telefonnummem, ganze Textabschnitte oder Zahlenkolumnen sind.

Datendateien konnen auf verschiedene Art eingerichtet werden. Das einfachste Beispiel ist die Erstellung innerhalb von PROWORT, wobei die Daten in der iiblichen Weise eingegeben und dann als Datei auf Diskette gesichert wiirden.

Die meisten guten Datenbankprogramme und viele Kalkulationstabellen sind imstande, Datendateien zu kreieren, die sich zur Verwendung mit PROWORT eignen; ein paar wenige erstellen Dateien, die nicht hunderprozentig kompatibel sind. In solchen Fallen stellt das Hilfsprogramm KONVERT.COM eine Reihe von Optionen zur Verfugung, mit denen solche Dateien ohne weiteres in ein geeignetes Format gebracht werden konnen. Niiheres dazu finden Sie im Teil "Hilfsprogramme".

Eine weitere Quelle zur Obemahme von Daten sind geeignete BASIC-Programme zur Verarbeitung und Speicherung von Daten.

Jede beliebige ASCII-Datei kann von PROWORT als eine Datendatei benutzt werden, solange die Daten in einem kompatiblen Format gespeichert werden.

## **b) Das Format der Datendateien**

Eine Datendatei enthält in der Regel eine Anzahl von Datensätzen (engl.: records), welche sich aus einem oder mehreren Feldern mit Informationen zusammensetzen.

Beispiel:

Eine Datendatei enthiilt eine Liste mit Namen und Anschriften, wobei der Name als ein Feld und jede Zeile der Anschrift als ein weiteres Feld angesehen wird. Die Gesamtheit aller Felder, die einen kompletten Namen mit der dazugehorigen Anschrift ausmachen, nennt man einen Datensatz. Alle Datensätze zusammen genommen ergeben eine Datendatei.

## **c) Wie PROWORT Oaten liest**

Wenn PROWORT eine Datendatei einliest, liest es die Zeichen vom Dateianfang an, bis es entweder ein Komma oder eine Zeilenschaltung entdeckt, welche beide das Ende des ersten Feldes signalisieren. Das nachste Zeichen wird als der Anfang des neuen Feldes interpretiert... usw., bis alle Felder eingelesen sind.

Alle fuhrenden Leerzeichen in Feldern werden ignoriert. Anders verhalt es sich nur, wenn das erste (nicht leere) Zeichen in einem Feld ein einfaches oder doppeltes Anfuhrungszeichen ist, in welchem Fall PROWORT solange Zeichen einliest, bis es das dazugehörige Schlußzeichen findet, welches dann als das Ende des betreffenden Feldes gilt. Etwaige andersartige Anfuhrungszeichen oder Kommas, die innerhalb dieses Bereichs auftreten, werden in dieser Situation nicht als Feldende ausgelegt, sondern als Bestandteil des Texts behandelt. Dasselbe gilt auch fur etwaige fuhrende oder angehangte Leerzeichen. Dies gibt dem Anwender die Moglichkeit, bei Bedarf Felder durch Anfuhrungszeichen zu begrenzen, namlich dann, wenn innerhalb eines Felds Kommas oder andere Anfuhrungszeichen vorkommen.

In der Regel ist jeder Datensatz vom nächsten durch eine Leerzeile getrennt, und fur PROWORT signalisiert diese Leerzeile das Ende eines Datensatzes.

Es kann vorkommen, daB ein oder mehrere Datensatze Felder enthalten, die keine Informationen aufweisen, z.B. wenn man fur jemanden keine Telefonnummer hat. Solche leeren Felder, wenn sie nicht ganz am Ende des Datensatzes stehen, diirfen auf gar keinen Fall einfach weggelassen werden, sondern sind entweder als eine leere Zeile oder durch Einsetzen des \$-Symbols zu markieren. Beim Einlesen von Oaten interpretiert PROWORT das Dollar-Symbol dann richtig als ein leeres Feld und wandelt es bei der Konversion in einen Leerstring um. Ein Vorteil der Verwendung des \$-Symbols ist, daB man leichter erkennt, wo ein Datensatz beginnt und endet. Daneben gibt es andere Vorteile, auf die wir spater noch zu sprechen kommen.

**Hinweis:** Es empfiehlt sich, nicht zuletzt der Ubersicht halber, zwischen den einzelnen Datensatzen Leerzeilen einzufiigen. Allerdings gibt es gewisse Programme, die 'durch Kommas begrenzte' Exportdateien erzeugen, bei denen alle Felder eines Datensatzes auf einer einzigen Zeile stehen und durch Kommas voneinander getrennt sind. Auf eine Leerzeile zwischen diesen Datensatzzeilen wird dann häufig verzichtet. Sofern alle Datensätze dieselbe Anzahl Felder enthalten - selbst wenn manche leer sind - eignen sich diese Art von Dateien auch ohne Konversion sehr gut zur Bearbeitung. Falls sie Datensatze mit unterschiedlich vielen Feldern enthalten, konnen sie ebenfalls gebraucht werden, jedoch erst nach der Umwandlung mit KONVERT, welche nach jedem Datensatz eine Leerzeile einfugt.

### **d) Beispiele gultiger Datensatze**

Die im folgenden aufgefiibrten Beispiele sind zulassige Formate in Verbindung mit PROWORT und konnten alle in derselben Datendatei verwendet werden, obwohl es besser ist, sich in einer Datei jeweils an ein bestimmtes Format zu halten - und sei es nur aus Grunden des Komforts bei etwaigen Modifikationen.

M. Baer \$ Waldhaus Gisiboden Todtnau b. Freiburg BRD H. Haas Schwarzlochstr. 37 7400 Tubingen **FRG** "L. Schwarz" "01 357 5562" "Nussbaumstrasse 24" "Am Goldbrunnenplatz" "8030" "Zürich" "Schweiz"

"G Weiss",'"', "Gotthardstrasse 15", "6300", "Zug", "Schweiz"

K Springer, 43 222 531 5757, Karlsplatz, 1010, Wien, Österreich

Hinweis: Dort, wo Felder durch Anführungszeichen begrenzt sind, kann ein Null-Feld entweder durch zwei direkt aufeinanderfolgende Anführungszeichen oder durch ein \$-Symbol (in Anführungszeichen) dargestellt werden.

### **e) Daten aus anderen Programmen importieren**

Hinweis: Dieser Abschnitt wird an dieser Stelle eingefuhrt, weil er in Zusammenhang mit den Datendateien steht, aber wir wiirden Ihnen empfehlen, ihn erst zu studieren, nachdem Sie sich mit der Funktionsweise des MailMergeprogramms besser vertraut gemacht haben.

Einmal abgesehen von Datendateien, die in PROWORT kreiert wurden, sind die häufigsten Bezugsquellen sicher Datenbankprogramme. Sowohl für den Schneider PCW wie auch die CPC Computer gibt es eine ganze Reihe, und die meisten unter ihnen verfugen auch uber sog. Export-Funktionen, die alle einen mehr oder weniger hohen Grad an Flexibilität aufweisen.

Es ist nicht der Sinn und Zweck dieses Abschnitts, konkrete Einzelheiten und Anleitungen zum Export/Import von Daten aus individuellen Programmen zu geben. Wir beschriinken uns auf die grundlegenden Prinzipien und die verwendete Terminologie. Vorwe�enommen sei die Bemerkung, daB der Export aus manchen Programmen sich einfacher gestaltet als a\_�s anderen - und da8 dieser Aspekt bei der Kaufentscheidung neben anderen Uberlegungen ebenfalls in Betracht gezogen werden sollte.

MASTERFILE 8000 ist die neueste Version des gutbekannten Masterfile Datenbankprogramms, welches eigens für die PCW Computer geschrieben wurde. Es eignet sich ideal in Kombination mit dem PROWORT MailMergeprogramm, da es uber eine ungewohnlich gro8e Auswahl an Export-Optionen verfugt, die gewahrleisten, daB kompatible Dateien mit wenig Muhe errichtet werden konnen. Die dort vorhandenen Optionen dienen uns hier als Beispiel, doch sei gleich darauf hingewiesen, daß nicht ALLE auch auf anderen Programmen verfugbar sind.

Die Option "Export einer ASCII Datei" wird vom Diskettenfunktionsmenu aufgerufen, worauf die Felder, die exportiert werden sollen, ausgewählt werden. Diese konnen in beliebiger Reihenfolge angegeben werden, und die Reihenfolge ist, mit einer einzigen Ausnahme, fur PROWORT nicht relevant.

Nach Auswahl der Export-Felder wird eine Auswahl von Optionen eingeblendet, eine nach der anderen. Die erste ist "Data Identifiers", was bedeutet, daB auch die Feld-Verweise ("Bezeichnungen") transferiert werden konnen. Da dies fur PROWORT unwichtig ist, sollte N gewählt werden. Die zweite Option ist "Surname Shuffle" - eine ganz spezielle Funktion von MASTERFILE, die man sich in der Regel mit Y zunutze machen sollte.

Die Line Breaks Option ist ebenfalls eine niitzliche Sonderfunktion innerhalb von MASTERFILE. Sie bedeutet, daB eine Anschrift zwar in einem einzigen Feld gespeichert, jedoch dennoch auf mehreren Zeilen dargestellt werden kann. Eingabe von Y bewirkt, dal3 die einzelnen Feldzeilen alle als individuelle Felder exportiert werden - und genau das braucht man für PROWORT.

Dabei sollte beachtet werden, daB aus verschiedenen Grunden, die etwas spater klarer werden, ein Feld, das solche Line Breaks enthält, an letzter Stelle exportiert werden sollte, falls man annimmt, daB die Anzahl Zeilen nicht in allen Datensatzen identisch ist.

"Comma delimited" ist ein Begriff, der im Zusammenhang mit Datenbank-Exportfunktionen sehr haufig auftritt. Wenn man diese Option wahlt, werden alle Felder mit Anführungszeichen umschlossen und gegeneinander durch Kommas abgetrennt.

"Wrapped in quotes" (in Anfuhrungszeichen eingeschlossen) ist eine ahnliche Option, nur daß hier die Felder nicht durch Kommas abgegrenzt werden, sondern in Anfuhrungszeichen auf jeweils separaten Zeilen stehen.

Die letzte Option in MASTERFILE ist "Record separators". Bei Wahl von Y wird nach jedem Datensatz in der Datenexportdatei eine Leerzeile eingefiigt. Die einzige Ausnahme tritt auf, wenn die Option "Comma delimited" gewahlt wird, in welchem Fall statt einer Leerzeile nur ein Komma zur Abgrenzung eingefiigt wird.

Die "normalen" Optionseinstellungen beim Export aus MASTERFILE sind:

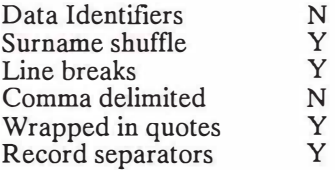

Zumindest einige dieser Optionen sind in allen Datenbankprogrammen vorhanden, auch wenn die Methoden und Funktionen ziemlich unterschiedlich sein mogen. Manche Programme erfordern ein spezielles Reportformat; bei anderen miissen eigene "Prozeduren" geschrieben werden.

#### $MERGE$  2-6

Die Option zum "Einklammern" von Feldern in Anfilhrungszeichen oder Kommas wird von vielen Programmen offeriert, doch manche sind nur in der Lage, "Rohdaten" an eine Datendatei zu senden. In diesen Fallen ist es oft unumgänglich, das PROWORT KONVERT-Programm auf die so kreierte Datei anzuwenden, um die notwendigen Anfilhrungszeichen oder die Leerzeilen einzufilgen. Die Einklammerung mit Anfilhrungszeichen ist immer eine gute Idee, da man auf diese Weise vorbeugt, daß etwaige zum Text gehörende Anfilhrungszeichen oder Kommas als SchluBmarken interpretiert werden.

Aufgrund der enormen Vielfalt an Funktionen ist es unmoglich, an dieser Stelle spezifische Details zu allen Programmen zu geben, doch sollte es Ihnen möglich sein, anhand der obigen Ausfilhrungen und mit einem Experiment praktisch jede Exportdatei in PROWORT zu iibernehmen. Wenn alle Stricke reiBen hat man immer noch die Möglichkeit, die Datei in PROWORT einzulesen und dort die notwendigen Anderungen mit der ERSETZEN-Funktion vorzunehmen.

### **Spezieller Hinweis:**

Viele Anwender haben vermutlich frustrierende Erlebnisse mit dem Transfer von Daten aus einem bestehenden Datenbankprogramm in ein neues hinter sich, wenn sich plotzlich herausstellt, daB das Exportformat nicht mit dem neuen Programm vereinbar ist. PROWORT kann verwendet werden, um Datendateien in dem erforderlichen Format zu rekonstruieren, indem man eine Mischdatei einrichtet, in die die Daten aus der bestehenden Datei eingelesen und dann mit DRUCKD an die neue Datei geschickt werden. Ein einfaches Beispiel dieser Lösung wird im Anhang gegeben, zusammen mit einem Beispiel für eine Konversion eines Datums in ein anderes Format.

# **3. EINFACHES MISCHEN**

**Hinweis:** In den folgenden Kapiteln werden die gespeicherten Befehle in einer vereinfachten Form beschrieben. Ausfuhrliche technische Details finden Sie im Anhang 2.

Im Verlauf des nachsten Abschnitts werden Sie an verschiedenen Stellen aufgefordert, Text und Datendateien zu sichern. Dies hat zwei Griinde. Zurn einen werden viele der Beispiele an einer spateren Stelle erneut herangezogen und erweitert, zum andern eignen sich manche davon zur Verwendung als Schablonen-Dateien, auf die Sie vielleicht später gern zurückgreifen werden.

Das Konzept der "Schablonen-Dateien" wurde bereits einmal im Rahmen der Textverarbeitung (bei den gespeicherten Befehlen) erwahnt. Hier, im Zusammenhang mit dem MailMergeprogramm, kommt ihm eine ebenso gewichtige, wenn nicht wichtigere, Rolle zu. Viele Anwender werden rnit den im folgenden kr�\_ierten Schablonen-Dateien bestens auskommen und vielleicht nur ganz wenige Anderungen fur ihre speziellen Anforderungen vornehmen miissen. Auf diese Weise ist es moglich, neue Dokumente sehr schnell zu erstellen, ohne jedesmal alle Einstellungen (Randmarken, Tabs, Block-/Flattersatz usw.) neu definieren zu miissen.

### **a) Erste Schritte**

Das Prinzip, das dem MailMergeprogramm von **PROWORT** zugrundeliegt, ist sehr einfach. Zu Beginn eines Dokuments offnet PROWORT eine bestimmte Datendatei und liest die Inhalte samtlicher Felder ein, wobei es diese an Variable zuweist. Wenn alle spezifizierten Variablen gefullt sind, fahrt PROWORT mit dem Drucken des Dokuments fort und fügt dabei den Inhalt der Variablen iiberall dort in den Text ein, wo ein entsprechender "Platzhalter" entdeckt wird. Wenn PROWORT am Ende des Dokuments anlangt, miissen alle Variablen eines Feldes eingelesen worden sein. Dieser Prozeß wird dann wiederholt, diesmal mit weiteren Feldern aus der Datendatei und dem Ausdruck der nachsten Kopie.

Die richtige Plazierung der Variablen wird sichergestellt, indem man an der entsprechenden Position ein Et-Zeichen ('&') direkt vor und nach dem Variablennamen einfügt. Angenommen, es soll eine Variable für das Feld &Name& eingegeben werden, dann schreibt man im Dokument einfach &name&. Jede Variable kann beliebig oft im Text verwendet werden.

**Hinweis:** Es ist ohne weiteres moglich, variable Elemente auch mit Tabs oder Dezimaltabs zu plazieren, was natiirlich besonders bei Tabellen praktisch ist.

Die wohl gebräuchlichste Anwendung von MailMergeprogrammen ist, wie der Name vermuten läßt, das Erstellen eines Standardbriefs, der dann an viele verschiedene Personen geschickt wird, wobei der Name, die Anschrift und ev. die Anrede (und vielleicht einige weitere Details) individuell eingesetzt werden.

### **b} Erstellen einer Datendatei**

An dieser Stelle wiirden wir vorschlagen, daB Sie eine kleine Datendatei kreieren, vielleicht mit fünf oder sechs Datensätzen, die Sie dann zusammen mit den folgenden Beispielen verwenden konnen. Die einfachste Methode ist, eine kleine Datei mit PROWORT anzulegen. Schreiben Sie einen Namen auf die erste Zeile, driicken Sie RETURN, und schreiben Sie die Anschrift auf die folgenden Zeilen. Verwenden Sie eine Mischung aus 3 und 4 Zeilen umfassenden Adressen und lassen Sie fiir den Augenblick jegliche Interpunktions- und Anfuhrungszeichen weg. Nach dem Eintrag der letzten AdreBzeile driicken Sie zweimal RETURN, um zwischen den verschiedenen Datensätzen eine Leerzeile einzufugen. Am SchluB der Datei driicken Sie ebenfalls zweimal RETURN und sichern dann die Datei unter dem Namen "DATENl".

### **c} Einlesen der Oaten**

Anfänglich benötigen Sie lediglich drei gespeicherte Befehle, von denen zwei in fast allen "Misch"-Anwendungen vorkommen, nämlich:

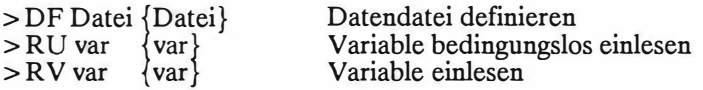

**Hinweis:** Die geschweiften Klammern bedeuten, daB auf Wunsch ein oder zwei zusätzliche Elemente angegeben werden können. "Datei" kann jeder beliebige Dateiname sein, "var" jedes beliebige Wort, das mit einem Buchstaben zwischen A-Z oder a-z beginnt und Buchstaben, Zahlen, Punkte, Unterstreichungssymbole und Fragezeichen enthalten kann.

DF Datendatei(en) definieren

Beispiel: > DF Dateil Datei2 ... Datei n

- Beschreibung: Die Dateien sollten Daten enthalten, die zum Mischen verwendet werden. In der Regel wird dies nur eine einzige Datei sein, aber es sind auch mehrere zulassig. Nach Beendigung einer Datei wird die nächste zum Lesen eröffnet. Dieser Befehl dient dazu, PROWORT den Namen der Datei mitzuteilen, die verwendet werden soll.
- Hinweis: Wenn in einem Dokument mehr als ein DF-Befehl erforderlich ist, muß zunächst ein CF-Befehl zum Schließen der aktuellen Datei eingegeben werden, bevor die nachste geoffnet werden kann (siehe "Fortgeschrittene Mischfunktionen").
- Hinweis: Bei Bedarf kann auch ein Laufwerk spezifiziert werden, also etwa B:Dateil A:Datei2.
- RU Variable bedingungslos von der Datendatei lesen

Beispiel: > RU var1 var2 ... var n

- RV Variable von der Datendatei einlesen
- Beispiel  $>$ RV var1 var2 ... var n

Die Anzahl der in diesen Befehlen genannten Variablen muB identisch sein mit der maximalen Anzahl Felder in einem Datensatz, zuziiglich (im allgemeinen) eine fur die Leerzeile zwischen den einzelnen Datensatzen. Diese brauchen nicht alle in einem RU oder RV Befehl zu sein, doch wenn ein komplettes Dokument einmal ausgedruckt wurde, mussen samtliche Felder, die einen Datensatz konstituieren, eingelesen warden sein.

'RU' und 'RV' sind äußerst wichtige Befehle, da sie innerhalb des Mischprozesses zur Entnahme der Daten aus einer Datendatei dienen. Wahrend beide in einer ahnlichen Weise arbeiten und die gleiche Syntax aufweisen, bestehen dennoch gewichtige Unterschiede zwischen ihnen. Welche gewahlt wird, hängt im wesentlichen vom Format der Datendatei ab, und ein gründliches Verstandnis ihrer Funktionsweise ist unabdingbar.

Leeren Sie zunachst mit Hilfe des LEEREN-Befehls alien etwaigen Text aus dem Arbeitsspeicher, und geben Sie das folgende Beispielprogramm ein. Sichern Sie dieses als BEISPIEL.1, da es in spateren Beispielen wieder verwendet und bei der Einfuhrung neuer Befehle modifiziert wird.

#### MERGE 3-4

**Beispiel:** Einfaches Mischen zum Einlesen von Namen und Adressen von einer Datendatei und Ubernahme in einen Brief.

> CO BEISPIEL.1  $>$ PI $.24$ >CP OFF >DF Daten1 > RV Name adrl adr2 adr3 adr4 Pseudo &name&  $\&$ adrl $&$  $&$ adr $2&$ &adr3& &adr4&

;nur ein Beispiel ;Einzelblattfunktion ;Datendatei definieren ;REM Var lesen

Sehr geehrter &name&,

besten Dank fur Ihr Schreiben beziiglich der Versicherungs-Police fur &adr1& &adr2& &adr3& &adr4&. Wir sind überzeugt, daß die Prämie, die wir Ihnen anbieten können, ...

Ehe Sie das Beispiel ausprobieren, wollen wir es kurz analysieren. Die erste . Zeile ist eine Kommentarzeile, also eine Art Gedächtnisstütze. Der PL24 Befehl in der zweiten und der CP OFF Befehl in der dritten Zeile wurden speziell eingefugt, damit Sie bei der Ausgabe auf den Bildschirm die Gelegenheit haben, jeden Datensatz zu iiberpriifen.

'DF Datenl' definiert den Namen der Datendatei, die dann von PROWORT zum Einlesen geoffnet werden kann. Die folgende Zeile, welche den RV-Befehl einfiihrt, dient zum Einlesen der verschiedenen Felder eines Datensatzes, die dann den Variablen zugewiesen werden. Es empfiehlt sich, für die variablen<br>Elemente stets "Platzhalter" auszuwählen, deren Name auf ihren auszuwählen, deren Name Verwendungszweck hindeutet.

Besondere Beachtung verdient die Pseudo-Variable, die bei den meisten Mischprozessen vorkommt und dazu dient, die leere Zeile zwischen den einzelnen Datensatzen zu lesen.

'RV' wurde in diesem Beispiel mit Bedacht gewiihlt. Eine der Besonderheiten von RV liegt darin, daB es mit dem Einlesen von einer Datendatei sofort aufhort, sobald es auf ein leeres Feld stößt, und dann allen übrigen Variablen auf der RV Befehlszeile einen Nullwert zuweist, die nicht bereits gefullt warden sind.

Mit der bier erzeugten Datendatei ist dies wichtig, da manche Datensatze weniger Felder aufweisen als andere. Bei Datensatzen mit nur drei AdreBzeilen würde das Einlesen aller Variablen dazu führen, daß die Variable namens adr4 die Leerzeile beinhaltet, die zwei Datensatze voneinander trennt, wahrend "Pseudo" bereits das Namenfeld des nächsten Datensatzes übernimmt... die Folge ware eine Verschiebung - und ein heilloses Durcheinander. Durch die Verwendung von RV wird dafur gesorgt, daB mit dem Einlesen der Leerzeile keine weiteren Felder mehr hereingeholt und daB alle noch nicht zugewiesenen Variablen mit einem Null-String versehen werden.

Der restliche Teil des Beispiels ist der Text des Standardbriefs, zusammen mit den "Platzhaltern" fiir die variablen Elemente.

Um das Beispiel auszuprobieren, ohne Papier zu verschwenden, benutzen Sie am besten den DRUCKS (DS) Befehl, der die Ausgabe auf den Bildschirm statt auf den Drucker umleitet. DS wird im Zusammenhang mit dem den Drucker umleitet. DS wird im Zusammenhang mit dem MailMergeprogramm sehr haufig verwendet, da man auf diese Weise prufen kann, ob alle Variablen am richtigen Ort eingesetzt wurden, bevor man Briefpapier einlegt.

Noch etwas ist vielleicht erwahnenswert. Obwohl manche Anschriften nur aus 3 Zeilen bestehen, schließt PROWORT die "Lücke", so daß der Abstand zwischen der Anschrift und der Anrede stets unverandert bleibt, es sei denn, man will die entsprechende Lucke aus irgendeinem Grund beibehalten, in welchem Fall PROWORT einen alternativen Satz von Variablenmarken vorsieht, nämlich Ausrufezeichen '!' statt der '&' Symbole. Beispiel: '!adr4!'

Selbstverstandlich besorgt PROWORT auch automatisch die Formatierung des Textes, der die Anschrift enthalt.

Fur diese Art von simpler Mischanwendung reichen die beiden bisher besprochenen Befehle vollstandig aus.

#### **d) Vergleich zwischen RV und RU**

Den Unterschied zwischen RV und RU sehen Sie am besten, indem Sie den obigen RU-Befehl durch RV ersetzen und dann erneut DRUCKS anfordern. Wie Sie sehen, dauert es nicht lange, bis Namen und Adressen heillos durcheinander geraten!

Laden Sie die Datendatei wieder in PROWORT und gehen Sie durch die Datensatze, wobei Sie bei allen 3-zeiligen eine Extra-Leerzeile einfiigen, so daB samtliche Datensatze dieselbe Lange aufweisen. Sichern Sie die so modifizierte Datei unter dem Namen DATEN2.

### MERGE 3-6

Laden Sie nun die Textdatei BEISPIEL.1 wieder in den Speicher und andern Sie den Namen der Datendatei in DF auf DATEN2. Fiihren Sie nochmals eine DRUCKS-Prozedur durch, wobei Sie zum Einlesen RV benutzen. Dies stiftet wiederum eine Verwirrung, während Sie durch Eingabe des RU-Befehls das gewiinschte Ergebnis erhalten.

Dieses praktische Beispiel diirfte gezeigt haben, *daB* hauptsachliche Verwendung von RU mit Datendateien ist, die Datensatze mit identischer Felderanzahl enthalten. Viele Datenbankprogramme konstruieren Datendateien dieser Art, die zur Verarbeitung durch PROWORT geeignet sind. Mit Ausnahme der ganz simplen Datendateien, die nur gerade Namen und Adressen enthalten, ist es tatsachlich in den meisten Fallen ratsam, dafiir zu sorgen, *daB* alle Datensatze dieselbe Länge aufweisen, auch wenn dies das Einfügen von zusätzlichen Leerzeilen bzw. von \$-Symbolen bedingt. Gewisse Programme gestatten auch die Definition eines Standardtextes, der immer dann eingesetzt wird, wenn ein leeres Feld ermittelt wird.

RV kann auch zum Einlesen von Datendateien verwendet werden, die eine gleichbleibende Anzahl von Feldern enthalten, doch wenn eines der Felder in einem Datensatz Null ist, wird es von RV als das Ende eines Datensatzes interpretiert, was bedeutet, daB dem Rest der Variablen Nullwerte zugewiesen werden, was natiirlich nicht richtig ist. Fur eine Illustration dieses Effekts konnen Sie nochmals DATEN2 laden und ein paar Telefonnummern nach den Namen und vor der Anschrift eingeben. Lassen Sie einige davon leer und sichern Sie das ganze unter dem Namen DATEN3.

Laden Sie wiederum BEISPIEL.1 in den Speicher und andern Sie den Dateinamen auf Daten3 und die RV Zeile auf RU. Fugen Sie auch die Variable TEL ein, so daB die Zeile wie folgt aussieht:

> RU name tel adrl adr2 adr3 adr4 Pseudo ;rem Var lesen

Sichern Sie diese Datei unter dem Namen BEISPIEL.2 und fiihren Sie erneut einen DRUCKS-Befehl durch. Jetzt sollte alles erwartungsgemäß funktionieren, da RU alle Felder, einschlieBlich leerer, liest.

**Hinweis:** Bei der Modifikation fruherer Beispiele zur Erzeugung neuer durfen Sie nicht vergessen, den Titel in der ersten Kommentarzeile entsprechend zu andern.

**Hinweis:** Es ist notwendig, das Telefonfeld zu lesen und es einer Variablen zuzuordnen, selbst wenn es für das Dokument nicht erforderlich ist. Das heißt, es mussen stets alle Felder eines Datensatzes gelesen werden, auch wenn nur einige davon notwendig sind, weil ansonsten die Synchronisation nicht mehr klappt.

Ersetzen Sie jetzt RU auf RV und fiihren Sie nochmals einen Druckbefehl aus. Diesmal lauft die Sache wieder schief, weil RV PROWORT veranlaBt, mit dem Einlesen aufzuhoren, sobald es ein leeres Feld antrifft.

Es gibt zwei Methoden, diesem Problem mit RV aus dem Weg zu gehen; die einfachste ist mit Hilfe des \$-Platzhalters anstelle der Leerzeile, doch ist dies nicht mit alien Programmen realisierbar, die zweite bedingt das Aufspalten des RV-Befehls in eine Reihe von Zeilen. Dies wird ausfiihrlich im Kapitel "Fortgeschrittene Mischfunktionen" erliiutert.

Als Faustregel gilt: RU wird zum Einlesen von Datendateien verwendet, die Datensätze mit einer unveränderlichen Anzahl von Feldern enthalten (unabhiingig vom Format der Datei), wiihrend RV sich fiir einfache Datendateien eignet, bei denen das letzte Feld eines Datensatzes unter Umständen nicht überall vorhanden ist, und außerdem für eine Reihe spezieller Anwendungen, die noch zu diskutieren sind.

#### **e) Oaten auf andere Art kreieren**

Bisher haben wir zum Einfiigen von Text in ein Dokument immer eme Datendatei benutzt. Daneben gibt es noch zwei Befehle, welche Daten auf andere Weise beschaffen<sup>.</sup>

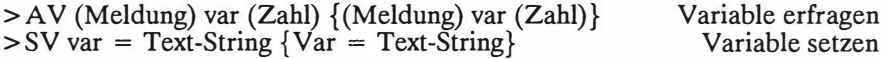

**Hinweis:** Die runden Klammern bezeichnen einen wahlweisen Parameter; die geschweiften, wie zuvor, daß eines oder mehrere zusätzliche Elemente angegeben werden konnen. "Meldung" ist ein Stuck Text, das auf dem Bildschirm eingeblendet wird, "Zahl" ist eine Zahl zwischen 1 und 255.

- AV Eine Variable uber die Tastatur abfragen
- Beispiele: >AV "Name", name, 20, "Adresszeile l", adrl >AV name, adrl, adr2, adr3, adr3
- Beschreibung: Die Meldungen werden auf dem Bildschirm in Form von Aufforderung angezeigt. Wird fur eine bestimmte Variable keine Meldung eingeblendet, erscheint der Variablenname, gefolgt von einem Fragezeichen. Hierauf kann Text eingegeben werden, der dann der Variablen zugeordnet wird. Die Angabe von "Zahl" defmiert die maximale Lange des Textes, der eingetragen werden kann - maximal 255 Zeichen.

### MERGE<sub>3-8</sub>

SV Variable auf Wert setzen

Beispiele: >SV Vorname = "Peter"  $>$ SV name = Vorname + " Schmid"  $>$  SV Zähler = 1

Beschreibung: Dieser Befehl setzt eine Variable automatisch auf einen vorgegebenen wert, der dann im Text in derselben Weise wie andere Variable eingesetzt werden kann. Der Text-String kann in Anführungszeichen eingeschlossene Zeichenkette sein oder auch eine andere Variable, in welchem Fall der Variablenname ohne Anfiihrungszeichen verwendet wird, oder eine durch + verknüpfte Kombination dieser beiden Elemente, wie im 2. Beispiel. Es können auch zulässige Dezimalzahlen, mit oder ohne Anfiihrungszeichen, verwendet werden.

Es gibt viele weitere Moglichkeiten, die mit dem SV-Befehl realisiert werden konnen, doch diese sprengen den Rahmen dieses einfiihrenden Kapitels und werden stattdessen genauer im Kapitel zu den Variablen besprochen.

Die einfachste Methode, sich die Wirkung dieser beiden Befehle vor Augen zu halten, ist durch eine Modifikation von BEISPIEL.2 wie folgt: Fügen Sie nach der mit >RU beginnenden Zeile folgende beiden Zeilen ein:

>AV "Datum eingeben" datum  $>$ SV Jahr = "1987"

und nach der Anredezeile dies:

> CE Erneuerungsdatum - &datum& &Jahr&

Sichern Sie die so geänderte Datei als BEISPIEL.3 und verwenden Sie DRUCKS zur Begutachtung des Ergebnisses.

Damit haben wir die hauptsächlichen Befehle in Verbindung mit der Mischfunktion besprochen, mit Ausnahme eines letzten, sehr einfachen und dennoch leistungsfahigen, der zwar etwas aus dem Rahmen fallt, da er nicht strikt zum MailMergeprogramm gehört.

## **f) Einfugen von separaten Textdateien**

"IN" ist ein sehr praktischer Befehl, der das Einbinden (Mischen) von haufig verwendeten Textpassagen in Dokumente ermoglicht. So kann man z.B. seine eigene Anschrift in einer Datei namens ADRESSE aufbewahren, die dann nicht jedesmal in den Speicher gelesen zu werden braucht, sondern ganz einfach mit Hilfe von "IN ADRESSE" hereingeholt werden kann. Genausogut könnte man auch standig wiederkehrende Textpassagen in Berichten oder Briefen auf diese Weise abspeichern und sie bei Bedarf innerhalb eines Dokuments aufrufen.

IN Datei in Text einfugen

Beispiel: > IN Dateiname

- Beschreibung: Dieser Befehl kann an jeder beliebigen Stelle innerhalb eines Dokuments verwendet werden, worauf die Datei von Diskette eingelesen und ihr Inhalt gedruckt wird. Bei Erreichen des Dateiendes wird der Ausdruck der ursprunglichen Datei auf der nachsten Zeile fortgesetzt. Dabei wird die Datei mit dem Zusatztext nicht etwa in den Speicher gelesen, sondern lediglich ausgedruckt. Es kann eine beliebige Zahl von IN-Dateien eingefügt werden.
- Hinweis: Bei Bedarf konnen auch Laufwerk-Kennbuchstaben verwendet werden.

Eine weitere Anwendungsmoglichkeit von IN ist zum kontinuierlichen Ausdrucken einer Anzahl von Dateien in Form eines einzigen Dokuments. Eine aus folgenden Eintragen bestehende Textdatei bewirkt den Ausdruck von Dateil, Datei<sub>2</sub> und schließlich Datei<sup>3</sup>

>IN Dateil >IN Datei2 >IN Datei3

Einer der Vorteile dieser Methode ist, daB die Seitennumerierung, die Kopf- und FuBleisten und die Randeinstellungen, die zu Anfang des Dokuments definiert werden, durchgehend gleich bleiben, es sei denn, die gedruckten Dateien enthalten irgendwelche gespeicherten Befehle, die dies andern. Man kann also sehr leicht ein ganzes Buch von vorn bis hinten in einer einheitlichen Weise ausdrucken.

Weitere Einsatzmöglichkeiten von IN finden Sie im Kapitel über Fortgeschrittene Mischfunktionen.

# **g) AdreB-Etiketten**

Und zu guter Letzt, bevor wir zu den Fortgeschrittenen Mischfunktionen i.ibergehen, hier die Beschreibung einer typischen Anwendung.

```
>CO AdreB-Etiketten
>-----------------------------------------!---------------------------------R 
>PL9 Anzahl Zeilen zur Wiederholung (6 pro Zoll) 
>ZM ; Ränder auf Null stellen
>DF Datenl ; Datendatei zum Einlesen
>CO Die folgenden 6 Zeilen lesen den Inhalt von 1 od. 2 Datensatzen
>RV name, adrl, adr2, adr3, adr4, Pseudo
>IE
>SV nexname="", nexadrl="", nexadr2="", nexadr3="", nexadr4=""
>EL
>RV nexname, nexadrl, nexadr2, nexadr3, nexadr4, nexpseudo
>EI
!name!
!adr1!
ladr21
!adr3!
!adr4!
>PA
                                          !nexnamel
                                          lnexadrll
                                          !nexadr21
                                          lnexadr3I
                                          lnexadr4I
```
Im Zusammenhang mit diesem Beispiel gibt es einige Punkte, die Beachtung verdienen:

- a) PL sollte auf einen Wert gesetzt werden, der identisch mit der Anzahl Zeilen ist, die erforderlich ist, um vom Anfang des ersten Etiketts zum zweiten zu gelangen. Die normale Einstellung auf Druckern ist sechs Reihen auf einen Zoll. Im obigen Beispiel gilt die Einstellung folglich für Adreß-Etiketten mit 1 ½ Zoll Wiederholung.
- b) ZM muß verwendet werden, um alle Ränder auf Null zu setzen.
- c) RV wird verwendet, weil Daten1 Datensätze variabler Länge enthält.
- d) Ausführliche Beschreibungen zu IE, EL und EI finden Sie in den nächsten beiden Kapiteln.
- e) A chten Sie darauf, daß nach dem gespeicherten Befehl  $\geq$ PA keine Leerzeilen folgen sollten, da dieser einen Seitenumbruch bewirkt.
- f) Es wurden die alternativen Marker '!' benutzt, um sicherzustellen, dal3 die leere Zeile selbst bei leeren Feldern gedruckt wird, so dal3 der Drucker stets auf die richtige Zeile zu stehen kommt.
- g) Es empfiehlt sich, zur richtigen Anordnung der Anschriften TAB zu verwenden.

# **4. BEDINGTE DRUCK - UND MISCHFUNKTIONEN**

Es handelt sich hierbei um zwei verschiedene Operationen, doch da sie sehr oft zusammen verwendet werden, wollen wir sie an dieser Stelle gemeinsam behandeln.

Eine "bedingte" Operation ist eine, deren Zustandekommen oder Ausfuhrung von einer Bedingung (oder mehreren Bedingungen) abhangt. Beispielsweise kann eine Bedingung so formuliert werden, daß je nachdem, ob sie zutrifft oder nicht, der gesamte Text oder nur ein Ausschnitt, oder Dokument 1 statt Dokument 2 ausgedruckt wird.

Mit etwas Phantasie kann man sich leicht die vielfaltigen Moglichkeiten ausdenken, die sich auf diese Weise ergeben, und wenn man die zugrundeliegenden Prinzipien einmal verstanden hat, kann man verschiedene Experimente anstellen. Es würde den Rahmen dieses Handbuchs sprengen, alle moglichen Anwendungen aufzuzahlen.

Für die einfachsten Formen bedingter Druckoperationen bietet PROWORT vier Befehle. Obwohl manche selbstandig verwendet werden konnen, treten sie meist in Kombinationen auf.

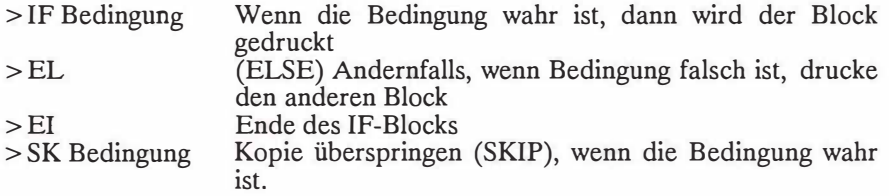

Zunachst sollte man sich im klaren sein, was unter "Bedingung" zu verstehen ist. Eine Bedingung vergleicht einen String (Zeichenkette), eine Zahl oder eine Variable mit einem anderen String, einer anderen Zahl oder einer Variablen. Das Resultat ist entweder wahr oder falsch. Für den Vergleich stehen 8 Vergleichsoperationen zur Verfugung:

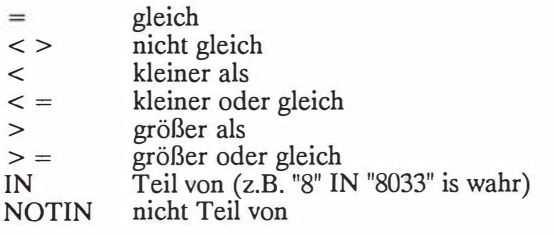

### $MERGE4-2$

Dezimalzahlen werden numerisch verglichen. Ein numerisches Argument ist eines, welches vom Programm als eine gilltige Dezimalzahl erkannt wird, also etwa 37 oder 5,4. Wird eine zulassige Zahl gefunden, wird ein numerischer Vergleich angestellt; andernfalls erfolgt eine zeichenweise Priifung. IN und NOTIN fiihren automatisch einen Zeichenvergleich durch, wahrend die anderen Vergleichsoperatoren vorrangig einen numerischen Vergleich anstreben, ehe sie auf einen Zeichenvergleich umsteigen, wenn sich der numerische Vergleich als irrelevant erweist. Zeichenvergleiche behandeln *GroB-* und Kleinschreibung als gleichwertig, d.h. es wird keine Unterscheidung vorgenommen.

Der erste und einfachste dieser Befehle ist:

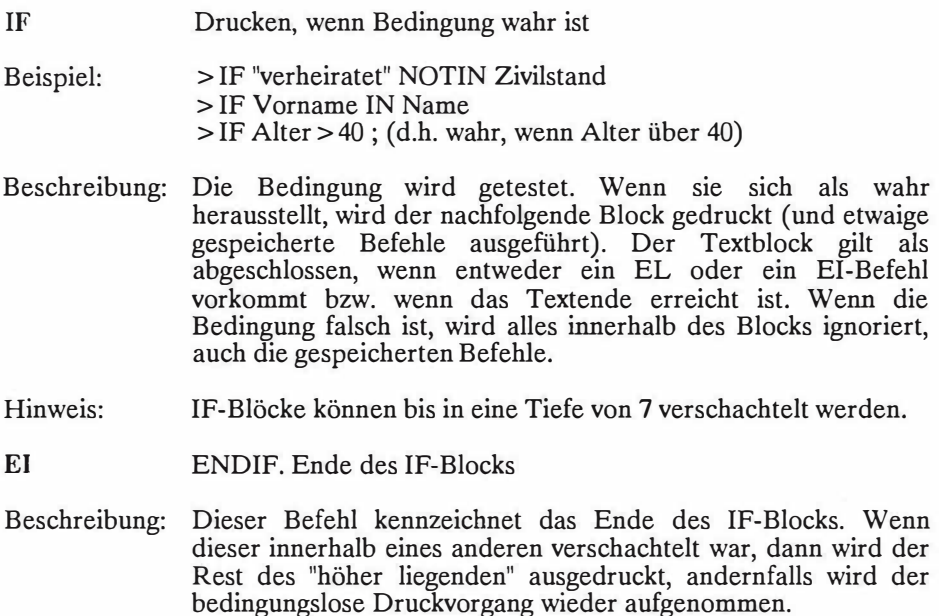

Hinweis: Jeder IF-Befehl muß mit einem dazugehörenden EI-Befehl gepaart sein.

Laden Sie BEISPIEL.3 und hängen Sie die folgenden Zeilen ans Textende an, sichern Sie den neuen Text als BEISPIEL.4 und sehen Sie sich mit DRUCKS die Wirkung an.

 $>$ IF tel $>$ "" Bitte rufen Sie uns an, damit ....  $>$  $FI$ 

Dies veranlaßt einen Vergleich, der ermittelt, ob der Inhalt von TEL größer als Null ist. Alle Datensätze, die tatsächlich eine Telefonnummer enthalten, werden dann mit der zusatzlichen Textzeile versehen; bei allen anderen wird sie ignoriert.

EL Else

Beschreibung: Der Textblock nach diesem Befehl wird gedruckt, wenn die Bedingung im vorangehenden IF-Befehl falsch war, und wird ignoriert, wenn sie wahr war. Der Block endet mit einem EI-Befehl oder dem Textende.

Hinweis: IF-Blocke konnen in EL-Blacken verschachtelt sein.

'EL' ist ein sehr praktischer Befehl, da er den Einschluf3 einer Alternative ermoglicht, die dann zustandekommt, wenn eine IF-Bedingung falsch ist. Mit anderen Worten: "IF Bedingung wahr, drucke diesen Block, ELSE drucke den nächsten"

Fiigen Sie die folgenden Zeilen in BEISPIEL.4 direkt vor dem > EI Befehl ein und sichern Sie die Datei als BEISPIEL.5. Geben Sie dann den DRUCKS-Befehl ein.

 $>E<sub>L</sub>$ 

Bitte schreiben Sie uns, damit ...

Auf diese Weise wird der Brief je nach Situation (Telefon oder nicht) mit der passenden Bemerkung versehen.

Wir haben bereits erwähnt, daß IF-Blöcke auch ineinander verschachtelt sein können, und zwar bis zu einer Tiefe von 7 Ebenen. Nicht möglich sind Uberlappungen. Etwaige Versuche, Uberlappungen zu generieren, fuhren je nachdem zu unerwarteten Ergebnissen oder zu Fehlermeldungen. Das nachfolgende Beispiel veranschaulicht den Prozeß der Verschachtelung.

### MERGE<sub>4-4</sub>

## Beispiel:

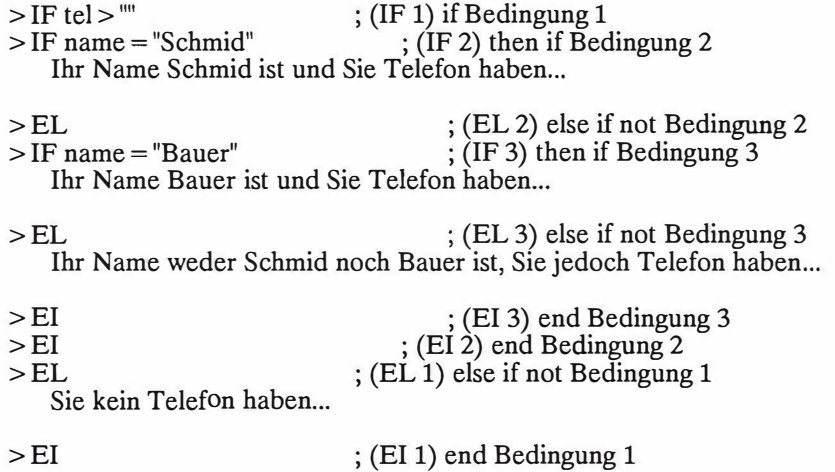

Im obigen Beispiel ist die Bedingung 2 komplett innerhalb von bedingung 1 verschachtelt (zwischen dem IF und dem EI Befehl). Bedingung 3 wiederum ist ganz innerhalb des EL-Teils von Bedingung 2 verschachtelt.

Bei der Einrichtung von Dokumenten dieser Art ist es empfehlenswert, eine spezielle Reihenfolge einzuhalten und der besseren Ubersicht halber jede Befehlszeile mit Bemerkungen zu fiillen.In unserem Beispiel wurde jede Verschachtelungsstufe mit dem Befehl markiert, mit dem sie verkniipft ist, und Kommentare wurden weiter hinten auf der Zeile eingefügt, so daß der Zusammenhang ersichtlich ist. Unter Umständen setzt man zunächst alle verkniipften IF, EL und EI Befehle gleichzeitig ein und fugt den Text spater ein.

- **SK**  (SKIP) Drucken uberspringen (auslassen), wenn Bedingung wahr
- Beispiele: > SK "Herr" IN Name ;wenn Name "Herr" enthält, nicht drucken > SK adr4 = "London" ;wenn adr4 "London" ist, nicht drucken
- Beschreibung: Die Bedingung wird getestet. Wenn wahr, wird der restliche Text ubersprungen. Auf diese Weise kann ein selektiver Druckvorgang spezifiziert werden.
- Hinweis: Dieselbe Wirkung könnte auch mit Hilfe von IF erzeugt werden, doch SK ist in solchen Fallen vorzuziehen, wo restlicher Text in einem Datensatz ausgelassen werden soil, da die Wirkung hier eine sofortige ist - im Gegensatz zu IF, welches das ubrige Dokument auf weitere Befehle durchsucht.

Um den Effekt dieses Dokuments zu sehen, ist es am einfachsten, die folgende Zeile in BEISPIEL.5 direkt nach der > RU Zeile einzufiigen und das Dokument als BEISPIEL.6 abzuspeichern.

 $>$ SK adr4  $>$ ""

Diese Befehlszeile testet, ob die Variable 'adr4' etwas enthalt oder nicht. Wenn ja, ist die Bedingung wahr, und der Rest des Dokuments wird ubergangen, d.h. in diesem Fall, da der Test ausgefiihrt wird, bevor der Druckvorgang startet, daB der gesamte Datensatz entfallt. Mit anderen Worten: Es werden nur Datensatze gedruckt, die dreizeilige Anschriften enthalten. Ein weiteres Beispiel ware die Verwendung von '> SK tel = "'" zum selektiven Drucken der Datensatze, die eine Telefonnummer enthalten.

So - das waren schon die wichtigsten Befehle, die man zum bedingten Drucken und Mischen braucht. Daneben gibt es noch einige weitere, komplexere, welche im nächsten Kapitel eingeführt werden.

Wenn Sie das meiste aus PROWORT herausholen wollen, möchten wir Ihnen an dieser Stelle empfehlen, mit den verschiedenen Befehlen zu experimentieren, ehe Sie sich an das Kapitel "Fortgeschrittene Mischfunktionen" machen.

# MERGE 4-6

# **5. FORTGESCHRITIENE MAILMERGEFUNKTIONEN**

Im folgenden wollen wir Sie mit den fortgeschritteneren Befehlen im Zusammenhang mit dem MailMergeprogramm bekannt machen und mit einigen zusätzlichen Möglichkeiten zu den bereits vorgestellten.

## **a) Neue Befehle**

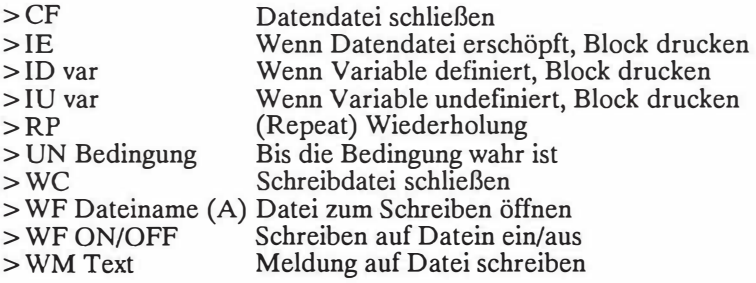

# **(i) Datendateien schlieBen**

In früheren Kapiteln wurde der DF-Befehl zum Öffnen von Datendateien für Leseoperationen verwendet. Im allgemeinen wird eine Datendatei automatisch geschlossen, sobald die letzten Daten eingelesen wurden, doch gibt es Situationen, wo eine Datei fruhzeitig geschlossen werden sollte.

Eine der bereits erwahnten Beschrankungen ist, daf3 gleichzeitig immer nur eine Datei zum Lesen offen gehalten werden kann. In den meisten Anwendungsfallen wird dies kein Problem darstellen, doch kann es durchaus wunschenswert sein, eine weitere Datei zu offnen. 'CF' wurde eigens dafiir vorgesehen, um eine Datei vorzeitig schließen und stattdessen eine andere öffnen zu können.

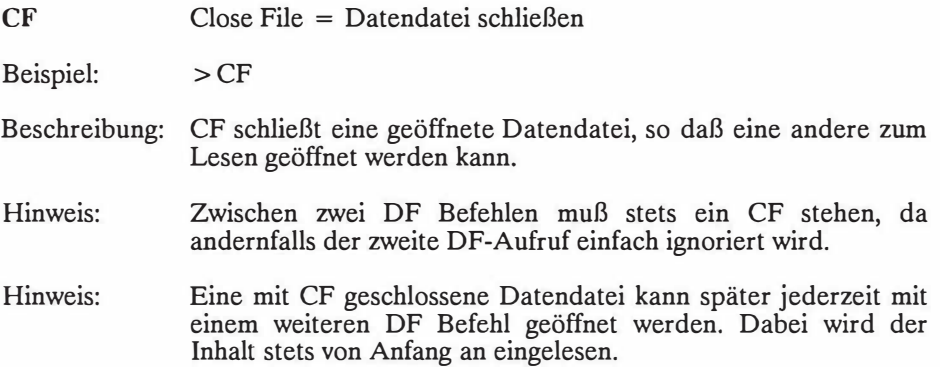

# **(ii) Spezielle bedingte Befehle**

Die Verwendung des gespeicherten Befehls 'IF' wurde bereits im vorangehenden Kapitel erläutert. Darüberhinaus gibt es noch drei weitere Befehle, die für besondere Zwecke anstelle von IF eingesetzt werden können, nämlich:

- IE If Exhausted = Wenn erschöpft
- Beschreibung: Die Datendatei wird gepriift. Wenn keine weiteren Daten mehr vorhanden sind, wird der durch IE markierte Block ausgedruckt. Der Befehl wird in der Regel ans Ende eines Dokuments gesetzt, so daB nach AbschluB des Druckvorgangs gep�iift wird, ob weitere Daten existieren. Kann zur Ausgabe einer Ubersicht am Ende eines Mail-Merge verwendet werden.
- $ID$  If Defined = Wenn definiert.
- Beispiel: > ID varl
- Beschreibung: ID ist eine spezielle Form des IF-Befehls, der "wahr" ausgibt, wenn die Variable definiert wurde, und "falsch" im andern Fall. Wenn wahr, wird der nachfolgende Text gedruckt und etwaige �espeicherte Befehle ausgefiihrt, bis das passende EI gefunden ist. Dieser Befehl ist sehr nützlich in Verbindung mit  $A\bar{V}$ .
- $II$  If Undefined = Wenn undefiniert

Beispiel: > ID varl

Beschreibung: IU ist das Gegenteil von 'ID', d.h. das Resultat ist "wahr", wenn die Variable NICHT definiert wurde.

Eine Variable gilt als "definiert", wenn ihr bereits friiher im gedruckten Text mit einem der Befehle AV, RU, RV oder SV ein Wert zugewiesen wurde. Auf diese Weise kann z.B. ein AV-Befehl ein einziges Mal ausgefiihrt und das Resultat fiir den Rest des Mischprozesses verwendet werden.

Das folgende Beispiel veranschaulicht den Gebrauch von IE und IU. Bitte laden Sie zum diesem Zweck nochmals die Datei BEISPIEL.4 und nehmen Sie die folgenden Änderungen vor:

Vor ' >AV "Datum eingeben" datum' diese Zeile einfiigen: '>IU datum'

Nach der Zeile '>SV Jahr="1986'" diese Zeilen eingeben:  $\text{'>SV}$  insgesamt = 0'  $'$ >El'  $\gamma$  > SV insgesamt = insgesamt + 1' Schließlich hängen Sie am Ende der Datei diese Zeilen an:  $'$ >IE'  $\text{'>SV}$  insgesamt = insgesamt [w1]' '> DM Es wurden &insgesamt& Kopien ausgedruckt'  $'$ >El'

Sichern Sie diesen Text unter dem Namen BEISPIEL.7. Wenn Sie jetzt PS verwenden, fordert das Programm bei Beginn des Druckvorgangs das Datum an. Dadurch wird die Variable "datum" definiert, was dann für alle folgenden Kopien gilt, so daß keine Rückfrage mehr erfolgt. Zum Schluß erhalten Sie auf dem Bildschirm einen "Aktivitatsreport" mit der Anzahl der ausgedruckten Kopien.

ID ist ahnlich, aber der Text, der danach folgt, wird nur gedruckt, wenn die Variable bereits definiert wurde.

# **(iii) Wiederholungsschleifen**

 $\overline{a}$ 

PROWORT offeriert auch die Moglichkeit, repetitive Aktionen innerhalb eines Dokuments durchzuführen. Zu diesem Zweck gibt es die folgenden Befehle.

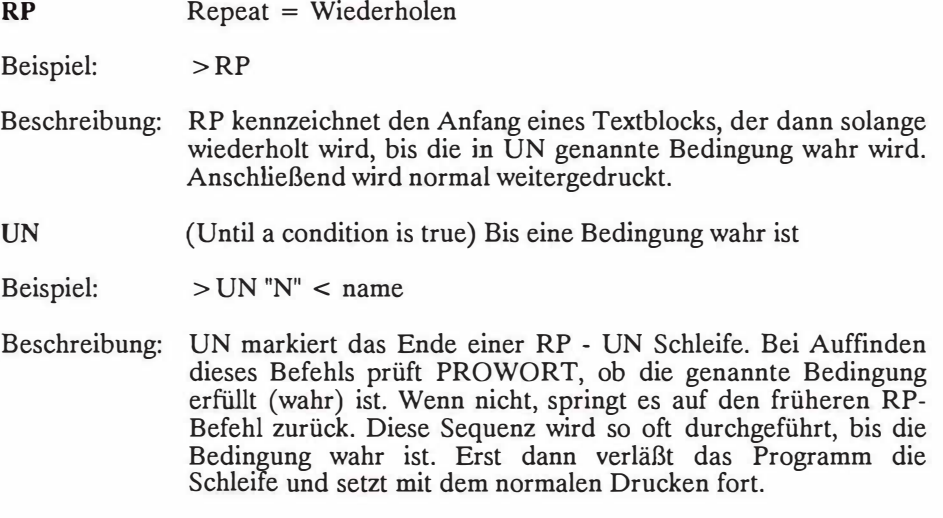

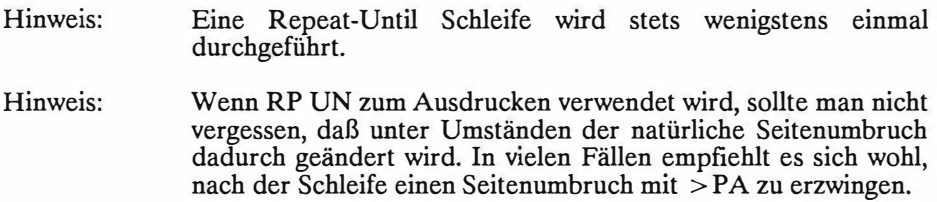

Diese Befehle konnen auf vielfaltige Weise eingesetzt werden, entweder um einen Block eine bestimmte Anzahl von Malen zu wiederholen oder bis eine genannte Bedingung vorliegt.

Beispiel einer Datendatei:

```
>ZM
>RP
>AV "Namen eingeben " name
>IF name>""
>AV adrl adr2 adr3 adr4
>SV Pseudo= ""
!name!
ladrll
ladr21
ladr3I
ladr41
!pseudo!
>ET
>UN name=""
>ST
```
Im vorstehenden Beispiel fordert das Programm den Namen an und prüft, ob er Text enthält, also kein Leer-String ist. Wenn ja, fragt das Programm nach der Anschrift und druckt diese aus, ehe es zuriickspringt und die Schleife erneut durchführt. Wenn "name" keinen Inhalt hat, stellt sich der Test in UN als "wahr" heraus, was bedeutet, daB die Schleife verlassen und der Druckvorgang gestoppt wird. Die Verwendung von DRUCKA zum Ausdrucken einer Diskettendatei kreiert eine Datei, die als Datendatei geeignet ist.

Hinweis: Die alternativen Marken '!' wurden hier verwendet, um sicherzustellen, daB jedesmal die gleiche Anzahl Zeilen an die Datei geschickt werden, selbst wenn ein Feld leer ist.

Beispiel zur mehrmaligen Informationsanforderung:

>------------------1----------1----------l--------1---------R Artikelbezeichnung Stk-preis Menge Skonto >SV Zahler=O >RP >AV Bez Preis Anz. Sko >SV Zähler = Zähler+1 >----------------------.------------.----------.-----------R &Bez& &Preis& &Anz.& &Sko& >UN Zahler=lO

In diesem Beispiel wird eine Variable namens "Zahler" auf den Wert Null gesetzt. Beim Ausdrucken des Texts erfolgt eine Frage nach der Bezeichnung des Artikels, der Menge und dem Skonto. Der Wert der Variablen wird um 1 inkrementiert und die Schleife so lange wiederholt, bis der Wert des Zahlers auf 10 steht, was ein Verlassen der Schleife bewirkt und den Ausdruck des restlichen Textes.

### **(iv) Schreiben auf eine Diskettendatei wahrend des Druckvorgangs**

PROWORT verfugt uber eine Funktion, die es gestattet, einen Teil eines Dokuments auf eine Diskettendatei zu schreiben, während das Dokument ausgedruckt wird. Dies wird mit Hille von drei Befehlen bewerkstelligt:

**WF**  Write to File  $=$  Datei zum Schreiben auf Diskette öffnen

- Beispiele: > WF Dateiname > WF Dateiname A
- Beschreibung: Eine Datei mit dem gegebenen Namen wird zum Schreiben eröffnet. Die Befehle > WF ON/OFF bestimmen, ob der Text während des Druckvorgangs dorthin geschrieben wird oder nicht.

Durch Verwendung des A Suffixes werden die Daten an die betreffende Datei angehängt.

### MERGE<sub>5-6</sub>

**WF ON/OFF** Den Schreibvorgang auf die Datei ein- und ausschalten

- Beispiele: > **WF ON** >WF OFF
- Beschreibung: Wenn die Schreibfunktion eingeschaltet ist und em Druckvorgang stattfindet, wird gleichzeitig aller Text an die Datei geschickt, einschlieBlich der gespeicherten Befehle, der Drucksteuerbefehle, Lineale usw. WF kann im Verlauf eines Dokuments beliebig ein- und ausgeschaltet werden.
- **WC** Write file Close = Schreibdatei schlieBen
- Beschreibung: SchlieBt die Datei, auf die mit obigen Befehlen geschrieben wurde. Bei Fehlen eines WC Befehls schlieBt das Programm die Datei automatisch, wenn der Druckvorgang zu Ende geht.
- Hinweis: '> WC' muB verwendet werden, bevor ein '> EX' Befehl eingesetzt wird, falls dieser einen Diskettenzugriff beinhaltet.

Dies ist eine äußerst leistungsfähige Funktion, die dazu dient, individuelle Dokumente, oder Auszüge aus Dokumenten, im Verlauf eines Dokumente, oder Ausziige aus Dokumenten, im Verlauf eines MailMergedruckprozesses zu erstellen. Die auf diese Weise eingerichtete Datei ist ein PROWORT Dokument, welche nicht our denausgedruckten Text, sondern auch alle gespeicherten Befehle, Lineale und Druckersteuercodes enthalt. Das Endergebnis ist ein Dokument, das als normale Datei ausgedruckt werden kann. Der einzige Unterschied im Vergleich zum Originaldokument ist, daB die dort genannten Variablen in der neuen Datei stattdessen die eingefullten Oaten enthalten.

Besonders niitzlich ist der Befehl in Verbindung mit gespeicherten Befehlen, die eine Eingabe iiber die Tastatur verlangen **('>AV').** Auf diese Weise hat man eine Kopie von dem, was eingegeben wurde, zusammen mit dem Rest der Dokuments. Als konkreten Anwendungsfall kann man sich die Anfertigung von Rechnungen vorstellen. Beim Ausdrucken der Rechnung mit eingeschaltetem WF-Befehl wird gleichzeitig eine Kopie davon auf Diskette gesandt.

Bei Verwendung des Befehls muB sorgfaltig auf die Anordnung der ON/OFF Befehle geachtet werden. Wenn das ganze Dokument mit eingeschaltetem WF gedruckt wird, ist das Ergebnis eine Datei, die alle gespeicherten Befehle (auBer WF) enthalt. Wenn die WF Befehle lediglich um den eigentlichen Text herum plaziert werden, ist das Ergebnis ein "Faksimile" dessen, was an den Drucker geschickt wird, einschlieBlich der Druckersteuercodes. Am besten ist es wohl, Sie experimentieren selbst mit den verschiedenen Moglichkeiten, die sich hiermit eröffnen.

Es folgen ein paar Beispiele zur Veranschaulichung:

```
>WF "alter. 1"
>SV Zahler=O
>RP
>SV Zahler=Zahler+l
>AV "Name? " name "Alter? " alter
            Liste mit 10 Personen und ihrem Alter 
>WF ON
            Diese Person heiBt &name& und ist &alter& Jahre alt 
>WF OFF
>UN Zahler=lO
       Restlicher Text.......
```
Das Beispiel generiert eine Datei auf Diskette mit den Namen "alter.l", welche nichts weiter enthalt als eine Liste von Zeilen mit der Aussage: Diese Person heißt nnnnnnn und ist ji Jahre alt, wobei nnnnnnn der Name und ji das Alter bedeuten. Die Uberschrift und der Rest des Textes werden nicht an die Datei transferiert. Hingegen wird das gesamte Dokument, einschließlich Überschrift usw. an den Drucker iibergeben und ausgedruckt.

Vergleichen Sie dies mit dem folgenden Beispiel:

>WF "Kopie.Brf" >WF ON  $>TM$  5  $S$ >-------1-----------------------------------------------------------------R Sehr geehrte Herren, Besten Dank für Ihren Brief.....

>WF OFF

Dieses Beispiel erzeugt wahrend des Ausdruckens eine Datei namens "Kopie.Brf', die nicht nur den Text, sondern auch alle gespeicherten Befehle und Lineale enthält, die sich zwischen den ON und OFF Befehle befinden.

# **b) Anzeige von Meldungen auf dem Bildschirm wahrend des Druckens**

Bisher hatten wir keine Möglichkeit zu wissen, welcher Datensatz als nächster ausgedruckt wird, bis er tatsächlich gedruckt ist. Nun gibt es Situationen, wo es nützlich wäre, während des Druckvorgangs zu entscheiden, ob ein Datenatz gedruckt werden soll oder nicht. PROWORT sieht zu diesem Zweck eine Reihe von Meldungen vor, die auf dem Bildschirm angezeigt werden können. Die entsprechenden Befehle sind CS, DM, ST und WT, welche bereits im Kapitel zu den gespeicherten Befehl erwiihnt wurden. Worauf dort allerdings nicht hingewiesen wurde, war die Tatsache, daB auch innerhalb der Meldungen Variable vorkommen konnen, deren lnhalt dann auf dem Bildschirm sichtbar wird.

Beispiele:

- $>DM$ Der nächste Datensatz ist &name&
- $>CS$ Soll der Datensatz fur &name& gedruckt werden?
- >WT &name& drucken? STOP zum Anhalten, andere Taste zum Drucken
- >ST Es gibt keine weiteren Datensätze &name& mehr
- >WM Dieser Brief geht an &name&

In all diesen Fallen *muB* die Variable vor der Meldungszeile bereits definiert worden sein, und nach der Zeile sind die entsprechenden gespeicherten Befehle einzufiigen.

Beispiel: Modifizieren Sie BEISPIEL.2 in der unten gezeigten Weise und sichern Sie es unter BEISPIEL.8.

> CO BEISPIEL.8  $>$  PI $.24$ >DF Daten3 >RU name tel adrl adr2 adr3 adr4 pseudo > CS Soll der Datensatz fur &name& ausgedruckt werden? >AV" "drucken  $>$  SK drucken  $\lt$   $>$  "J" &name& **USW.** 

> DM Kopie fur &name& ist gedruckt > WT Zurn Weiterfahren eine beliebige Taste driicken

Das obige Beispiel durchläuft die gesamte Datendatei und fragt bei jedem Namen an, ob gedruckt werden soll oder nicht. Ferner wird nach dem Drucken eine entsprechende Meldung ausgegeben und eine Aufforderung zum Weitermachen.

### **c) Weiteres zum gespeicherten Befehl RV**

In dem früheren Kapitel über die einfachen MailMergefunktionen wurde auf einige der Unterschiede zwischen den Befehlen RU und RV hingewiesen und auBerdem auf den Umstand, daB RV sich speziell fur die unkomplizierten Datendateien gut eignet. Bereits dort wurde jedoch gesagt, daB es in speziellen Situationen auch optimal fur komplizierte Dateien eingesetzt werden kann.

Sie werden sich erinnern, daB eines der besonderen Merkmale von RV darin besteht, daB es sofort bei Entdecken eines leeren Feld aufhort, weitere Datenfelder einzulesen und allen restlichen Variablen auf der Befehlszeile einen Nullwert zuordnet. Dies genau verursachte Probleme beim Versuch, Datensiitze einzulesen, die leere Felder enthalten, weil dadurch alle iibrigen Felder ebenfalls Null werden. Im Endeffekt wurden dadurch sämtliche Datensätze durcheinander gebracht.

Eine Lösung, die das Problem aus dem Weg räumt, ist die Verwendung des \$-Symbols zur Kennzeichnung von leeren Feldern.

Eine weitere Losung bietet sich dort an, wo Datensiitze leere �elder enthalten, die jedoch nicht mit einem \$ markiert sind. (Z.B. bei Ubernahme von Datensätzen aus anderen Programmen als PROWORT.) Hierbei wird das Einlesen der Variablen in mehrere Zeilen aufgeteilt, und zwar so, daß das Feld, das ev. leer sein kann, das letzte auf der Befehlszeile ist. Wenn es wahrscheinlich ist, daB mehrere Felder leer sind, konnen mehrere Zeilen verwendet werden.

Im folgenden Beispiel wird angenommen, daß die Datendatei Datensätze enthält, deren 2., 6. und 7. Feld u.U. leer sein können. Alle Datensätze bestehen aus 8 Feldern und einer Leerzeile.

>DF Daten >RV name tel >RV adrl adr2 adr3 adr4 >RVBeruf > RV Gehalt Pseudo

Wenn RV beim Einlesen von tel einen Leer-String vorfindet, weist es einen Null-Wert zu, doch da PROWORT auf derselben Befehlszeile keine weiteren Variablen findet, springt es auf die nächste Zeile und liest weitere Variable ein. Jedesmal, wenn ein Null-Inhalt ermittelt wird, erhiilt auch der Rest der Zeile einen Null-Wert, usw. bis ans Ende.

### **d) Mehr zum gespeicherten Befehl IN**

Im Kapitel uber den unkomplizierten Gebrauch der MailMergefunktion wurde eine kurze Beschreibung des 'IN' Befehls gegeben, der verwendet werden kann, um mehrere Dateien kontinuierlich nachemander auszudrucken und dabei die Kontinuitat der Seitenzahlen, der Kopf- und FuBleisten usw. zu wahren. Eine weitere Moglichkeit, die in diesem Zusammenhang angesprochen wurde, war der Einsatz von IN zum Ausdrucken von anderen Dateien zu jedem beliebigen Zeitpunkt im Verlauf eines Druckvorgangs. Dies bedeutet, *daB* haufig vorkommende Textpassagen in ein Dokument "eingebunden" werden konnen.

Eine dritte Anwendungsmoglichkeit ist die Verwendung von 'IN' am Ende eines Dokuments zum Aufrufen eines anderen. Dies kann beliebig oft wiederholt allgemeinen besser ist, eine fur diesen Zweck zu definieren.

Eine weitere nutzliche Anwendung von 'IN' ergibt sich aus seiner rekursiven Verwendung. Auf diese Weise kann dasselbe Dokument beliebig oft "sich selbst aufrufen". Die Methode ist vollkommen unkompliziert: Man setzt einfach am Ende der Datei den Befehl '> IN' Dateinamen ein und sichert die Datei unter dem betreffenden Namen. Am Ende angelangt, ruft die Datei sich selbst auf. Ein Beispiel hierzu fmden Sie im Anhang mit den Mail-Merge Dokumenten.

# **6. DAS BESTE AUS DEN VARIABLEN MACHEN**

Mit V ariablen kann man eine ganze Menge machen, und wir haben noch lange nicht alle Moglichkeiten erschopft. Dieses Kapitel will Ihnen einige Methoden zur Manipulation von Variablen und auBerdem einige Anwendungsmoglichkeiten aufzeigen.

# **a) Variable und Text mischen**

Bei der Einführung des SV-Befehls wurde erwähnt, daß es möglich ist, Zeichenketten und Variable zu neuen Variablen zu kombinieren. Dies kann sehr niitzlich sein. In BEISPIEL.3 wurde SY verwendet, um einer Variablen einen Wert zuzuweisen, und es wurden dann zwei Variable direkt nebeneinander plaziert, so daß sie beim Ausdrucken wie eine einzige aussahen. Beispiel: &datum& &jahr&. Einfacher ist es, diese beiden in einem friiheren Stadium zu kombinieren und sie dann innerhalb des Texts als eine einzige zu behandeln.

Beispiel:

 $>$  SV Jahr = " 1987" >AV "Erneuerungsdatum?" datum >SY Datum <sup>=</sup> Datum+Jahr

oder einfacher:

>AV "Erneuerungsdatum" datum  $>$  SV datum = datum + " 1987"

**Hinweis:** Wenn Variable, die kombiniert werden sollen, gültige numerische Werte enthalten, dann ist das Ergebnis die arithmetische Summe dieser beiden was nicht unbedingt das erwiinschte Resultat ist.

Beispiel:

 $>$  SV num1 = "24", num2 = "10", num3 = num1 + num2

bewirkt, daß num3 "34,00" ist, und nicht etwa "2410". Wenn man eine String-Verkniipfung statt einer arithmetischen wiinscht, ist wie folgt zu formulieren:

 $>$  SV num1 = "24", num2 = "10", num3 = "" + num1 + num2, num3 = num3[2:]

Hier ist das erste Zeichen ein Leerzeichen, so *daB* die Formel nicht als numerisches Argument aufgefaBt und somit auch keine numerische Auswertung vorgenommen wird. Die letzte Anweisung, nurn3 = num3[2:] entfernt das unnotige Leerzeichen am Anfang. In den folgenden beiden Abschnitten erfahren Sie Genaueres zum Aufteilen von Variablen und zu numerischen Berechnungen.

Die Verwendungsmoglichkeiten dieser Fahigkeit zur Kombination von Variablen und Zeichenketten sind zahlreich, doch eine verdient der besonderen Erwähnung.

In den Anschriften unserer fruheren Beispiele wurde auf jegliche Interpunktion verzichtet, mit Ausnahme des Punktes am Ende des ersten Satzes. Es kommt sehr oft vor, *daB* die intendierte Wirkung eines "personlichen" Briefes bachab weil der Text unansehnliche Lücken und falsch Interpunktionszeichen enthält. Um die Lücken kümmert sich PROWORT automatisch, aber rnit den Satzzeichen ist es etwas schwieriger.

Kommas und Punkte können im Text jeweils direkt hinter den Variablen eingesetzt werden. Dies funktioniert sehr gut, vorausgesetzt, alle Variablen enthalten auch wirklich Text. Sobald jedoch leere Variable vorkommen, besteht die Gefahr, daß plötzlich eine Häufung von Kommas und ähnliche Probleme auftreten. Beim Ausdrucken von BEISPIEL.2 ist Ihnen vielleicht aufgefallen, daB der Punkt am Ende des ersten Satzes in manchen Fallen direkt auf die Anschrift folgte und manchmal für sich alleine stand, weil die letzte Zeile fehlte.

Alternativ kann man die Satzzeichen in die Datendatei ubernehrnen und Kommas und Punkte als Teil des Variableninhalts auffassen, wobei der Inhalt der Felder in Anfiihrungszeichen gesetzt werden *muB.* In vielen Fiillen ware dies Lösung durchaus geeignet, nur hat sie einige Nachteile, nicht nur wegen der Anfiihrungszeichen, die uberall eingefiigt werden mussen, sondern u.U. auch, weil das Interpunktionszeichen nicht der jeweiligen Situation entspricht.

Was also ist die Lösung? Sie ist puppeneinfach - wenn man das Prinzip einmal begriffen hat. Wir wollen dazu das BEISPIEL.2 verwenden. Bei Datensätzen mit drei AdreBzeilen sollte der dritten (letzten) Zeile ein Punkt hinzugefiigt werden; bei solchen mit vier Adreßzeilen hingegen der dritten ein Komma und der vierten ein Punkt. Laden Sie doch bitte BEISPIEL.2 und modifizieren Sie es wie folgt, bevor Sie es als BEISPIEL.9 auf Diskette sichern:
```
> CO BEISPIEL.9
>PL 24
>C P OFF
>DF daten3
> RU name tel adrl adr2 adr3 adr4 pseudo
>IF adr4>""
>SV adr3 = adr3 + "," adr4 = adr4 + "."
>E<sub>L</sub>> SV adr3 = adr3 + "."
>FI&name&,
&adrl&,
\&adr2\&& adr3&&adr4&
```
Sehr geehrter &name&,

besten Dank für Ihren Brief bezüglich der Versicherung für &adr1&, &adr2, &adr3 &adr4& Wir sind überzeugt, daß Sie die Prämien ....

In diesem Beispiel weif3 man, daf3 name, adrl und adr2 immer einen Inhalt haben, also kann man dort die Satzzeichen ganz einfach in den Text einfugen. Der IF-Befehl testet, ob adr4 eine leere Variable ist. Wenn nicht, hangt er ein Komma an adr3 und einen Punkt an adr4; andernfalls setzt EL stattdessen einen Punkt ans Ende von adr3. Auf diese Weise werden beim Drucken die Satzzeichen als Bestandteil der Variableninhalte ausgedruckt.

(Wenn die Möglichkeit besteht, daß eine Anschrift aus lediglich 2 Zeilen besteht, hatte ein weiterer IF-Befehl auch adr3 auf einen etwaigen Null-Inhalt testen müssen.)

#### MERGE 6-4

#### **b) Variable zerlegen**

Variable lassen sich nicht nur kombinieren, sondern ihr Inhalt kann van PROWORT auch in kleinere Bestandteile zerlegt werden, entweder zeichenoder wortweise. Zu diesem Zweck gibt es die folgenden Moglichkeiten:

var[a:b]  $var[a:]$ var[a] var[Wa:b] van Wort 'a' bis Wort 'b' (einschlieBlich) var[Wa:] van Wort 'a' bis ans Ende var[Wa] nur Wort 'a' var[w-1] nur das letzte Wort von Zeichen 'a' bis Zeichen 'b' (einschlieBlich) van Zeichen 'a' bis ans Ende nur das Zeichen 'a'

Die Zergliederung erfolgt auf Zeichenbasis, es sei denn, man spezifiziert W, was Wortbasis anfordert. Die letzte Option ist ein Sonderfall, der lediglich das letzte Wort wählt.

**Hinweis:** In diesem Zusammenhang ist unter "Wort" eine Gruppe van alphanumerischen Zeichen (Buchstaben und Zahlen) zu verstehen, die wie folgt abgegrenzt ist: ein Leerzeichen, ein Punkt oder ein Komma. Fur eine Variable mit dem Inhalt 12,45, ergibt also var[wl] das Resultat 12 und var[W-1] das Resultat 45.

Beispiele:

Wenn eine Variable namens 'name' 'Robert Stephan Schmidt' enthält, ist folgendes wahr:

name[3:6] ist 'bert'  $name[10:]$  ist 'ephan Schmidt'<br>name[3] ist 'b'  $name[3]$ name[Wl:2]ist 'Robert Stephan' name[W2:] ist 'Stephan Schmidt' name[W2] ist 'Stephan' name[W-1] ist 'Schmidt'

Um mit dem gleichen Namenbeispiel fortzufahren:

 $>$  SV neuername =  $name[W1] + " " + name[W-1]$ > SV neuername **=** name[W2:]  $>$ SV neuername = name[1:3] + "  $+$  name[W-1]  $>$  SV vornamen =  $name[W1:2]$ > SV neuername = "Herr " + name[W-1] **=** 'Robert Schmidt' 'Stephan Schmidt' 'Rob Schmidt' 'Robert Stephan' 'Herr Schmidt'

Man kann diese Form der Zergliederung auch bei Prüfen von Bedingungen verwenden, unter Einsatz von IF, SK und UN.

Beispiele:

> IF "Schmidt" IN name[W-1]  $>$ SK name[W-1] $>$ "M" > UN name[Wl] **=** "Robert"

Ausdrucken des Blocks Rest wird nicht gedruckt Wiederholschleife endet

# **c) Verwendung von Variablen in gespeicherten Befehlen**

Die Verwendung von Variablen in gespeicherten Befehlen zur Ausgabe von Meldungen auf dem Bildschirm wurde im vorangehenden Kapitel behandelt. Genausogut können sie jedoch in den meisten anderen gespeicherten Befehlen eingesetzt werden - nur viel raffinierter.

Der Inhalt einer Variablen kann in einem gespeicherten Befehl zur Definition von Bedingungen, Werten und sogar von anderen Variablennamen in anderen gespeicherten Befehlen dienen. Am besten kann dies wohl an einigen Beispielen dargelegt werden, denn eine ausführliche Beschreibung aller Möglichkeiten geht über dieses Handbuch hinaus. Es bleibt also Ihnen überlassen, eigene Anwendungen auszuprobieren.

Beispiele:

>AV "Name der Datei" dateiname > IN &dateiname& >AV "Beginn auf Seite" start "Ende auf Seite" ende  $>\nS A \& \nstart \&$ >EA &ende&

>AV "Anzahl Kopien" menge

>NC&menge&

>AV "Datendateinummer?" nr ; wenn 3 eingegeben wurde > DF "daten"&nr& ; wird datei namens daten3 geoffnet

# **d) Arithmetische Funktionen**

PR OWORT kann auch Arithmetik betreiben. Zu diesem Zweck stehen die Operatoren +, -, \* und / zur Verfugung. Zusammengesetzte Berechnungen sind zulässig, und die Auswertung erfolgt in der Reihenfolge, in der die Operationen aufgelistet sind, und nicht etwa in der üblichen hierarchischen Reihenfolge. Klammerungen zur Anderung der Auswertungsreihenfolge sind nicht gestattet. Unzulässige numerische Inhalte von Variablen resultieren in Fehlermeldungen und bewirken ein Anhalten des Programms.

Berechnungen konnen an Variableninhalten ausgefuhrt werden, solange diese vom numerischen Typus sind, und die Resultate werden wiederum in V ariablen abgelegt.

Alie Berechnungen sind auf zwei Dezimalstellen genau, und die Ergebnisse werden mit zwei Dezimalstellen in den Text iibernommen.

Hinweis: Die einzige Abweichung von der Regel der zwei Dezimalstellen bilden die Ganzzahlen, die direkt einer Variablen zugewiesen werden. Angenommen, "Kosten" wurde mit > SV Kosten <sup>=</sup>9 definiert, dann zeigt &kosten& 9. Soll stattdessen 9,00 ausgewiesen werden, muß der Befehl  $> S_V$  kosten = kosten + 0 eingefugt werden. Da die Variable in diesem Fall das Resultat einer Berechnung ist (und nicht eine direkte Zuordnung oder Definition), wird die Zahl mit zwei Dezimalstellen ausgegeben!

Im umgekehrten Fall, wenn man Zahlen ohne Dezimalstellen anzeigen will, kann dies durch Einfügen der Zeile > SV zahl = zahl[W1] erreicht werden, die lediglich den ganzzahligen Teil anzeigt.

Beispiel:

```
>AV "Stiickkosten? "preis,"Menge? "menge,"Skonto? "skonto
> IF Skonto = "> SV Skonto = 0
>FI>SV MWSt = 14
> SV skokalk = 100-skonto/100 MWkalk = 100 + MWSt/100
> SV total = preis*menge*skokalk
> SV inkl = total*mwkalk
>SV dm = inkl[W1]
>SV pf = inkl[W-1]
```
Dieses Beispiel gibt einen Eindruck von den verschiedenen Moglichkeiten zur Manipulation und Kalkulation von numerischen Variablen, einschließlich einer Methode zur Ausgabe von Ganz- und Dezimalzahlen fur **Mark** und Pfennig.

Numerische Argumente lassen sich auch fur Vergleiche benutzen, wobei noch diese Operatoren verwendet werden konnen: >, <, < >, > **=,** < **=** und **=**

Beispiel:

 $>$  IF Alter  $>$  40 ; wahr wenn alter größer als 40

Variable konnen auch als Zahler innerhalb von gespeicherten Befehlen verwendet werden, wo sie dafür sorgen, daß bestimmte Operationen eine gewisse Anzahl von Malen durchgefiihrt werden.

Beispiel:

>SV Zahler=O >RP >AV Bezeichnung Kosten Menge >SV total=kosten\*menge Zahler=Zahler+l >-------------.------------.----------.---------.--------R &bezeichnung& &costen& &menge& &total& >UN Zah ler=lO >CO Restlicher Text folgt anschlieBend

In diesem Beispiel wird der Zahler zu Beginn auf Null gesetzt, und es wird eine Artikelbezeichnung, die Kosten und die Menge angefordert. SV ermittelt dann die Gesamktosten und weist diese einer Variablen mit dem Namen "total" zu. Der Zähler wird um 1 erhöht. Die nächste Zeile druckt die Variablen und UN prüft nach, ob der Zählerstand 10 erreicht hat. Wenn nicht, wird die Schleife wiederholt, wenn ja, wird aus der Schleife ausgestiegen und der Rest des Texts gedruckt.

# MERGE 6-8

# **HILFSPROGRAMME**

# **1. EINFUHRUNG**

PROWORT wird mit einer Reihe von Hilfsprogrammen fur spezielle Aufgaben ausgeliefert. Dies sind separate Programme, die eigens zu diesem Zweck verfaBt wurden und auf verschiedene Weise eingesetzt werden können.

In der Regel werden sie im Rahmen von PROWORT aus dem Befehlsmodus verwendet und unterscheiden sich im Prinzip kaum von anderen Befehlen.

Im Gegensatz zu anderen Programmen, deren Aufruf normalerweise den Verlust der in Arbeit befindlichen Daten zur Folge hat, ist dies bei den PROWORT Hilfsprogrammen nicht der Fall. Hier wird die Kontrolle nach Abarbeitung des Programms ganz einfach wieder an PROWORT zuriickgegeben, ohne daB die im Arbeitsspeicher befindlichen Daten in irgendeiner Weise beeintrachtigt werden. (Siehe den folgenden Hinweis.)

**Hinweis:** CPC6128-Besitzer mit nur einem Laufwerk miissen vor dem Aufrufen der Hilfsprogramme Ihre Dateien auf Diskette sichern und sie nach Ausfuhrung wieder in der gewohnten Weise in den Speicher laden. Eine Nichtbeachtung dieser Vorschrift kann den Verlust des gesamten Dokuments zur Folge haben.

Die PROWORT Hilfsprogramme können auch als eigenständige Programme betrieben werden, und zwar direkt aus dem CP/M Befehlsmodus, indem man einfach ihren Namen eingibt. Sie kehren anschlieBend automatisch auf CP/M Ebene zuriick.

Es handelt sich insgesamt um vier Programme:

- KONFIG.COM Ein Programm zur Neukonfiguration vieler Aspekte innerhalb van PROWORT zur Anpassung an individuelle Bediirfnisse.
- DRUCKW.COM Ein Programm zum Einrichten eines Druckertreibers, der PROWORT alle Informationen zum Betreiben des Druckers liefert, mit Einzelheiten iiber die Steuercodes, den Druckertyp usw.
- KONVERT.COM Ein Programm zur Umwandlung von Text- und Datendateien aus anderen Programmen in eine Form, die mit PROWORT kompatibel ist.
- DKOPIE.COM Ein Programm zum Kopieren des gesamten Inhalts einer Diskette auf eine andere, z.B. zum Anfertigen von Reservekopien.

Diese vier Programme werden im folgenden eingehend beschrieben.

HILF. 1-2

# **2. KONFIG - DAS PROWORT KONFIGURATIONSPROGRAMM**

Die Struktur ( die Konfiguration), in der PROWORT vom Hersteller geliefert wird, ist fiir die meisten Anwender geeignet und bedarf keiner Modifikation. Trotzdem stellen wir das KONFIG-Hilfsprogramm zur Verfiigung, damit jeder Anwender die Moglichkeit hat, individuelle Anpassungen an seine spezifischen Erfordernisse vorzunehmen. Die �.tandardeinstellungen vieler Editorfunktinen, etwa Blocksatz, Einfiige- oder Uberschreibemodus usw. !assen sich leicht umdefinieren, wenn dies gewünscht wird, Tasten können anders belegt und Druckertreiber an spezifische Drucker angepaßt werden.

**Hinweis:** Die meisten Benutzer werden keinerlei Veranlassung haben, die Standardeinstellungen zu ändern; dennoch sollte KONFIG so bald wie möglich benutzt werden, um ein paar wenige Anpassungen vorzunehmen - diese betreffen vor allen Dingen den Drucker und die Anzahl der Diskettenlaufwerke.

Nach Verwendung von KONFIG zur Neudefinition der Parameter wird eine Konfigurationsdatei namens PROWORT.KFG eingerichtet, welche PROWORT bei jedem Laden automatisch neu konfiguriert, solange sich diese Datei auf der Diskette befindet; fehlt eine solche Datei, greift PROWORT auf die Standardvorgaben zuriick.

W enn eine Konfigurationsdatei kreiert wurde, die sich zu irgendeinem Zeitpunkt als nicht ideal herausstellt, kann sie jederzeit ohne weiteres durch erneute Verwendung von KONFIG modifiziert und durch eine neue PROWORT.KFG Datei ersetzt werden.

KONFIG kann entweder aus dem CP/M Befehlsmodus oder im Rahmen von PROWORT durch Eingabe von KONFIG angefordert werden. Dies bewirkt ein Lceren des Bildschirms und Einblenden des Eroffnungsmeniis mit diesen Optionen:

- 1 Editor-Optionen definieren
- 2 Rechtschreibepriifungsoptionen definieren
- 3 Druckeroptionen definieren
- 4 Allgemeine PROWORT-Optionen definieren
- 5 Tasten filr PCW8256/8512 definieren
- 6 Tasten filr CPC6128 definieren
- 7 Druckertreiberoptionen definieren
- 8 Namen der AUTOEXEC-Datei festlegen
- 9 Konfigurationsdatei sichern
- 0 Aus dem Konfigurationsprogramm aussteigen

Die gewünschte Option ist durch Drücken der betreffenden Zahlentaste anzufordern, wobei der Bildschirm sich leert und eine weitere Optionsliste präsentiert wird.

## **Verandern der Optionen**

Nach Auswahl der Option aus dem Hauptmenil werden alle Optionen des neu eingeblendeten Menüs auf eine von zwei Arten ausgewählt. Die Optionen zur Tastendefinition sind etwas komplizierter und werden daher gesondert beschrieben.

Die aktuell geltenden Werte werden angezeigt. Solange noch keine PROWORT.KFG Datei besteht, sind dies die Standardeinstellungen von PROWORT. Zum Anwählen der einzelnen Optionen dienen die Auf- und Abwarts-Cursortasten.

Mit STOP (auf dem CPC6128 ESC) kann man jederzeit auf das vorangehende Menü zurückkehren. Ein akustisches Signal ist die Reaktion des Programms auf die Eingabe eines illegalen Wertes bzw. auf das Drticken einer irrelevanten Taste. Man kann erst weitermachen, wenn stattdessen eine zulassige Eingabe gemacht wird.

Bei manchen Optionen ist die Auswahl der moglichen Eingaben unkompliziert (z.B. ja/nein, oder intern/serielVparallel beim Drucker). In solchen Fallen bewegt man sich mit dem nach rechts zeigenden Cursorpfeil nach vorn durch die verschiedenen Antworten und mit dem Linkspfeil rückwärts. Sobald die gewilnschte Antwort gewiihlt ist, bewegt man sich mit dem Auf- oder Abwartspfeil auf die nachste Option.

Daneben gibt es eine Reihe von Optionen, die keine feste Anzahl gültiger Parameter aufweisen, z.B. solche, die nach dem Namen einer Datei verlangen. Hier ist die Option anzuwählen und dann die Antwort über die Tastatur einzutippen.

#### **Die Optionen zur Tastendefinition**

Die beiden Optionen zur Definition der Tasten verhalten sich etwas anders, insofern als sie die Eingabe einer Tastennummer erfordern, damit das Programm weill, welche Taste anders belegt werden soil. Jede Taste der Tastatur hat eine individuelle Nummer, die Sie dem Benutzerhandbuch zu Ihrem Computer entnehmen können. Nach Eingabe dieser Nummer und Drücken von RETURN blendet das Programm eine Tabelle ein.

Diese Tabelle ist senkrecht in drei Teile untergliedert, wobei die linke Spalte die Tastennummer, die mittlere die Tastenwerte als ASCII-Zeichen und die rechte die Hexadezimalwerte enthalt.

Die PCW8256/8512 Tabelle zeigt fur jede Taste funf Werte: fur die Taste allein, fur die Taste zusammen mit EXTRA, mit SHIFT, mit ALT und mit ALT&SHIFT gleichzeitig.

Die CPC6128 Tabelle zeigt drei Werte: Taste allein, Taste mit SHIFT und Taste mit CONTROL.

Der Cursor sitzt zunächst auf dem ASCII-Zeichen der ersten Spalte der gewiihlten Taste. Die linke und die rechte Cursortaste konnen zum Ansteuern vor- und rtickwiirts verwendet werden. Drticken der gewtinschten Taste auf der Tastatur ändert die Einstellung in der Tabelle auf den neuen Wert. Außerdem kann man sich mit den Auf- und Abwärtscursortasten in der Tabelle auf und ab bewegen.

Im allgemeinen ist dies die einfachste Methode zum Andern der Tastenbelegung, doch gibt es daneben eine Anzahl von Zeichen und Codes, die man nicht direkt tiber die Tastatur eingeben kann, da ihnen keine eigene Taste zugeordnet ist. Drücken der TAB-Taste schaltet den Cursor auf die Hex-Seite der Tabelle. In diesem Zustand kann die Hex-Zahl des betreffenden Zeichens eingegeben werden. Das Benutzerhandbuch enthält eine vollständige Liste der Hexwerte aller Zeichen, und ein Anhang am SchluB dieses Buches gibt Auskunft tiber die Codes fur Standardsiitze und Funktionstasten sowie die Codes fur die Befehlstasten.

Wenn alle Modifikationen vorgenommen wurden, kehrt man mit STOP auf das vorangehende Menü zurück.

Im verbleibenden Teil dieses Kapitels erfahren Sie Näheres zu den verschiedenen im Hauptmenü verfügbaren Optionen und zu ihrer verschiedenen im Hauptmenü verfügbaren Optionen Funktionsweise.

#### **a) Editor-Optionen definieren**

Anhand dieser Option kann der Anwender eine Reihe der Funktionen innerhalb des Editor-Modus konfigurieren, die dann beim Laden von PROWORT in Kraft treten. Die Optionen, an denen Änderungen vorgenommen werden können, werden nachstehend zusammengestellt, mit kurzen Kommentaren, wo dies notwendig erscheint. Die Auswahl und Modifikation der Optionen erfolgt nach den oben beschriebenen Methoden.

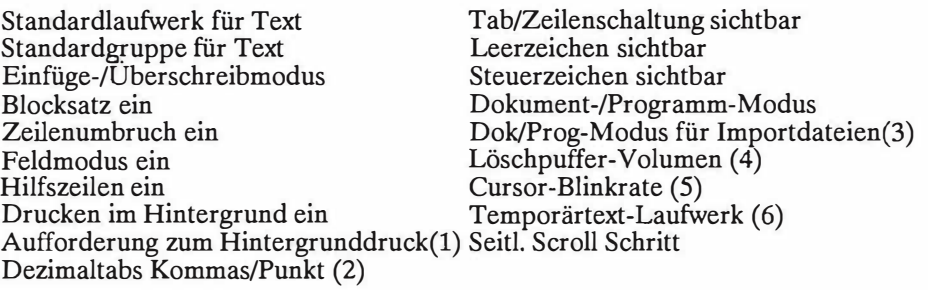

- 1. Aufforderung zum Hintergrund-Druck: Wenn EINGESCHALTET, erkundigt sich PROWORT bei jedem Druckbefehl, ob im Hintergrund gedruckt werden soil.
- 2. Dezimaltabs konnen auf Kommas oder Punkt ausgerichtet werden
- 3. Beim regelmässigen Import von Programm- und Dateindateien aus anderen<br>Programmen empfiehlt es sich, den Programm-Modus als den Programm-Modus Standardeinstellung zu wählen. Standardmäßig wird für nicht-PROWORT Dokumente automatisch Dokumentenmodus gewählt.
- 4. Löschpuffer-Volumen: Zur Spezifikation des Speicherplatzes, der zur Aufbewahrung von gelöschtem Text reserviert werden soll. Je größer der Puffer, desto weniger Speicher ist für den eigentlichen Text verfügbar.<br>5. Cursor-Blinkrate: Je höher der Wert. desto langsamer
- Je höher der Wert, desto langsamer die Blinkgeschwindigkeit.
- 6. Temporäres Textlaufwerk: Diese Option definiert das Diskettenlaufwerk, das von PROWORT zur Auslagerung der nicht im Speicher befindlichen Teile von Textdateien benutzt wird.

# **b) Rechtschreibeprufungsoptionen definieren**

Eine unkomplizierte Option, welche ihre Einsteilungen beim Ubergang von CP/M direkt von SPELL übernimmt. Bei Verwendung im Rahmen von PROWORT werden die Einsteilungen automatisch dem System angepaBt.

Standardlaufwerk für Text Standardgruppe für Text

#### **c) Druckeroptionen definieren**

Diese Optionen befassen sich mit der Gestaltung, dem Layout, der ausgedruckten Dokumente. Die vorgegebenen Standardeinstellungen eignen sich zum Gebrauch mit A4 Einzelblättern oder 11 Zoll Endlospapier. Selbstverständlich lassen sich diese Einstellungen jederzeit durch Einfügen von entsprechenden gespeicherten Befehlen "iibersteuern". Doch soilte hier die Einstellung gewählt werden, die für die meisten Anwendungen vorgesehen ist.

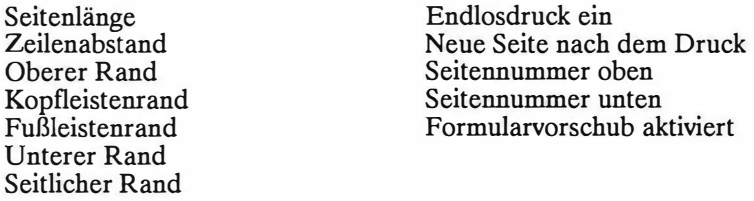

**Hinweis:** Die Summe der Werte fur die Riinder oben, in der Kopf- und der Fußleiste und unten darf nicht höher sein als der Wert für die Seitenlänge.

# **d) Allgemeine Optionen definieren**

Diese Optionen befassen sich mit den Einstellungen fur die Tastenwiederholrate und die Bildschirmfarben (auf dem PCW normal oder invertiert). Die Erweiterungspuffergrofie bestimmt, wieviel Speicherplatz fur die Aufbewahrung von Standardsätzen und Funktionstastendefinitionen vorgesehen wird. Je größer dieser Puffer, desto weniger Platz bleibt fur Ihre Texte. Die Verwendung der FORM-Taste zum Neuformatieren des aktuellen Absatzes kann ausgeschaltet werden, falls der Anwender diese Belegung wegen der Niihe zu den Cursortasten als storend empfindet.

Erweiterungspuffergrofie Tastenwiederholrate Tastenreaktionsverzögerung FORM-Taste deaktivieren

PCW 8256/8512 Farbe CPC 6128 Randfarbe CPC 6128 Vordergrundfarbe CPC 6128 Hintergrundfarbe

#### **e) Tasten fur PCW8256/8512 definieren**

Von dieser Option wird in den seltensten Fiillen Gebrauch gemacht. Sie ist fur Anwender gedacht, die bestimmten Tasten eine spezielle Funktion zuweisen wollen, z.B. fur die Erzeugung bestimmter Sonderzeichen.

## **f) Tasten fur CPC6128 definieren**

Es gilt das gleiche wie unter e) gesagt.

#### **g) Druckertreiberoptionen definieren**

Mit dieser Option kann man zwei Standard-Druckertreiber zum Einlesen durch PROWORT vorsehen (einen fur den PCW8256/8512, einen fur den CPC6128). Ferner kann der maximale für Steuercodes und Zeichenumwandlungen reservierte Speicherplatz festgelegt werden (vgl. DRUCKW AHL). Bitte denken Sie daran, dafi es keinen Sinn hat, mehr Speicherplatz als notwendig zu reservieren, da dies weniger Kapazitat fur Ihre Texte bedeutet.

#### **h) Namen fur die AUTOEXEC-Datei definieren**

Beim ersten Laden von PROWORT sieht sich das Programm nach einer EXEC-Datei um, die es ausfuhren kann. Standardmafiig ist dies die Datei namens EXFILE, doch kann mit Hilfe dieser Option eine andere Datei fur diesen Zweck vorgesehen werden.

# **i) Konfigurationsdatei sichern**

Sobald alle gewiinschten Optionen ausgewiihlt und die entsprechenden Werte eingegeben worden sind, kann man sämtliche Konfigurationsdaten in Form einer Datei abspeichern. Sie erhiilt automatisch den Namen PROWORT.KFG.

**Hinweis:** Gleichzeitig kann auf einer Diskette immer nur eine Konfigurationsdatei vorhanden sein, welche den Namen PROWORT.KFG haben *muB,* wenn sie beim Umsteigen auf PROWORT automatisch in Kraft treten soil.

**Hinweis:** Nach Erstellung einer Konfigurationsdatei PROWORT.KFG sollte diese auf die andere Seite der Startdiskette kopiert werden, damit sie immer gleich verfugbar ist.

# **k) Aus dem Konfigurationsprogramm aussteigen**

Diese Option dient zum Verlassen des Programms und bringt den Anwender in den PROWORT Befehlsmodus zuriick bzw. auf CP/M Befehlsebene, wenn �ONFIG van dart geladen wurde. Wenn an der Konfiguration irgendwelche Anderungen vorgenommen warden sind, ohne daB die Option zum Sichern angefordert wurde, gibt das Programm eine entsprechende W arnung aus.

# **3. DRUCKWAHL - DEFINITION EINES DRUCKERTREIBERS**

Ein Druckertreiber enthalt die Informationen, die PROWORT zum Betreiben und Ansteuern des angeschlossenen Druckers benotigt. Sie alle sind in einer Datei mit der Erweiterung .PTR enthalten. Standardmäßig wird mit PROWORT mit drei verschiedenen Druckertreibern ausgeliefert:

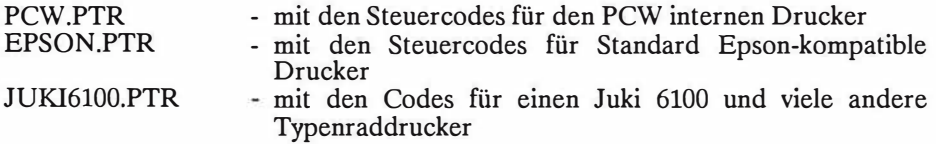

PROWORT enthält außerdem die Details für einen 'simplen Drucker', d.h. einen Drucker, der nur gerade den Steuercode für Rückschritt kennt, den er zum Unterstreichen und fiir **Fettdruck** benotigt.

Solange man nicht über KONFIG einen anderen Drucker als Standarddrucker vorsieht, verwendet PROWORT bei Einsatz auf einem PCW8256/8512 den PCW.PTR Druckertreiber bzw., wenn es einen solchen vergeblich sucht, den "einfachen" Druckertreiber. Dasselbe gilt auch fiir den CPC6128: Wird kein Standarddrucker spezifiziert, gilt der einfache Treiber fiir einen Paralleldrucker.

Wenn mit einem Epson Kompatiblen gearbeitet werden soll, ist über KONFIG der entsprechende Druckertreiber, EPSON.PTR zu spezifizieren; wird ein Juki 6100 eingesetzt, sollte JUKI6100.PTR gewahlt werden.

Anwender, die andere Drucker als die bier genannten verwenden, sollten sobald mit Hilfe von DRUCKWAHL und Begleitdokumentation zum Drucker einen speziellen Druckertreiber definieren.

DRUCKWAHL wurde eigens so konzipiert, da13 es von innerhalb PROWORT verwendet werden kann, ohne da13 etwaiger im Speicher befindlicher Text verloren geht. Nach Gebrauch kehrt man automatisch auf den PROWORT Befehlsmodus zurück (siehe den folgenden Hinweis).

**Hinweis:** CPC6128 Benutzer mit nur einem Laufwerk \_\_ mi.issen unbedingt alle Dateien auf Diskette abspeichern, bevor sie DRUCKWAHL in Angriff nehmen, und die Datei am Schlu13 in der gewohnten Weise wieder in den Speicher laden. Nichtbeachtung dieser Vorsichtsmaßnahme führt dazu, daß die Datei als ganzes oder teilweise unwiederbringlich verloren geht.

HILF. 3-2

Die Datei namens DRUCKW.COM mul3 beim Aufrufen von DRUCKWAHL auf einem der Laufwerke verfügbar sein; andernfalls reklamiert das Programm mit einer Fehlermeldung. Die Eingabe von DRUCKWÄHL aus dem PROWORT Befehlsmodus resultiert in einer kurzen Pause, in der PROWORT die Laufwerke nach der Datei absucht und einige Prüfungen durchführt.

Der Bildschirm leert sich, und eine Liste mit folgenden Optionen wird eingeblendet:

- 1 Druckeroptionen definieren
- 2 Serielle Optionen definieren
- 3 Druckersteuercodes definieren
- 4 Zeichenumwandlungen festlegen
- 5 Zeichenbreiten festlegen
- 6 Druckertreiber laden
- 7 Druckertreiber sichern
- 0 DRUCKW AHL verlassen

Die gewünschte Option wird durch Drücken der betreffenden Zahlentaste ausgewählt, worauf der Bildschirm sich leert und eine weitere Optionsliste präsentiert wird. Zum Anwählen der einzelnen Optionen dienen die Auf- und Ab-Cursortasten.

Wenn der Einstieg auf DRUCKWÄHL von PROWORT aus erfolgt, wird der aktuell geladene Druckertreiber automatisch in DRUCKWAHL eingelesen, so daJ3 die aktuell geltenden Parameterwerte dort angezeigt werden. 1st kein Druckertreiber geladen bzw. beim Einstieg aus CP/M muJ3 man mit Option 6 den erforderlichen Druckertreiber laden.

#### **Modifikation der Optionen**

Mit STOP (auf dem CPC6128 ESC) kann man jederzeit auf das vorangehende Menii zuriickkehren. Ein akustisches Signal ist die Reaktion des Programms auf die Eingabe eines illegalen Wertes bzw. auf das Driicken einer irrelevanten Taste. Man kann erst weitermachen, wenn stattdessen eine zulassige Eingabe erfolgt.

Bei manchen Optionen ist die Auswahl der moglichen Eingaben unkompliziert (z.B. ja/nein, oder intern/seriell/parallel beim Drucker). In solchen Fallen bewegt man sich mit dem nach rechts zeigenden Cursorpfeil nach vorn durch die verschiedenen Antworten und mit dem Linkspfeil riickwarts. Sobald die gewünschte Antwort gewählt ist, fährt man mit dem Auf- oder Abwärtspfeil auf den nachsten Parameter.

Daneben gibt es eine Reihe von Optionen, die keine feste Anzahl giiltiger Parameter aufweisen, z.B. solche, die nach dem Namen einer Datei verlangen. Hier ist die Option anzuwahlen und dann die Antwort uber die Tastatur einzutippen.

Bei manchen Optionen muB eine Code-Sequenz eingegeben werden. Dies kann in Form von Text oder als Zahlen geschehen. Dabei wird am oberen Bildschirmrand "Text" oder "numerisch" angezeigt. Innerhalb des Textmodus bewirkt die Eingabe eines normalen Zeichens, da13 dieses als ein Code eingefiigt wird; manche Zeichen können allerdings nicht in dieser Weise eingegeben werden (z.B. ESC, dezimal 27). TAB dient zum Hin- und Herschalten zwischen Text- und numerischer Eingabe.

Innerhalb des numerischen Modus wiederum wird zwischen dezimal und hexadezimal unterschieden ( oben am Bildschirm erscheint die Angabe "dezimal" oder "hex". Hier erfolgt die Umschaltung rnit ALT-TAB. Bei Eingabe von Zahlen sind diese entweder durch Kommas oder durch Leerzeichen zu trennen.

In allen Modi kann der Cursor mit den Cursortasten in der ublichen Weise gesteuert werden. ALT zusammen rnit der linken und der rechten Cursortaste springt an den Zeilenanfang und ans Zeilenende; ALT-E löscht von der Cursorposition bis ans Zeilenende.

#### **Modifikation der Steuercodes, der Zeichenumwandlungen und der Zeichenbreite**

Bei den Steuercodes und den Zeichenumwandlungen wird eine Tabelle eingeblendet, welche die Optionen enthalt, die bereits rnit Werten ausgestattet sind. Das Ansteuern der verschiedenen Parameter in der Tabelle erfolgt uber die Cursorsteuertasten. Dabei wird der jeweilige Wert im unteren Teil des Bildschirms angezeigt.

Die Tabellen fur die Zeichenumwandlung und die Zeichenbreiten sind jeweils nur zur Halfte sichtbar. Zurn Hin- und Herschalten zwischen den beiden Teilen dient TAB

Wenn sich der Cursor auf dem gewunschten Zeichen befindet und Sie RETURN drücken, wird diese Option gewählt, wobei der Cursor nach unten auf die angezeigten Codes springt, die dann editiert werden konnen. Die Uberarbeitung und die Eingabe der Codes erfolgt in der gewohnten Weise. STOP schlieBt die Eingabe ab und kehrt auf die Haupttabelle zurück.

Nach Abschluß der Modifikationen bewirkt ein nochmaliges Drücken von STOP die Rückkehr auf das Hauptmenü.

#### **a) Druckeroptionen definieren**

Hierbei handelt es sich um allgemeine Optionen, anhand derer PROWORT das Format und die Ausgabestelle des Dokuments beim Drucken bestimmt. Beim Erstellen oder Verändern eines Druckertreibers sollten möglichst viele Informationen eingegeben werden.

Die verfiigbaren Optionen sind:

Druckertyp Steuercode-Interpretation Proportionaldruck EIN Mikrojustage EIN Zeichenbreite Mikrojustagen-Code Abbruchs-Code Endlospapier-Code Einzelblatt-Code Code fiir Papiersensor ein Code fiir Papiersensor aus Halbzeilenvorschubcode

StandardmaBig, d.h. wenn kein Druckertreiber geladen ist, setzt PROWORT den Druckertyp auf "unbekannt" und die Steuercode-Interpretation auf "einfach". Steuercodes und Zeichenumwandlungen bleiben undefiniert.

#### (i) Druckertyp

Von dieser Option han�t es ab, welcher Druckerausgang verwendet wird. Die Einstellung sollte natiirlich mit dem geladenen Druckertreiber iibereinstimmen. Moglich sind: parallel, seriell, intern und unbekannt. "Intern" bezieht sich auf den Standard-PCW-Drucker und ist fiir CPC6128 Besitzer uninteressant. Bei Wahl von "unbekannt" werden beim Laden des Druckertreibers keinerlei Anderungen vorgenommen.

**Hinweis:** Auf dem PCW8256/8512 ist lediglich die Einstellung "intern" von Bedeutung, es sei denn, der Computer ist mit einem seriellen/parallelen Interface ausgeriistet. Auf dem CPC6128 ist nur "parallel" interessant, es sei denn, der Computer ist speziell mit einem seriellen Interface ausgestattet worden.

(ii) Steuercode-Interpretation

Hier unterscheidet man zwei mogliche Einstellungen: "einfach" und "senden", wobei das erstere die Standardvorgabe ist, die lediglich die zu Anfang dieses Kapitels beschriebenen Funktionen gestattet. Bei Wahl von "senden" werden die im Rest dieses Kapitels spezifizierten Steuercodes bei Bedarf an den Drucker gesandt.

(iii) Proportionaldruck ein

Die Standardeinstellung ist N. Durch Eingabe von J wird die Funktion eingeschaltet und sofort beim Laden des Druckertreibers aktiviert.

(iv) Mikrojustag ein

Die Standardeinstellung ist N, kann jedoch auf J geändert werden, wenn man dies vorzieht. Naheres zur Mikrojustage erfahren Sie in Kapitel 2 (Textverarbeitung 2).

(v) Zeichenbreite

Dieser Wert gibt die Anzah1 von Mikrojustage-Codes an, die ein Zeichen zur Mikrojustage erfahren Sie in Kapitel 2 (Textverarbeitung 2).

(vi) Mikrojustage-Code

Dies ist die Code-Sequenz, die zur Ausfiihrung eines Mikro-Schritts erforderlich ist. Naheres zur Mikrojustage erfahren Sie in Kapitel 2 (Textverarbeitung 2).

(vii) Abbruchs-Code

Wenn der Drucker diesen Code untersttitzt, wird beim Abbruch des Druckvorgangs dieser Code an den Drucker geschickt.

(viii) Endlospapier-Code (ix) Einzelblatt-Code

Manche Drucker unterstiitzen das Arbeiten mit Endlospapier und mit Einzelblattern. Bei Nichtverwendung der Codes sind stattdessen die entsprechenden DIP-Schalter au£ dem Drucker zu setzen, damit **PROWORT** weiß, ob der Druckvorgang anzuhalten ist.

HILF. 3-6

- (x) Code fur Papiersensor ein
- (xi) Code fur Papiersensor aus

Nicht alle Drucker unterstützen diese Codes, doch wenn sie verfügbar sind, kann man das Drucken im Hintergrund weitgehend automatisieren, wenn man Einzelblatter verwendet.

(xii) Halbzeilenvorschubs-Code

Dieser Code ist erforderlich, um eine halbe Zeilenschaltung auszufuhren. Er wird von der Mehrzahl der Drucker unterstiitzt.

#### **b) Serielle Druckeroptionen definieren**

Diese Option braucht nur definiert zu werden, wenn der angeschlossene Drucker mit einem seriellen Interface ausgestattet ist. Die Parameter sind:

Baudrate (9600) Anzahl Datenbits (8) Parität (keine) Anzahl Stopp-Bits (1) Modus-Selektor (0)

Die genannten Optionen bediirfen keiner Erklarung, mit Ausnahme der letzten, "Mode-Selektor", welche sich auf die Handshaking-Funktion bezieht. Die Standardeinstellung ist 0 (AUS) und kann auf 255 (EIN) geändert werden, wenn der angeschlossene serielle Drucker rnit Handshaking arbeitet.

Die in der Aufstellung in Klammern gezeigten Standardwerte eignen sich fur die meisten seriellen Drucker. Wichtig ist, daß die Einstellungen für PROWORT und jene fur den Drucker iibereinstimmen. Bei allen Optionen gibt es eine fixe Zahl möglicher Einstellungen, die mit den Links- und Rechts-Cursortasten angesteuert werden konnen.

#### **c) Druckersteuercodes definieren**

Die unter dieser Option eingegebenen Codes benotigt der Drucker zur Realisierung der verschiedenen Stile und Druckattribute. Bitte ziehen Sie hier die Begleitdokumentation zu Ihrem Drucker zu Rate.

Die Steuercodes, die definiert werden können, sind @ und die Buchstaben a bis z. Wenn sowohl ein EIN- wie ein AUS-Code gesetzt werden, sendet PROWORT beim ersten Auffinden des Codes ein EIN-Signal und wechselt nachher ab zwischen Aus und Ein. Die meisten Codes haben eine solche Ein/Aus-Funktion; Ausnahmen sind Pica/normal (10 Zeichen/Zoll) und Elite (12/Zoll), die nur iiber einen Code verfugen, da sie sich gegenseitig ausschalten. (Pica und Elite schließen sich gegenseitig aus, während andere Schriftstile, z.B. "komprimiert" hinzukommen, also kombiniert werden.)

**Hinweis:** Die mitgelieferten Druckertreiber stellen die Codes fur die meisten der iiblichen Druckoptionen zur Verfugung, doch konnen dariiber hinaus alle nicht reservierten Steuercode-Buchstaben fur weitere Optionen vorgesehen werden, die der Drucker unterstiitzt.

#### **d) Zeichenumwandlungen definieren**

Diese Option kann dazu dienen, ein Zeichen neu zu definieren - entweder als ein anderes Zeichen oder als eine Code-Sequenz, was vor allem fur solche Zeichen praktisch ist, die keinen Standard-ASCII-Code haben oder die normalerweise nicht vom Drucker unterstiitzt werden. Zur Kreation neuer Zeichen ist die Begleitdokumentation zum Drucker zu konsultieren.

Besonders bei Typenraddruckern sind oft die weniger häufig verwendeten Zeichen mit nichtstandardmäßigen Werten belegt, die man vielleicht ändern möchte.

**Hinweis:** Auf dem PCW.PTR Druckertreiber ist eine Anzahl von Zeichen bereits "iibersetzt" oder neu definiert, und alle Zeichen zwischen ASCII32 und 127 sowie die im PCW Benutzerhandbuch aufgelisteten zwischen 160 und 254 können ohne irgendwelche Modifikation ausgedruckt werden. Durch eine geringfügige Anderung des PCW.PTR Treibers zur Anpassung einiger weniger Codes, die vom Epson Standard abweichen, kann man auch diesen Druckertreiber rnit einem Epson kompatiblen Drucker betreiben, um diese Zeichen auszudrucken.

**Hinweis:** Der Dezimalcode 255, das Gleichheitszeichen, sollte nicht rnit einem anderen Zeichen belegt werden.

## HILF 3-8

Alle etwaigen neu definierten Zeichen werden in der Tabelle in invertierter Darstellung gezeigt.

Ein häufiges Problem ist das Symbol für englische Pfund  $(f)$ , welches oft als Doppelkreuz (#) erscheint. Wenn dies geschieht, sollten Sie die Nummer fur £ im Handbuch nachschlagen und das Zeichen auf diese Nummer definieren.

**Hinweis:** Auf dem CPC6128 ist es nicht moglich, mit dieser Methode Zeichen zu drucken, deren Nummer hoher als 127 (hex &7F) ist, da der CPC6128 nur einen 7-Bit Druckerausgang aufweist und folglich nur Codes unterhalb von 128 an den Drucker senden kann. Zur Losung des Problems bieten sich zwei Methoden an. Manche Drucker verfiigen iiber spezielle Codes (manchmal 'Set MSB' oder Set MSB to 1' genannt). Diese werden zuerst gesandt, dann der eigentliche Zeichencode und schließlich die Codes zum Rücksetzen des höchst signifikanten Bits (bzw. 'Reset MSB' oder 'Set MSB to 0). Andernfalls, wenn das Zeichen eines aus einem anderssprachigen Zeicbensatz ist, kann man erst die Codes zum Wechseln der "Nationalitat", dann den entsprecbenden Code, und schlieBlicb die Codes zum Riicksetzen auf den urspriinglichen Zeichensatz scbicken.

#### **e) Zeichenbreiten definieren**

Wenn kompletter Proportionaldruck gewiinscht wird, miissen hier die Zeicbenbreiten (Dickten) fiir samtliche Zeicben defmiert werden, damit PROWORT in der Tabefle nachschlagen und ermitteln kann, wieviele Zeichen auf eine Zeile passen und wieviele es ev. von der nachsten Zeile iibernehmen kann.

**Hinweis:** Man muB bedenken, daB PROWORT bier eine ganze Menge Recbenarbeit leisten muB. Aus diesem Grund eignet sicb die Option nicht sehr fiir Punktmatrixdrucker, sondern eher fiir Typenraddrucker.

Die Druckertreiber JUKI6100.PTR und PCW.PTR enthalten fiir diese Codes bereits die ricbtigen Werte; beim EPSON.PTR sind sie auf die Standardeinstellung 10 gesetzt, obwohl sie auch hier neu definiert werden konnen - solange man sicb bewuBt ist, *daB* dies eine erhebliche Verlangsamung der Ausgabe mit sich bringt.

Die Tabelle zeigt normalerweise die Dickten in l/120stel Zoll, doch sollte man auf jeden Fall die Begleitdokumentation zum Drucker fur Einzelheiten konsultieren und auch die Abschnitte im vorliegenden Handbuch zu den Themen Proportionaldruck und Mikrojustierung.

# **f) Druckertreiber laden**

Mit dieser Option kann man sich einen bereits definierten Druckertreiber laden, um Modifikationen daran vorzunehmen. Die Standardnamenserweiterung fur Druckertreiber ist PTR

#### **g) Druckertreiber sichern**

Mit dieser Option kann man sich einen modifizierten oder neu erstellten Druckertreiber zur spateren Wiederverwendung auf Diskette sichern. Bei der Benennung sollte zur besseren Identifikation stets die Erweiterung .PTR angehängt werden.

**Hinweis:** Es empfiehlt sich, die Druckertreiber auf beide Seiten der Startdiskette zu kopieren, damit sie beim Laden von PROWORT und DRUCKWÄHL immer gleich verfugbar sind.

#### **h) Verlassen von DRUCKWAHL**

Wenn am Druckertreiber irgendwelche Änderungen vorgenommen wurden, ohne daß eine Abspeicherung durchgeführt wurde, vergewissert sich ohne daß eine Abspeicherung durchgeführt wurde, vergewissert DRUCKWAHL, ob dies nachgeholt werden soil, bevor es auf den PROWORT Befehlsmodus oder CP/M zurückkehrt.

HILF. 3-10

HILF. 4-1

# **4. KONVERT - DAS DATEIENKONVERSIONSPROGRAMM**

KONVERT ist ein separates, auf der Originaldiskette enthaltenes Programm, das in erster Linie zur Umwandlung von Text- und Datendateien dient, die mit anderen Programmen erstellt wurden und die in eine fur PROWORT geeignete Form gebracht werden sollen. Es kann auch verwendet werden, um gewisse Attribute in PROWORT-Dateien zu modifizieren.

**Hinweis:** Mit der einfachen SICHERN-Funktion aus LocoScript kreierte ASCII-Dateien sind ungewohnlich, insofern als sie am Zeilenende keine Wagenrückläufe enthalten. Diese Dateien können direkt in PROWORT eingelesen werden. Wenn geladen, erscheint jeder Absatz als eine einzige lange Textzeile, und man sollte dann geeignete Linealzeilen einfiigen und das Dokument mit dem FORMAT-Befehl in eine akzeptable Form bringen, ehe man es als PROWORT-Datei sichert. Jedoch sollte die KONVERT-Funktion benutzt werden, weil PROWORT Zeichen mit Umlauten in einer anderen Weise als LocoScript speichert. Dabei muB die Datei in PROWORT eingelesen, formatiert und gesichert werden, bevor man sie mit KONVERT verarbeitet.

Voraussetzung zur Benutzung von KONVERT ist das Vorhandensein der Datei KONVERT.COM auf einem der Laufwerke (egal auf welchem).

Das Programm wurde speziell so geschrieben, daB man es aus dem PROWORT Befehlsmodus durch Eingabe von KONVERT aufrufen und nach Beendigung unmittelbar auf PROWORT zurückkehren kann, wobei etwaiger im Speicher befindlicher Text intakt bleibt (siehe weiter unten).

**Hinweis:** CPC6128 Benutzer mit nur einem Diskettenlaufwerk miissen vor Verwendung von KONVERT alle Dateien auf Diskette speichern und nach Beendigung die vorherige Datei in der gewohnten Weise wieder in den Speicher einlesen. Nichtbeachten dieser VorsichtsmaBnahme bedeutet, daB das ganze Dokument oder Teile davon verloren gehen.

KONVERT.COM kann auch direkt aus dem CP/M Befehlsmodus aufgerufen werden; nach ausgeführter Konversion kehrt es dann auf CP/M zurück. Es ist jedoch weitaus üblicher, KONVERT im Rahmen von PROWORT zu benutzen.

Nach einer kurzen Pause, in der PROWORT einige Operationen und Prüfungen durchführt, erscheint das Eröffnungsmenü mit den folgenden Optionen:

ASCII auf Prowort Wordstar au£ Prowort Wordstar Datendtei au£ ASCII Konversionsoptionen wählen Verlassen

# **a) ASCII auf PROWORT**

Bei Wahl dieser Option fragt das Programm nach den Namen der Ausgangs- und der Zieldatei. Diese konnen in der gewohnten Weise van Kennbuchstaben der Laufwerke angefiihrt werden (also in der Art B:Dateiname). Sobald der zweite Name eingegeben wurde, beginnt KONVERT mit der Umwandlung des Dokuments, welche vollkommen automatisch var sich geht. Die Anzahl der konvertierten Zeilen wird auf dem Bildschirm angezeigt, und nach Beendigung des Prozesses fragt das Programm, ob weitere Dateien umzuwandeln sind.

Bei Eingabe van J wird erneut das Eroffnungsmenii eingeblendet; andernfalls kehrt das Programm auf den PROWORT Befehlsmodus zuriick.

Das Ergebnis der Konversion ist eine Datei mit weichen Zeilenschaltungen und Leerzeichen (die in PROWORT zum Formatieren benotigt werden), die nach dem Einlesen in PROWORT mit geeigneten Linealzeilen versehen und wie ein normales PROWORT Dokument behandelt werden kann.

Die im Verlauf einer Konversion durchgefiihrten Operationen sind:

(i) Alle harten Zeilenschaltungen, die van einem anderen als einem Leerzeichen oder einer zweiten harten Zeilenschaltung gefolgt werden, erfahren eine Umwandlung in eine weiche Zeilenschaltung.

(ii) In den Fallen, wo in der vorherigen Operation harte Zeilenschaltungen in weiche umgewandelt wurden, werden etwaige Leerzeichen vor der weichen Zeilenschaltung, die van einem weiteren Leerzeichen gefolgt werden, in weiche Leerzeichen verwandelt.

Hinweis: Leerzeichen am Zeilenanfang werden nicht in weiche Leerzeichen verandelt, da dies die Anordnung von tabellarischen Aufstellungen und die Einziige am Absatzanfang zerstoren wiirde. Bei Bedarf konnen derartige Leerzeichen ohne weiteres mit dem ERSETZEN-Befehl durch Tabs ersetzt werden. Angenommen, eine Textpassage enthält eine Anzahl von Zeilen mit einem Einzug von 5 Leerzeichen, dann können diese mit der ERSETZEN-Funktion leicht gefunden und stattdessen ein TAB eingesetzt werden. Natiirlich muß dann noch ein entsprechendes Lineal in das Dokument eingefügt werden.

Hinweis: Es kann vorkommen, daB ASCII Dateien Zeichen enthalten, die nicht Teil des normalen ASCII-Zeichenvorrats sind (z.B. Druckersteuercodes). Diese !assen sich im Verlauf der Konversion mit Hilfe der "Konversionsoptionen" entfernen oder andern. Natiirlich ist es auch moglich, sie spater innerhalb van PROWORT "loszuwerden".

# **b} Wordstar auf PROWORT**

Diese Option leistet in etwa dasselbe wie die vorhin beschriebene, nur dal3 hier die Ausgangsdateien mit Wordstar oder ahnlichen Programmen kreiert wurden. Ohne Konversion erhalten Sie Texte, bei denen der letzte Buchstabe jedes Wortes unleserlich ist; die Konversion löst dieses Problem und sorgt dafür, daß das Dokument zur Bearbeitung durch PROWORT geeignet ist. (Durch Einfügen der entsprechenden Zeilenschaltungen und Leerzeichen in der oben der entsprechenden Zeilenschaltungen und Leerzeichen in der oben beschriebenen Weise).

**Hinweis:** Daneben gibt es auch Programme, die Dateien erzeugen, die praktisch unlesbar sind, wenn man sie in PROWORT ladt. Auch solche konnen in den meisten Fallen mit KONVERT in eine akzeptable Form gebracht werden.

**Hinweis:** Steuercodes lassen sich am besten iiber die "Konversionsoptionen" aus dem Hauptmenii umwandeln.

#### **c) Wordstar auf ASCII**

Diese Option verwandelt eine Wordstar oder ahnliche Datei in eine ganz normale ASCII-Datei, komplett mit harten Zeilenschaltungen am Ende jeder Zeile. Wie bei den beiden vorhin beschriebenen Optionen fordert das Programm auch hier eine Ausgangs- und eine Zieldatei an.

Die wichtigste Anwendung fur diese Option ist die Konversion von Dateien, die für MailMergefunktionen herangezogen werden sollen.

#### **d} Konversionsoptionen auswahlen**

Dies ist die flexibelste und leistungsfahigste aller Optionen, *muB* jedoch mit Sinn und Verstand angewandt werden.

Sie enthalt Funktionen zur Modifikation von Dateien, die zur Verwendung als Datendateien vorgesehen sind, und auch zur Umwandlung von Zeichen.

Es werden nacheinander eine Reihe von Optionen prasentiert, die alle mit J/N beantwortet werden miissen, wobei oft noch weitere Unteroptionen angeboten werden. Zurn SchluB *muB* der Name der Ausgangs- und der Zieldatei spezifiziert werden, worauf die Umandlung automatisch in die Wege geleitet wird. Auf dem Bildschirm wird dabei die Anzahl der konvertierten Zeilen angezeigt. AnschlieBend konnen auf Wunsch gleich weitere Dateien konvertiert oder mit N eine Riickkehr auf PROWORT beantragt werden.

HILF. 4-4

Die komplette Optionsliste lautet:

Auf PROWORT Dokument-Format konvertieren Bit 7 entfernen Datei teilen Irgendwelche Zeichen umwandeln Irgendwelche Zeichen entfernen Nicht-englische Zeichen umwandeln Alie Zeilen in Anfilhrungszeichen setzen Nach jeder Zeile eine Leerzeile einfugen

# **(i) Auf PROWORT Dokument-Format umwandeln**

Bei Wahl von J wird die konvertierte Datei als ein PROWORT-Dokument gesichert, einschließlich weicher Zeilenschaltungen und Leerzeichen (wie oben beschrieben); andernfalls wird sie als eine ASCII-Datei gesichert, mit harten Zeilenschaltungen und Leerzeichen.

#### **(ii) Bit 7 entfernen**

Bei Zeichen, deren 7. Bit gesetzt ist, wurde der Wert 128 zum ASCII-Wert hinzugefiigt - wie dies beim letzten Zeichen in Wortern innerhalb von Wordstar-Dateien der Fall ist.

Durch Wahl von J wird das 7. Bit von allen Zeichen im Dokument entfernt, die dieses Bit gesetzt haben. N beläßt es unverändert.

**Hinweis:** Wenn diese Option gewahlt wird, wird das 7. Bit von allen Zeichen entfernt, d.h. auch von den Druckersteuercodes, die dieses Bit gesetzt haben. Bei Dokumenten, die mit Sicherheit Druckersteuercodes enthalten, die man weiter benotigt, sollte gleichzeitig die Option "Irgendwelche Zeichen umwandeln" verwendet werden, um diese Codes auf die äquivalenten PROWORT Steuercodes zu setzen. Andernfalls, wenn die Codes nicht mehr gebraucht werden, empfiehlt es sich, die Option "Irgendwelche Zeichen entfernen" zu verwenden.

# **(iii) Datei teilen**

Obwohl PROWORT durchaus in der Lage ist, Dokumente mit beliebigem Umfang zu editieren, ist es oft giinstiger, mit handlicheren Dateien zu arbeiten. Anhand dieser Option konnen umfangreiche Dokumente in eine Anzahl kleiner Dateien aufgegliedert werden. Nach Wahl von J wird die maximale DateigroBe in Bytes angefordert.

Beim Sichern der neu eingerichteten Dateien weist KONVERT diesen den spezifizierten Namen zu und hangt als Erweiterung aufsteigende Zahlen an (Dateiname.1, Dateiname.2 usw.).

**Hinweis:** KONVERT versucht stets, die Dateien am Zeilenende zu teilen, auch wenn dies nicht exakt der spezifizierten Byte-Anzahl entspricht.

**Hinweis:** Auf diese Weise aufgegliederte Dateien konnen nach wie vor als eine einzige Datei gedruckt werden, indem man den IN-Befehl verwendet. Selbstverstandlich konnen sie auch am SchluB wieder zu einer Einheit verschmolzen werden, obwohl sicher einige Griinde dafiir sprechen, mit kleineren Dateien zu arbeiten.

#### **(iv) lrgendwelche Zeichen umwandeln**

Bei Wahl dieser Option erfolgt die Frage nach dem ersten Code, der umgewandelt werden soil, und, wenn dieser eingegeben wurde, nach dem letzten. Falls nur ein einziger Code geandert werden soil, geben Sie zweimal dieselbe Zahl ein.

Schließlich muß der "neue Code" oder "+/- Offset" spezifiziert werden. Wenn nur ein Code angegeben wurde, ist jetzt der neue Code einzugeben, doch bei einer ganzen Reihe muß der Offset mit Vorzeichen + oder - eingegeben werden, je nachdem, ob die neuen Codes kleiner oder groBer als die urspriinglichen sind.

Beispiel: Bei der Umwandlung von Zeichen mit Werten zwischen 193 und 128 (A-Z mit Bit 7 gesetzt) auf die Kleinbuchstaben a bis z mit Bit 7 gesetzt (die PROWORT Druckersteuercodes haben diese Werte und erscheinen in PROWORT als invertierte Kleinbuchstaben), ist der Offset mit +32 anzugeben.

AnschlieBend konnen weitere Urnwandlungen durchgefilhrt werden, so lange, bis die Frage mit N beantwortet wird.

**Hinweis:** Eine bequeme Methode zur Errnittlung des Wertes eines Zeichens ist mit dem TYPE-Befehl von CP/M und einem Vergleich mit der Tabelle im CP/M Teil des Schneider Benutzerhandbuchs.

#### **(v) lrgendwelche Zeichen entfernen**

Anhand dieser Option konnen beliebige Zeichen aus einer Datei entfernt werden, z.B. auch Steuercodes, die nicht mehr benotigt werden. Es ist moglich, einzelne Zeichen, oder ganze Zeichenserien auf diese Weise zu entfernen.

#### **(vi) Nicht-englische Zeichen umwandeln**

Diese Option gewahrleistet, daB etwaige nicht im englischen Zeichensatz enthaltene Zeichen intakt bleiben. Manche der von anderen Programmen zu diesem Zweck verwendeten Codes sind in PROWORT fiir Steuercodes reserviert, da PROWORT nicht-englische Zeichen in einem spezieilen Format sichert.

# **(vii) Alie Zeilen in Anfuhrungszeichen setzen**

Im wesentlichen dient diese Funktion dazu, nicht geeignete Datendatei in eine Form zu bringen, die von PROWORT verarbeitet werden kann. In anderen Programmen erstellte Daten enthalten oft entweder Kommas Anfiihrungszeichen ( einfache oder doppelte) in der Mitte von Datenfeldern, die dann von PROWORT als Start/Ende ausgelegt werden. Die Lösung ist, sämtliche Datenfelder in Anführungszeichen zu setzen. Viele Anführungszeichen Datenbankprogramme bieten eine Option fiir "Komma-Begrenzung" (comma delimit) oder "In Anfilhrungszeichen setzen" (wrap in quotes) bei der Spezifikation der Exportfunktionen - und diese sollten nach Moglichkeit verwendet werden. Die hier beschriebene Option wurde eigens fiir Falle vorgesehen, die diese Moglichkeit nicht haben.

Wenn Felder, die Kommas und Anfilhrungszeichen enthalten, nicht in dieser Weise markiert werden, resultiert dies in einer unerwünschten Aufteilung der Felder und chaotischen Ergebnissen beim Versuch. Serienbrief-Ergebnissen beim Versuch, Serienbrief-/Mischfunktionen durchzufiihren.

Die Option hat folgenden Effekt: Jede Datenzeile wird durch doppelte Anfiihrungszeichen umschlossen. Etwaige doppelte Anfuhrungszeichen im Innern des Feldes werden durch einfache ersetzt. Innerhalb des Feldes dürfen keine Anfuhrungszeichen vorkommen, die mit den Begrenzern identisch sind.

#### **(viii) Nach jeder Zeile eine Leerzeile einfugen**

Diese Option client zur Modifikation von Datendateien, die von anderen Programmen kreiert wurden, welche sich nicht zur Bearbeitung durch PROWORT eignen.

Die allgemeine Regel in PROWORT ist, daß jeder Datensatz vom nächsten <lurch eine Leerzeile getrennt wird, und viele Datenbankprogramme gestatten das Einfiigen von Pseudofeldern in Daten, die zum Export vorgesehen sind, so da/3 man ans Ende jedes Datensatzes ein leeres Feld hangen kann. Bei Datenbankprogrammen, die diese Moglichkeit nicht bieten, kann diese Aufgabe von der hier beschriebenen Option ubernommen werden.

# **5. DKOPIE - DISKETTENKOPIERPROGRAMM**

DKOPIE ist ein Hilfsprogramm zum Kopieren des Inhalts von CF2 Disketten einfacher Dichte auf eme andere Diskette. Es empfiehlt sich, von alien wichtigen Dateien Reservekopien zu erstellen, um auf diese Weise allen Mißgeschicken und Diskettenbeschädigungen vorzubeugen. Es ist auch eine gute Idee, beim Anfertigen von Reservekopien regelmäßig und systematisch vorzugehen. DKOPIE liefert eine komplette Kopie der Originaldiskette, einschließlich etwaiger .BAK-Dateien.

**Warnung:** DKOPIE kopiert den gesamten Inhalt einer Diskette auf eine zweite. Beirn versehentlichen Kopieren einer LEEREn formatierten Diskette auf eine Diskette, die Dateien enthiilt, werden diese iiberschrieben, d.h. man hat dann zwei LEERE Disketten. Achten Sie stets darauf, daß die Ausgangsdiskette mit den wichtigen Dokumenten schreibgeschiitzt ist!

**Hinweis:** Benutzen Sie die COPY-Option von DISCKIT auf dem PCW zur Anfertigung von Reservekopien von CF2DD Disketten wie sie vom zweiten Laufwerk (B) auf dem PCW8512 und dem erweiterten PCW8256 verwendet werden. Das DKOPIE Programm ist lediglich zum Kopieren von einseitigen CF2 Disketten vorgesehen.

DKOPIE muJ3 verwendet werden, um Reservekopien von der Worterbuchdiskette zu erstellen, da weder das DISCKIT Programm noch der COPY-Befehl in PROWORT das dart verwendete spezielle Format kopieren können

DKOPIE wurde speziell so geschrieben, daß es im Rahmen von PROWORT verwendet werden kann, olme da/3 dadurch etwaiger im Arbeitsspeicher befindlicher Text verloren geht. Nach Beendigung kehrt es automatisch in den PROWORT-Befehlsmodus zuriick (siehe den Hinweis unten).

**Hinweis:** CPC6128 Benutzer mit nur einem Laufwerk miissen unbedingt Ihre Dateien vor Verwendung des DKOPIE Programms auf Diskette sichern und sie danach in der gewolmten Weise wieder in den Speicher lesen. Bei Unterlassung dieser Vorsichtsmaßnahme besteht die Gefahr, daß das gesamte Dokument oder Teile davon verloren gehen.

HILF. 5-2

Voraussetzung zum Aufrufen von DKOPIE ist das Vorhandensein der Datei namens DKOPIE.COM auf einem der Laufwerke, andernfalls reklamiert das Programm mit einer Fehlermeldung. Nach Eingabe von DKOPIE aus PROWORT tritt eine kurze Pause ein, da PROWORT die Datei sucht und einige Tests durchfuhrt.

AnschlieBend werden auf dem Bildschirm Hinweise gegeben, in welches Laufwerk die Disketten einzulegen sind usw.

Vor jedem Kopieren ist die Ausgangsdiskette ( d.h. die Diskette, die die Dateien enthält, die man kopieren will) mit Schreibschutz gegen versehentliches Uberschreiben und falsches Kopieren zu schiitzen. W enn Sie soweit sind, driicken Sie S fur Start bzw. A zum Abbrechen. Der Kopiervorgang lauft dann automatisch, und zum SchluB werden Sie gefragt, ob gleich eine weitere Diskette kopiert werden soil. Mit N kehren Sie auf den PROWORT Befehlsmodus zuriick.

**Hinweis:** Das Programm erstellt eine exakte Kopie des gesamten Inhalts der Ausgangsdiskette. Alle Dateien, die sich bereits vorher auf der Zieldiskette befinden, werden dadurch zerstbrt. Vergewissern Sie sich also vorher, daB dort nichts Wichtiges mehr vorhanden ist. Zurn Kopieren von Dateien auf eine Diskette, die bereits eigene Dateien enthält, sind die Befehle COPY oder ERACOPY fur einen selektiven Kopiervorgang zu verwenden.

# **SPEZIELLE OPTIONEN**
### **1. SONDERZEICHEN**

PROWORT eignet sich zur Verwendung mit den meisten Sprachen und unterstiitzt auch Akzente und Sonderzeichen.

Akzentuierte Zeichen konnen direkt bei der Texterfassung eingegeben werden und erscheinen auch in dieser Form auf dem Bildschirm. Man kann Sie im SPELL-Worterbuch abspeichern, um sie bei der Rechtschreibepriifung zu beriicksichtigen.

Die wichtigsten europäischen Sprachen kommen mit sieben Akzenten aus, die iiber die Tastatur wie folgt erzeugt werden konnen.

Man gibt zuerst das Basis-Zeichen ein und driickt dann EXTRA und die entsprechende numerische Taste (siehe Aufstellung unten). Auf diese Weise ist es moglich, Akzente auf beliebige Zeichen zu setzen, so daB PROWORT sich ideal auch zur Verwendung mit slawischen Sprachen und auch mit dem W alisischen eignet, die bei anderen Textverarbeitungsprogrammen oft nicht beriicksichtigt sind.

**Hinweis:** Auf dem CPC6128 wird statt EXTRA & numerische Taste die Kombinationen CTRL-1 bis CTRL-7 verwenedet. Die Sonderzeichen erhält man durch Drücken von CTRL-0, gefolgt von dem entsprechenden Buchstaben oder durch Betätigen einer Funktionstaste mit SHIFT oder CONTROL.

Soll ein Akzent fur sich allein gesetzt werden, driickt man erst die Leertaste und dann die entsprechende Akzent-Taste. Wenn dies häufig vorkommt, empfiehlt es sich, die Tasten umzudefinieren.

#### **U nterstutzte Akzente**

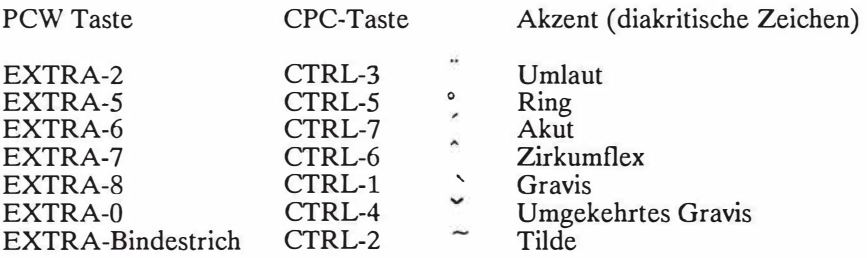

**Hinweis:** Die auf dem PCW verwendeten Tasten sind identisch mit den unter CP/M geltenden, rnit Ausnahrne von EXTRA-0, dem "umgekehrten Zirkumflex", welches von einer Reihe von slawischen Sprachen verwendet wird.

#### OPTIONEN 1-2

Zusätzlich zu diesen diakritischen Zeichen, die auf jedem beliebigen Zeichen eingesetzt werden konnen, gibt es eine Reihe von vordefinierten "nichtenglischen" Zeichen, welche auf dem PCW in der gleichen Weise belegt sind wie in CP/M. Eine Liste finden Sie etwas weiter unten, eine ausfuhrliche Liste aller "Standardatze" im Anhang mit der Aufstellung der "Erweiterungs-Strings".

**Hinweis:** Diese Tastenzuordnungen können neu belegt werden, doch sollte man darauf achten, daB man die Sonderzeichen beibehfilt, die man ev. braucht.

Auf dem Bildschirm können alle Zeichen zwsichen 160 (A0 hex) und 254 (FE hex) dargestellt werden (siehe auch die Beschreibung im Handbuch zum PCW), doch da für diese Zeichen keine eigenen Tasten reserviert sind, muß man sie als TASTEN oder STANDARDSATZE definieren. Zu diesem Zweck muB man ihnen die entsprechenden Codes mit Hilfe der Fluchtsymbole zuweisen, wie dies im Kapitel zu den Standardsatzen beschrieben wird.

**Hinweis:** Zeichen 255 (FF hex), das Gleichheitszeichen, darf NICHT auf diese Weise belegt werden, da ihm innerhalb von PROWORT eine spezielle Rolle zukommt.

Im Druckertreiber PCW.PTR sind die Zeichen so definiert, daB sie auf dem PCW-Drucker ausgegeben werden können. Mit ein paar wenigen Modifikationen kann man diesen gleichen Druckertreiber auch fur Epson-Kompatible einsetzen.

**Hinweis:** Auf dem CPC6128 konnen diese Zeichen nicht verwendet werden, da der Druckerausgang hier nur 7 Bits unterstutzt, so daB keine Codewerte uber 127 akzeptiert werden können.

Es sei an dieser Stelle darauf hingewiesen, daB es fur manche Zeichen notwendig sein kann, die Druckercodes neu zu definieren. Unter Umstanden ist es nicht möglich, alle gewünschten Sonderzeichen auf allen Druckern zu generieren. Für weitere Informationen verweisen wir auf das Kapitel zu DRUCKWAHL.

Eine vollständige Auflistung der standardmäßig vorgesehenen Zeichen, mit denen die Funktionstasten belegt sind, finden Sie im Anhang. Dartiberhinaus erzeugen die folgenden Tastenkombinationen Pfeile in verschiedenen Richtungen:

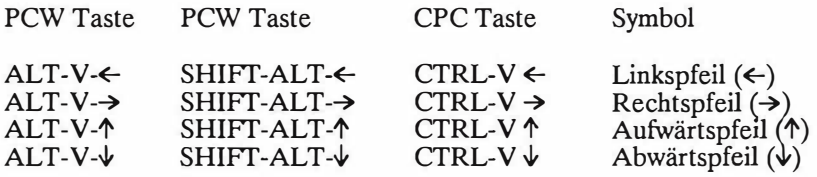

# •• ANHANGE

## **A1. UBERSICHT UBER DIE PROWORT BEFEHLE**

Die Ubersicht wurde in die folgenden Kategorien unterteilt und enthalt prazise Informationen uber die Syntax aller in PROWORT verfugbaren Befehle.

- (a) Befehle im Editor-Modus
- (b) Gespeicherte Befehle<br>(c) Befehle im Befehlsmo
- $\begin{array}{ll}\n\text{(c)} & \text{Before the im Befehlsmodus} \\
\text{(d)} & \text{Externe Hilfsprogramm-B}\n\end{array}$
- Externe Hilfsprogramm-Befehle

#### **(a) Befehle im Editor-Modus**

Die mit einem Asterisk ( \*) gekennzeichneten Befehle sind im Programm-Modus nicht verfugbar.

#### **PCW8512 PCW8512 CPC6128**

#### **Cursorbewegung**

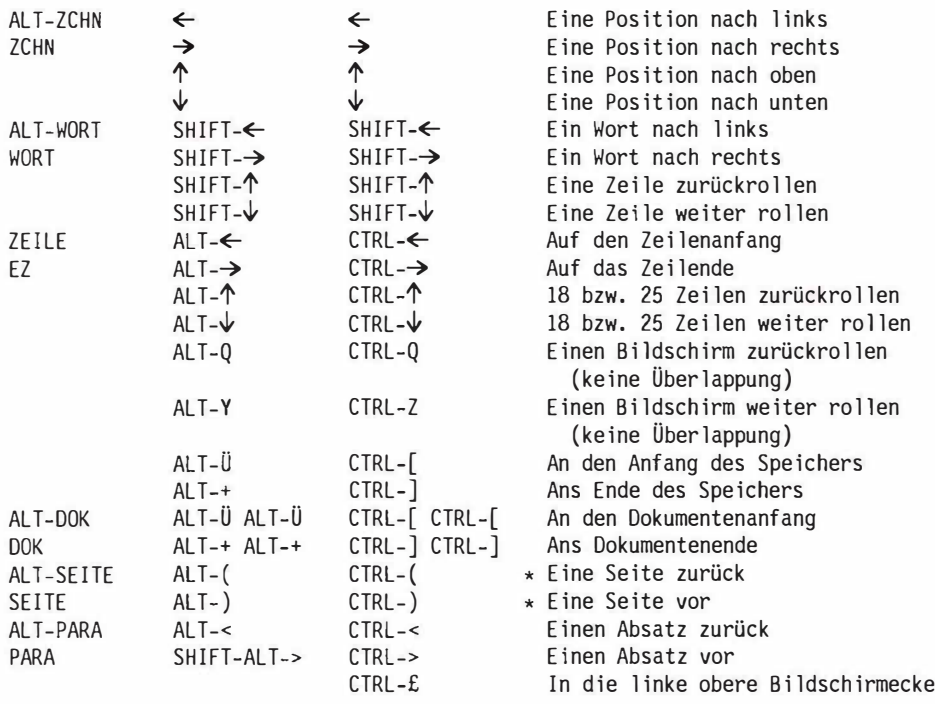

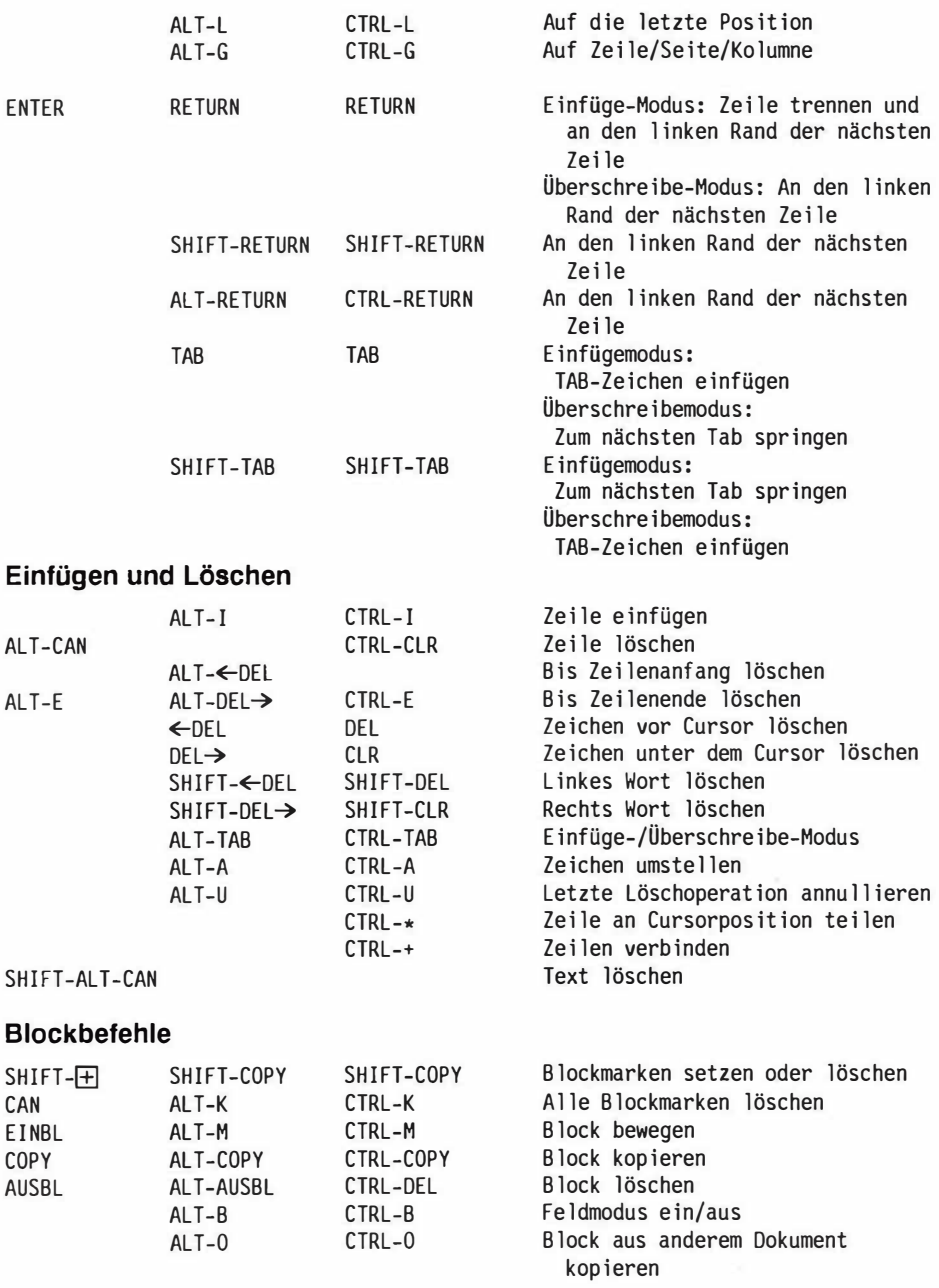

#### ANHANG 1-3

Zeichenkette finden

#### **Formatierung und Lineale**

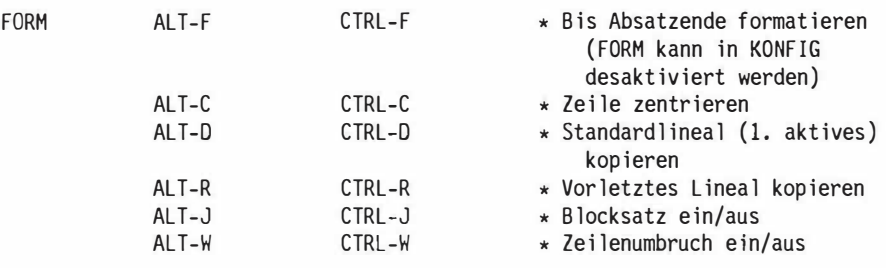

#### **Finden, Ersetzen und Platzmarken**

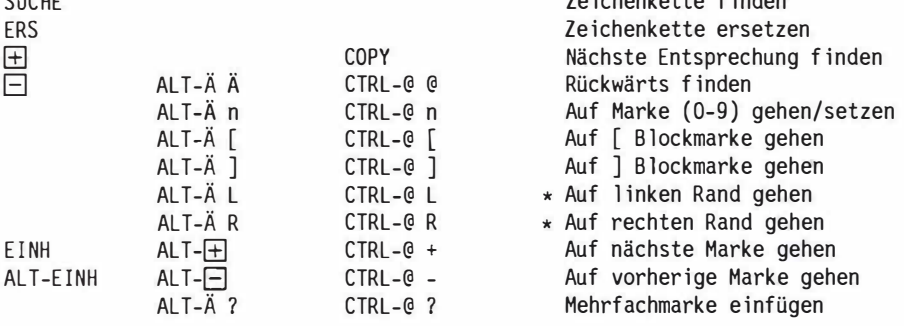

#### **Weitere Befehle**

**CHOUL** 

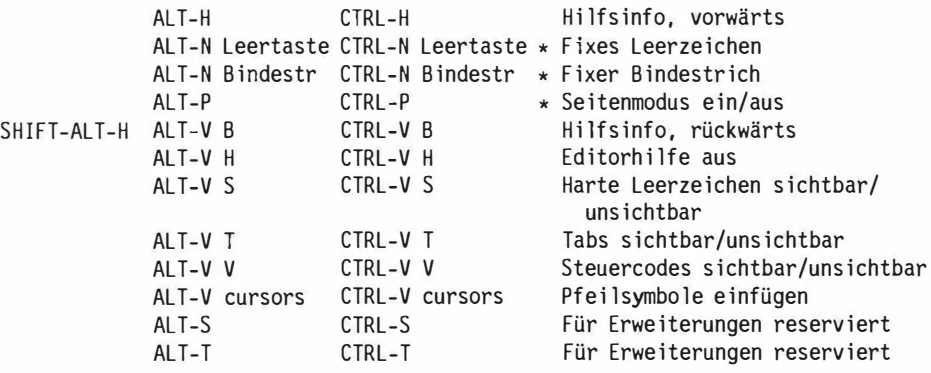

Hinweis: ALT-S und ALT-T duplizieren im Moment die Funktionen ALT-VS und ALT-V T, doch sind sie in künftigen Versionen für andere Funktionen vorgesehen.

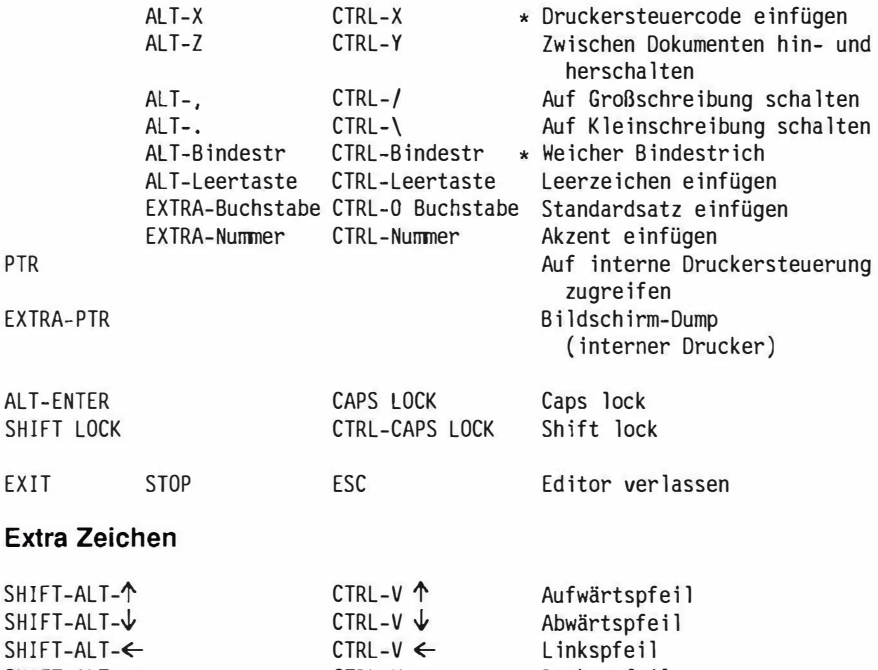

CTRL-V  $\rightarrow$ 

Rechtspfeil

#### **PCW8256/8512 extra Zeichen**

 $EXTRA \uparrow$ EXTRA-Ö EXTRA-Ü EXTRA-A EXTRA-3 ALT-# I I ] L, @  $\sqrt{2}$ £

SHIFT-ALT-→

#### **(b) Gespeicherte Befehle**

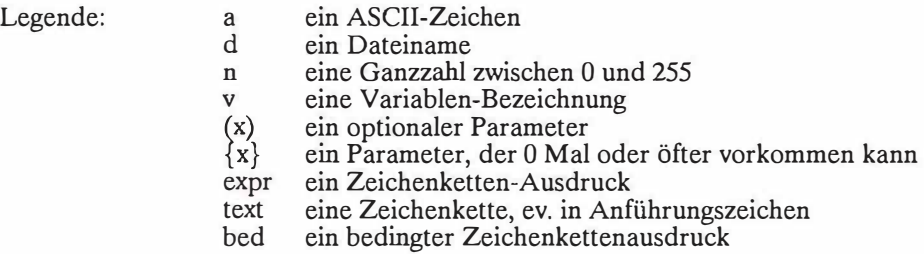

Beim Auflisten von mehr als einem Parameter auf einer Befehlszeile sind diese <lurch Leerzeichen, Kommas oder Gleichheitszeichen zu trennen. Dies wird bei den folgenden Syntaxbeschreibungen als selbstverstandlich vorausgesetzt und nicht weiter gezeigt.

Die gespeicherten Befehle wurden nach der Haufigkeit ihrer Verwendung in eine Anzahl von Kategorien und dort alphabetisch unterteilt. Ein separater Anhang enthalt alle gespeicherten Befehle, zusammen mit technischen Details, in striker alphabetischer Reihenfolge. Die gewahlten Kategorien sind:

> Papierformat-Befehle Seitenlayout-Befehle Meldungsbefehle Verschiedene allgemeine Befehle Druckersteuerbefehle Variable und Dateneingabe - Mischen Bedingtes Drucken und Mischen

Die mit einem Asterisk versehenen Befehle treten sofort in Kraft; die ubrigen erst auf der nachsten Druckseite.

#### **Papierformat-Befehle**

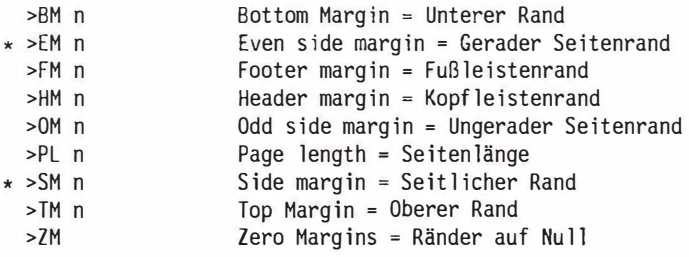

Hinweis: Alie Parameter verstehen sich sinngemaB als Zeilen oder Spalten.

### ANHANG 1-6

### **Seitenlayout-Befehle**

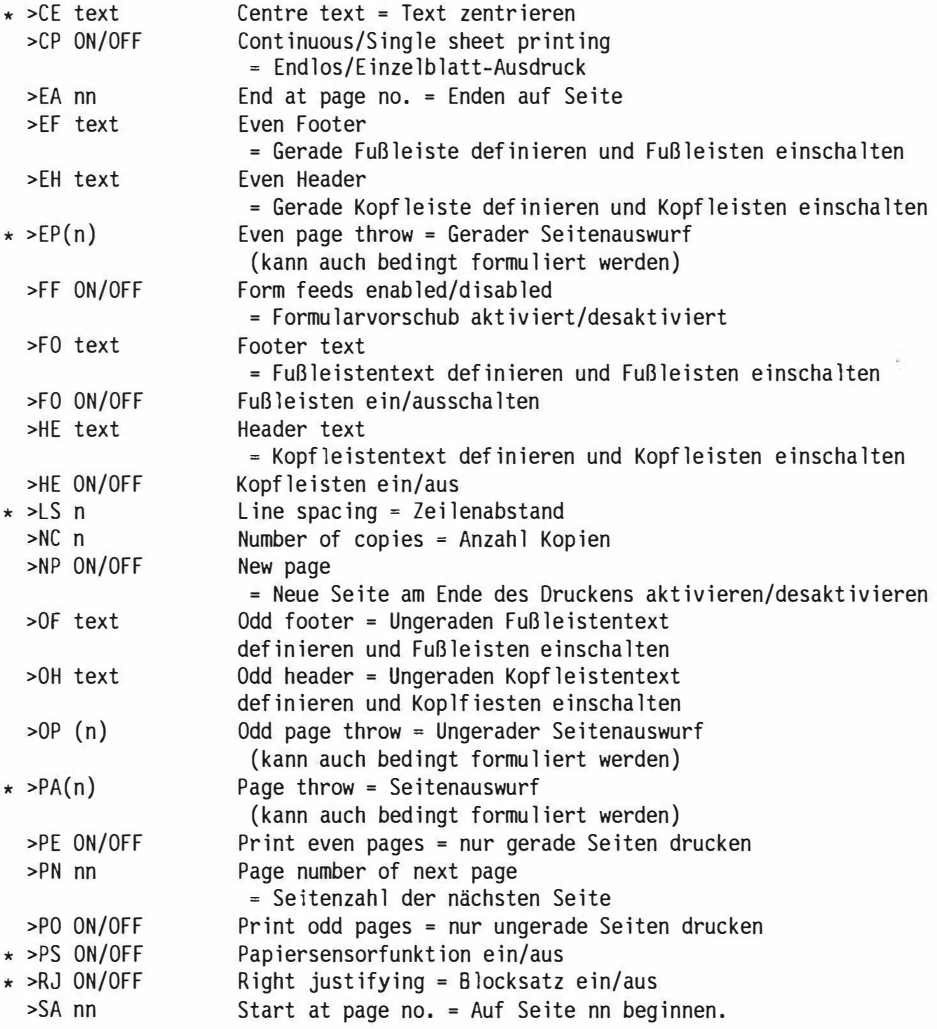

### **Meld ungsbefehle**

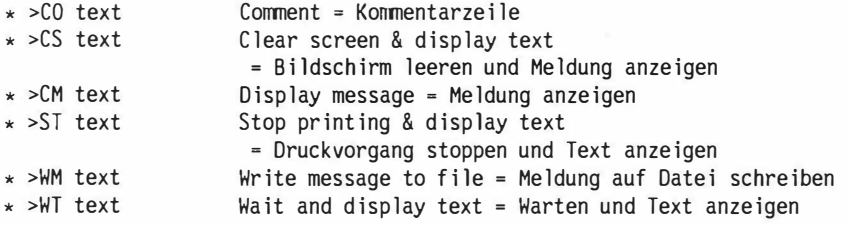

### **Verschiedene Befehle allgemeiner Art**

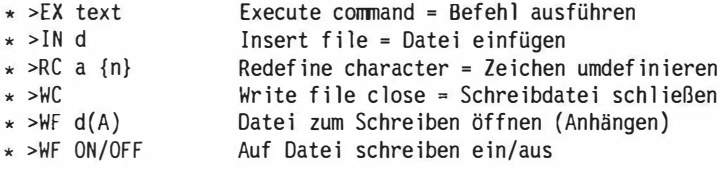

### **Druckersteuerbefehle**

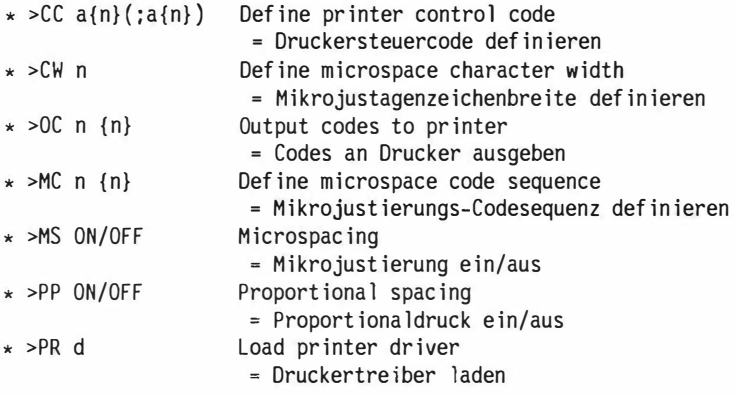

#### ANHANG<sub>1-8</sub>

#### **Variable und Dateneingabe - Mischen**

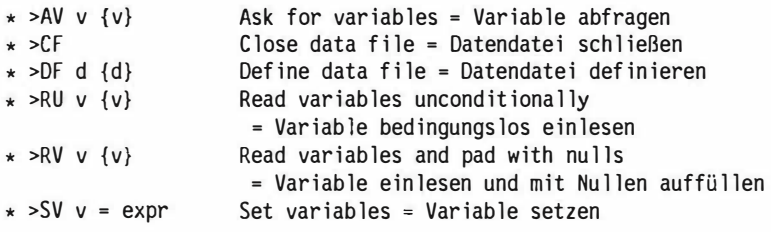

### **Bedingtes Drucken und Mischen**

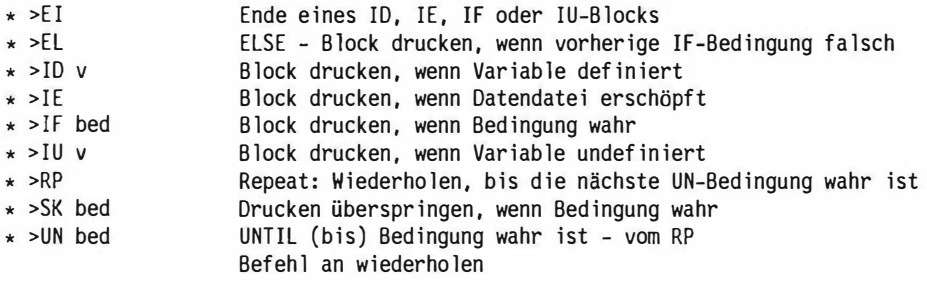

Hinweis: Wenn Spalte eins ein > -Symbol und die Spalten zwei und drei ein Leerzeichen, ein L, einen Bindestrich oder ein Ausrufezeichen enthalten, ist die Zeile ein Lineal.

#### **(c) Befehlsmodus**

Die Befehle wurden in eine Reihe von Kategorien unterteilt, innerhalb derer sie alphabetisch aufgefuhrt sind. Die Kategorien sind:

> Dokumentenbehandlung Druckersteuerung Druckoptionen Druckersteuerbefehle - Hintergrunddrucken Verschiedene Druckoptionen Laufwerkauswahl und Katalogisierung Disketten kopieren und formatieren Diskettendateien-Verwaltung Dateienschutz Textmanipulation und -formatierung Standardsätze, EXEC und Symbolbefehle Allerlei

Legende zu den Parametern:

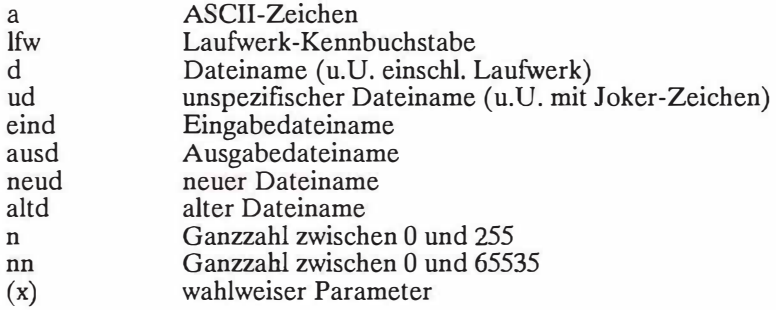

Durch < .. > eingeschlossene Elemente sind obligatorisch.

### **Dokumentenverwaltung**

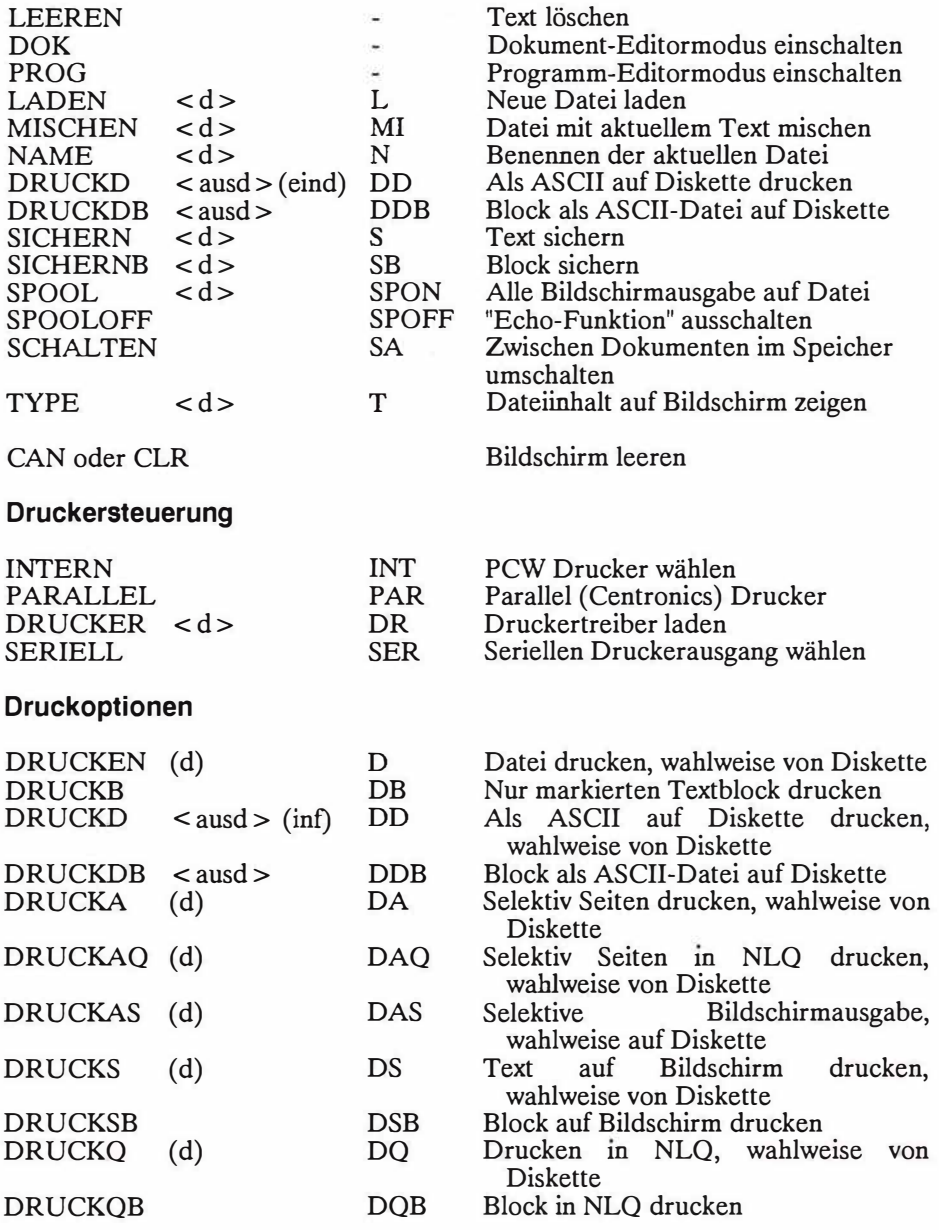

### **Druckersteuerbefehle - H intergrund-Drucken**

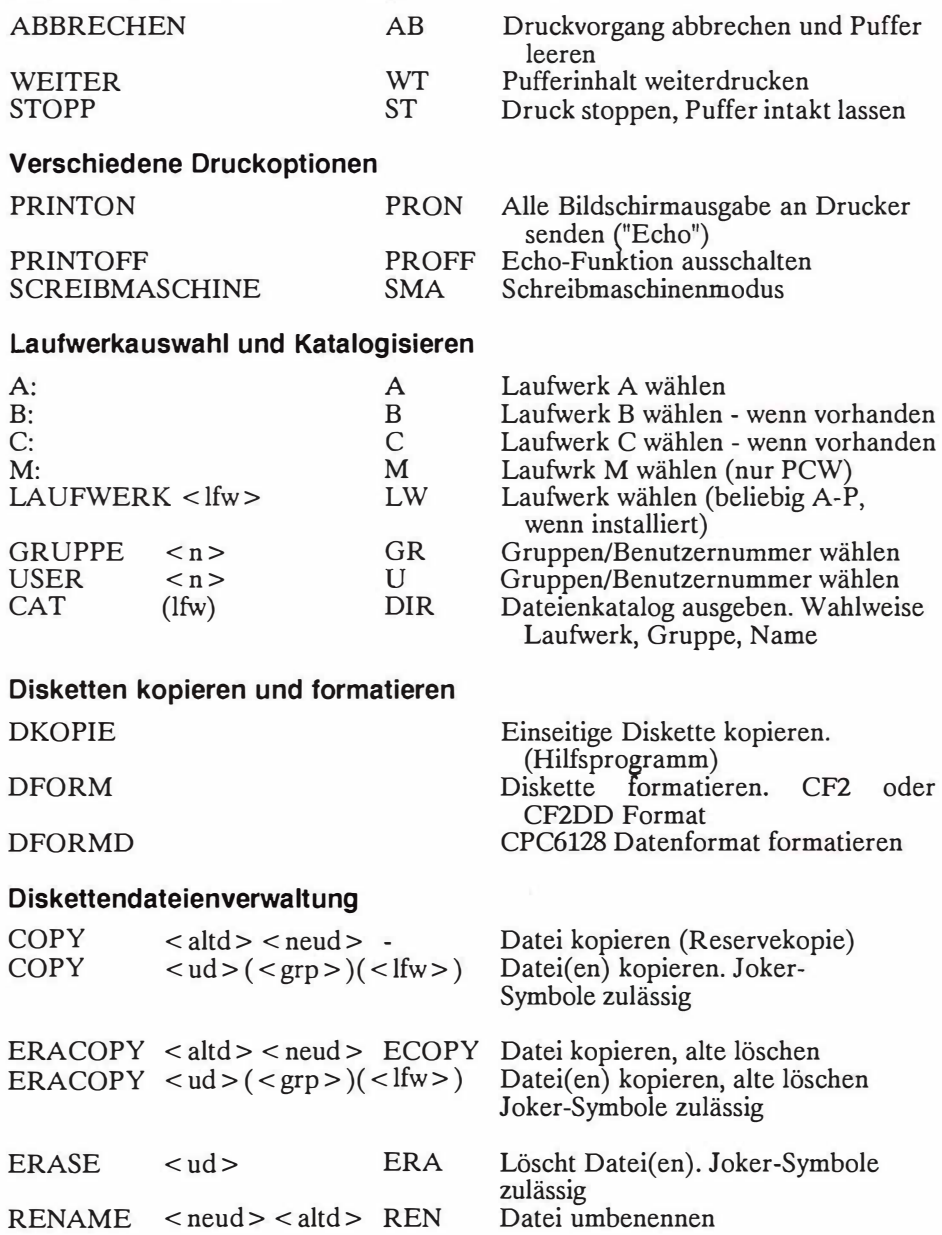

### ANHANG 1-12

#### **Dateienschutz**

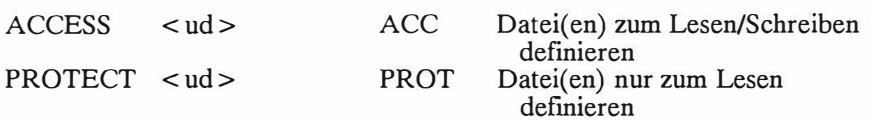

#### **Textmanipulation und -formatierung**

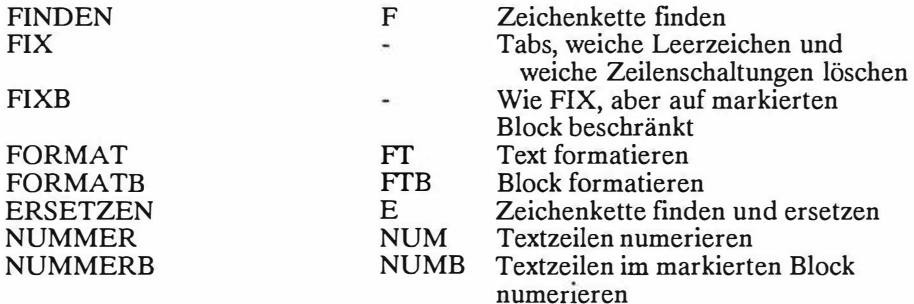

#### **Befehle in Verbindung mit Standardsatzen, EXEC und Symbolen**

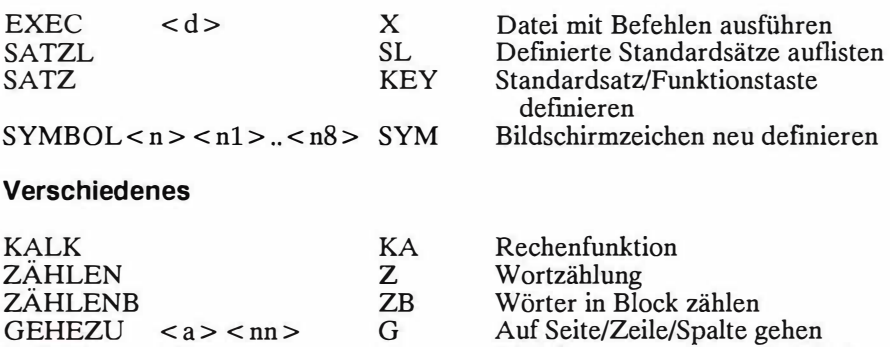

H  $\overline{\text{VL}}$ 

COPY oder (nur auf  $PCW$ ):  $\boxplus$  Taste

HILFE (Thema) VERLASSEN

Letzte Befehlszeile zurückholen

Hilfsthemen anzeigen (Befehle) Aus PROWORT aussteigen

#### **(d) Externe Hilfsprogramm-Befehle**

Die folgenden Befehle dienen zum Aufrufen von Hilfsprogrammen, auf die PROWORT zugreifen kann - vorausgesetzt die entsprechenden Dateien mit der Erweiterung .COM befinden sich auf einem der Laufwerke. Diese Programme sind so konzipiert, daß nach Ausführung ihrer Aufgabe die Kontrolle automatisch wieder an PROWORT ubergeht, ohne da13 dadurch der ursprungliche Text verloren geht (siehe Hinweis unten).

Es ist auch moglich, beliebige Programme mit Hilfe des \*-Priifixes aufzurufen. Dabei wird etwaiger im Speicher befindlicher Text auf eine temporare Datei ausgelagert und ihr Name als ein Parameter ubergeben. Mit Ausnahme von Programmen, wo dies speziell vorgesehen wird, geht hierbei die Kontrolle nicht  $automatisch$  an  $PROW\overrightarrow{OR}$  zurück.

Hinweis: CPC6128 Benutzer mit nur einem Diskettenlaufwerk und PCW-Benutzer, die nicht M als das temporäre Laufwerk benutzen, sollten unbedingt sicherstellen, daB alle etwaigen Dokumente vor Aufrufen dieser Optionen gesichert werden, da diese externen Programmen im allgemeinen einen Diskettenwechsel erfordern. Bei der Ruckkehr auf PROWORT kann das Dokument dann in der gewohnten Weise wieder eingelesen werden.

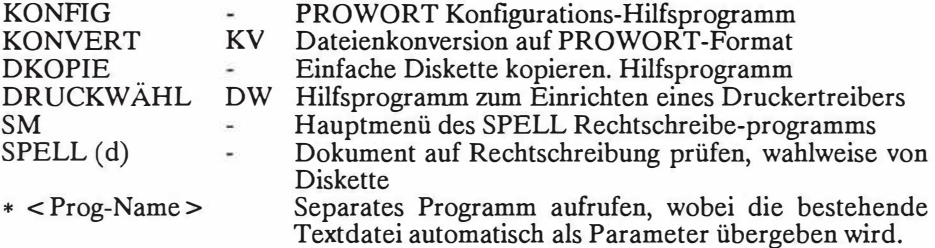

ANHANG 1-14

### **A2. ZUSAMMENSTELLUNG DER GESPEICHERTEN BEFEHLE**

Dieser Anhang enthält ausführliche syntaktische Beschreibung sämtlicher gespeicherter Befehle und der Standardwerte, dort wo welche vorgesehen sind. Es sei gleich darauf hingewiesen, daß viele dieser Standardwerte über die beiden Hilfsprogramme KONFIG und DRUCKWAHL vom Benutzer geandert werden können.

#### **Gespeicherte Befehle**

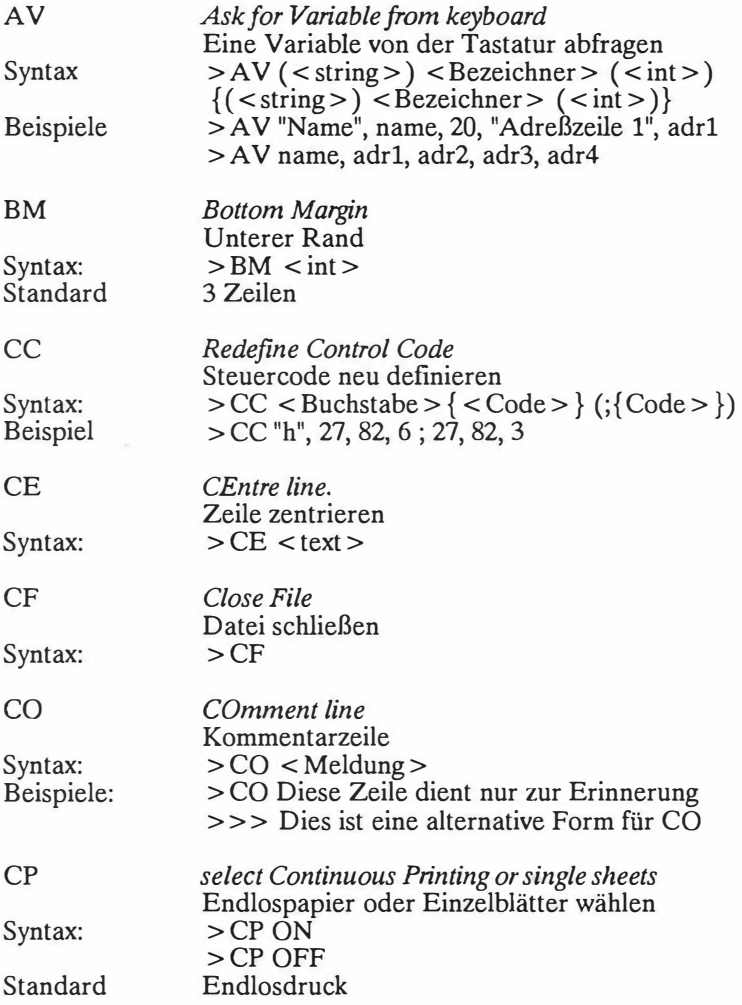

### ANHANG 2-2

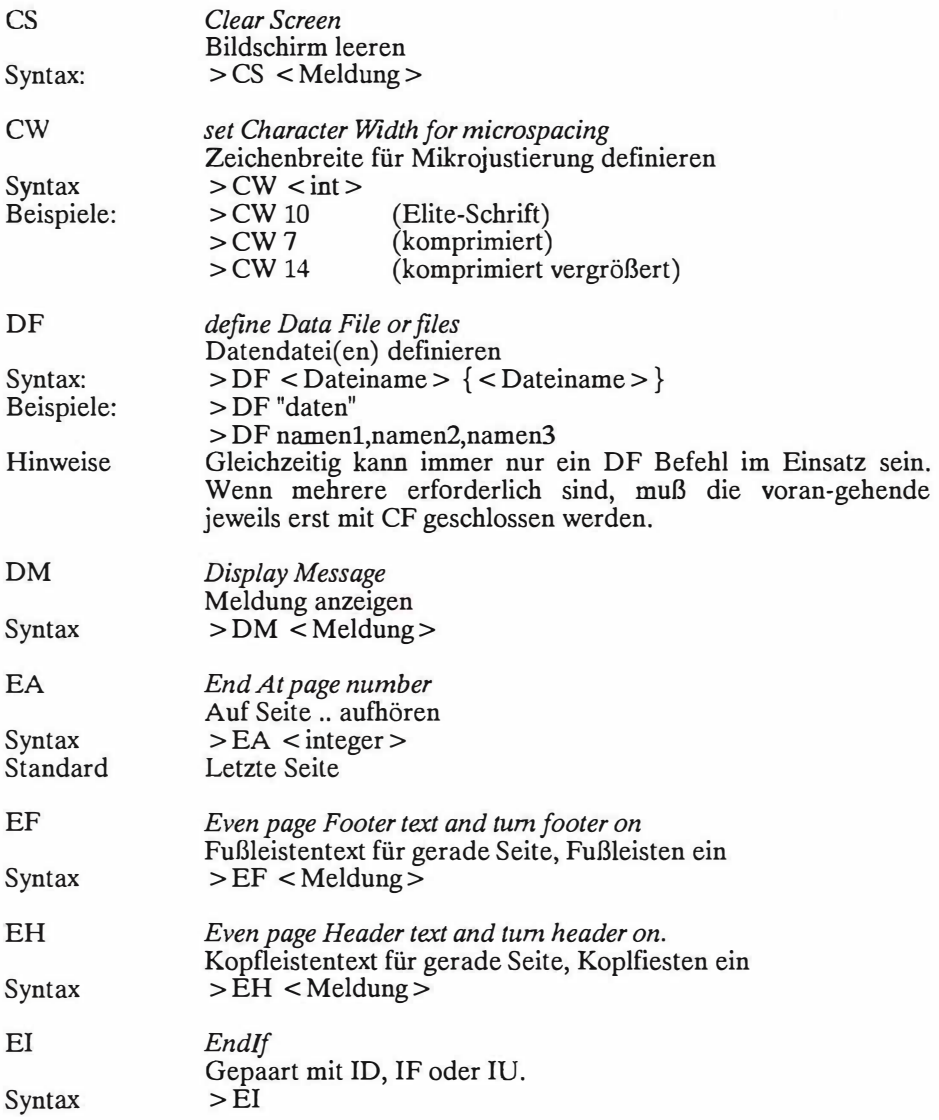

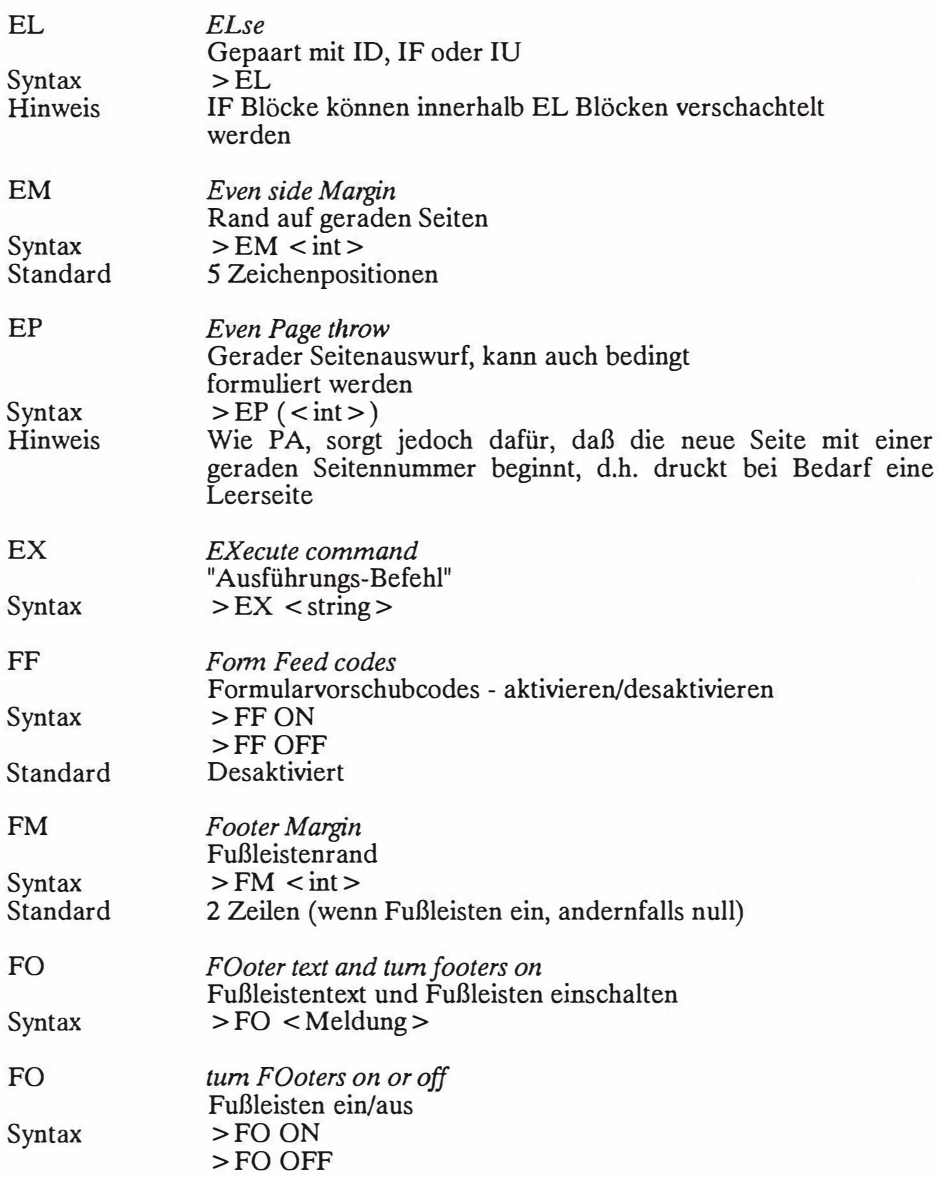

### ANHANG2-4

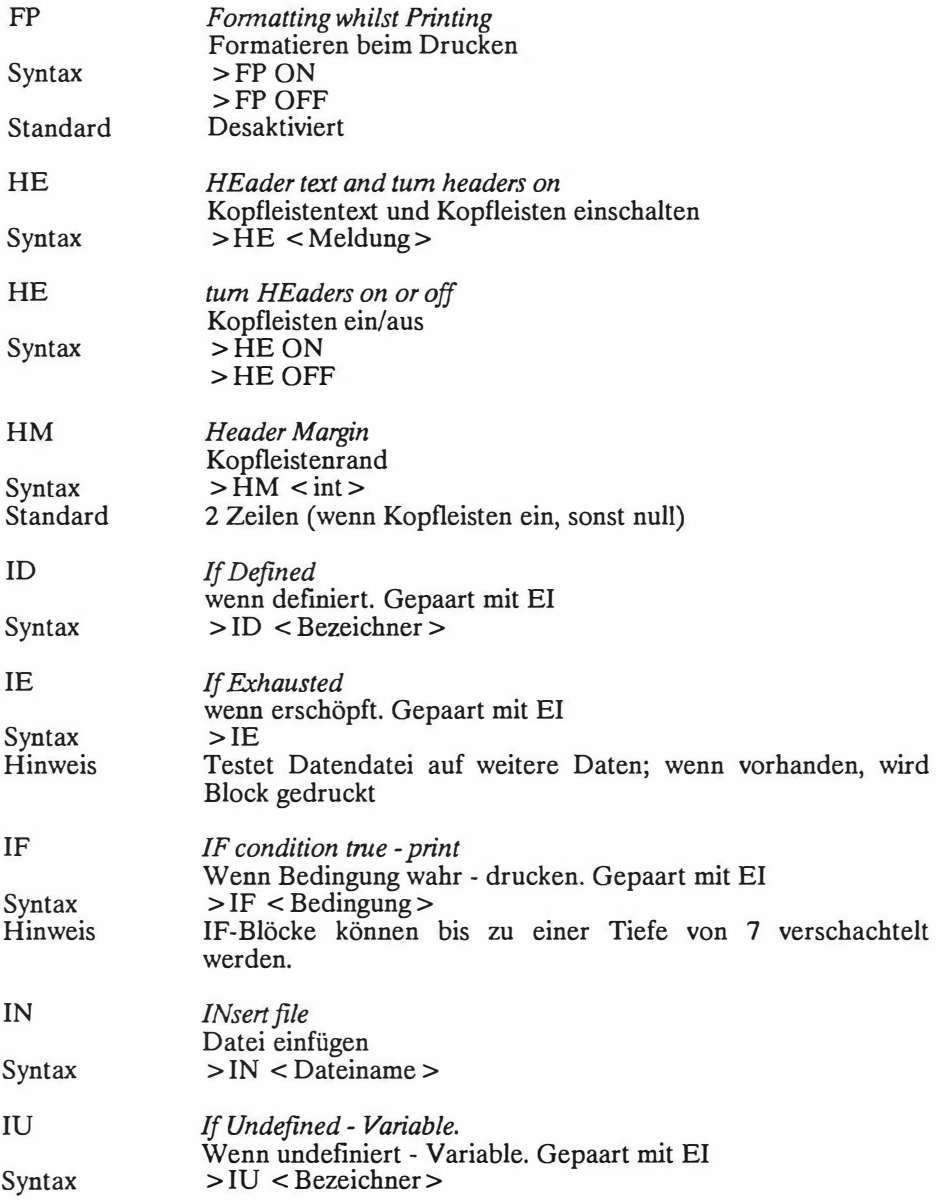

### ANHANG<sub>2-5</sub>

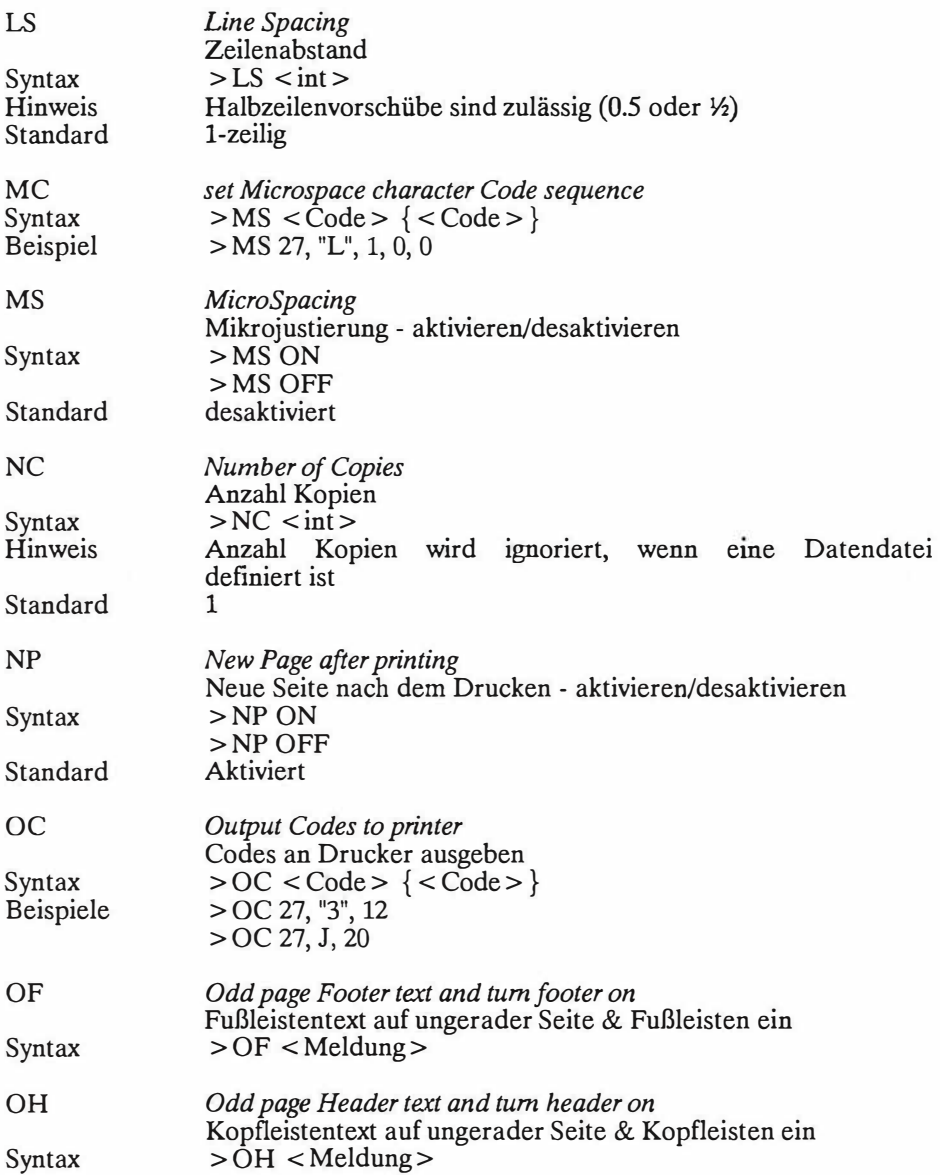

### ANHANG<sub>2-6</sub>

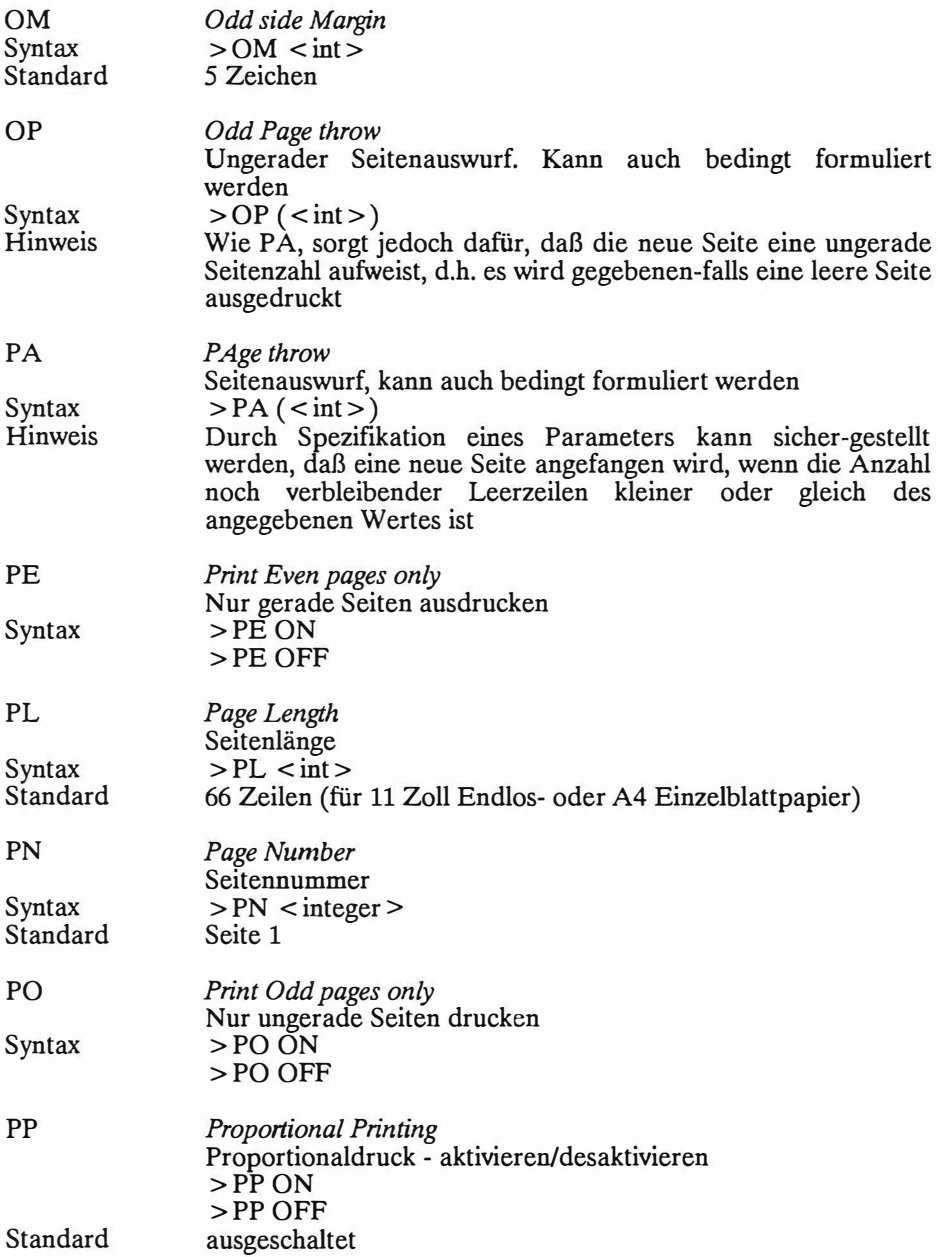

### ANHANG 2-7

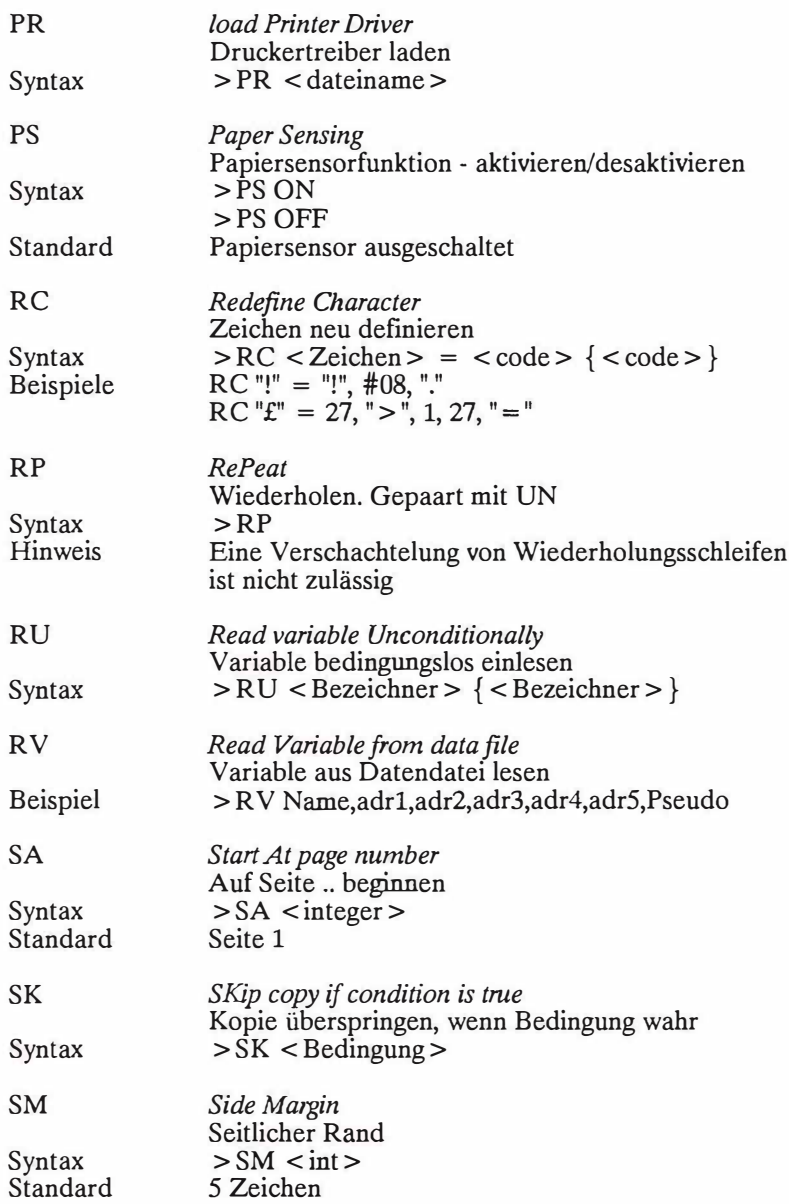

### ANHANG<sub>2-8</sub>

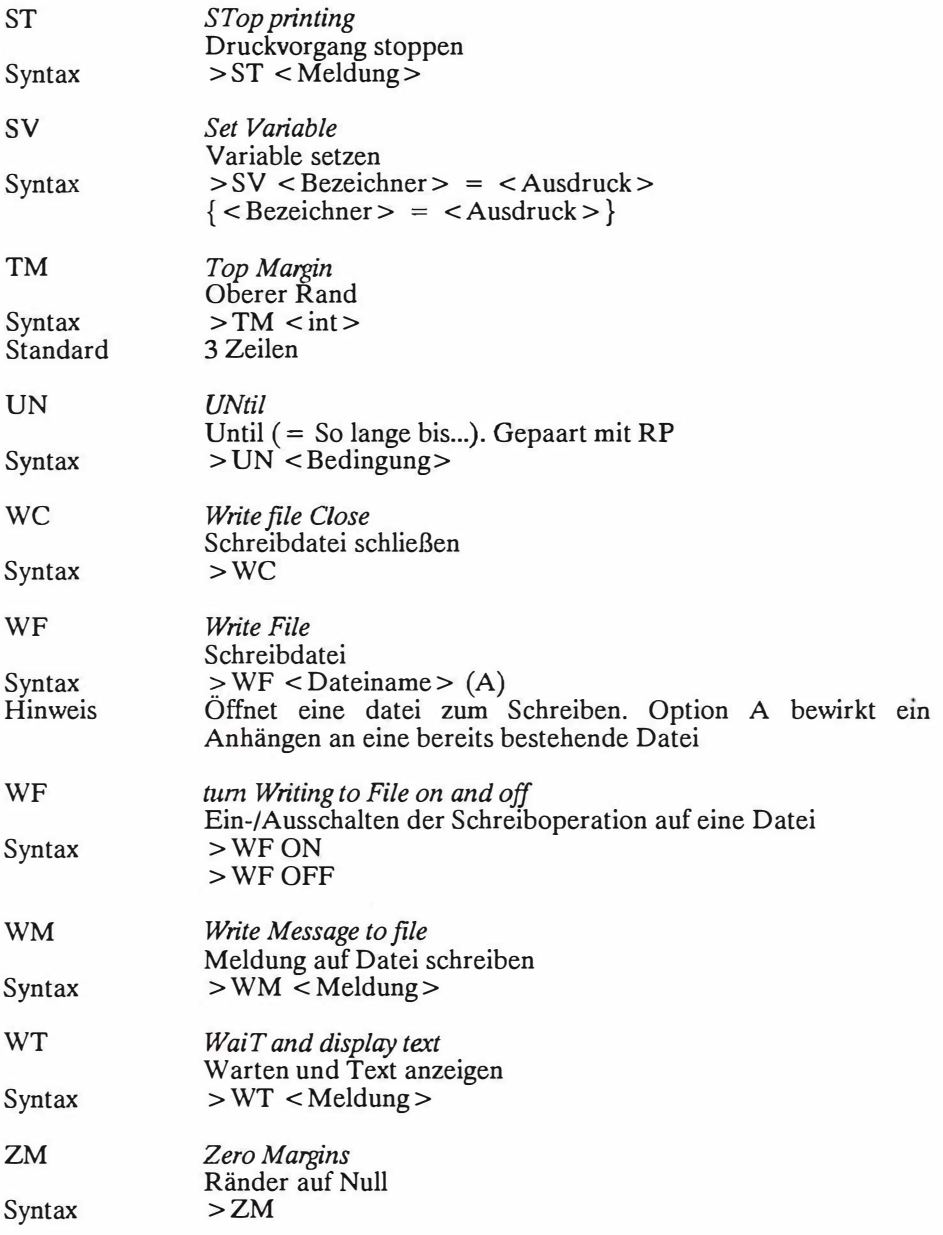

### **Legende zur Syntax-Beschreibung**

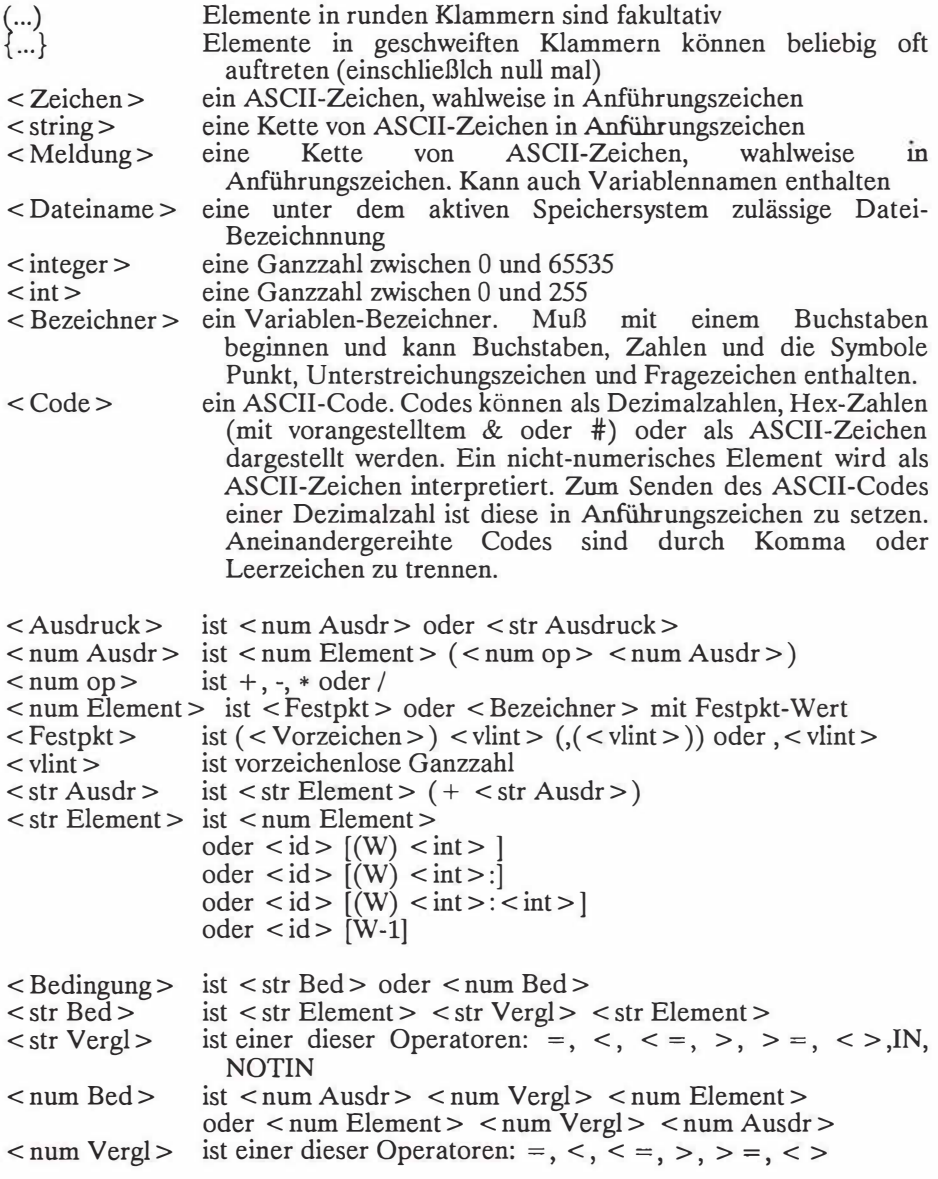

#### $ANHANG 2-10$

Begrenzer Wo auf einer Befehlszeile mehr als ein Parameter aufgelistet wird, sind diese durch Kommas, Leerzeichen oder Gleichheitszeichen voneinander zu trennen. Auf diese Angabe wurde in der syntaktischen Beschreibung verzichtet.

Variablenverweise

- Zum Ausdrucken des Wertes einer Variablen an irgendeiner Stelle im Text ist direkt vor und direkt hinter dem Variablennamen ein & zu setzen, also z.B. &Name&. Ist der Wert der Variablen ein Null-String und enthält die Zeile nichts anderes, dann wird die ganze Zeile iibersprungen. Wenn der Wert der Variablen ein Null-String ist und direkt hinter dem Namen ein Leerzeichen folgt, wird dieses nicht gedruckt.
	- Soll die Leerzeile oder das Leerzeichen gedruckt werden, mu/3 vor und nach dem Variablenname ein Ausrufezeichen gesetzt werden, also: !Name!.

### **A3. DIE STANDARD-DRUCKERSTEUERCODES**

Es folgt eine Aufstellung der Druckersteuercodes, die in den PCW.PTR, EPSON.PTR und JUKI6100.PTR Druckertreibern als Standardwerte vorgegeben sind.

Sämtliche Codes können vom Benutzer auf Wunsch zur Anpassung an andere Drucker oder für spezielle Zwecke modifiziert werden. Einzelheiten dazu finden Sie in der Beschreibung zum DRUCKWAHL Hilfsprogramm. Daneben ist es auch möglich, die Steuercodes durch entsprechende gespeicherte Befehle innerhalb von Dokumenten neu zu definieren. In diesem Zusammenhang sei auf die Anleitungen zum Drucken und zu den gespeicherten Befehlen verwiesen.

Der JUKI6100.PTR Druckertreiber wurde eigens für den JUKI6100 Typenraddrucker geschrieben und gestattet Proportionaldruck mit komplettem Blocksatz. PCW.PTR ist fur den PCW-Drucker gedacht und kann ebenfalls Proportionaldruck mit Blocksatz erzeugen, auch wenn hiervon eher abzuraten ist, da Punktmatrixdrucker für diesen Zweck doch sehr langsam sind. Der EPSON.PTR Druckertreiber ist für Proportionaldruck konfiguriert, doch wurden hier keine Zeichenbreiten definiert, so daB bei Wahl von Proportionaldruck mit Flattersatz (statt Blocksatz) gedruckt wird (vorausgesetzt, der angeschlossene Drucker unterstützt PS).

#### EPSON.PTR und PCW.PTR Steuercodes

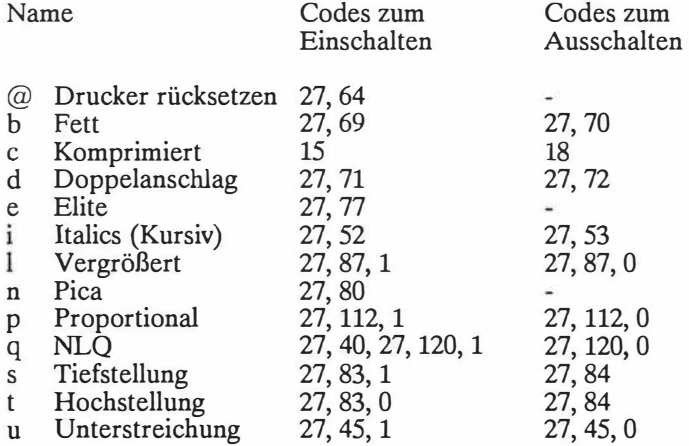

**Hinweis:** Andere Komponenten des Druckertreibers sind unterschiedlich. Dies ist der Grund, weshalb zwei verschiedene Druckertreiber definiert wurden, welche dieselben Druckersteuercodes teilen.

#### JUK16100.PTR Druckertsteuercodes

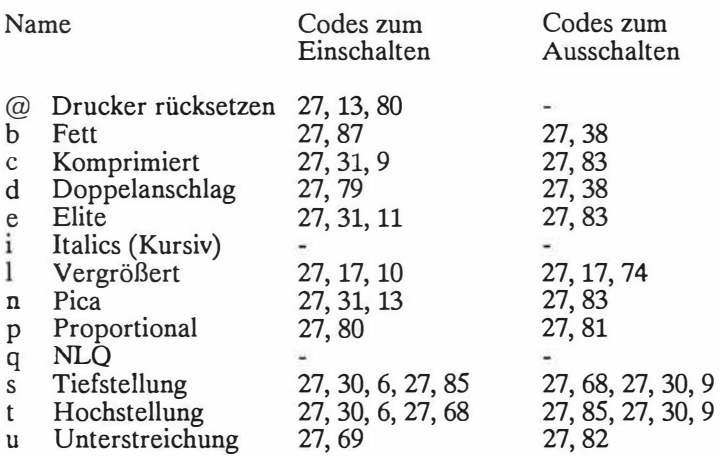

#### **Hinweise zur Schritt-Teilung**

Die nachstehende Tabelle zeigt die Anzahl Zeichen je Zoll bei Spezifikation des entsprechenden Steuercodes. Wenn nichts anderes vorgesehen wird, druckt PROWORT mit Entwurfs-Qualitat und einer Schritt-Teilung von 10 Zeichen pro Zoll.

Pica

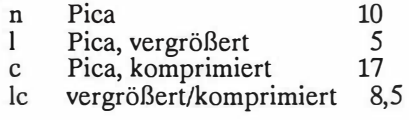

Elite

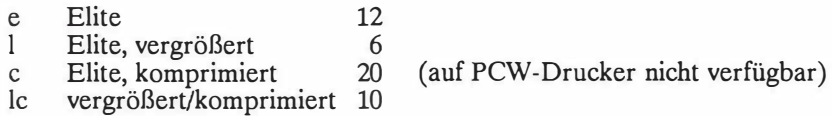

Proportionaldruck

Hier variieren die Werte je nach Drucker und nach Zeichenbreite (Dickte). Annaherungsweise gelten jedoch die gleichen Werte wie bei Elite 12.

**Hinweis:** Nicht alle Drucker sind in der Lage, samtliche Schriftarten-Kombinationen zu unterstützen. Bitte konsultieren Sie die Begleitdokumentation zu Ihrem Drucker.

### **A4. ERWEITERUNGS-STRING TOKENS UND DEFINITIONEN**

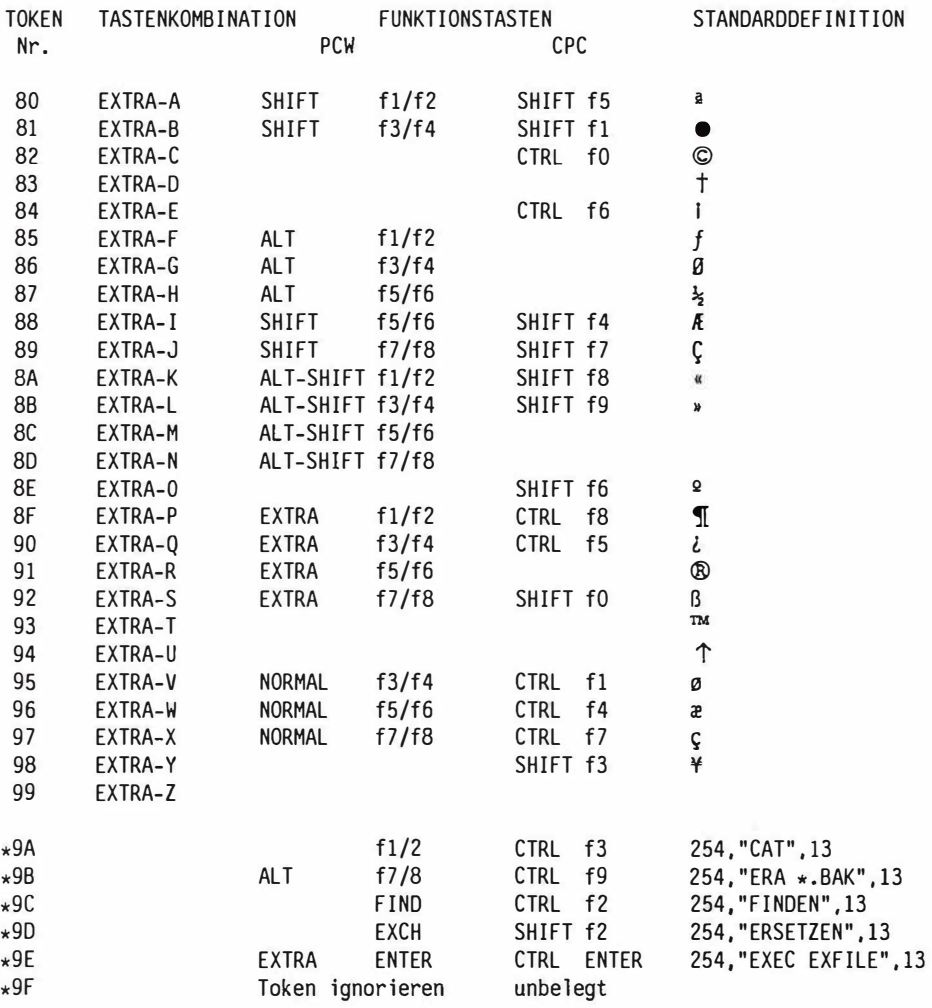

Hinweis: Die durch Asterisk gekennzeichneten Tokens werden von PROWORT gesetzt und sind nicht umdefinierbar.

ANHANG 4-2

### **AS. TASTEN-UMWANDLUNGEN**

Die Tabelle zeigt die Codes, die innerhalb von Standardsatz-Definitionen zum Verkiipfen von Befehlssequenzen verwendet werden miissen.

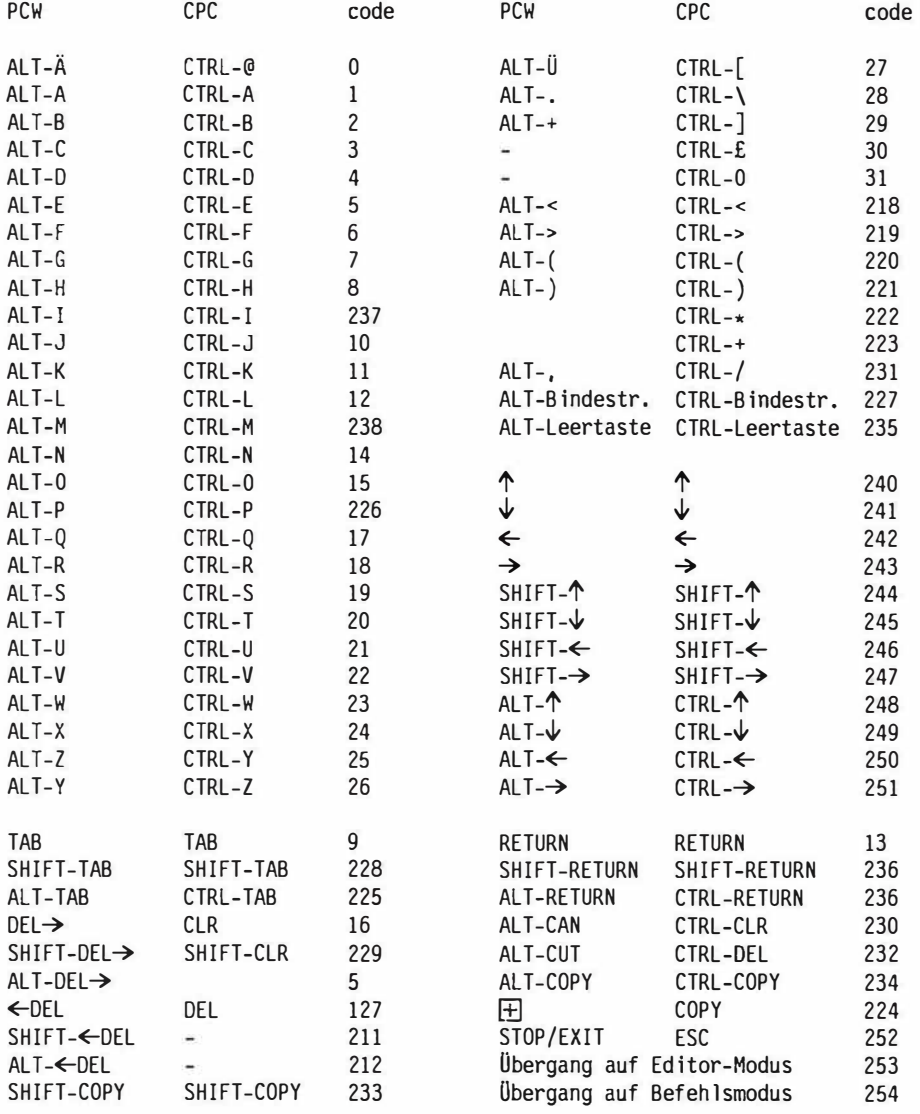

### ANHANG 5-2

### **A6. BEISPIELE VON MISCH-DOKUMENTEN**

Dieser Anhang enthiilt eine Reihe von Misch-Dokumenten, mit dem Ziel, Ihnen eine Vorstellung von der Vielfalt der Moglichkeiten zu geben, die PROWORT bietet. Manche davon sind komplette, eigenstandige Dokumente, andere sind Ausziige aus umfangreicheren Dokumenten. Sie alle sollen Losungen zu verschiedenen Problemstellungen aufzeigen. Die erste Kommentarzeile gibt einen Hinweis auf den Verwendungszweck, die nachste Zeile beschreibt die Art der erforderlichen Datensatze. Im AnschluB an jedes Dokument finden Sie eine Kurzbeschreibung der Funktionsweise und des Zwecks.

Das letzte Beispiel sollten Sie sich sehr genau ansehen, nicht so sehr wegen seiner Niitzlichkeit, sondern vielmehr als ein Beispiel der Programmiermethoden und der Flexibilität von PROWORT

Das erste Beispiel dient nur zur Orientierung; es handelt sich um die vollständige Auflistung des friiher generierten BEISPIEL.6.

>CO BEISPIEL.6 >CO Datendatei erfordert Name, Tel, 4 AdreBzeilen  $>PI$  24 >CP OFF : nur für die Darstellung ; auf dem Bildschirm >DF daten3 ; Datendatei eroffnen >RU Name Tel adr1 adr2 adr3 adr4 Pseudo >SK adr4>"" >AV "Datum?" datum Datum abfragen >SV Jahr="1987" ; wenn letzte Adr'zeile leer, überspringen Jahr festlegen &name& &adrl& &adr2& &adr3& &adr4& Sehr geehrter &name&, >CE Erneuerungsdatum - &datum& &jahr& Besten Dank für Ihr Schreiben bezüglich der Versicherung für &adr1& &adr2& &adr3& &adr4&. Wir sind Uberzeugt, das Sie die angebotenen Pramien ... ; wenn Telefon, drucken Bitte rufen Sie uns an...  $>$ IF tel $>$ "" >EL ; andernfalls drucken Bitte schreiben Sie uns...<br>
>FI : Fode des IF : Ende des IF EL Blocks

```
>CO Rechnungen kalkulieren und ausdrucken
>CO Keine Datendatei erforderlich
Bezeichnung – Preis Menge Skonto Total Netto – MWSt TOTAL
>SV mwst=0.14
\mathbf{P}>AV "Artikelbezeichnung "Bez 12
>AV "Stk-Preis "Pr "Menge "men "Skonto "ska
>IF sko=""
>SV sko=O
>EI
>SV totpr=pr*men off=totpr/lOO*sko netto=totpr-off totmwst=netto*mwst
>SV totink=netto+totmwst gnet=gnet+netto gmwst=gmwst+totmwst
>SV gtotink=gtotink+totink
>------------------.-----.------.-------.--------.---------.---------.-R 
              &pr& &men& &sko& &totpr& &netto& &totmwst& &totinc&
>AV "Noch eine Rechnung? J/N "janein
>UN janein[l]<>"J"
                                                ...........................
                                          &gnet& &gmwst& &gtotink&
```
>ST

Die obige Schablonendatei generiert Rechnungen. Auf der Basis der abgefragten Informationen kalkuliert das Programm die verschiedenen Summen, die Nettowerte und die Mehrwertsteuer. Anschließend wird der Anwender gefragt, ob eine weitere Rechnung kalkuliert werden soil. Jede Antwort aul3er J bedeutet "Nein" und bewirkt die Ausgabe der Summen. Dazu ist der DRUCK-Befehl zu verwenden.

```
>>> Dieses Beispiel gehört zur Rechnungs-Schablone
>>> es kommt ohne Dateindatei aus<br>>RP : Eingabereihenfolge
              : Eingabereihenfolge wiederholen, bis korrekt
>AV "MAXAM Reihenfolge (Eprom, Disk, Kassette): ",Reihem
>>SV Reihem=Reihem+" 0 0 0" ; Standardmengen = Null<br>>>IF reihep[1]=" " : wenn keine Zahlen ein
                      ; wenn keine Zahlen eingegeben
>SV Reihem=Reihem[2:] : führendes Leerzeichen weg
>EI
>SV em=reihep[wl] dm=reihep[w2] km=reihep[w3]
>AV "Reihe neu eingeben (j/n)? ", nochmals?
>UN nochmals?[l]<>"J"
```
Hierbei handelt es sich um einen Auszug aus einem anderen Rechnungs-Generatorprogramm. In der vollständigen Schablonendatei würden die Preise aus den Mengen kalkuliert und die Prozedur dann fiir andere Produkte wiederholt. Die Preise wiirden in der Schablonendatei in Form von Variablen abgespeichert.

Die Mengen der drei MAXAM-Formate werden als ein einziger String, z.B. 10 20 10 eingegeben, und dieser wird in 3 separate Zahlen aufgeteilt. Bei Auslassung einer der 3 Mengen wird diese auf Null gesetzt. Das Ganze ist in einer Wiederholungsschleife eingebaut, so dal3 die Reihenfolge neu eingegeben werden kann, falls ein Fehler vorliegt.

```
>CO Datendatei Generator
>CO Keine Datendatei erforderlich
                                  : Ränder auf Null setzen
                                  Namen abfragen 
>CS Zurn Anhalten ENDE eingeben
>AV "Name? " name
>IF name="Ende"
S<sub>5</sub>>EI
                                  testen ob gleich Ende 
                                  wenn ja, anhalten 
>AV "Telefonnummer " tel "Adresse 1 " adrl "Adresse 2" adr2
>AV "Adresse 3" adr3 "Adresse 4" adr4
>SV Pseudo=""
>IF '"' IN adrl
>SV adrl="'"+adrl+"'"
>EL
>SV adrl='''+adr1+''''>EI
"!name!"
"I tel!"
!adrll
"ladr21"
"!adr3!"
"!adr4!"
!pseudo!
>IN datei
                              ; 1. Adr. auf doppelte Anfuhrungszeichen testen 
                              ; wenn vorhanden, Adresse in einfache setzen 
                              ; oder 
                             ; Adr. in doppelte Anf'zeichen setzen 
                                  ; Datei erneut aufrufen
```
Diese Datei kreiert eine Datendatei mit Namen, Telefonnummern und Anschriften. Sie mul3 unter dem im > IN-Befehl in der letzten Zeile verwendeten Namen auf Diskette gespeichert werden. Eingabe von ENDE als Antwort auf die Frage "Name?" schlieBt die Datei und stoppt jegliche weitere Bearbeitung. Der IF-Befehl testet auf etwaige in doppelte Anfiihrungszeichen gesetzte Hausnamen und setzt gegebenenfalls einfache Anfiihrungszeichen um die Daten. Die iibrigen Variablen werden in der Druckphase in Anfiihrungszeichen gesetzt. Die letzte Zeile ruft die Datei erneut von der Diskette. Zum Einrichten der Datei dient DRUCKD mit einem Dateinamen.

```
>CO Routine zum Abtrennen der Initialien
>CO Keine Datendatei erforderlich
>AV Name ;Namen anfordern 
>SV nl=name[31] n2=name[w2] n3=name[w3] n4=name[w4]
Namen teilen 
>IF n4=name[w-1] ; auf Gleichheit mit letztem Wort 
in 'name' testen 
>SV init=n1+n2+n3 ; wenn ja, 'inits' = n1.n2 und n3
>EI
>IF n3=name[w-1]
>SV init=nl+n2
>EI
>IF n2=name[w-1]
>SV init=nl
>EI
&init& &name& 
                  ; für 3. Wort wiederholen
                   ; wenn ja, 'inits' = nl und n2 
                  : für 2. Wort wiederholen
                   ; wenn ja, 'inits' = nl
```
Diese Datei ist ein Beispiel fur die Manipulation von Variablen; in diesem Fall zur Entnahme der Initialien aus einem Namen. Die Routine berucksichtigt die Moglichkeit unterschiedlicher Mengen von Initialien.

```
>CO Beispielsroutine zur Auswahl einer von vier Datendateien
>CO 4 Datendateien namens 'adresse.a-d', 'adresse.e-k' usw.
>AV name
>SV suff=�unk s-z 1-r e-k a-d"
>RP
>SV suff=suff[w2:]
>UN name[1] >= suff[1]
>SV df="adresse."+suff[wl]
>DF &df&
```
Diese Datei benutzt eine RP UN Schleife zur wiederholten Verkürzung einer Variablen, bis der erste Buchstabe von 'name' groBer oder gleich dem ersten Buchstaben der Variablen ist. 'junk' wird in der ersten Schleife "hinausgeworfen". SchlieBlich werden Variable und Text verbunden und zur Definition der Datendatei eine Variable innerhalb eines Befehls eingesetzt. Diese Routine ware z.B. geeignet, um in Abhängigkeit vom Nachnamen die entsprechende Datei zu wählen, wenn eine Unterteilung in vier verschiedene Dateien gewünscht wird.

```
>CO Verwendung gespeicherter Befehle zum Setzen weiterer gesp.B.
>CO Keine Datendatei erforderlich
>AV "Seitl. Rand" sm
>AV "Seitenlange" pl
>AV "Einzelblatt J/N" cp
>AV "Anzahl Kopien " nc
>IF "J" IN cp
>CP OFF
>EL
>CP ON
>EI
>SM &sm&
>PL &pl&
>NC &nc&
```
Diese Datei fragt ganz einfach nach einer Reihe von Einzelheiten iiber die gewiinschten Optionen und verwendet dann die Variablen entweder als Bestandteile innerhalb der gespeicherten Befehle oder zum Einstellen der entsprechenden gespeicherten Befehle.

```
>CO Rekonstruktion einer Datendatei zum Import auf eine Datenbank
>CO Eine Datendatei namens original.dat wird benötigt<br>> 7M<br>\cdot zero margins = Ränder auf Null
>ZM ; zero margins = Ränder auf Null setzen<br>
>PL 7 : Seitenlänge=Anzahl Feldzeilen
                        ; Seitenlänge=Anzahl Feldzeilen<br>:alte Datendatei
-DF Original.dat
>RU Initialien,Nachname,adrl,adr2,adr3,tel,pseudo ;exist. daten lesen
>CO ein viertes AdreBfeld
!Nachnamel !Initialienl
IfqIladrl!
!adr21
ladr3!
!pseudo!
!pseudo!
```
Zurn Einrichten der Datei dient der DRUCKD-Befehl unter Angabe des neuen Dateinamens. Es handelt sich hierbei um ein sehr einfach konzipiertes Beispiel, das bei Bedarf modifiziert werden kann. Beispielsweise kann man Daten von einem Format auf ein anderes umwandeln.

Die wahlweisen !-Variablenmarken wurden verwendet, um sicherzustellen, dal3 auch leere Felder auf die neue Datei iibernommen werden.

```
>>> Umwandlung von Daten in ein Format für bedingte Vergleiche
>>> oder anderes Format. Keine Datendatei erforderlich 
>>> Datenformat 01 Mär 87
>AV "Datum eingeben (tt rrmn jj) " datum
>IF datum[2]=""
>SV datum="O"+datum
>EI
>SV mon=datum[w2] cal="Junk Jan Feb Mar Apr Mai Jun Jul Aug Sep 0kt Nov Dez"
>SV ncal="Junk 01 02 03 04 05 06 07 08 09 10 11 12"
>RP
>SV cal=cal[w2:] ncal=ncal[w2:]
>UN cal[31]=mon
>SV ndatum=datum[w3]+ncal[wl]+datum[wl]+" " ndatum=ndatum[l:6]
>SV mdatum=datum[wl]+":"+ncal[wl]+":"+datum[w3]
Original - &datum& Neues Format - &mdatum& Vergleich &ndatum& 
>CO Primzahlengenerator
>DF Primzahl ; beliebige Datei auf Diskette verwendbar' 
>7M>IU i
>SV i=3
>EL
>SV i=i+2
>EI
>SV j=3
>>>
>RP
>SV t=i/j
-SK t[w-1] = 0
>IF j*j > i
>SV iint=i[wl]
&i int&
>SK 1=1
>EL
>SV j=j+2
>EI
>UN 0=1
               wenn Rest Null
```
Diese Datei errechnet Primarzahlen und sollte mit DRUCKS gestartet werden. Wichtig ist der DF-Befehl, der den Namen einer Datei auf Diskette enthalten mu13, auch wenn auf diese nicht zugegriffen *wird.* Sie ist erforderlich, damit SK funktioniert.

#### **A7. PROBLEME MIT DEM DRUCKER ODER MIT DEN LAUFWERKEN?**

Dieser Anhang befaf3t sich mit einigen Problemen, die manchmal mit Druckern oder Diskettenlaufwerken auftreten konnen, und gibt Hinweise, wie man diese löst

#### **a) Der Drucker**

(i) Drucker druckt nicht

Folgendes prüfen:

Ist das Netzkabel des Druckers eingesteckt? 1st das Druckerkabel an den Drucker und den Computer angeschlossen? Ist das Kabel richtig eingesteckt? Enthalt der Drucker Papier? Ist der Drucker vielleicht auf Off-Line Betrieb geschaltet worden?

(ii) Nach jeder Textzeile wird eine Leerzeile gedruckt

Der Drucker schaltet filhrt nach jeder Zeile eine extra Zeilenschaltung aus. Dies ist fur manche Drucker erforderlich, muf3 jedoch fur **PROWORT** ausgeschaltet werden.

Sie wird normalerweise durch einen Schalter (DIP-Schalter) kontrolliert. Details erfahren Sie in der Begleitdokumentation zum Drucker. Der Schalter sollte auf 'keine automatischen Zeilenschaltungen' gestellt werden.

Wenn dieser Schalter richtig eingestellt ist und dennoch doppelte Zeilenschaltungen erfolgen, dann rührt das Problem wahrscheinlich von der Verdrahtung des Druckerkabels her. Die beste Lösung in diesem Fall ist dann ein richtig verdrahtetes Kabel.

Falls beide Lösungen nicht das gewünschte Ergebnis bringen, kann man die überflüssigen Zeilenschaltungen softwaremäßig unterdrücken. Kreieren sie anhand von DRUCKWAHL einen Druckertreiber bzw. modifizieren Sie den alten. Verwenden Sie den Abschnitt zur "Zeichenumwandlung" und definieren Sie den Zeilenvorschubscode ALT-J mit Null. Dies verhindert, daß PROWORT Zeilenvorschijbe an den Drucker sendet.

### **b) Das Diskettenlaufwerk**

(i) Fehlermeldung: Diskette fehlt oder Lesefehler - Wiederholen, Ignorieren oder Abbrechen?

Die wahrscheinlichste Ursache ist, daB PROWORT versucht, auf eine Diskette zuzugreifen ( etwa zum Sichern einer Datei), die sich nicht in einem der Laufwerke befindet bzw. nicht richtig eingeschoben ist.

Eine andere haufige Ursache ist, daB die Diskette nicht formatiert wurde. Alle Disketten miissen vor Gebrauch formatiert werden - dies kann mit dem PROWORT Befehl DFORM geschehen.

Auf dem PCW-Computer kann die Fehlermeldung auch auftreten, wenn eine CF2DD Diskette in das Laufwerk A oder falsch herum in das Laufwerk B eingelegt wird.

Ein zwar unwahrscheinlicher, aber moglicher, Grund ist eine Beschadigung der Diskette. Dies kann bei haufig verwendeten Disketten passieren. In einem solchen Fall sollte W fur einen Neuversuch gedriickt werden. Wenn die Fehlersituation andauert, sollte die Diskette nicht mehr verwendet werden. Es sollte dennoch moglich sein, die meisten der auf der Diskette befindlichen Dateien zu retten und sie auf eine andere zu sichern. Da immer ein kleines Risiko einer Diskettenbeschadigung besteht, ist es unbedingt notwendig, von alien wichtigen Dateien Reservekopien zu erstellen.

(ii) Fehlermeldung: Diskette nicht fur dieses Laufwerk geeignet

Diese Meldung erscheint auf dem PCW Computer beim Versuch, eine Datei auf eine CF2 Diskette im Laufwerk B abzuspeichern. CF2 Disketten miissen sich zu diesem Zweck im Laufwerk A befinden.

# **AB. SYSTEMFEHLERMELDUNGEN**

Dieser Anhang enthalt eine Zusammenstellung der Fehlermeldungen, die im wesentlichen mit dem Diskettenbetrieb zusammenhangen. Sie fallen unter die Rubrik "Systemfehlermeldungen", da sie nicht mit einem bestimmten Programm oder einem Befehl in Verbindung stehen, und jederzeit auftreten konnen.

Diskette fehlt oder Lesefehler - Wiederholen, Ignorieren oder Abbrechen?

- (i) Die in Gebrauch befindliche Diskette ist aus dem Laufwerk entnommen worden. Sie muß eingelegt und W gedrückt werden.
- (ii) Die Diskette ist nicht formatiert. Mit A die Operation abbrechen. Die Diskette muß vor Verwendung mit DFORM formatiert werden.
- $(iii)$ Nur PCW. Bei Einlegen einer CF2DD Diskette ins Laufwerk A bzw. bei falschem Einlegen in Laufwerk B.
- $(iv)$ Die Diskette ist ev. fehlerhaft oder defekt. Mit W erneut versuchen. Wenn die Fehlersituation andauert, die Diskette neu formatieren.

Laufwerk nicht bereit - Wiederholen, Ignorieren oder Abbrechen?

Die in Gebrauch befindliche Diskette ist aus dem Laufwerk entnommen worden. Einlegen und W driicken.

Diskettenfehler - Wiederholen, Ignorieren oder Abbrechen? Suchfehler - Wiederholen, Ignorieren oder Abbrechen? Datenfehler - Wiederholen, Ignorieren oder Abbrechen? Keine Oaten - Wiederholen, Ignorieren oder Abbrechen? Fehlende Adressenmarke - Wiederholen, Ignorieren oder Abbrechen? Speichermedium gewechselt - Wiederholen, Ignorieren oder Abbrechen? Wechsel des Speichermediums - Wiederholen, Ignorieren oder Abbrechen?

> Bei Auftreten all dieser Pehler, kann die Diskette u.U. fehlerhaft oder defekt sein.

> Mit W nochmals versuchen. Falls die Fehlersituation anhalt, die Diskette neu formatieren.

#### $ANHANG 8-2$

Schreibgeschiitzt - Wiederholen, Ignorieren oder Abbrechen?

Der Schreibschutz ist nach unten geschoben. Diskette herausnehmen und Schieber hochziehen. W driicken.

Diskette nicht fur dieses Laufwerk geeignet - Wiederholen, Ignorieren oder Abbrechen?

Nur PCW. Die Diskette in laufwerk B ist als CF2 Diskette formatiert und kann deshalb nur im Laufwerk A beschrieben werden.

Unzulassiges Format - Wiederholen, Ignorieren oder Abbrechen?

Die angesprochene Datei kann ncht beschrieben werden, da schreibgeschiitzt. Mit ACCESS den Schutz aufheben.

Verzeichnis voll

Die maximale Anzahl Dateien auf einer Diskette ist erreicht. Abhilfe kann meist geschaffen werden, indem man Reservekopien löscht: ERASE\*.BAK eingeben oder ALT-fl (PCW) bzw. CTRL-f9 (CPC6128) driicken.

Datei nicht gefunden Datei existiert nicht

> Die Diskette enthält keine Datei mit dem betreffenden Namen. Oberpriifen, ob der Name richtig eingegeben wurde, ob die richtige Diskette im Laufwerk das richtige Laufwerk angewahlt ist.

Unzulassiger Dateiname

Die gewahlte Zeichenkombination ist kein zulassiger Dateiname. Giiltige Namen bestehen aus bis zu 8 Zeichen, die wahlweise von einem Punkt und einer Namenswerweiterung mit bis zu 3 Zeichen gefolgt sein diirfen. Manche Symbole sind nicht zulässig.

Maximale Anzahl offener Dateien

Gleichzeitig kann immer nur eine bestimmte Anzahl Dateien offen sein. Normalerweise wird diese Grenze nie erreicht.

Zuwenig Speicher für dieses Programm

Das Programm hat alien verfiigbaren Speicher beansprucht. Dieser Pehler sollte bei der normalen Arbeit nicht auftreten.

EXEC-Datei Lesefehler

Beim Lesen von Befehlen aus einer EXEC-Datei ist ein Diskettenfehler aufgetreten. Entweder wurde die entsprechende Diskette entfemt oder die Diskette ist defekt.

Dieses Programm lauft nur unter Amstrad CP/M Plus

Amor CP/M Plus Programme laufen nur auf Amstrad/Schneider Computern mit CP/M Plus. Sie laufen nicht auf anderen CP/M Systemen, da sie zur Erzielung einer optimalen Leistung Gebrauch von den ganz besonderen Eigenschaften der Amstrad Computer machen.

Sollte diese Meldung bei Verwendung eines Amstrad Computers erscheinen, was unter Umstanden in Verbindung mit anderer Software passieren kann, gibt es vielleicht eine Losung - wenden Sie sich an Amor.

ANHANG 8-4

# GLOSSAR

# **A9. EINFACHES BRIEFBEISPIEL**

Ziel dieses Anhangs ist es, Ihnen eine Anleitung zu den typischen Prozeduren zu geben, die man zum Erstellen und Ausdrucken eines Dokuments verwendet.

Wir gehen davon aus, daB Sie noch nicht mit PROWORT gearbeitet und folglich auch keine Schablonendateien fur die haufigsten Formate kreiert haben. Die Standardeinstellungen, die PROWORT zur Verfugung stellt, sind ideal zum Erstellen eines Briefes auf A4 Einzelblatt oder auf 11 Zoll Endlospapier. Fiir unser Beispiel wollen wir einen Brief auf A5 Einzelblattpapier drucken.

Da wir sicher öfter mal A5 Schreibpapier verwenden wollen, ist es eine gute Idee, zunachst eine Schablonendatei zu kreieren, welche die erforderlichen Einstellungen fur Seitenlange, Rander usw. enthalt. Auf diese Weise brauchen wir in Zukunft einfach nur die entsprechende Schablone zu laden. Ganz allgemein gesehen eignen sich die Schablonendateien ideal zum Abspeichern der Einstellungen fur haufig verwendete Dokumenten-Layouts. Fiir Anwender, die IMMER nur A5 Einzelblattpapier benutzen, ware es allerdings sinnvoll, die Standardeinstellung mit KONFIG neu zu definieren, so daB beim Laden von PROWORT immer gleich die richtigen Parameter bereitgestellt werden.

#### **Kreieren einer Schablonendatei**

Sinn und Zweck einer Schablonendatei ist es, anhand von gespeicherten Befehlen die notwendigen Einstellungen fur die Seitenlange, die verschiedenen Ränder, geeignete Linealzeilen und andere Attribute - etwa Proportionalschrift oder doppelten Zeilenabstand - vorzunehmen.

Der erste Faktor, über den man sich klar werden sollte, ist das Papierformat. Ein *AS* Blatt hat eine Abmessung von 148mm (5,75 Zoll) x 210mm (8 Zoll). Dann sollte man sich iiberlegen, wiewiele Zeichen wir auf eine Zeile bringen wollen, d.h. die Zeilenlange. In der Standardschrift Pica 10 ( d.h. 10 Zeichen pro Zoll) wiirden auf eine Zeile, von einem Papierrand zum andern, etwa 56 Zeichen passen, <loch selbstverstandlich soll beidseitig ein Rand eingehalten werden. Die Standardeinstellung in PROWORT ist 5 Zeichen; bei einem kleinen Format wie A5 kann man dies ohne weiteres (mit einem SM Befehl) auf 4 reduzieren. Da wir rechts einen ahnlichen Rand vorsehen wollen, verringert sich unsere Druckzeile auf 48 Zeichen pro Zeile (56-4-4). Wir brauchen also eine Linealzeile mit 48 Zeichenpositionen oder Spalten. Außerdem wollen wir einen Abschnitteinzug, d.h. einen Tabstopp, auf Position 5 setzen.

#### $ANHANG9-2$

Die nachste Entscheidung ist die Seitenlange, d.h. die Anzahl Zeilen pro Seite. Standardmäßig werden pro Zoll in senkrechter Richtung 6 Zeilen gedruckt; unsere Seitenlänge berechnet sich also nach der Formel  $8 \times 6 = 48$ . Allerdings ist dabei zu bedenken, daB die meisten Drucker einen gewissen "Papiervorschub" benötigen, damit das Papier vom Bügel richtig gehalten werden kann. Auf unserem Drucker ist dies ungefahr 1 Zoll (2,5 cm). Um diesen Wert verringert sich also die Seitenlange, d.h. wir ziehen 6 Zeilen ab und gelangen auf einen Wert von 42 fur den gespeicherten Befehl PL.

Weiter miissen der obere und der untere Rand beriicksichtigt werden. FuB- oder Kopfleisten wollen wir hier keine verwenden. PROWORT ignoriert die Standardeinstellungen für Kopf- und Fußleisten, wenn man sie nicht durch Definition eines entsprechenden Textes aktiviert. Die standardmäßig vorgesehenen Einstellungen fur den oberen und den unteren Rand sind 3 Zeilen, was sich optimal fur Endlospapier eignet. In unserem Fall werden wir jedoch Einzelblatter verwenden und diese manuell einspannen, so daB auf eine oberen Rand ganz verzichtet werden kann. Wir stellen also den TM-Befehl auf Null.

Im Prinzip muB auch daran gedacht werden, daB man die untersten Zeilen eines Blattes nicht bedrucken kann, da die Rollen das Papier nicht mehr ordnungsgemäß transportieren können. Eine Kompensation durch Verkürzung von PL empfiehlt sich nicht, weil dadurch das Papier nicht an der richtigen Stelle ausgeworfen wiirde. Besser ist es, die Standardeinstellung fur den unteren Rand auf 3 zu belassen. Auf diese Weise berechnet PROWORT automatisch die Anzahl der gedruckten Zeilen und wirft das Papier am Seitenende aus.

SchlieBlich muB man dem Drucker signalisieren, daB auf Einzelblatter gedruckt werden soil, was je nach Modell auf andere Weise zu geschehen hat. Beim Arbeiten mit voll Epson-kompatiblen Druckern kann der PS (Papiersensor) Befehl den Druckvorgang steuern und auf den CP OFF Befehl kann verzichtet werden.

Damit sind alle notwendigen Parameter eingestellt. Damit wir nicht auf jedem Blatt unsere Anschrift van Hand eintippen miissen, empfiehlt es sich, diese gleich in die Schablonendatei mitaufzunehmen:

```
>CO AS letter template.
>---1------------------------------------------R
>PL 42 ; Seitenlänge 42
>TM 0 ; Oberer Rand Null
>SM 4 ; Seitlicher Rand 4<br>- 20 AV
>PS ON ; Papiersensor für Einzelblatt
                        Arnor Deutschland 
                        Hans-Henny-Jahnn-Weg 21 
                        D-2000 HAMBURG 76
```
Je nach Computer und System sollte diese Schablonendatei entweder auf die Textdateiendiskette gespeichert werden oder, falls wir vorhaben, die Schablonen beim Einschalten jeweils gleich auf das M Laufwerk zu kopieren, auf die Startdiskette. Angenommen, Sie geben der Datei den Namen ASBRIEF, dann können Sie künftig für alle Briefe einfach diese Datei mit M A5BRIEF aufrufen und das Dokument dort erstellen, ohne sich weiter um die Parameter kümmern zu müssen. Wie Sie sehen, haben wir hier den M (MISCHEN) Befehl verwendet; selbstverständlich wäre ein Einlesen auch mit L (LADEN) möglich, doch besteht dabei die Gefahr, daB man einen Brief versehentlich unter dem gleichen Namen (ASBRIEF) abspeichert und damit die Schablone "zerstort". Beim Mischen ist diese Möglichkeit ausgeschlossen, da hier das Dokument nicht benannt wird.

Sie konnen beliebig viele Schablonen-Dateien fur alle moglichen Dokumente auf diese Weise vorfabrizieren, was Ihnen auf die Dauer sehr viel Arbeit und Zeit sparen wird.

#### **Einen Brief schreiben**

Nehmen wir an, Sie haben PROWORT mit der Startdiskette in der gewohnten Weise geladen und befinden sich im Befehlsmodus. Sie wollen einen kurzen Brief auf A5 Papier schreiben und verwenden zu diesem Zweck den Befehl M ASBRIEF. In Sekundenschnelle wird im oberen Teil des Bildschirm die Schablone eingeblendet, und Sie konnen mit STOP in den Editor-Modus libergehen. Der Cursor befindet sich am Anfang des Dokuments. Mit ALT-+ (CPC: CTRL-] ) bewegen Sie sich ans Ende der vorfabrizierten Schablone und konnen mit der Texteingabe beginnen.

Wenn Sie Ihren Brief fertig geschrieben haben, sollten Sie ihn auf dem Bildschirm auf etwaige Fehler überprüfen. ALT-Ü (CPC: CTRL-[) bringt Sie an den Anfang des Dokuments, zum Durchlesen verwenden Sie ALT- $\psi$ . Falls der Brief Hinger als eine Seite geworden ist, empfiehlt es sich, den Seitenumbruch an eine geeignete Stelle, etwa ans Ende eines Absatzes, zu verlegen. Wo die Seitenumbrüche natürlich hinkommen, können Sie sehr leicht mit ALT-( und ALT-) überprüfen. Fahren Sie also nochmals an den Textanfang (PCW: ALT-Ü, CPC: CTRL-[ ) und durchblättern Sie das Dokument dann seitenweise mit ALT-). Fällt der Seitenumbruch irgendwo auf eine ungünstige Stelle, bewegen Sie den Cursor zurück und fügen einen  $\geq$ PA-Befehl zum Forcieren des Seitenwechsels ein.

#### ANHANG9-4

Nach Uberpriifung der Seitenumbriiche kehren Sie mit STOP auf den Befehlsmodus zuriick und veranlassen von dort mit SPELL eine Rechtschreibepriifung. Legen Sie bei Aufforderung die Worterbuch-Diskette ein und nehmen Sie die notwendigen Korrekturen vor. Wenn die Rechtschreibung in Ordnung ist, befinden Sie sich wieder im Befehlsmodus, und falls das Programm eine Warnung ausgegeben hat, daß eine Neuformatierung angezeigt sei (weil sich z.B. die Lange eines Wortes bei der Korrektur geiindert hat), fordern Sie mit dem FORMAT-Befehl eine Neuformatierung an.

Ehe Sie den Brief ausdrucken, sollten Sie ihn zur spiiteren Wiederverwendung oder zur Archivierung auf Diskette sichern: S driicken und RETURN driicken, dann den gewiinschten Dateinamen eingeben. (Bei der Namengebung empfiehlt es sich, Bezeichnungen zu verwenden, anhand derer Sie auch spiiter erinnert werden, worum es sich handelt!)

Wir wollen zwei Kopien des soeben erstellten Briefes ausdrucken, eine in Entwurfsqualitat fur unsere Ablage und einen in Schonschreibqualitat als "Original". Legen Sie ein Blatt Papier in den Drucker, vergewissern Sie sich, daß es richtig eingezogen ist, und drücken Sie dann D (für den Druckbefehl). Dies bewirkt den Ausdruck der Entwurfskopie. Wenn der Brief liinger als eine Seite ist, halt der Drucker am Ende des ersten Blattes an, damit eine neue Seite eingelegt werden kann. Danach ist der On-Line Knopf (bzw. auf dem PCW-Drucker die EXIT-Taste) zu drücken. Anschließend legen Sie ein neues Blatt Papier ein und fordern mit dem Befehl DQ eine Kopie in Schönschrift an.

So, mehr steckt nicht dahinter! Vermutlich haben Sie fur die Lektiire der Beschreibung liinger gebraucht als zum Schreiben des Briefes! Wenn Sie gleich noch einen Brief verfassen wollen, konnen Sie entweder im Befehlsmodus LEEREN eingeben oder im Editor-Modus die Tastenkombination ALT-SHIFT-CAN driicken, um den alten Brief aus dem Arbeitsspeicher zu beseitigen.

Wie Sie bereits wissen, gibt es noch viele andere Druckbefehle, doch fur die meisten Anwendungsfalle werden Sie mit den soeben besprochenen auskommen.

# **GLOSSAR**

#### ASCII

American Standard Code for Information Interchange = amerikanischer Standardcode fur Informationsaustausch. Code zur Darstellung von Zeichen.

#### BEFEHL

Anweisung an den Computer zur Ausfuhrung einer bestimmten Handlung.

#### BEFEHLSMODUS

Die Betriebsart innerhalb eines Programms, in der dieses die Eingabe von Befehlen erwartet.

#### BLOCK

Ein fortlaufendes Stück Text, das durch eine Anfangs- und eine Endmarke als solches definiert wird.

#### BLOCKSATZ

Im Gegensatz zum Flattersatz eine Textanordnung, bei der die Zeilen alle gleich lang sind, d.h. einen glatten rechten Rand aufweisen.

#### **BYTE**

8 Bits umfassende Einheit, die zur Speicherung eines Zeichens dient.

#### CAPS LOCK

Feststelltaste fur alphabetische Tasten. Bewirkt GroBschreibung aller Buchstaben.

#### CP/M

Spezielles Programm, sog. Betriebssystem, welches den Betrieb der Diskettenlaufwerke verwaltet.

#### **CURSOR**

Meist blinkendes, kleines Rechteck, das auf dem Bildschirm die Position der Texteingabe kennzeichnet.

#### DATEI

Auf Diskette gespeicherte Informationseinheit, die unter einem eindeutigen Namen identifiziert wird.

#### DATENBANK

Programm zur systematischen Erfassung, Speicherung, Wiedergewinnung und Ausgabe von Informationen. Im Grunde eine elektronische Kartei.

#### GLOSSAR 1-2

#### **DATENDATEI**

Datei, die aus Informationen von einer Datenbank zusammengestellt oder in einem Textverarbeitungsprogramm kreiert wurde - haufig zur Verwendung in Serienbriefprogrammen.

#### DISKETTE

Datentrager, Speichermedium in Form einer flachen (weichen) Scheibe mit magnetischer Oberflache zur Aufnahme von Oaten und sehr schneller Zugriffsmoglichkeit.

#### DOKUMENT

Modischer Begriff im Zusammenhang mit Textverarbeitungsprogrammen. Man meint damit einfach den in Bearbeitung befindlichen Text.

#### DOKUMENTENMODUS

Die ubliche Betriebsart innerhalb von PROWORT, m der alle Formatierungsattribute verfügbar sind.

# DRUCKERTREIBER<br>Eine Datei

Eine Datei zur Textverarbeitungsprogramms an einen bestimmten Drucker oder eine bestimmte Papierart. Konfiguration (Anpassung) eines

#### EDITOR-MODUS

Der typische Modus innerhalb eines Textverarbeitungsprogramms, der zur Erfassung und Uberarbeitung von Text dient.

#### FELD

Ein durch ein Rechteck eingerahmtes Stuck Text, gekennzeichnet durch eine Marke in der linken oberen und eine in der rechten unteren Ecke.

#### FLOPPY DISK

Synonym fur Diskette: weiche Scheibe (im Gegensatz zur Festplatte)

#### FORMAT

Operation zum Anordnen von Text (Randeinstellung, Blocksatz usw.)

#### **FORMATIEREN**

Operation zum Initialisieren von fabrikneuen Disketten, die erst danach beschrieben und gelesen werden konnen.

#### FORMULAR VORSCHUB

Steuercode, der den Drucker veranlaßt, das Papier bis zum nächsten Seitenanfang zu transportieren.

#### FUNKTIONSTASTEN

Spezielle Tasten auf der Tastatur, die in der Regel vom Benutzer fur bestimmte Aufgaben vorgesehen werden können.

#### **FUSSLEISTE**

Eine oder mehr Zeilen Text, die regelmäßig auf jeder Seite unten ausgedruckt werden (z.B. Titel und Seitennummer)

#### GESPEICHERTER BEFEHL

Ein Befehl, der in den Text eingegeben, jedoch erst beim Ausdrucken wirksam wird. (Wird normalerweise nicht literal wiedergegeben, sondern ausgeführt).

#### GRUPPE

Eine Sammlung von Dateien auf Diskette. Die Einteilung in Gruppen empfiehlt sich vor allem auf Disketten mit groBer Speicherkapazitat. Der Dateienkatalog enthalt jeweils nur die Dateien der aktuellen Gruppe.

#### HILFSPROGRAMM

Programm oder Befehl, der separat vom Hauptprogramm abläuft und eine spezielle Funktion erfiillt.

#### JOKER-SYMBOL

( engl. "wildcard"). Sonderzeichen, welches als Platzhalter fur ein beliebiges Zeichen dienen kann (zur Definition von "unspezifischen Namen").

#### KATALOG

Ein Verzeichnis der auf Diskette befindlichen Dateien

#### **KONFIGURATION**

(etwa: Anpassung). Die Operation, die ein Textverarbeitungsprogramm auf einen bestimmten Drucker oder einen individiduellen Benutzer "zurechtschneidert".

#### KOPFLEISTE

Eine oder mehrere Zeilen, die regelmäßig am oberen Seitenrand ausgedruckt werden und beispielsweise eine Uberschrift und die Seitennummer o.ä. enthalten.

#### LADEN

Einlesen der Daten von Diskette in den Arbeitsspeicher, wo sie überarbeitet werden kuonnen.

#### LAUFWERK

Teil des Computers zur Aufnahme und zum Lesen und Beschreiben der **Disketten** 

#### GLOSSAR 1-4

#### LINEAL

Spezielle Zeile zur Definition der linken und der rechten Randmarken sowie der Tab-Stopps in einem Dokument

#### MAIL MERGE

(Begriff, der sich allmählich auch im Deutschen durchzusetzen scheint). Bei der Herstellung von Serienbriefen oder Rundschreiben erfolgt ein Vermischen eines einzigen Standarddokuments mit Anschriften und anderen Infomatioen aus einer anderen Datei.

#### MARKE

Ein Zeiger auf eine bestimmte Position im Text.

#### **MISCHEN**

Einlesen einer weiteren Datei in den Arbeitsspeicher, ohne daß der bereits dort befindliche Text gelöscht wird (im Gegensatz zum LADEN)

#### **MODUS**

Betriebsart. Ein bestimmter Zustand eines Programms, z.B. Editor-Modus, Befehlsmodus, Dokumentenmodus, Einfiigemodus. Hinweis: Diese sind nicht alle auf der gleichen Ebene und schließen sich daher nicht notwendigerweise gegenseitig aus.

### PROGRAMM-MODUS

Alternative Betriebsart zum Dokumenten-Modus. Eignet sich zur Bearbeitung von Programm-Listings, wo auf die Formatierungsattribute verzichtet werden kann.

#### PROWORT

Textverarbeitungssystem aus dem Hause Amor.

#### PSEUDO-VARIABLE

Auch "Platzhalter". Symbol, das bei Definition eingeführt, jedoch später <lurch eine konkrete Variable ersetzt wird.

#### RESERVE-DA TEI

engl. BACKUP. Sicherheitskopie einer Datei.

#### **RETURN**

Code zur Kennzeichnung eines Zeilenendes.

#### **SCHABLONE**

Standarddatei, die sämtliche Einstellungen, gespeicherten Befehle - aber auch Text - fiir eine bestimmte Art von Dokument enthalten und jeweils bei Bedarf aufgerufen werden kann.

#### **SCHRIFTART**

Zeichensatz, der auf dem Drucker verfügbar und unter einem Namen identifizierbar ist (Elite, Helvetica, Times usw.)

#### SCHRITT-TEILUNG

( engl. Pitch). Ma13zahl fur den Abstand zwischen Zeichen, die ausdriickt, wieviele Zeichen pro Zoll gedruckt werden. (Bei Proportionaldruck irrelevant).

#### SEITENAUSWURF

Anweisung zum Auswerfen der alten und Einlegen einer neuen Seite.

#### SHIFT LOCK

Feststelltaste. Im Gegensatz zu CAPS LOCK bewirkt SHIFf LOCK Umschaltstellung für alle Tasten.

#### SICHERN

Kopieren der im Speicher befmdlichen Daten auf Diskette zur permanenten Aufbewahrung.

#### **SPEICHER**

(eigentl. Arbeitsspeicher). Teil des Computers, der die Daten (Programme, Texte) speichert und fur sofortigen Zugriff bereithalt.

#### $STANDARD$

Der vorgegebene Wert, oder die Einstellung, die vom Computer angenommen wird, wenn der Anwender nichts anderes vorsieht. (Beispiele: Seitenlange 66, Einfiigemodus EIN usw.)

#### **STANDARDSÄTZE**

Zeichenketten oder Textblöcke, die auf einen einzigen Tastendruck in ein Dokument übernommen werden können.

#### **STATUSZEILE**

Zeile am oberen Bildschirmrand (im Editor-Modus), die verschiedene Informationen anzeigt.

#### STEUER CODE

Ein Code, der eine Anweisung beinhaltet und nicht ein Zeichen. Typische Beispiele sind die Druckersteuercodes, etwa für Unterstreichung und Fettdruck.

#### TAB

Eigentlich: Tabulator-Stopp. Position auf der Zeile, an die der Cursor bei Betatigen der Tab-Taste springt.

#### GLOSSAR 1-6

#### TEXTVERARBEITUNGSPROGRAMM

Programm zur Eingabe, Bearbeitung, Speicherung, Formatierung und Druckausgabe von Texten auf einem Computer.

#### **TOKEN**

Sonderzeichen zur Darstellung einer Zeichenkette. Werden bei den Standardsatzen und den Funktionstasten verwendet.

#### UNSPEZIFISCHER NAME

Name, der ein Joker-Symbol enthalt und daher nicht nur eine einzige Datei, sondern u. U. mehrere bezeichnen kann.

#### WEICHES ZEICHEN

Zeichen, welches lediglich im Rahmen der Formatierung in den Text eingefiigt wird (etwa fiir den Zeilenausgleich) und bei einer Neuformatierung wieder wegfallen kann.

#### **ZEICHEN**

Buchstaben, Zahlen (alphanumerische Zeichen) und Symbole

#### ZEICHENKETTE

(engl. STRING). Folge von Zeichen.

#### ZEILENUMBRUCH

Operation, welche dafiir sorgt, daB ein "angebrochenes" Wort am Zeilenende auf die Folgezeile iibernommen wird. Der automatische Zeilenumbruch sorgt auch dafiir, daB sich das Driicken von RETURN eriibrigt, d.h. daB alle weichen Zeilenschaltungen automatisch ausgefiihrt werden.

#### ZEILENVORSCHUB

Steuercode, der den Drucker veranlaßt, das Papier um eine einzelne Zeile weiter zu transportieren.

# **INHAL TSVERZEICHNIS**

# **INHALTSVERZEICHNIS**

Abbruchs-Code H3-5 AdreB-Etiketten M3-10 Akzente 01-1 Akut 01-1 Gravis 01-1 umgekehrter Zirkumflex 01-1 Zirkumflex 01-1 Aller Suchbegriffe suchen/ersetzen T3-1 Allgemeine Optionen definieren H2-5 Anagramme S4-3 Arithmetische Funktionen M6-6 ASCII Gl-1 ASCII-Datei H4-1, H4-2, H4-3 Ausdruck endlos Al-6 Einzelblatt Al-6 AUTOEXEC H2-5 Befehle Gl-1, T4-4 Befehlsmodus E2-4, Al-9, Gl-1, Tl-4, T4-l Editor-Modus E2-4 eingeben T4-1 extern T4-29 gespeichert T2-28 gespeicherte E2-4, Al-1, Al-5, A2-1, Tl-3, Gl-3 allgemein T2-29 Zusammenstellung A2-1 Hilfsprogramm Al-13 speziell, bedingt MS-2 Standardsatze Al-12 Symbolen Al-12 verschieden T4-28 Befehlszeile T4-2 Bit H4-4, H4-5 Block Gl-1 befehle Al-2 bewegen T2-12 Definition T2--11 kopieren T2-12 löschen T<sub>2</sub>-12

Blockmodus kleben T2-11 schneiden T2-11 Blocksatz Gl-1, T2-23 Brief schreiben A9-3 Byte Gl-1 Caps Lock Gl-1 CAT T4-20 CF2DD Disketten T4-21 CF2Diskette HS-1, T4-21 COPY HS-2, T4-22 CP/M Gl-1 System Utilities Diskette E3-2, E3-3 CPC6128 E3-2 STARTUP E3-10 Tasten definieren H2-5 Tastatur-Unterschiede E2-5 Cursor Gl-1 Cursorbewegung beschleunigt T2-6 Datei Gl-1 Dateien Katalog S3-7, S4-5 Konversion H4-1 schutz Al-12 schiitzen T4-24 teilen H4-4 Verwaltung T4-5, T4-22 Dateiname aktuell T4-3 Daten einlesen M3-2 kreieren M3-7 Datenbank Gl-1 Datendatei Gl-2 definieren M3-2 erstellen M3-2 Datendateien M2-1 Format M2-1 schließen M5-1 Dateneingabe Al-8 Datensätze M2-3 DFORM T4-21 DISCKIT E3-2

DISCKIT3 E3-2 Einfügen A1-2, T2-4<br>Diskette G1-2 Einführung - Hilfspro formatieren E3-2, A1-11 Mischen M3-1<br>kopieren A1-11, H5-1, T4-21 PROWORT E1-1 kopieren A1-11, H5-1, T4-21<br>Diskettendatei -Schreiben wahrend des Druckvorgangs Einfaches Mischen M3-1 DKOPIE E3-5, E3-6, H1-1, H5-1, T4-21<br>Dokument G1-2 Format H4-4<br>Dokumentenmodus G1-2 skumentenmodus G1-2 Endlospapier-Code H3-5<br>verwaltung A1-10 Epson-Drucker E3-7, H3 verwaltung A1-10 Epson-Drucker E3-7, H3-1<br>Doppeldurchlauftest S3-6 ERACOPY H5-2, T4-23 Doppelter Anschlag T2-52 ERASE T<br>Druck bedingt M4-1 ERS T3-1 Druck bedingt M4-1<br>komprimiert T2-52, T2-53 Drucken T4-9, T4-12 Beispiele T3-3<br>bedingt A1-8 Funktion T3-3 bedingt A1-8 Funktion T3-3<br>Meldungen auf dem Bildschirm M5-8 Erweiterungen E2-3 Meldungen auf dem Bildschirm M5-8<br>Drucker T4-10 Eu ucker T4-10<br>
außer PCW T9-3<br>
EXEC A1-12. T4-25 Befehle, verschieden T4-17 EXEC-Dateien 1<br>Optionen definieren H2-4, H3-4 erstellen T6-1 Optionen definieren H2-4, H3-4<br>Probleme A7-1 Probleme A7-1 Verwendung T6-4, T6-6<br>Puffer T4-16 Verwendung - Prowort la Steuerbefehle A1-7, A1-11, T2-49 Zusammenhangsbefe<br>Steuercodes H3-7, T1-4, T2-51, Externe Befehle A1-13 Steuercodes H3-7, T1-4, T2-51,<br>T2-52 Steuerung Al-10, T4-10 Treiber E3-7, G1-2, T2-51, T4-11 Feld G1-2 Treiber laden H3-9 bewegen T2-14<br>
Optionen definieren H2-5 Definition T2-14 Optionen definieren H2-5 sichern H3-9 Druckfunktionen - Zusammenstellung löschen T2-15 T10-1 Feldmodus kleben T2-14<br>
schneiden T2-14<br>
schneiden T2-14 Druckoptionen A1-10, T4-12<br>DRUCKW H1-1 DRUCKWÄHL E3-7, H3-1, H3-2, T4-30 Finden A1-3, T3-1 verlassen H3-9 Funktion T3-3 Editieren T2-1 Editor-Modus Gl-2, T2-1 Befehle Al-1 Editor-Optionen H2-3 Einfüge-Modus T2-6

Einführung - Hilfsprogramme H1-1<br>Mischen M3-1 Rechtschreibeprüfung S1-1 Einzelblatt T9-2<br>Code H3-5 Einzeldurchlauftest S3-6<br>Elite T2-52 ERACOPY H5-2, T4-23<br>ERASE T4-23 Ersetzen A1-3, T3-1, T4-25<br>Beispiele T3-3 EXEC A1-12, T4-25<br>EXEC-Dateien T6-1 Verwendung - Prowort laden T6-6<br>Zusammenhangsbefehle T6-5 Extra Zeichen A1-4 kopieren T2-14 Fettdruck T2-51, T2-52 FINDEN T3-1, T4-25 Fixe Bindestriche T2-25 Fixe Leerzeichen T2-25 Floppy Disk Gl-2 Format Gl-2 FORMAT T4-26

Formatieren Gl-2 Formatierung Al-3, T2-23 Befehlsmodus T2-24 beim Ausdrucken T2-25 Editor-Modus T2-24 manuell T2-24 Formularvorschub Gl-2 LAUFWERK T4-19 Fortgeschrittene Mischfunktionen M5-l Laden Gl-3 Funktionstasten G1-3, T5-1<br>Definitionen T5-2 Verwendung T5-5 Katalogisieren Al-11, T4-19 Fußleiste  $G1-3$ , T2-43

GEHEZU T4-28 Gerader Seitenauswurf T2-35, T2-37 Globale Suche T3-1 GroB-/Kleinschreibung T2-3 Gruppe Gl-3, T4-20 Gruppenwahl S3-8

Handbuch E2-l HILFE T4-29 Hilfsinformationen-Bildschirm T2-2 Hilfsprogramm Gl-3 Hintergrund-Drucken Al-11, T9-1 Hochstellung T2-51, T2-52

Ignorieren S3-4 lnformationsbefehle T2-46 Intern H3-4 Internal T4-11

Joker-Symbol Gl-3 Joker-Zeichen T3-2 Juki6100-Drucker E3-7, H3-1

KALK T4-28 Normale Tabs T2-18<br>
Katalog G1-3 NUMMER T4-26 KONFIG E3-7, E3-8, H1-1, H2-1, T4-30<br>Konfiguration G1-3 Datei sichern H2-6 Programm aussteigen H2-6 Konventionen E2-3 KONVERT Hl-1, T4-30 Kopfleisten T2-43, Gl-3

Korrekte Schreibweise nachschlagen S3-4 Korrektur S3-3 Kursiv T2-52 Kurzformen T4-3 Auswahl A1-11, T4-19 Leerzeichen hart T2-27 Leerzeile einfiigen H4-6 LIESMICH E2-3 Lineale Al-3, Gl-4, T2-16 Löschaktion rückgängigmachen T2-13 Löschen A1-2, T2-4 MailMerge G1-4, M1-1 MAKECPC E3-3 MAKEPCW E3-3 Marke Gl-4 Mehrere Worterbiicher S3-7 Mehrfachmarken T2-9 Meldungsbefehle Al-7 Mikrojustag H3-5 Mikrojustierung T2-55, T2-57 Codes T2-56 Misch-Dokumenten A6-1 Mischen G1-4 Modus Gl-4 N.ten Stelle - Finden/ersetzen T3-2

Nicht-englische Zeichen H4-5, 01-2 NUMMER T4-26

Optionen zur Tastendefinition H2-2

Pagination T2-43 Paginierung E2-2 Papier-Layout T2-30 Papierformat-Befehle Al-5

Papiersensor-Code H3-6 Funktion T9-3 Parallel H3-4, T4-10 PAUSE T4-29 PCW-Drucker E3-7, H3-l, T4-11, T9-4 Shift Lock Gl-5 PCW8256/8512 E3-2 Tasten definieren H2-5 Pica T2-52, T2-54 Platzmarken Al-3, T2-8 Programm-Arbeitsdiskette E3-1 Ausdrucken T11-2 Editor-Befehle Tll-1 Modus G1-4, T11-1 Proportionaldruck H3-5, T2-55 PROWORT Gl-4 Befehle - Übersicht A1-1 Pseudo-Variable G1-4 Rander T2-16, T2-20 Rechtschreibeprtifungsoptionen definieren H2-4 Rechtschreibung - Prüfung S3-1 Registrationskarte E2-3 RENAME T4-23 Reserve-Datei Gl-4 löschen S3-9 Return G1-4<br>Ring O1-1 Rückgängigmachen einer Löschung T2-5 SATZ T4-27 Satzbefehle T4-27 Schablone Gl-4 Schablonendatei A9-1, T2-29 Schreibmaschine T4-18 Schrift vergrößert T2-52 Schriftart Gl-5 Schritt-Teilung A3-2, Gl-5, T2-52, T2-53, T2-54 Scrollen T2-9 Scrolling horizontal T2-10 Seitenauswurf Gl-5 Seitenformatierung T2-35 Seitenlange - Definition T2-28, T2-30, T2-32

Seitenlayout-Befehle Al-6 Seitennummern T2-42 Seriell H3-4, T4-10 Serielle Druckeroptionen H3-6 Sichern Gl-5 Sonderzeichen 01-1 Spalte T2-8 Speicher Gl-5 SPELL T4-30 Fehler S1-2 verlassen S3-9 Verwendung S3-1, S3-5, S3-10 Wortentscheidung Sl-1 Spezifische Seitenposition, Sprung auf T2-8 Spezifische Zeilenposition, Sprung auf T2-8 Standard., G1-5 Standard-Druckersteuercodes A3-1 Standardsatzdatei einrichten T6-3 Standardsatze Gl-5, T5-l Befehle T5-3 Definitionen T5-2 speichern T5-4 Verwendung T5-5 Startdiskette E3-1<br>5 anfertigen E3-3 STARTUP E3-9 auf PCW8256/8512 E3-10 laden E3-9 Statuszeile Gl-5 Steuercode Gl-5, T2-26 Interpretation H3-4, H3-5 Modifikation H3-3 STOPP T4-17 Stoppen T9-2 SYMBOL T4-27 Symbolen, Neudefinition T6-4 Syntax-Legende A2-9 Systemfehlermeldungen A7-2

Tabs T2-16, T2-18, T2-20, T2-26, Gl-5 Tabs dezimal T2-20

Tasten-Umwandlungen A5-1 Text mischen M6-l Textdarstellung T2-25 Textdateien M3-9 Texteingabe T2-3 Textformatierung Al-12, T4-25 Textmanipulation Al-12, T4-25 Textverarbeitung Einfilhrung Tl-1 Programm Gl-6 weitergehen Tl-2 Tiefstellung T2-51, T2-52 Token Gl-6 Tokens, vordefiniert TS-2 Trennstriche T2-25 Dberschreibe-Modus T2-6 Umfangreiche Dateien T7-1, S3-6 bearbeiten T7-1 wichtige Hinweise T7-2 Umlaut 01-1 Unbekannt H3-4 Ungerader Seitenauswurf T2-34 Unspezifischer Name Gl-6 Unterstreichen H3-1 USER T4-20

Variable mischen M6-1, Al-8 Variablen M6-l Verwendung in gespeicherten Befehlen M6-5 zerlegen M6-4 VERLASSEN T4-29 Verschiedene Befehle T2-48 Versionsnummern E2-3

Weiche Leerzeichen T2-24 Weiche Trennstriche T2-24 Weiches Zeichen Gl-6 Wiederholungsschleifen MS-3 Wordstar H4-1, H4-3 Wort speichern S3-3 Worter finden S4-2

Worterbuch auflisten S4-1 bearbeiten S4-1 erstellen S4-4 initialisieren S4-4 Namenwechsel S4-3 Worterbuch-Diskette S2-1 kopieren E3-5 Wortzählung - Wörterbuch S4-3 ZAHLEN T4-28 Zeichen G1-6 entfernen H4-5 umwandeln H4-4 versetzen T2-5 Zeichenbreite H3-5, H3-8 Zeichenkette G1-6 Zeichenumwandlungen H3-7 Zeilen - aneinanderhängen T2-10 Anfuhrungszeichen setzen H4-6 aufspalten T2-10 Zeilenabstand T2-34, T2-38 Zeileneditor T4-2 Zeilenschaltungen hart T2-27 Zeilenumbruch Gl-6, T2-22 Zeilenvorschub G1-6 Zentrieren T2-24 Zwei-Dateien-Bearbeitung T8-1